Для наладчиків

# Посібник з установки

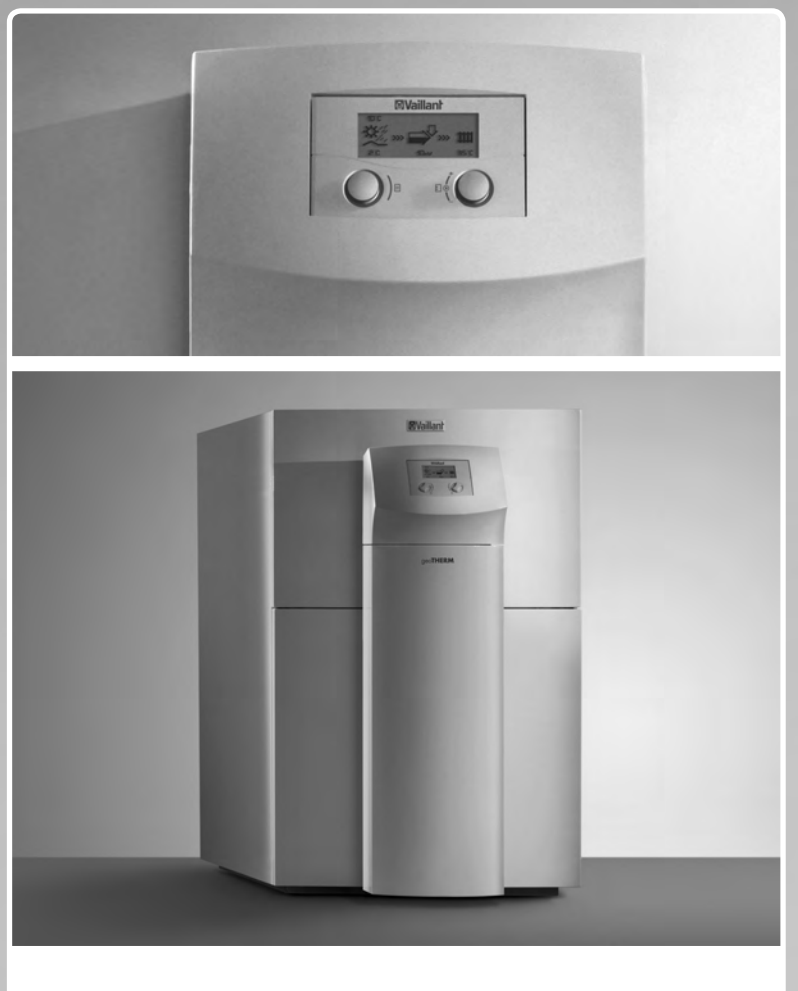

geoTHERM Тепловий насос

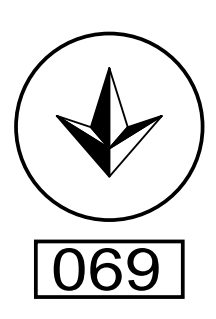

**UA** 

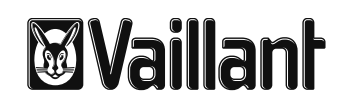

# Зміст

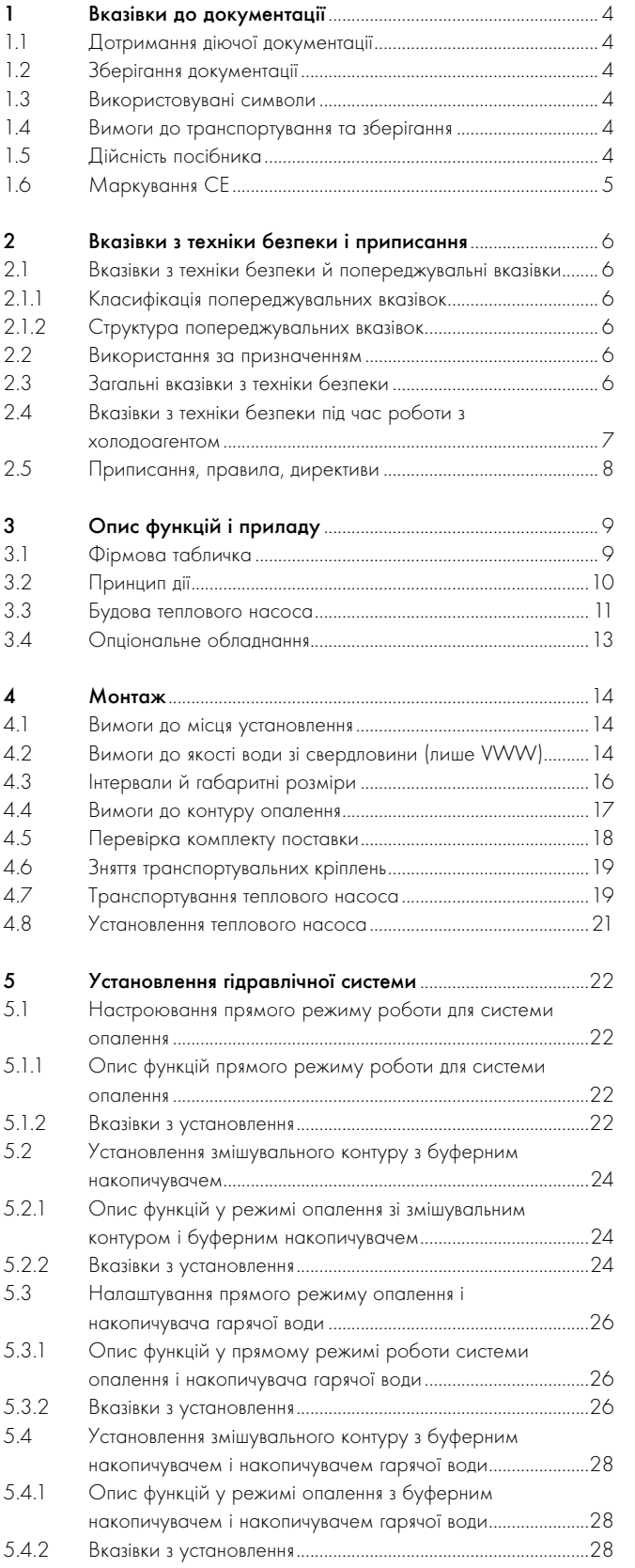

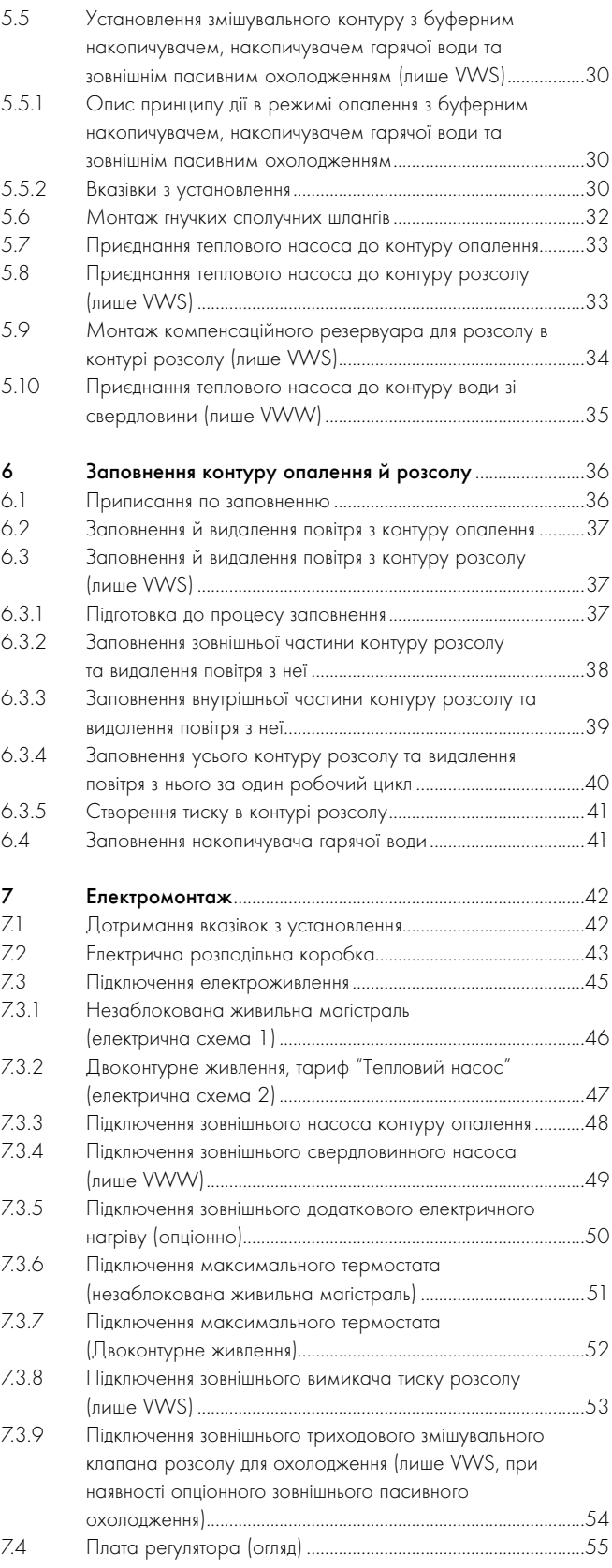

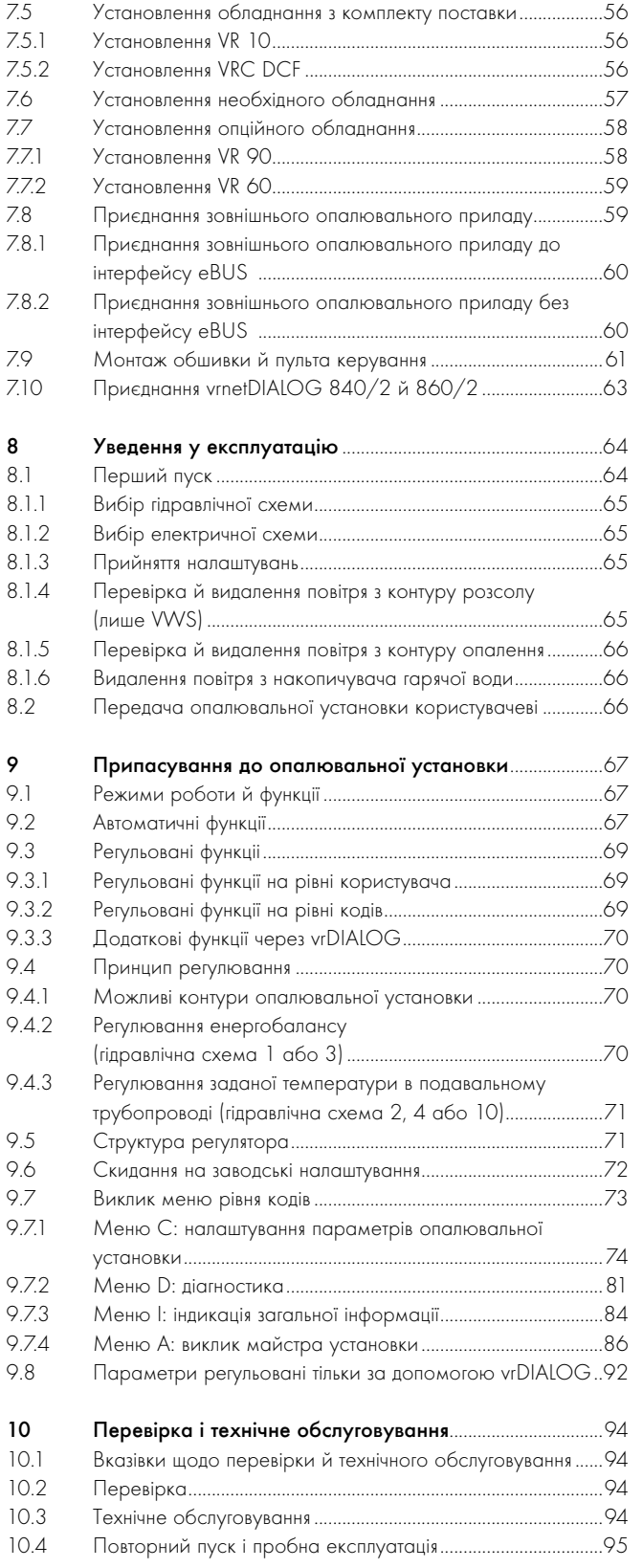

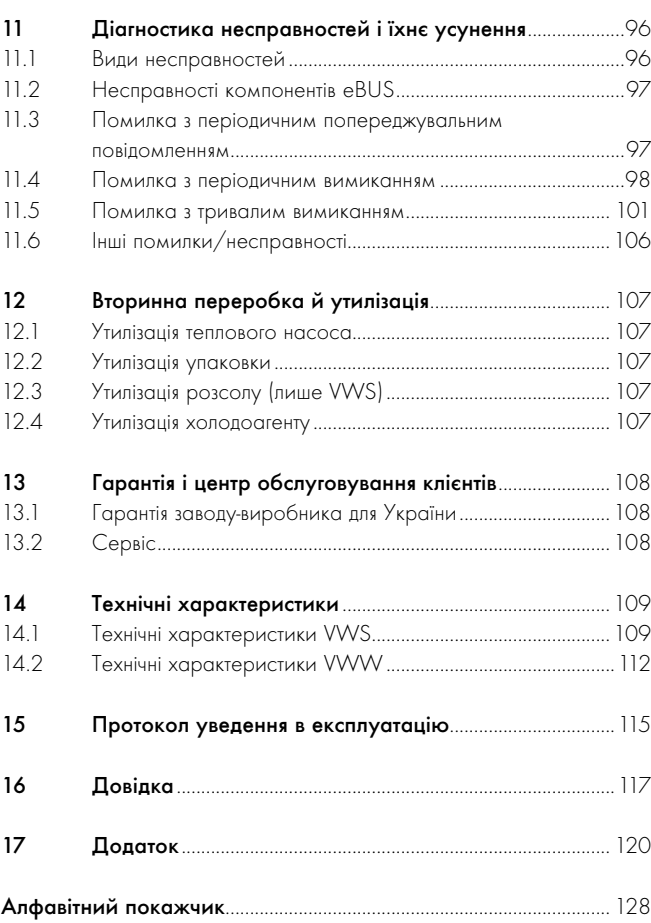

# 1 Вказівки до документації

Наступні вказівки є путівником по всій документації. Разом з цим посібником з установки дійсною є й інша документація. За ушкодження, викликані недотриманням умов даних посібників, ми не несемо ніякої відповідальності.

# 1.1 Дотримання діючої документації

> При установленні теплового насоса обов'язково дотримуйтесь всіх вказівок, зазначених в посібниках з установки деталей і компонентів опалювальної установки. Ці посібники з установки додаються до відповідних деталей опалювальної установки, а також додаткових компонентів.

Крім того, дотримуйтеся всіх посібників з експлуатації, що додаються до конструктивних елементів опалювальної установки.

# 1.2 Зберігання документації

> Передайте цей посібник з установки, а також всю відповідну документацію та необхідні допоміжні матеріали користувачеві установки. Він зберігає посібники та допоміжні матеріали, щоб за потреби вони завжди були під рукою.

# 1.3 Використовувані символи

Нижче надається пояснення використаних в тексті символів. Крім цього в даному посібнику використовуються попереджувальні символи для позначення небезпек ( $\rightarrow$  розділ 2.1.1)

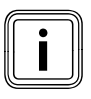

Символ корисної додаткової вказівки та інформації

> Символ для необхідних дій

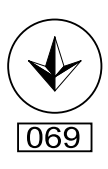

Цей знак засвідчує наявність сертифікату відповідності, що діє на території України і підтверджує відповідність апарату вимогам нормативних документів України. Цей апарат має висновок Держгірпромнагляд, щодо відповідності вимогам нормативних документів, нормативно-правових актів з охорони праці та промислової безпеки, що діють в Україні.

# 1.4 Вимоги до транспортування та зберігання

Прилади Vaillant необхідно транспортувати та зберігати в оригінальній упаковці з дотриманням правил, які вказано піктограмами на упаковці.

Температура середовища при транспортуванні та зберіганні повинна бути від -40 до +40 °C.

Оскільки всі прилади проходять 100% перевірку у виробництві, у приладі може залишитися незначна кількість води яка, при дотриманні правил транспортування і зберігання, не приведе до пошкоджень вузлів приладу.

# 1.5 Дійсність посібника

Даний посібник з установки є дійсним винятково для систем теплових насосів з наступними артикульними номерами:

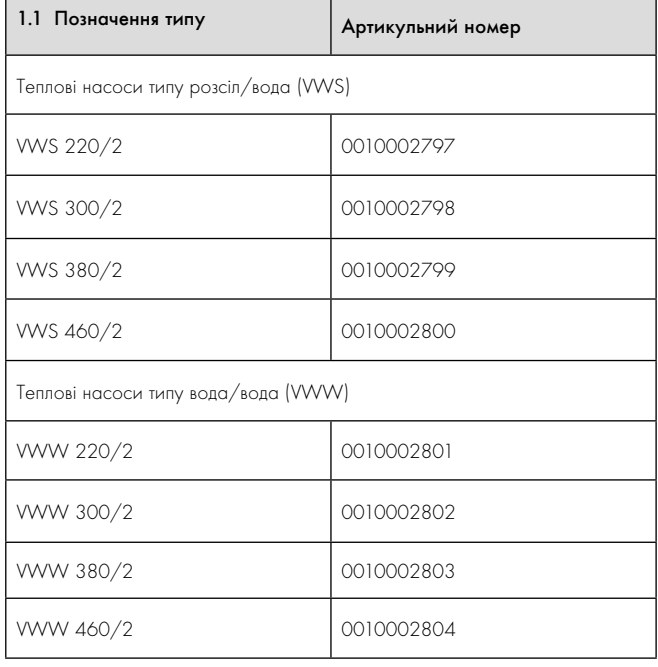

### 1.2 Позначення типів та артикульні номери

10-значний артикульний номер теплового насоса (слiд читати, починаючи із 7 символу серійного номера) вказан на наклейці, що знаходиться на тепловому насосі, або на заводській табличці (+ розділ 3.1).

# 1.6 Маркування СЕ

Маркування СЕ свідчить про те, що прилади, відповідно з оглядом типів, відповідають основним вимогам наступних директив Ради:

– Директива 2004/108/EG Ради

"Директива про електромагнітну сумісність" із класом граничних значень B

– Директива 2006/95/EG Ради

"Директива про електрообладнання для використання в певних межах напруги" (Директива по низьковольтному обладнанню)

Теплові насоси відповідають зразкам, описаним у свідоцтві ЄС про затвердження типового зразка виробу.

Теплові насоси відповідають наступним стандартам:

- DIN EN 55014-1:2007 06, -2:2002 08
- DIN EN 61000-3-2:2007-05, -3-3:2009-06,  $-3-12:200.5 - 09$
- DIN EN 60335-1:2007, -2-40:2006 11, -2-34:2003 - 09, помилки 1:2004:10, -2-34/ A1:2006 - 03, -2-51:2005 - 05, -3-11:2001 - 04, -4-2:2009-12, -4-3:2008-06, -4-4:2005-07, -4-5:2007-06, -4-11:2005-02
- DIN EN 60529:2000 09,
- DIN EN 50366:2006 11
- EN 50106:1997
- EN 378:2000
- EN 12735-1:2001
- EN 14276-1:2006,
- EN 12263:1998, -2:2007
- EN 12102:2008
- EN 14511:2007
- EN ISO 9614-1:1995, -2:1996, -3:2002
- ISO 5149

Декларація відповідності стандартам РЄ знаходиться у виробника і при необхідності може бути пред'явлена.

# 2 Вказівки з техніки безпеки і приписання

### 2.1 Вказівки з техніки безпеки й попереджувальні вказівки

Установлення теплового насоса повинне виконуватись кваліфікованим наладчиком, який є відповідальним за дотримання чинних стандартів і приписань. Ми не несемо відповідальності за ушкодження, що виникли внаслідок недотримання цього посібника.

> Під час установлення теплового насоса geoTHERM дотримуйтеся загальних вказівок з техніки безпеки та зважайте на всі попереджувальні вказівки, що стосуються окремих операцій.

## 2.1.1 Класифікація попереджувальних вказівок

Попереджувальні вказівки разом з попереджувальними символами та сигнальними словами класифікуються відповідно до ступеня можливої небезпеки:

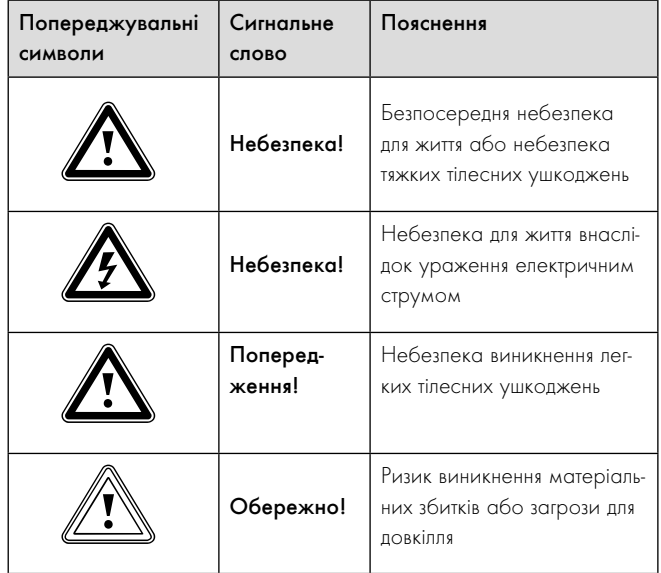

2.1 Значення попереджувальних символів та сигнальних слів

# 2.1.2 Структура попереджувальних вказівок

Попереджувальні вказівки можна розрізняти за верхньою та нижньою розділовою лінією. Вони побудовані за таким основним принципом:

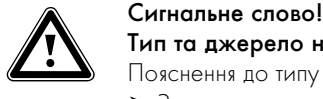

Тип та джерело небезпеки!

Пояснення до типу та джерела небезпеки.

> Заходи для уникнення небезпеки.

### 2.2 Використання за призначенням

Теплові насоси типа geoTHERM від Vaillant сконструйовані відповідно до сучасного технічного рівня й з урахуванням загальновизнаних правил техніки безпеки. Проте, при неналежному використанні або використанні не за призначенням можуть виникнути небезпеки для життя й здоров'я користувача або третіх осіб і/або нанесення шкоди приладам і іншим матеріальним цінностям.

Цей прилад не призначений для експлуатації особами (в тому числі дітьми) з обмеженими фізичними, сенсорними чи психічними можливостями або особами, яким бракує досвіду та/або обізнаності; в такому випадку з метою їх безпеки ще одна особа повинна за ними наглядати або давати вказівки з використання приладу.

Необхідно слідкувати, щоб із приладом не гралися діти. Теплові насоси Vaillant geoTHERM призначені винятково для використання в домашніх умовах.

Агрегати являють собою теплогенератор, призначений для закритих систем панельного й підлогового опалення, підігрівання води й для опціонного зовнішнього режиму охолодження.

Агрегати розраховані на експлуатацію від електромережі з мінімальним повним опором мережі Z<sub>мін</sub> у точці передачі (домове приєднання) $($  $\rightarrow$  розділ 14).

Будь-яке інше використання, або таке, що виходить за його межі, вважається використанням не за призначенням. Використанням не за призначенням вважається також будь-яке пряме застосування в комерційних і промислових цілях. За збитки, що виникли в результаті використання не за призначенням, виробник/постачальник відповідальності не несе. Вся відповідальність покладається виключно на користувача.

До використання за призначенням належить:

- дотримання вимог посібників з експлуатації, встановлення та обслуговування, що додаються до виробу Vaillant, а також - до інших вузлів та конструктивних елементів установки
- виконання встановлення та монтажу згідно з допусками приладу та системи
- дотримання всіх наведений у посібниках умов виконання огляду та технічного обслуговування.

Будь-яке неправильне використання заборонене!

### 2.3 Загальні вказівки з техніки безпеки

Встановлення теплового насоса повинне виконуватися лише кваліфікованим спеціалістом. Він несе відповідальність за дотримання існуючих приписів, правил та нормативів.

Під час установлення теплового насоса geoTHERM дотримуйтеся

- наступних вказівок з техніки безпеки та приписань:
- > Ретельно прочитайте посібник з установки.
- > Виконуйте лише дії, що описані в цьому посібнику з установки.

### Уникнення вибухів і пожеж

Розсіл на основі этанолу у вигляді рідини або випарів є легкозаймистою речовиною. Можливе утворення вибухонебезпечних парових/ повітряних сумішей.

- > Виконуйте установлення на відстані від джерел тепла, іскор, відкритого вогню й гарячих поверхонь.
- > При випадковому витоку подбайте про достатню вентиляцію.
- > Уникайте утворення парових/повітряних сумішей. Тримайте контейнер з розсолом у закритому стані.
- > Дотримуйтеся інформації із паспорта безпеки, що додається до розсолу.

Деталі теплового насоса можуть дуже нагріватися.

- > Не торкайтеся неізольованих трубопроводів системи опалення.
- > Не знімайте обшивку.

## Уникнення ураження струмом

- > Перед виконанням робіт з електромонтажу та технічного обслуговування завжди відключайте всі лінії подачі струму.
- > Перевіряйте відсутність напруги.
- > Переконайтеся у неможливості випадкового повторного вмикання.

### Уникнення опіків

Розсіл шкідливий для здоров'я.

- > Уникайте контакту зі шкірою та очима.
- Не вдихайте й не ковтайте.
- > Надягайте рукавички й захисні окуляри.
- > Дотримуйтеся інформації із паспорта безпеки, що додається до розсолу.

### Уникнення пошкоджень

Непідходящі засоби захисту від замерзання та корозії можуть пошкодити ущільнення та інші деталі **контуру опалення** та цим спричинити утворення негерметичності та потрапляння води.

> Додавайте у воду в системі опалення лише дозволені засоби захисту від замерзання та корозії.

### Лише VWW:

При незадовільній якості води можуть з'явиться ушкодження на всмоктувальному колодязі, трубопроводах й випаровувачі в тепловому насосі.

> Перевірте усмоктувану ґрунтову воду та переконайтеся, що її якість є задовільною.

### Лише VWS:

Ущільнення та інші деталі контуру розсолу можуть бути пошкодженими через мороз.

> Додавайте в розсіл дозволений антифриз, який забезпечує захист від замерзання до  $-15$  °С ( $\rightarrow$  розділ 6.3).

# При установленому зовнішньому пасивному охолодженні:

Якщо труби контуру опалення мають недостатню ізоляцію й при температурі в подавальній магістралі нижче 20 °С це може привести в режимі охолодження до заниження температури конденсації й утворення конденсату.

- > Заізолюйте всі труби контуру опалення герметично, щоб уникнути дифузії пару.
- > В режимі охолодження не встановлюйте занадто низьку температуру в подавальній магістралі системи опалення.

В режимі охолодження на нагрівальних елементах радіатора і його магістралях, що забезпечують живлення, утворюється конденсат, який сприяє утворенню цвілі й пошкодженню конструкції.

> Установлюйте тепловий насос geoTHERM із зовнішнім пасивним охолодженням не на опалювальних установках з радіаторами.

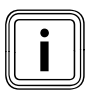

При використанні плоских колекторів порушується функ-<br>Ція охолодження!<br>При використанні теплового насоса Vaillant із зовнішнім ція охолодження!

пасивним охолодженням потрібно обов'язково використовувати ґрунтові зонди.

### Уникнення загрози для довкілля (лише VWS)

Розсіл, що знаходиться в тепловому насосі, у жодному разі не повинен потрапляти в каналізацію, поверхневі й ґрунтові води.

- > Утилізуйте розсіл, що знаходиться в тепловому насосі, відповідно до місцевих приписань.
- 2.4 Вказівки з техніки безпеки під час роботи з холодоагентом

### Уникнення обмороження

Тепловий насос постачається із заправленим на заводі холодоагентом R 407 C. Це холодоагент, який не містить хлору, не впливає на озоновий шар Землі. R 407 C - не є вибухо- та вогненебезпечною речовиною.

При нормальному використанні та нормальних умовах холодоагент R 407 C не є джерелом небезпеки. При невідповідному використанні, проте можуть виникати ушкодження.

Дотик до місця витікання холодоагенту може привести до обмороження.

- > При витіканні холодоагенту не доторкайтеся до деталей теплового насоса.
- > Не вдихайте пари або гази, які виходять із контуру холодоагенту при наявності негерметичностей.
- > Уникайте контакту холодоагенту зі шкірою або очама.
- > У випадках контакту холодоагенту зі шкірою або очама викличте лікаря.

### Уникнення загрози для довкілля

Тепловий насос містить холодоагент R 407 C. Холодоагент не повинен потрапляти в атмосферу. R 407 C - це зареєстрований у Кіотському протоколі фторований газ, який викликає парниковий ефект з GWP 1653 (GWP = потенціал глобального потепління). Якщо він потрапляє в атмосферу, то "1653" діє як природний газ  $CO_2$ , що викликає парниковий ефект.

Перед утилізацією теплового насоса холодоагент, що знаходиться в ньому, необхідно повністю злити через обслуговуючі клапани в пляшку, придатну для вторинної переробки. У випадку технічного обслуговування новий холодоагент (обсяг вказано на фірмовій табличці(• розділ 3.1) дозволяється заливати тільки через обслуговуючі клапани. Якщо заливається інший дозволений холодоагент, але не рекомендований фірмою Vaillant холодоагент R 407 C, то свою дійсність втрачають не тільки всі гарантії, але й не гарантується експлуатаційна безпека.

- > Потурбуйтеся про те, щоб роботи з техобслуговування та втручання проводилися лише кваліфікованим службовим персоналом у відповідних засобах протихімічної безпеки.
- > Холодоагент, що міститься в тепловому насосі, повинен повторно використовуватися або утилізуватися фахівцями відповідно до приписань.

# 2.5 Приписання, правила, директиви

При розташуванні, встановлені та експлуатації теплового насосу та накопичувача теплої води необхідно дотримуватися наступних місцевих приписів, норм, правил та директив

- про електричні підключення
- про користувачів електропостачання
- про підприємства водопостачання
- про використання тепла землі
- про зв'язок джерел тепла та опалювальних установок
- про заощадження електроенергії
- про гігієну.

# 3 Опис функцій і приладу

# 3.1 Фірмова табличка

На тепловому насосі geoTHERM заводська табличка знаходиться угорі праворуч на передньому боці. Позначення типу теплового насоса ви можете прочитати на наклейці  $(1)$   $(\rightarrow$  Мал. 3.3), що знаходиться на передній обшивці унизу праворуч, і на фірмовій табличці.

 $\mathsf{r}$ 

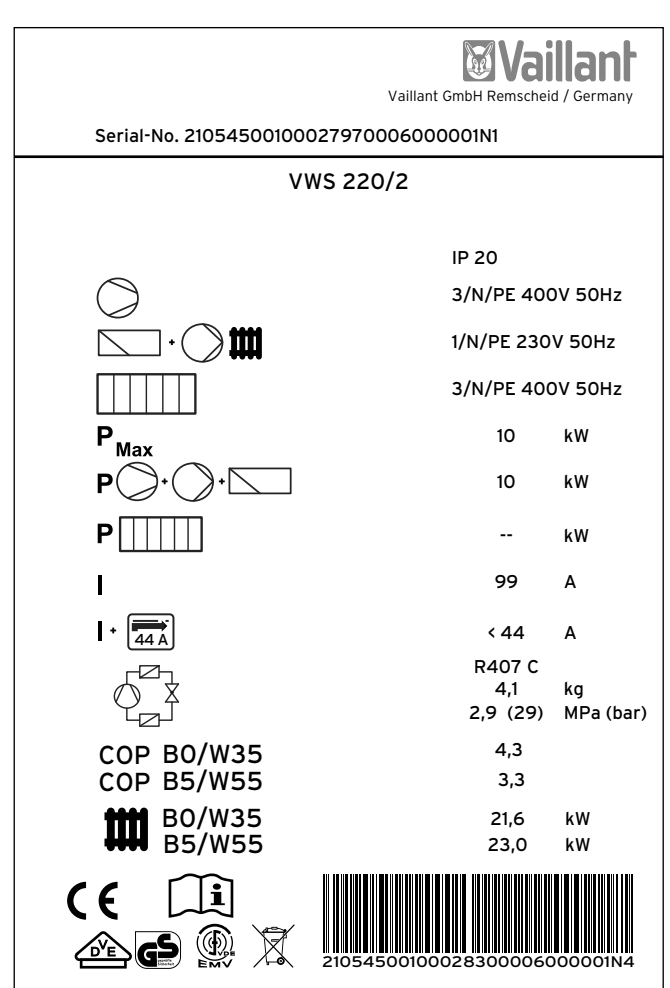

3.1 Приклад фірмової таблички (VWS)

# Пояснення символів на фірмовій табличці

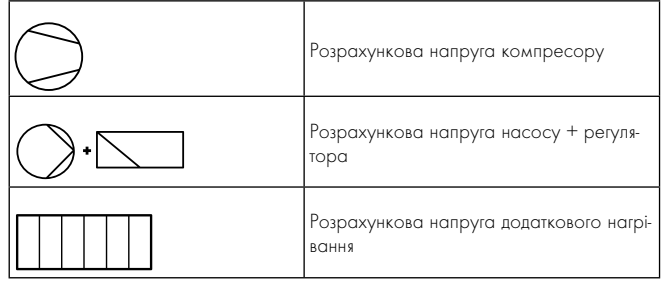

|              |        | Розрахункова напруга макс.                                                                                                    |
|--------------|--------|----------------------------------------------------------------------------------------------------|
|              |        | Розрахункова потужність компресора,<br>насосів та регулятора                                                                                            |
|              |        | Розрахункова потужність додаткового<br>нагріву                                                                                                    |
|              |        | Пусковий струм без обмежувача пуско-<br>вого струму                                                                                                    |
|              |        | Пусковий струм з обмежувачем пуско-<br>вого струму                                                                                                    |
|              |        | Тип холодоагенту                                                                                                    |
|              |        | Кількість наповнення                                                                                                    |
|              |        | Додатк. розрахунковий надлишковий<br>ТИСК                                                                                                    |
| <b>COP</b>   | BO/W35 | Коефіцієнт потужності (Coefficient of<br>Performance) при температурі розсолу 0<br>°С і температурі в подавальній магі-<br>стралі системи опалення 35°С |
| <b>COP</b>   | B5/W55 | Коефіцієнт потужності (Coefficient of<br>Performance) при температурі розсолу 5<br>°С і температурі в подавальній магі-<br>стралі системи опалення 55°С |
|              | BO/W35 | Термічна теплопродуктивність при темпе-<br>ратурі розсолу 0 °С і температурі в<br>подавальній магістралі системи опалення<br>35 °C                      |
|              | B5/W55 | Термічна теплопродуктивність при темпе-<br>ратурі розсолу 5 °С і температурі в<br>подавальній магістралі системи опалення<br>55 °C                      |
|              |        | Знак СЕ                                                                                                    |
|              |        | Знак VDE-/GS                                                                                                    |
|              |        | Ознайомитися з посібником з експлуата-<br>ції та встановлення!                                                                                          |
|              |        | Знак VDE - електромагнітна сумісність                                                                                                    |
| <b>IP 20</b> |        | Ступінь захисту - захист від дотику й воло-<br>rocti (IP 20)                                                                                            |
|              |        | По завершенню терміну використання<br>виконати відповідну утилізацію (не побу-<br>тове сміття)                                                          |
|              |        | Серійний номер (Serial Number)                                                                                                    |

3.1 Пояснення символів

# 3.2 Принцип дії

Тепловий насос Vaillant geoTHERM VWS у якості джерела тепла використовує теплоту Землі, а тепловий насос деоТНЕRM VWW − воду зі свердловини/ґрунтові води.

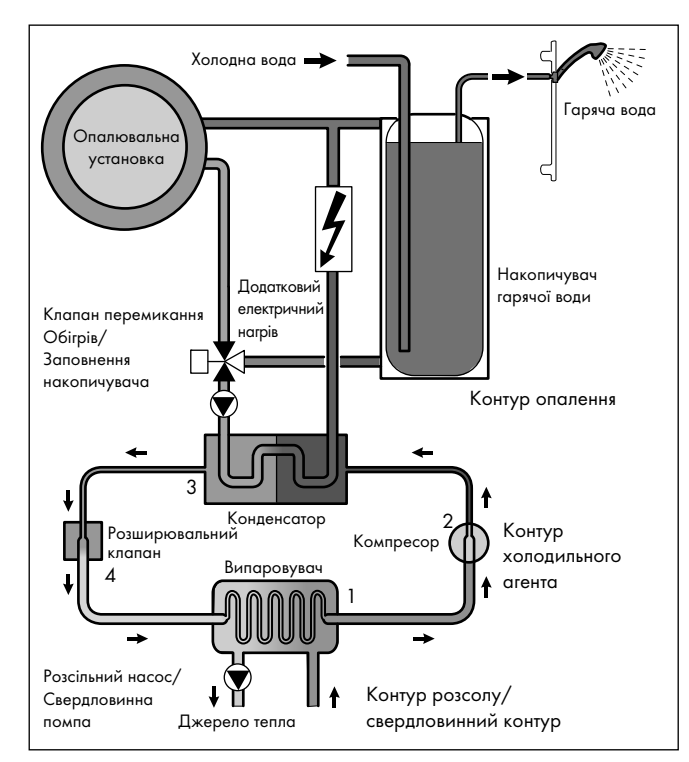

3.2 Принцип дії теплового насоса

Тепловий насос складається з окремих контурів, які з'єднуються між собою за допомогою теплообмінників. Ці контури:

- Контур розсолу/свердловинний контур, у якому теплова енергія джерела тепла транспортується в контур холодоагенту.
- Контур холодоагенту, у якому теплова енергія передається в контур опалення шляхом випаровування, конденсації, скраплення й розширення.
- Контур опалення, у якому відбувається живлення системи опалення й підігріву води у накопичувачі гарячої води.

Через випаровувач (1) контур холодоагенту приєднується до джерела теплоти Землі й вбирає її теплову енергію. При цьому змінюється агрегатний стан холодоагенту, він випаровується. Через випаровувач (3) контур холодоагенту з'єднується з системою опалення, де він знову віддає накопичену теплову енергію. При цьому холодоагент знову стає рідким, конденсується.

Внаслідок того, що теплова енергія може переходити з одного нагрівального елемента з високою температурою на нагрівальний елемент із низькою температурою, холодоагент у випаровувачі повинен мати більш низьку температуру ніж джерело теплоти Землі. Навпроти температура холодоагенту в конденсаторі повинна бути вище температури води-теплоносія, щоб там могла відбуватися передача теплової енергії.

Такі різні температури утворюються в контурі холодоагенту за допомогою компресора (2) й розширювального клапана (4), які розташовані між випаровувачем і конденсатором. Пароподібний холодо-

агент спрямовується з випаровувача у компресор та стискається там. При цьому сильно збільшується тиск та температура пару холодоагенту. Після цього процесу пар проходить через конденсатор, віддаючи йому свою теплову енергію за рахунок конденсації водитеплоносія. У вигляді рідини вона спрямовується до розширювального клапану, всередині якого сильно розріджується, і при цьому надзвичайно зменшується тиск та температура. Ця температура зараз нижче ніж температура розсолу/води зі свердловини, що тече через випаровувач. За рахунок цього холодоагент може приймати у випаровувачі нове тепло, причому він знову випаровується та спрямовується до компресору. Циркуляція починається спочатку. У разі потреби за допомогою інтегрованого регулятора можна приєднати зовнішній додатковий електричний нагрів.

Щоб запобігти випаданню конденсату усередині агрегату, трубопроводи контуру розсолу/контуру води зі свердловини та контуру холодоагенту мають теплоізоляцію. Якщо конденсат все-таки з'явиться, то він буде збиратися у ванні для конденсату  $(7)$   $($   $\rightarrow$   $M$ ал. 3.5) й  $\rightarrow$  Мал. 3.6) і спрямовуватися під тепловий насос. Тому під тепловим насосом можливе утворення крапель.

Теплові насоси geoTHERM VWS можуть бути обладнані зовнішнім пасивним охолодженням, щоб забезпечувати комфортно прохолодний мікроклімат у житлових приміщеннях під час експлуатації в літню пору, коли зовнішня температура висока. Для цього необхідні додаткові компоненти в гідравлічній системі теплового насоса. Додатковий теплообмінник, змішувальний клапан і клапан перемикання. На теплових насосах Vaillant з функцією охолодження застосовується принцип "пасивного" охолодження, при якому теплова енергія транспортується із кімнат у землю, наприклад, через підлогове опалення без застосування компресора й контуру холодоагенту. Водатеплоносій, яка в подавальній магістралі холодніше кімнатної температури, вбирає теплову енергію з кімнат і подається за допомогою насоса контуру опалення на теплообмінник. Розсільний насос подає холодний розсіл із землі також у теплообмінник контуру розсолу, який працює за принципом протитечії. При цьому тепла зворотна магістраль системи опалення віддає теплову енергію холодному контуру розсолу, внаслідок чого підігрітий на кілька градусів розсіл знову спрямовується в землю. Охолоджена подавальна магістраль системи опалення знову циркулює по контуру підлогового опалення, де вода може знову вбирати теплову енергію з навколишнього середовища. Циркуляція починається спочатку.

# 3.3 Будова теплового насоса

Можуть поставлятися теплові насоси geoTHERM нижче наведених типів.

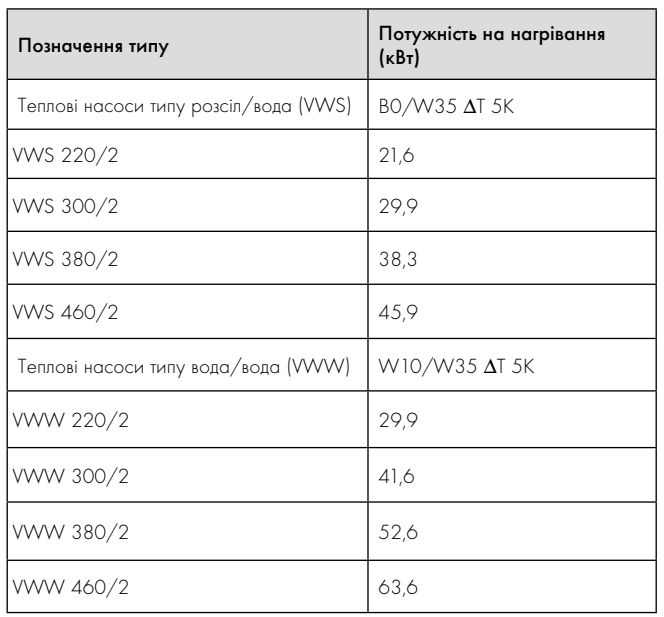

### 3.2 Огляд типів

Тепловий насос може експлуатуватися з усіма розповсюдженими тарифами електроживлення.

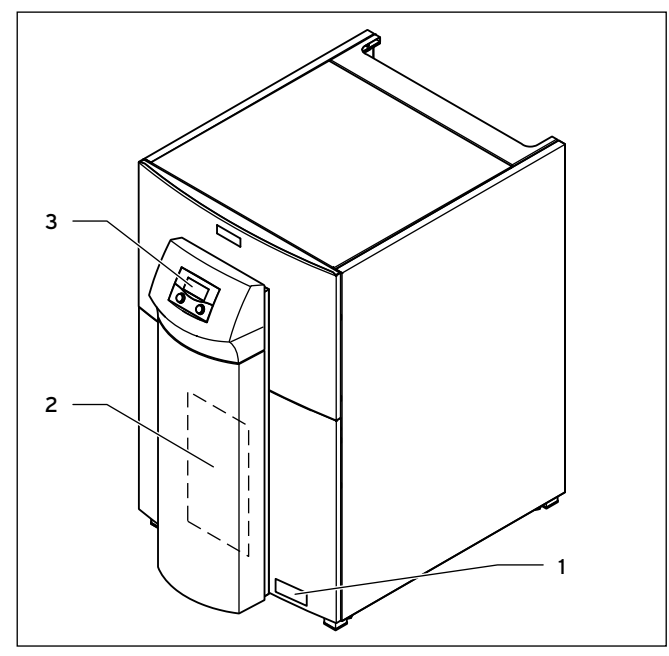

3.3 Вид спереду

### Пояснення

- 1 Наклейка з позначенням типу теплового насосу
- 2 Монтажна панель vrnetDIALOG (під покривною панеллю)
- 3 Панель керування

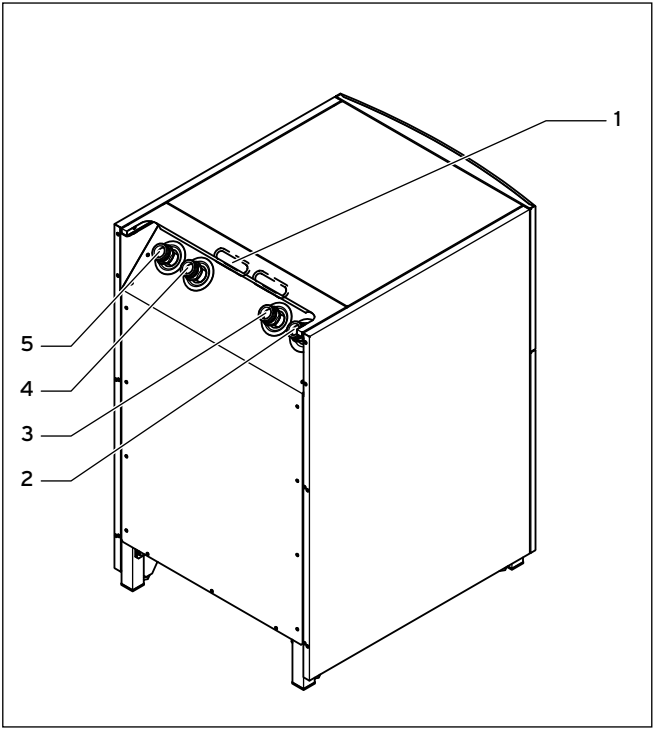

3.4 Вид позаду

# Пояснення

- 1 Кабельний увід електропідключення
- 2 Від теплового насоса до джерела тепла (Розсіл/вода зі свердловини холодна)
- 3 Від джерела тепла до теплового насоса (Розсіл/вода зі свердловини гаряча)
- 4 Патрубок зворотної магістралі підігріву
- 5 Патрубок подавальной магістралі підігріву

# Опис функцій і приладу 3

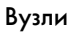

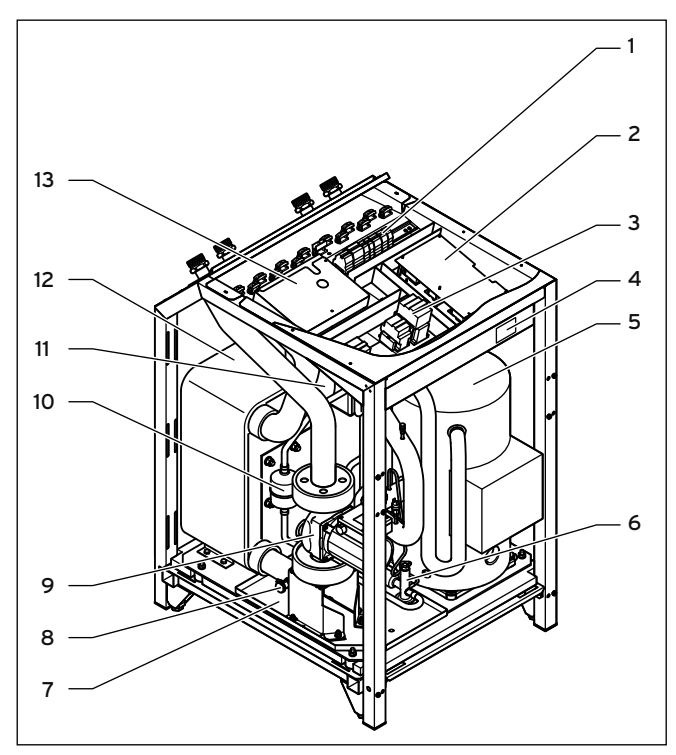

3.5 Вид спереду (VWS)

### Пояснення

- 1 Підключення до електромережі
- 2 Обмежувач пускового струму
- 3 Контактори
- 4 Фірмова табличка
- 5 Компресор
- 6 Розширювальний клапан
- 7 Ванна для конденсату
- 8 Наповнювальний і зливальний клапан контуру опалення
- 9 Насос рассола
- 10 Осушувальний патрон фільтра
- 11 Конденсатор
- 12 Випаровувач
- 13 Плата регулятора (під плоскою кришкою)

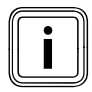

B теплових насосах geoTHERM VWS та VWW деякі<br>вузли як, наприклад, насос контуру опалення, триходові<br>клапани або додатковий електричний нагрів не встанов вузли як, наприклад, насос контуру опалення, триходові лені в агрегат, а мають бути установлені замовником зовні.

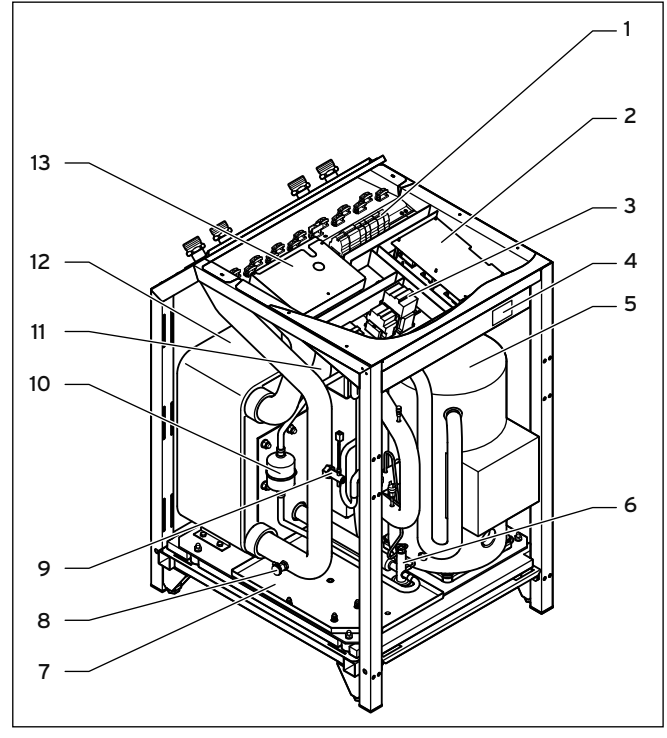

3.6 Вид спереду (VWW)

### Пояснення

- 1 Підключення до електромережі
- 2 Обмежувач пускового струму
- 3 Контактори
- 4 Фірмова табличка
- 5 Компресор
- 6 Розширювальний клапан<br>7 Ванна пля конленсату
- 7 Ванна для конденсату
- 8 Наповнювальний і зливальний клапан контуру опалення
- 9 Реле потоку
- 10 Осушувальний патрон фільтра
- 11 Конденсатор
- 12 Випаровувач
- 13 Плата регулятора (під плоскою кришкою)

# 3.4 Опціональне обладнання

Для розширення установки теплового насоса ви може використовувати наступні прилади Vaillant. Більш детальну інформацію щодо установлення приладів Vaillant ви знайдете в (+ розділ 7.7).

### Модуль змішувача VR 60

За допомогою модуля змішувача Ви можете розширити регулювання опалювальної установки на два змішувальних контури. Ви можете підключити до шести змішувальних модулів.

### Прилад дистанційного керування VR 90

Для кожного з перших шести контурів опалення (КО 4 – КО 15) ви можете приєднати власний прилад дистанційного керування.

### Стандартний датчик VR 10

Залежно від конфігурації установки можуть знадобитися додаткові датчики, наприклад, для подавальної або зворотної магістралі, колектора або накопичувача.

# vrDIALOG 810/2

vrDialog є пристроєм комунікації з програмним забезпеченням і сполучним кабелем, який дозволяє виконувати діагностику, контроль і параметризацію теплового насоса з одного комп'ютера.

# vrnetDIALOG 840/2, 860/2

Пристрій комунікації vrnetDIALOG дозволяє вам за допомогою телефонного роз'єму або інтегрованого GSM-модему і незалежно від актуального місця установлення виконувати дистанційну діагностику, контроль і параметризацію теплового насоса з одного комп'ютера.

### Буферна ємність опалювальної води VPS

Буферний накопичувач VPS використовується як проміжний накопичувач води-теплоносія й може бути встановлений між тепловим насосом і контуром опалення. Він надає необхідну енергію для покриття періодів блокування оператора мережі електропостачання.

### Накопичувач гарячої води VIH та VDH

Накопичувач з витим трубопроводом VIH від Vaillant і накопичувач з теплообміном через подвійну стінку VDH від Vaillant спеціально розраховані для комбінації з тепловими насосами і служать для підігріву і накопичення гарячої води.

### Буферний накопичувач VPS /2

Буферний накопичувач VPS /2 (опціонально зі станцією свіжої води VPM-W або сонячна станція VPM-S) використовується як проміжний накопичувач води-теплоносія й може бути встановлений між тепловим насосом і контуром опалення. Він надає необхідну теплову енергію для покриття періодів блокування оператора мережі електропостачання.

### Додаткове доступне обладнання Vaillant

- Концентрат розсолу
- Насос для заповнення контуру розсолу
- Станція заповнення розсолом за допомогою теплових насосів

## Інше обладнання

- Група безпеки і зливальна лійка для контуру опалення
- Розширювальний бак контуру опалення
- Розширювальний бак контуру гарячої води
- Розширювальний бак контуру розсолу

# 4 Монтаж

# 4.1 Вимоги до місця установлення

> Виберіть сухе приміщення, що повністю захищено від впливу морозу, температура навколишнього повітря в якому не опускається нижче 7 °C і не перевищує макс. 25 °C.

> Зверніть увагу на те, що приміщення для установлення повинне відповідати мінімальним розмірам. Відповідно до DIN EN 378 T1 розмір мінімального приміщення  $(V_{min})$  для установлення теплових насосів, розраховується наступним чином:

 $V_{\text{min}} = G/c$ 

G = заправна ємність холодоагенту в кг

 $c$  = практичне граничне значення в кг/м $3$ 

(для R 407C c = 0,31 кг/м3)

Таким чином були отримані такі мінімальні розміри приміщення для установлення:

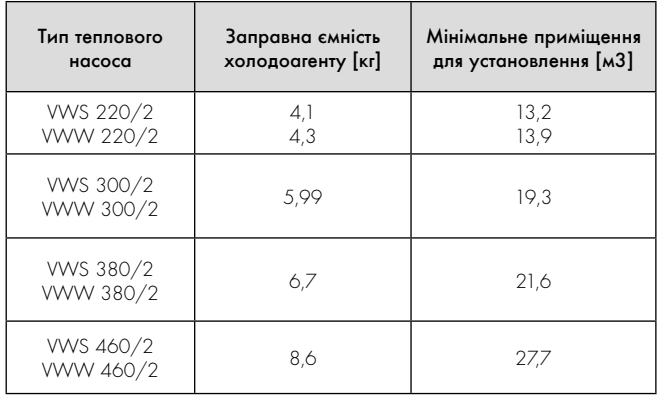

### 4.1 Мінімальні розміри приміщення для установлення теплового насоса

- > Переконайтеся, що дотримання необхідних мінімальних відстаней можливе.
- > При виборі місця установлення врахуйте, що при роботі тепловий насос може передавати коливання підлозі або стінам, що знаходяться поруч.
- > Переконайтеся, що основа є рівною і достатньо міцною, щоб витримати вагу теплового насоса, включаючи накопичувач гарячої води та заповнений готовий до експлуатації буферний накопичувач.
- > Подбайте про те, щоб можна було виконати необхідне проведення (як для розсолу або води зі свердловини, гарячої води, так і для нагріву).

# Обережно!<br>В Небезпека ушкоджень через утворення ко!<br>денсату при невідповідному типі нагріву в Небезпека ушкоджень через утворення конрежимі охолодження!

В режимі охолодження на нагрівальних елементах радіатора і його магістралях, що забезпечують живлення, утворюється конденсат, який сприяє утворенню цвілі й пошкодженню конструкції.

> Установлюйте тепловий насос geoTHERM із зовнішнім пасивним охолодженням не на опалювальних установках з радіаторами.

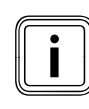

# Пошкодження функції охолодження при використанні<br>плоских колекторів!<br>При використанні теплового насоса Vaillant із зовнішнім плоских колекторів!

пасивним охолодженням потрібно обов'язково використовувати ґрунтовий зонд.

4.2 Вимоги до якості води зі свердловини (лише VWW)

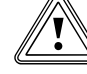

# Обережно!<br>Воду зі свердловини!<br>Воду зі свердловини! Небезпека ушкоджень через невідповідну

Невідповідна вода зі свердловини через окисні сполуки заліза та марганцю може пошкодити всмоктувальний колодязь, трубопроводи та випаровувач. Використання води з солевмістом не допускається!

> Перед установленням обов'язково перевірте усмоктувану воду зі свердловини та переконайтеся, що її якість є достатньою.

Якщо тепловий насос приєднується безпосередньо до контуру води зі свердловини, то незалежно від правових норм треба провести аналіз води відповідно до наступної таблиці для оцінювання якості води зі свердловини ( $\rightarrow$  Таб. 4.2)та вирішити, чи може ця вода зі свердловини використовуватися у якості джерела тепла. Таблиця служить орієнтиром і не є повною. При недостатній якості води зі свердловини треба використовувати тепловий насос типу розсіл/вода (VWS) з установлюваним замовником проміжним теплообмінником (¬ Проектувальна інформація geoTHERM).

У якості граничних значень визначальними є значення для "міді", тому що в тепловому насосі міститься паяний міддю пластинчастий теплообмінник з високоякісної сталі. Якщо в стовпці "мідь" зустрічається властивість " $\downarrow$ " (непридатна) або три рази зустрічається властивість "à", то пряма експлуатація не допускається. У цьому випадку необхідно встановити проміжний контур (з тепловим насосом типу розсіл/вода та проміжним теплообмінником).

Якщо встановлений теплообмінник з високоякісної сталі (матеріал 1.4401) використовується у якості теплообмінника з проміжним контуром, то діють граничні значення для "високоякісної сталі", що вказані в таблиці. Якщо в стовпці "високоякісна сталь" зустрічається властивість " $\downarrow$ " (непридатна) або три рази зустрічається властивість " $\lozenge$ ", то експлуатація з проміжним контуром не допускається.

При використанні води з озер і ставків необхідно встановити проміжний контур. Проміжний контур треба заповнити розсолом (30 % суміш).

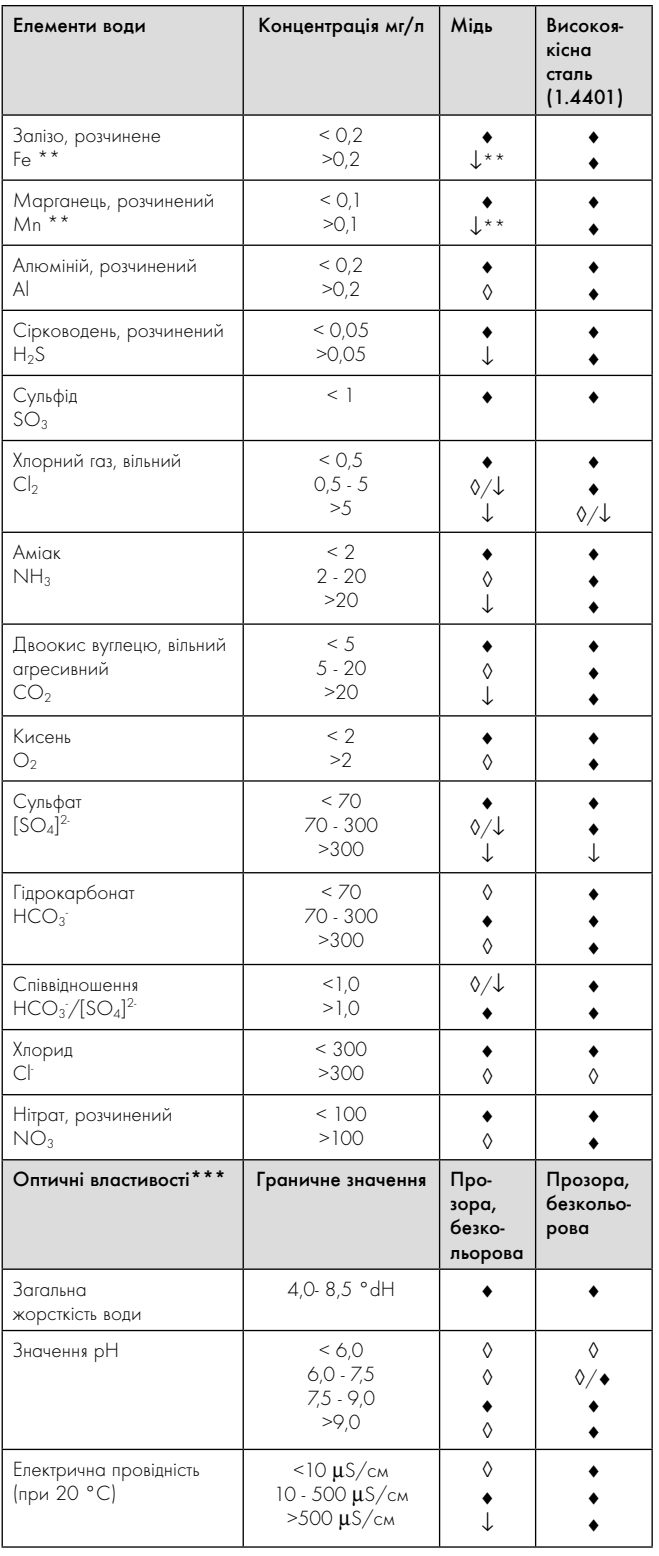

4.2 Граничні значення для якості води зі свердловини

- = як правило, гарна стійкість
- $\lozenge$  = присутня небезпека корозії; якщо є кілька оцінок, позначених  $\lozenge$ : критична ситуація
- $\downarrow$  = непридатна
- \*\*) Щоб запобігти утворенню окисних сполук заліза та марганцю, особливо в поглинаючій свердловині, слід обов'язково дотримуватися граничних значень: для заліза (Fe) це <0,2 мг/літр, а для марганцю (Mn) це <0,1 мг/літр.
- \*\*\*) Незалежно від правових розпоряджень в ґрунтових водах не повинен міститися осад або речовини, що осаджуються. Дрібні частки забруднень, які приводять до помутніння води, не затримуються навіть фільтром і тому можуть відкладатися у випаровувачі й погіршувати тим самим тепловіддачу.

# Монтаж

# 4.3 Інтервали й габаритні розміри

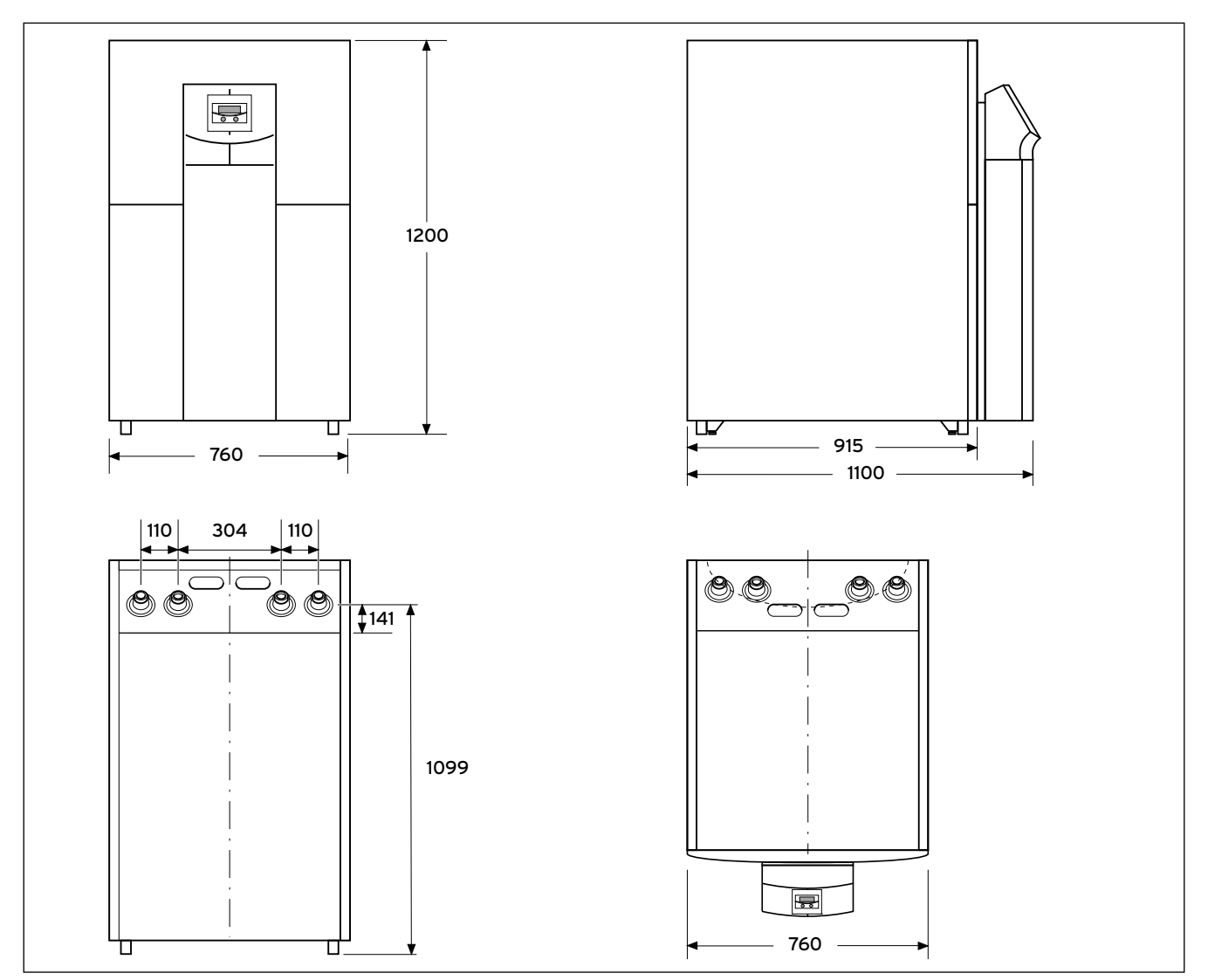

4.1 Інтервали й габаритні розміри

1) Ніжки регулюються по висоті на 10 мм

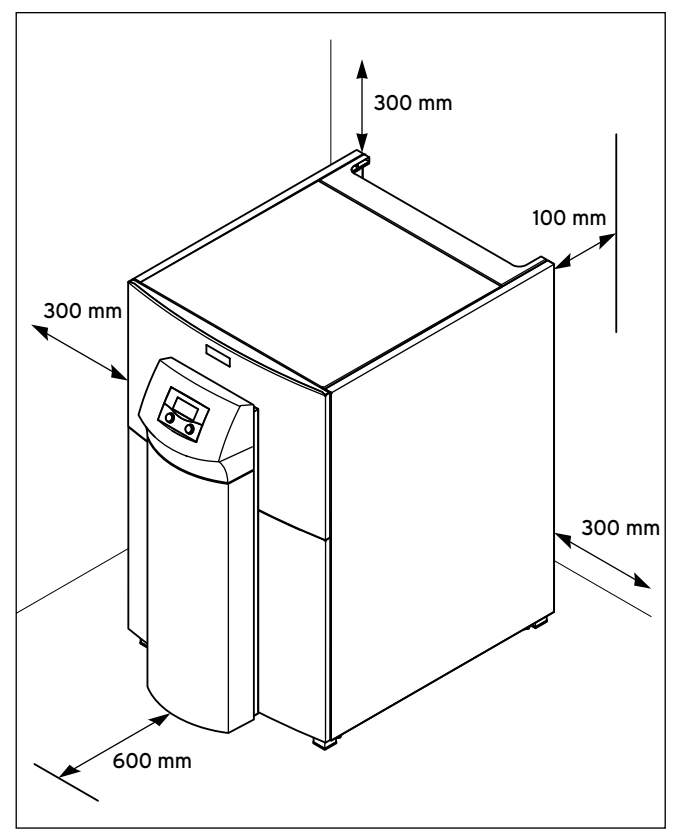

4.2 Мінімальні відстані для установлення теплового насоса

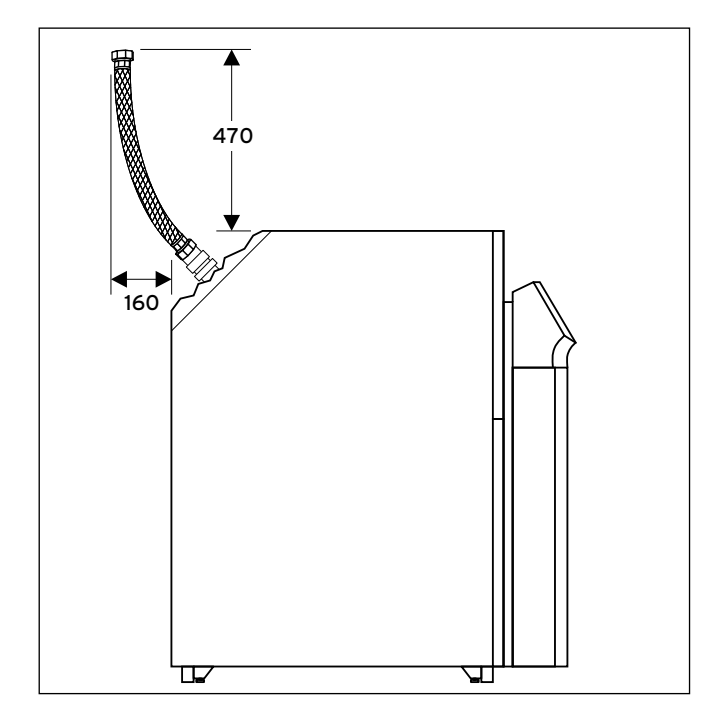

4.3 Розташування гнучких шлангів

> Визначте точне місце установлення теплового насоса geoTHERM, а також обміркуйте монтаж трубопроводів так, щоб можна було приєднати гнучкі сполучні шланги, що постачаються для ізоляції від вібрації.

### 4.4 Вимоги до контуру опалення

Лише при установленому зовнішньому пасивному охолодженні:

# Обережно!<br>В Небезпека ушкоджень через заниження темпе<br>ратури конденсації й утворення конденсату в Небезпека ушкоджень через заниження темпережимі опалення!

Треба заізолювати всі труби контуру опалення герметично, щоб уникнути дифузії пару. Радіаторне опалення не підходить до режиму охолодження з використанням теплового насоса Vaillant geoTHERM.

> Заізолюйте всі труби контуру опалення герметично, щоб уникнути дифузії пару.

Обережно!<br>В Небезпека ушкоджень через заниження темпе<br>ратури конденсації й утворення конденсату в Небезпека ушкоджень через заниження темпережимі охолодження!

> Навіть при температурі в подавальній магістралі 20 °C забезпечується достатня функція охолодження.

> В режимі охолодження не встановлюйте занадто низьку температуру в подавальній магістралі системи опалення.

Тепловий насос підходить лише для підключення до замкнутої установки центрального опалення. Для забезпечення бездоганного функціонування установка центрального опалення повинна бути споруджена авторизованими фахівцями відповідно до діючих приписань. Тепловий насос рекомендується для низькотемпературних систем опалення. Тому опалювальна установка повинна бути розрахована на низькі температури в подавальній магістралі (в ідеалі прибл. 30 - 35 °C). Внаслідок цього слід переконатися, що неробочі години постачальника електроенергії враховані.

Для запобігання втрат енергії, а також для захисту від замерзання на всіх сполучних трубопроводах повинна бути теплоізоляція. На трубопроводах не повинно бути бруду.

> Якщо необхідно ретельно промийте трубопроводи перед заповненням.

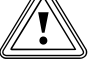

Обережно!<br>В Небезпека ушкодження через непідходяц<br>засоби захисту від замерзання та корозії! Небезпека ушкодження через непідходящі

Непідходящі засоби захисту від замерзання та корозії можуть пошкодити ущільнення та інші деталі нагрівального контуру та цим спричинити утворення негерметичності та потрапляння води.

- > Додавайте у воду в системі опалення лише дозволені засоби захисту від замерзання та корозії
- > Дотримуйтесь приписань по заповненню ( розділ 6.1).

### Монтаж  $\Delta$

Для опалювальних установок, які в основному оснащені клапанами з термостатичним або електричним регулюванням, необхідно забезпечити постійне, достатнє протікання в тепловому насосі. Незалежно від вибору опалювальної установки необхідно забезпечити номінальну об'ємну витрату води-теплоносія ( $\rightarrow$  Таб. 14.1 або  $\rightarrow$  Таб. 14.2).

# 4.5 Перевірка комплекту поставки

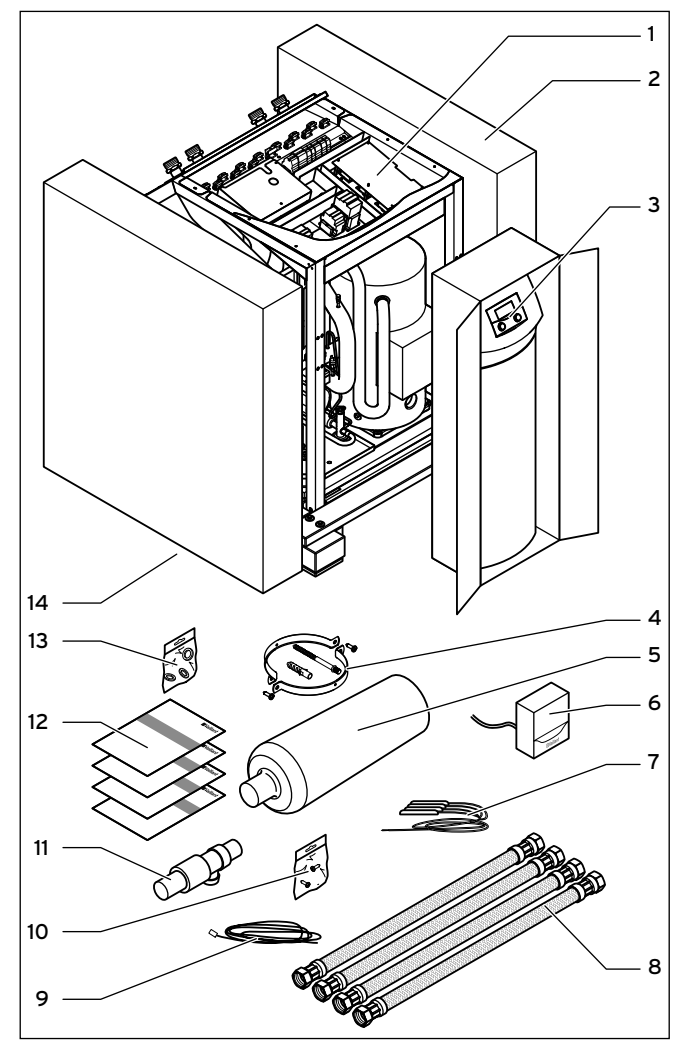

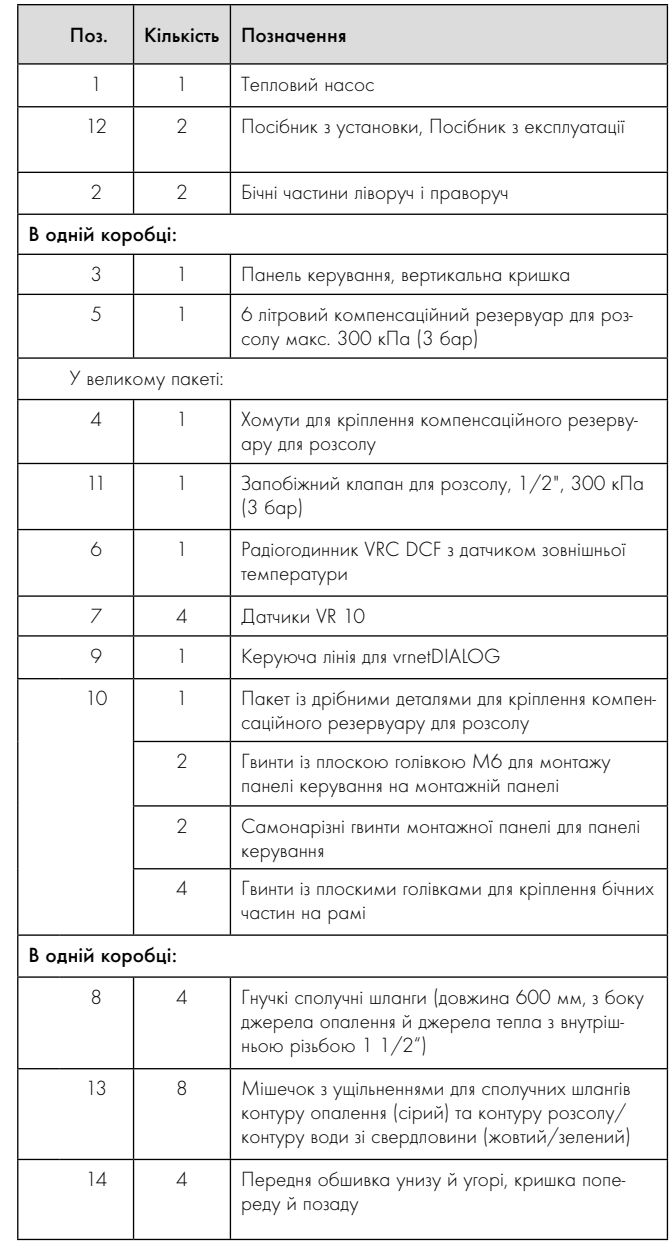

4.3 Комплект поставки

4.4 Перевірка комплекту поставки

# Пояснення (→ Таб. 4.3)

Тепловий насос постачається встановленим на палету в трьох пакувальних одиницях.

> Перевірте тепловий насос і окремо впаковану панель керування на наявність можливих ушкоджень при транспортуванні.

# 4.6 Зняття транспортувальних кріплень

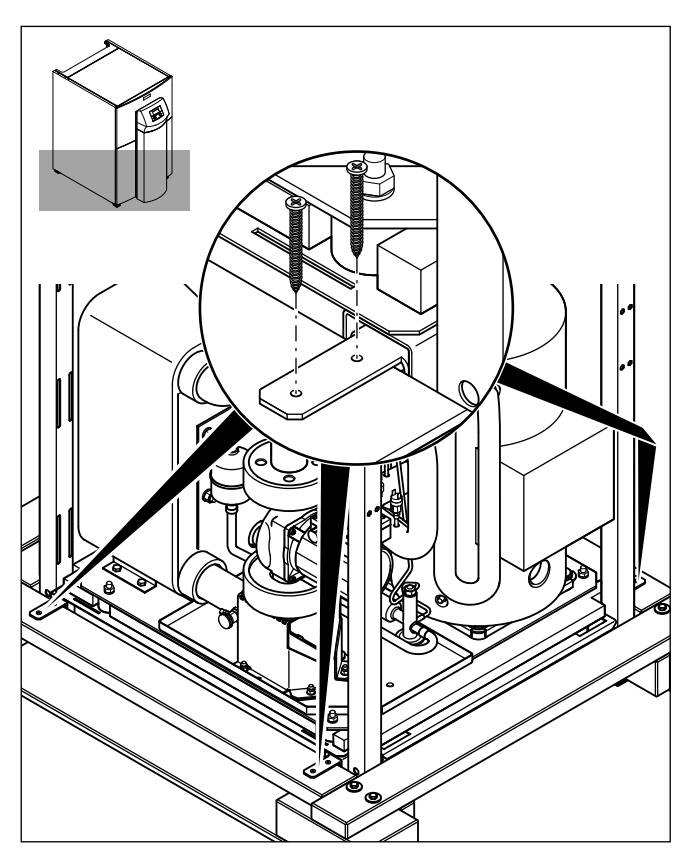

4.5 Зняття транспортувальних кріплень

- > Обережно зніміть упаковку і м'яку підкладку, не ушкодивши при цьому деталі приладу.
- > Зніміть транспортувальні кріплення, за допомогою яких тепловий насос закріплений на палеті.
- > утилізуйте транспортувальні кріплення відповідно до певних правил. Вони більше не знадобляться.

# 4.7 Транспортування теплового насоса

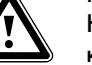

# $\sum_{\text{K} \text{A}}^{\text{He6esnera}}$ Небезпека травмування через підняття важкого вантажу!

Тепловий насос важить до 420 кг.

> Застосовуйте виключно один із указаних нижче видів перевезення.

# Обережно!<br>В Неправилы<br>шкоди! Неправильне транспортування може завдати шкоди!

Незалежно від виду перевезення тепловий насос забороняється нахиляти більш ніж на 45°. В протилежному випадку при подальшій експлуатації можуть виникнути несправності в контурі холодоагенту. У найгіршому випадку це може привести до ушко-дження всієї опалювальної установки.

> Під час транспортування нахиляйте тепловий насос максимум до 45°.

# Обережно!<br>Через використання невідповідного пере<br>зного засобу може бути завдана шкода! Через використання невідповідного переві-

Переконайтеся, що обраний вами транспортний засіб витримає вагу теплового насоса.

> Вага теплового насоса указана в технічних характеристиках  $\rightarrow$  Таб. 14.1) або  $($  → Таб. 14.2).

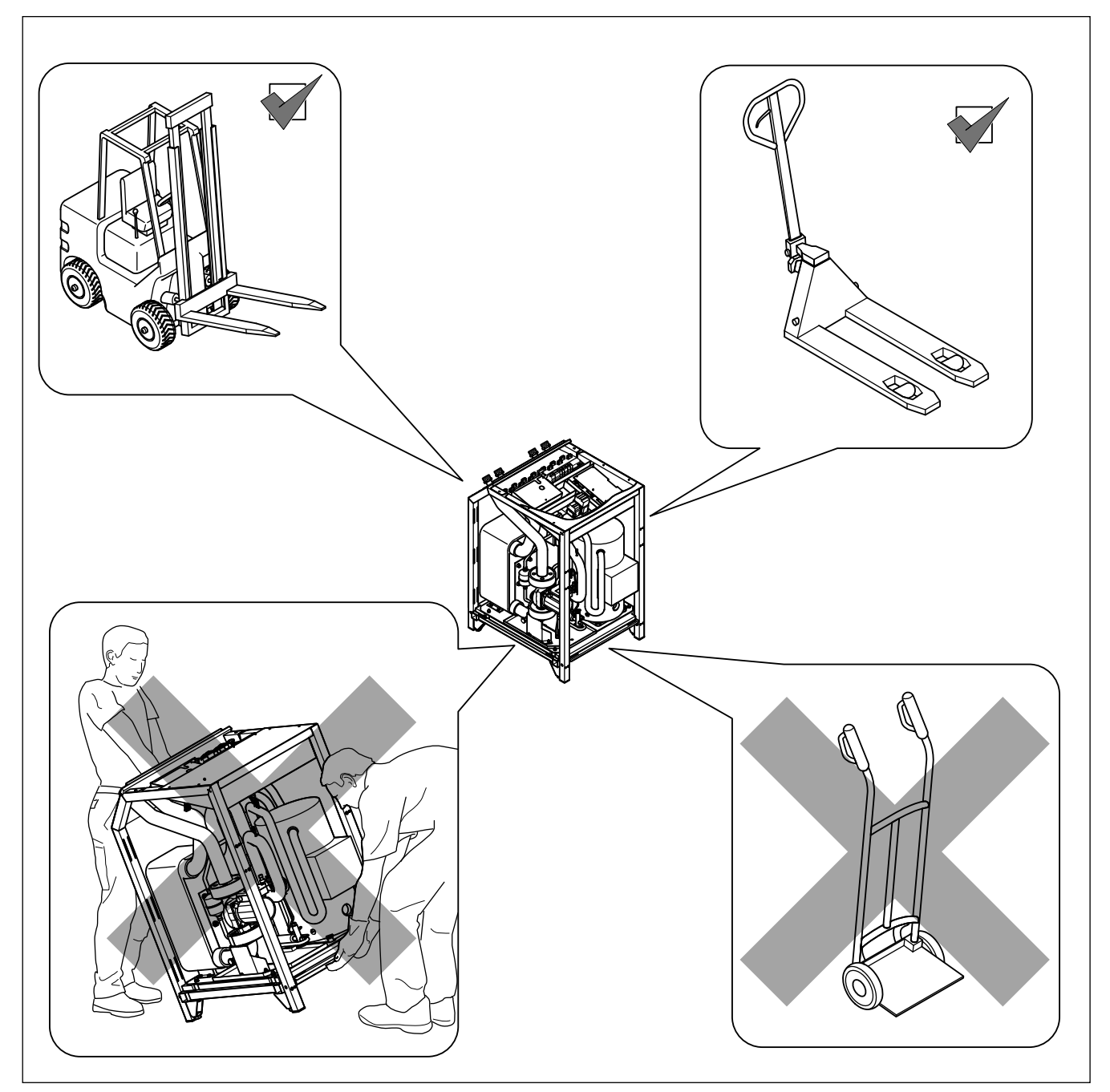

4.6 Дозволені види перевезення

# 4.8 Установлення теплового насоса

- $\epsilon$  $\mathcal{Q}$ 0-10 mm
- > Під час установлення теплового насоса дотримуйтеся середніх відстаней до стінки ( $\rightarrow$  Мал. 4.2 й  $\rightarrow$  Мал. 4.3).

- 4.7 Настроювання опірної ніжки
- > Відцентруйте по горизонталі тепловий насос шляхом регулювання ніжок.

6

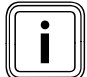

Встановлюйте обшивку тільки після завершення всіх монтажних робіт(¬ розділ 7.9).

# 5 Установлення гідравлічної системи

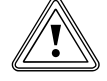

# Обережно!<br>В Небезпека ушкодження через присутність<br>залишків у подавальній і зворотній магістралі Небезпека ушкодження через присутність підігріву!

Такі залишки як зварювальний грат, окалина, пакля, замазка, іржа, тверді домішки й т. п., що знаходяться в трубопроводах, можуть осаджуватися в тепловому насосі й приводити до несправностей.

> Перед підключенням теплового насоса ретельно промийте опалювальну установку, щоб видалити можливі залишки!

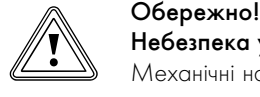

### Небезпека ушкодження через негерметичність!

Механічні напруження на сполучних трубопроводах можуть спричинити негерметичність і унаслідок цього викликати ушкодження теплового насоса.

- > Уникайте механічних напружень на сполучних трубопроводах!
- > Ураховуйте мінімальний радіус r = 300 мм для гнучких сполучних шлангів, які входять у комплект поставки.

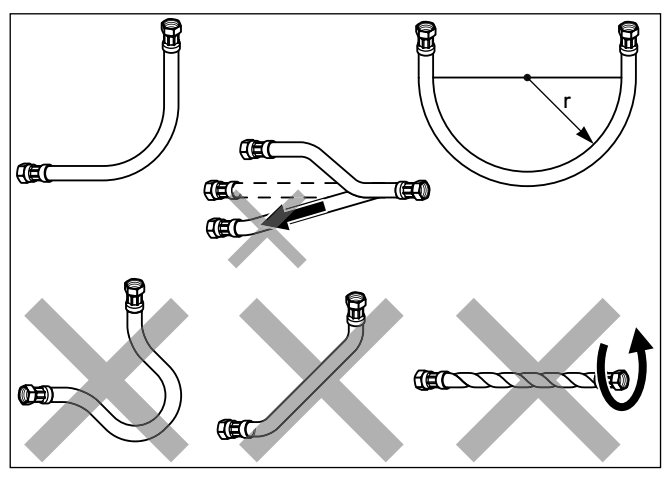

5.1 Поводження з гнучкими сполучними шлангами

Установлення повинне виконуватись тільки кваліфікованим наладчиком!

- > Під час монтажу трубопроводів дотримуйтесь креслень з розмірами та монтажних креслень ( $\rightarrow$  Мал. 4.1 й  $\rightarrow$  Мал. 4.2).
- > Під час установлення дотримуйтесь діючих приписань.
- > Щоб уникнути передачі звуку дотримуйтесь наступних вказівок: Для оптимального зменшення шуму прокладайте труби через кришки й стінки з використанням ізоляції від корпусного шуму. Розташовуйте настінні скоби для кріплення системи трубопроводів для контуру опалення й контуру розсолу/свердловин-ного контуру не занадто близько до теплового насоса, щоб уникнути

занадто жорсткого з'єднання.

У кожному разі встановіть на тепловому насосі гнучкі сполучні шланги, які входять у комплект поставки, для ізоляції від вібрації. Використаня гофорованих шлангів зі спеціальної сталі не рекомендується, тому що через хвилясту форму шлангів виникають занадто високі втрати тиску на магістралі води-теплоносія.

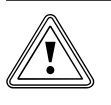

# Обережно!<br>Можливе порушення фу<br>опалювальній установці! Можливе порушення функцій через повіря в

Повітря в опалювальній установці негативно впливає на її роботу та знижує потужність опалення.

> Установіть у відповідних місцях опалювальної установки повітряні клапани.

5.1 Настроювання прямого режиму роботи для системи опалення

# 5.1.1 Опис функцій прямого режиму роботи для системи опалення

Опалювальні контури на підлозі підключаються безпосередньо до теплового насоса. Регулювання виконується за допомогою регулювання енергобалансу ( $\rightarrow$  розділ 9.4.2).

# 5.1.2 Вказівки з установлення

- > Установлюйте гідравлічні компоненти відповідно до місцевих вимог за аналогією з наступною гідравлічною схемою, що наводиться у якості приклада.
- > Якщо ви не використовуєте опціональне обладнання "станція заповнення розсолом за допомогою теплових насосів" для теплових насосів  $(56)$ ,  $(→$  Мал.  $5.2$ ) то установлюйте окремі гідравлічні компоненти відповідно до  $\rightarrow$  Мал. 5.9).
- > Приєднайте максимальний термостат, щоб забезпечити захисну функцію підлоги теплового насоса.
- > Приєднайте датчик температури в подавальному трубопроводі VF2, щоб забезпечити інтегральну функцію споживаної енергії.
- > При уведенні в експлуатацію користуйтеся гідравлічною схемою 1.
- > Переконайтеся, що забезпечується мінімальна кількість циркулюючої води (приблизно 30 % від стандартного об'ємного споживання).

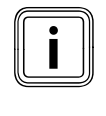

Икщо ви встановили гідравлічний роздільник між тепло-<br>Вим насосом і системою опалювання, то в лінії подачі<br>від гідравлічного роздільника до системи опалювання вим насосом і системою опалювання, то в лінії подачі необхідно вмонтовувати датчик температури VF2.

### Увага: принципова схема!

В цьому прикладі гідравлічної схеми показані не всі потрібні для монтажу запірні арматури і запобіжні пристосування.

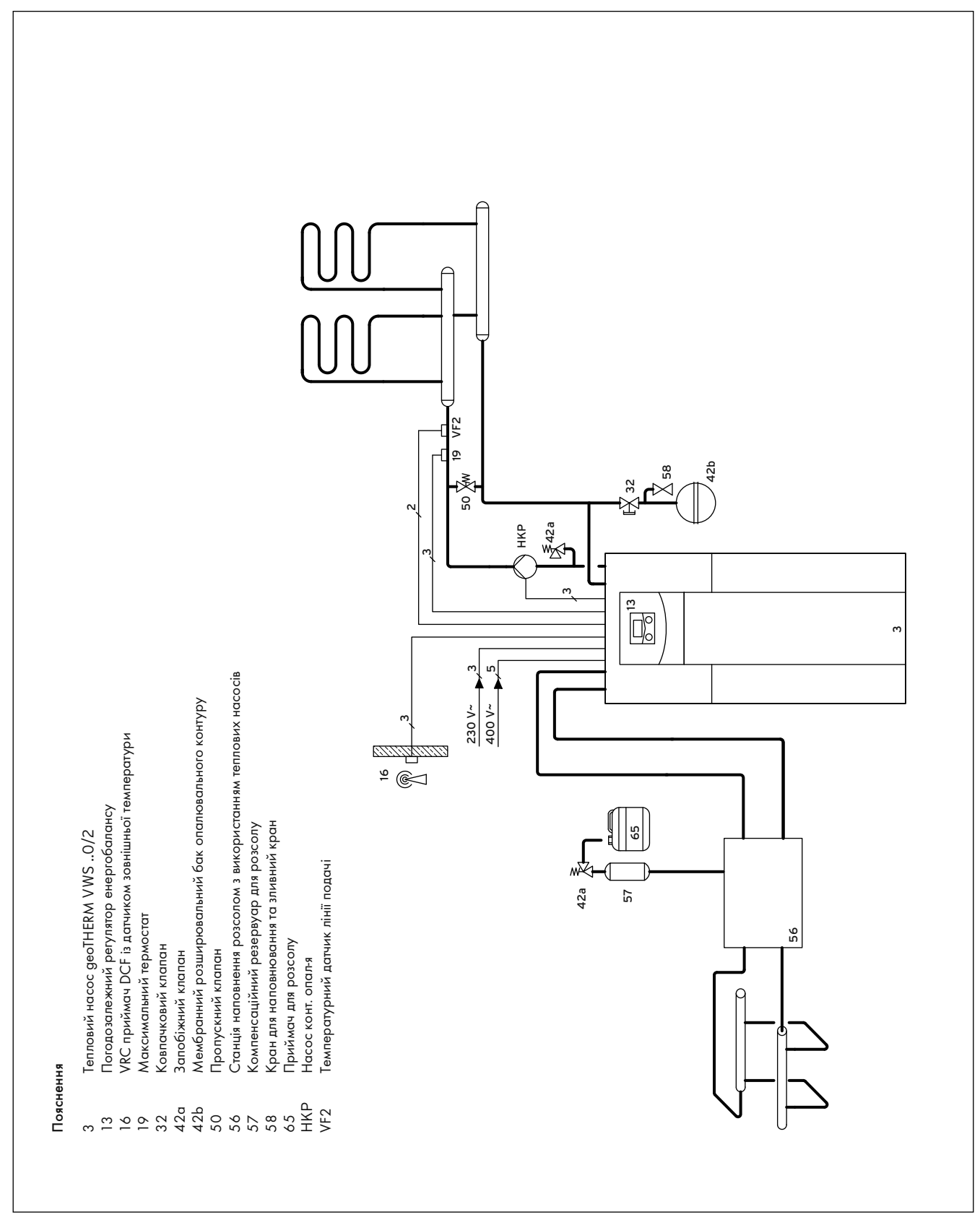

5.2 Приклад гідравлічної схеми: прямий режим роботи системи опа-

лення

# 5.2 Установлення змішувального контуру з буферним накопичувачем

# 5.2.1 Опис функцій у режимі опалення зі змішувальним контуром і буферним накопичувачем

Контури опалення приєднуються до теплового насоса через буферний накопичувач, який виступає у якості розділювального накопичувача, та приводяться в дію за допомогою зовнішнього насоса контуру опалення через змішувач контуру опалення.

Регулювання виконується за допомогою регулювання заданої температури в подавальному трубопроводі ( $\rightarrow$  розділ 9.4.3).

Датчик температури в подавальному трубопроводі VF2 розташований за зовнішнім насосом контуру опалення (схема захисту підлоги). Тепловий насос реагує на тепловий запит буферного накопичувача.

# 5.2.2 Вказівки з установлення

- > Установлюйте гідравлічні компоненти відповідно до місцевих вимог за аналогією з наступною гідравлічною схемою, що наводиться у якості приклада.
- > Якщо ви не використовуєте опціональне обладнання "станція заповнення розсолом за допомогою теплових насосів" для теплових насосів  $(56|\rightarrow$  Мал.  $5.3$ ) то установлюйте окремі гідравлічні компоненти відповідно до  $(\rightarrow$  Мал. 5.9).
- > Приєднайте максимальний термостат, щоб забезпечити захисну функцію підлоги теплового насоса.
- > Приєднайте датчик температури в подавальному трубопроводі VF2, щоб забезпечити інтегральну функцію споживаної енергії.
- > При уведенні в експлуатацію користуйтеся гідравлічною схемою 2.

# Лише при установленні зовнішнього пасивного охолодження:

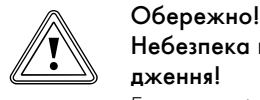

Небезпека выходу з ладу в режимі охолодження!

Експлуатація буферного накопичувача в режимі охолодження теплового насоса заборонена.

> Встановіть в подавальній та зворотній магістралях по одному триходовому клапану перемикання з приводним механізмом, щоб буферний накопичувач можна було використовувати в режимі охолодження.

### Увага: принципова схема!

В цьому прикладі гідравлічної схеми показані не всі потрібні для монтажу запірні арматури і запобіжні пристосування.

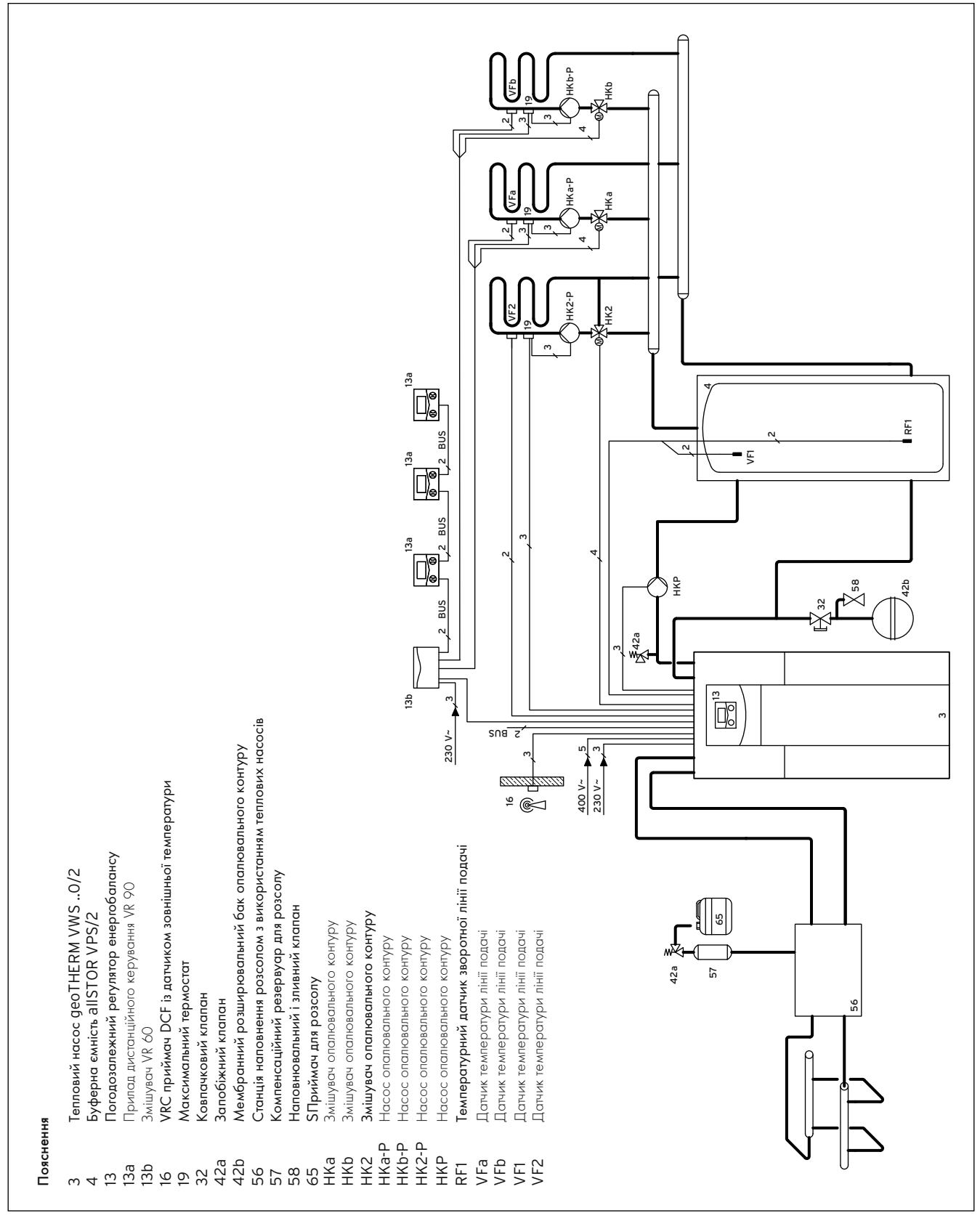

5.3 Приклад гідравлічної схеми: змішувальний контур з буферним

# 5.3 Налаштування прямого режиму опалення і накопичувача гарячої води

# 5.3.1 Опис функцій у прямому режимі роботи системи опалення і накопичувача гарячої води

Опалювальні контури на підлозі підключаються безпосередньо до теплового насоса. Регулювання виконується за допомогою регулювання енергобалансу ( $\rightarrow$  розділ 9.4.2). Крім того, від теплового насоса працює накопичувач гарячої води.

### 5.3.2 Вказівки з установлення

- > Установлюйте гідравлічні компоненти відповідно до місцевих вимог за аналогією з наступною гідравлічною схемою, що наводиться у якості приклада.
- > Якщо ви не використовуєте опційне обладнання "станція заповнення розсолом за допомогою теплових насосів" для теплових насосів (56),(¬ Мал. 5.4) то установлюйте окремі гідравлічні компоненти відповідно до  $(\rightarrow$  Мал. 5.9).
- > Приєднайте максимальний термостат, щоб забезпечити захисну функцію підлоги теплового насоса.
- > Приєднайте датчик температури в подавальному трубопроводі VF2, щоб забезпечити інтегральну функцію споживаної енергії.
- > При уведенні в експлуатацію користуйтеся гідравлічною схемою 3.
- > Переконайтеся, що забезпечується мінімальна кількість циркулюючої води (приблизно 30 % від стандартного об'ємного споживання).

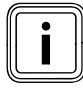

Икщо ви встановили гідравлічний роздільник між тепло-<br>Вим насосом і системою опалювання, то в подаваль-<br>ному трубопроводі від гідравлічного роздільника до сисвим насосом і системою опалювання, то в подавальтеми опалювання необхідно вмонтовувати датчик температури VF2.

Опціонно у якості накопичувача гарячої води можна використовувати мультинакопичувач VPS/2.

> При виконанні гідравлічного з'єднання дотримуйтеся → керівництва з установлення накопичувача, а також ¬ проектувальної інформації geoTHERM.

Клапан перемикання 1", що входить у комплект поставки, для мультинакопичувача VPS/2 треба замінити двома триходовими клапанами перемикання, які мають бути установлені замовником. Клапани перемикання необхідно приєднати до клеми LP/UV1 на платі регулятора  $(2)$  (→ Мал. 7.18)

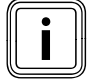

i Починаючи з версій VWS/VWW 380/2 треба використовувати мультинакопичувач VPS/2 1500.

### Увага: принципова схема!

В цьому прикладі гідравлічної схеми показані не всі потрібні для монтажу запірні арматури і запобіжні пристосування.

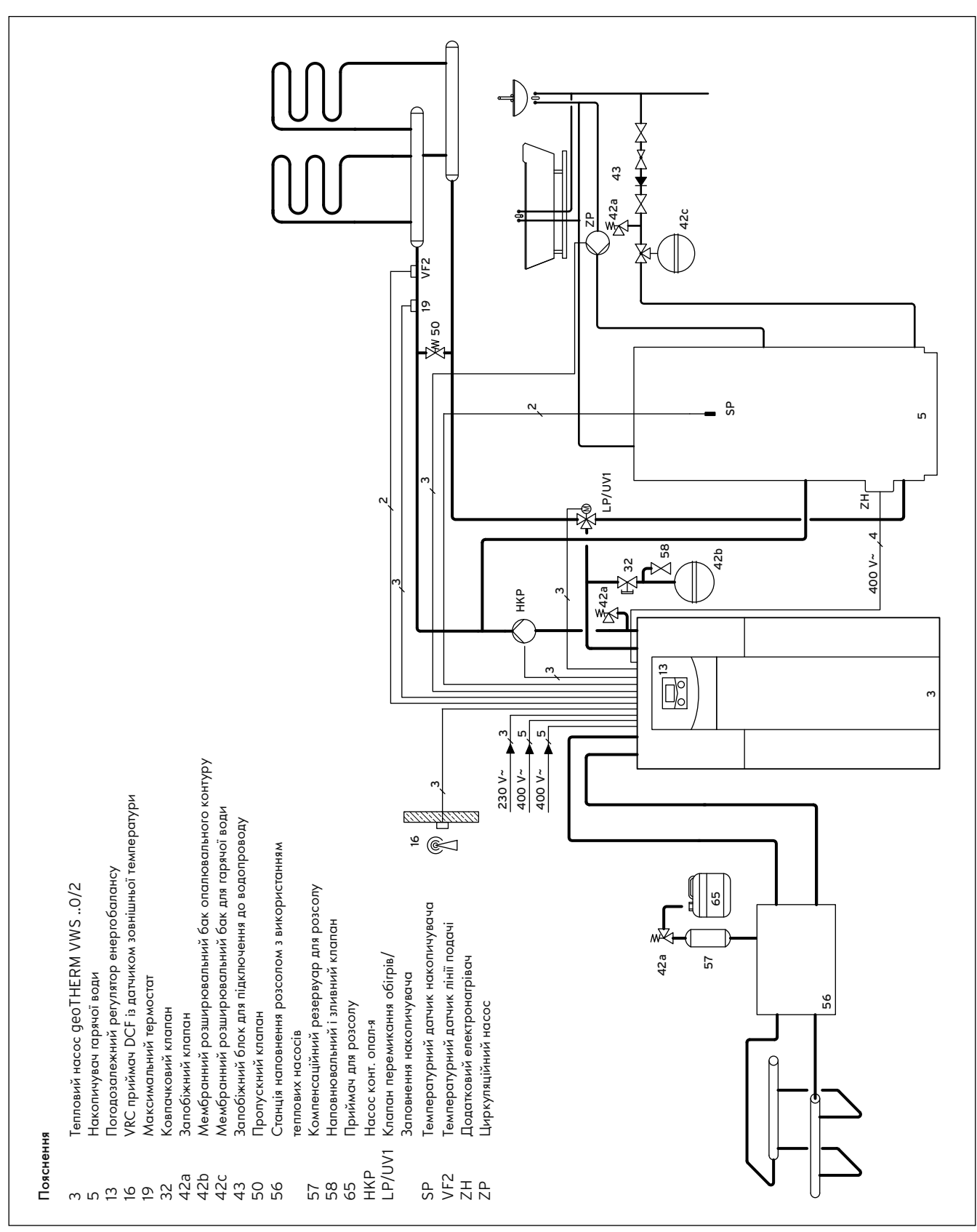

5.4 Приклад гідравлічної схеми: прямий режим опалення і накопичу-

вач гарячої води

### 5.4 Установлення змішувального контуру з буферним накопичувачем і накопичувачем гарячої води

# 5.4.1 Опис функцій у режимі опалення з буферним накопичувачем і накопичувачем гарячої води

Контури опалення приєднуються до теплового насоса через буферний накопичувач, який виступає у якості розділювального накопичувача, та приводяться в дію за допомогою зовнішнього насоса контуру опалення через змішувач контуру опалення. Регулювання виконується за допомогою регулювання заданої температури в подавальному трубопроводі (+ розділ 9.4.3)

Датчик температури в подавальному трубопроводі VF2 розташований за зовнішнім насосом контуру опалення (схема захисту підлоги). Тепловий насос реагує на теплові запити буферного накопичувача і накопичувача гарячої води.

Крім того, від теплового насоса працює накопичувач гарячої води.

# 5.4.2 Вказівки з установлення

- > Установлюйте гідравлічні компоненти відповідно до місцевих вимог за аналогією з наступною гідравлічною схемою, що наводиться у якості приклада.
- > Якщо ви не використовуєте опціональне обладнання "станція заповнення розсолом за допомогою теплових насосів" для теплових насосів  $(56)$  ( $\rightarrow$  Мал. 5.5) то установлюйте окремі гідравлічні компоненти відповідно до  $(\rightarrow$  Мал. 5.9).
- > Приєднайте максимальний термостат, щоб забезпечити захисну функцію підлоги теплового насоса.
- > Приєднайте датчик температури в подавальному трубопроводі VF2, щоб забезпечити інтегральну функцію споживаної енергії.
- > При уведенні в експлуатацію користуйтеся гідравлічною схемою 4.

Опціонно у якості накопичувача гарячої води можна використовувати мультинакопичувач VPS/2.

> При виконанні гідравлічного з'єднання дотримуйтеся → керівництва з установлення накопичувача, а також ¬ проектувальної інформації geoTHERM.

Клапан перемикання 1", що входить у комплект поставки, для мультинакопичувача VPS/2 треба замінити двома триходовими клапанами перемикання, які мають бути установлені замовником. Клапани перемикання необхідно приєднати до клеми LP/UV1 на платі регулятора  $(2)$  (→ Мал. 7.18).

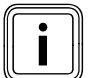

Починаючи з версій VWS/VWW 380/2 треба вико-<br>ристовувати мультинакопичувач VPS/2 1500. ристовувати мультинакопичувач VPS/2 1500.

### Лише при установленні зовнішнього пасивного охолодження:

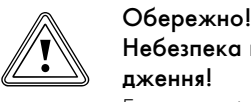

### Небезпека выходу з ладу в режимі охолодження!

Експлуатація буферного накопичувача в режимі охолодження теплового насоса заборонена.

> Встановіть в подавальній та зворотній магістралях по одному триходовому клапану перемикання з приводним механізмом, щоб буферний накопичувач можна було використовувати в режимі охолодження.

### Увага: принципова схема!

В цьому прикладі гідравлічної схеми показані не всі потрібні для монтажу запірні арматури і запобіжні пристосування.

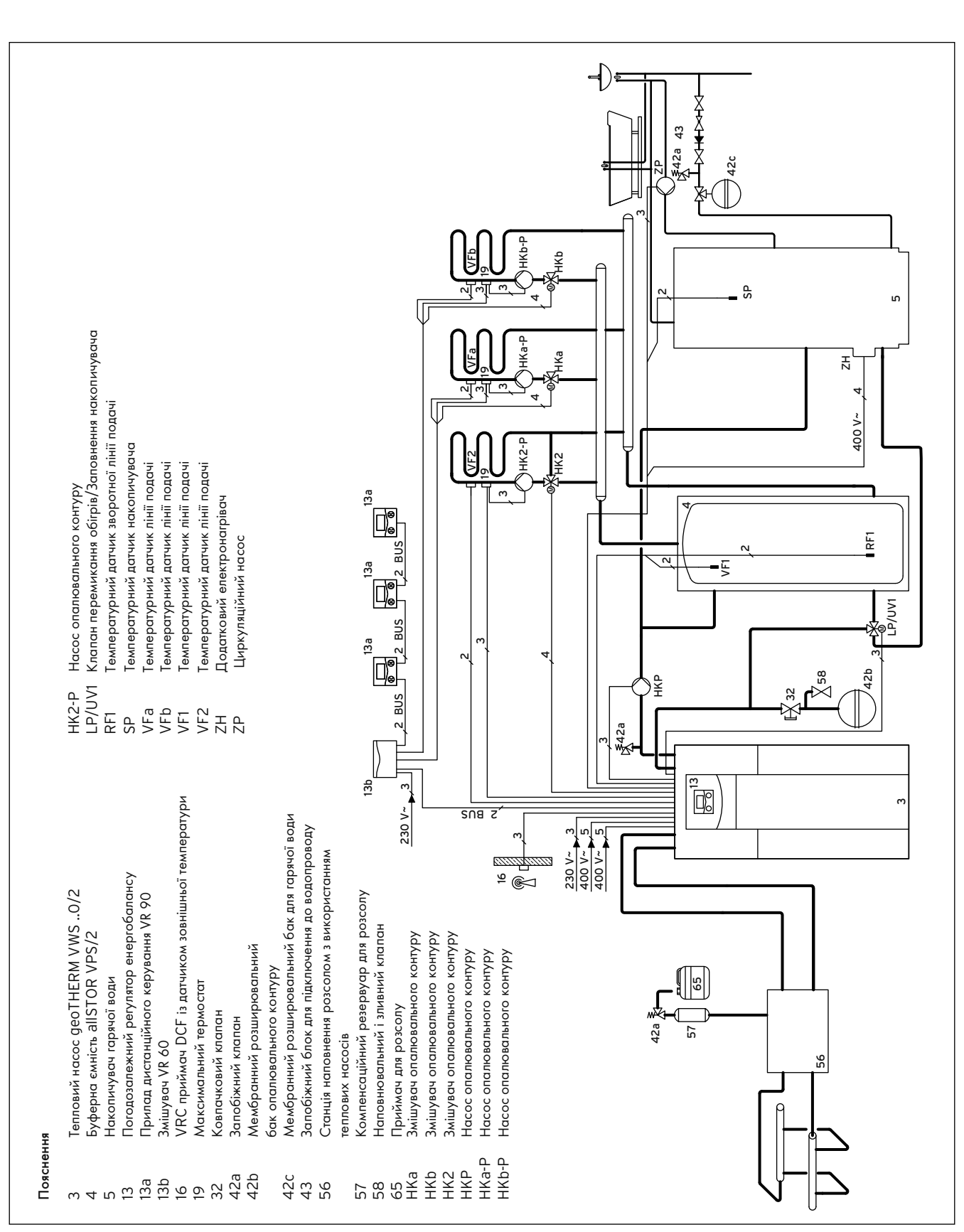

5.5 Приклад гідравлічної схеми: змішувальний контур з буферним

накопичувачем і накопичувачем гарячої води

5.5 Установлення змішувального контуру з буферним накопичувачем, накопичувачем гарячої води та зовнішнім пасивним охолодженням (лише VWS)

# 5.5.1 Опис принципу дії в режимі опалення з буферним накопичувачем, накопичувачем гарячої води та зовнішнім пасивним охолодженням

Контури опалення приєднуються до теплового насоса через буферний накопичувач, який виступає у якості розділювального накопичувача, та приводяться в дію за допомогою зовнішнього насоса контуру опалення через змішувач контуру опалення.

Регулювання виконується за допомогою регулювання заданої температури в подавальному трубопроводі ( $\rightarrow$  розділ 9.4.3).

Датчик температури в подавальному трубопроводі VF2 розташований за зовнішнім насосом контуру опалення (схема захисту підлоги). Тепловий насос реагує на теплові запити буферного накопичувача і накопичувача гарячої води.

Крім того, від теплового насоса працює накопичувач гарячої води.

# 5.5.2 Вказівки з установлення

- > Установлюйте гідравлічні компоненти відповідно до місцевих вимог за аналогією з наступною гідравлічною схемою, що наводиться у якості приклада.
- > Якщо ви не використовуєте опціональне обладнання "станція заповнення розсолом за допомогою теплових насосів" для теплових насосів (56) ( $\rightarrow$  Мал. 5.6), то установлюйте окремі гідравлічні компоненти відповідно до  $(\rightarrow$  Мал. 5.9).
- > Приєднайте максимальний термостат, щоб забезпечити захисну функцію підлоги теплового насоса.
- > Приєднайте датчик температури в подавальному трубопроводі VF2, щоб забезпечити інтегральну функцію споживаної енергії.
- > При уведенні в експлуатацію користуйтеся гідравлічною схемою 10.

Опціонно у якості накопичувача гарячої води можна використовувати мультинакопичувач VPS/2.

> При виконанні гідравлічного з'єднання дотримуйтеся → керівництва з установлення накопичувача, а також ¬ проектувальної інформації geoTHERM.

Клапан перемикання 1", що входить у комплект поставки, для мультинакопичувача VPS/2 треба замінити двома триходовими клапанами перемикання, які мають бути установлені замовником. Клапани перемикання необхідно приєднати до клеми LP/UV1 на платі регулятора  $(2)$  (→ Мал. 7.18)

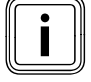

i Починаючи з версій VWS/VWW 380/2 треба використовувати мультинакопичувач VPS/2 1500.

Лише при установленні зовнішнього пасивного охолодження:

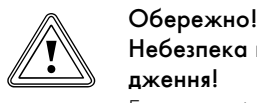

### Небезпека выходу з ладу в режимі охолодження!

Експлуатація буферного накопичувача в режимі охолодження теплового насоса заборонена.

> Встановіть в подавальній та зворотній магістралях по одному триходовому клапану перемикання з приводним механізмом, щоб буферний накопичувач можна було використовувати в режимі охолодження.

### Увага: принципова схема!

В цьому прикладі гідравлічної схеми показані не всі потрібні для монтажу запірні арматури і запобіжні пристосування.

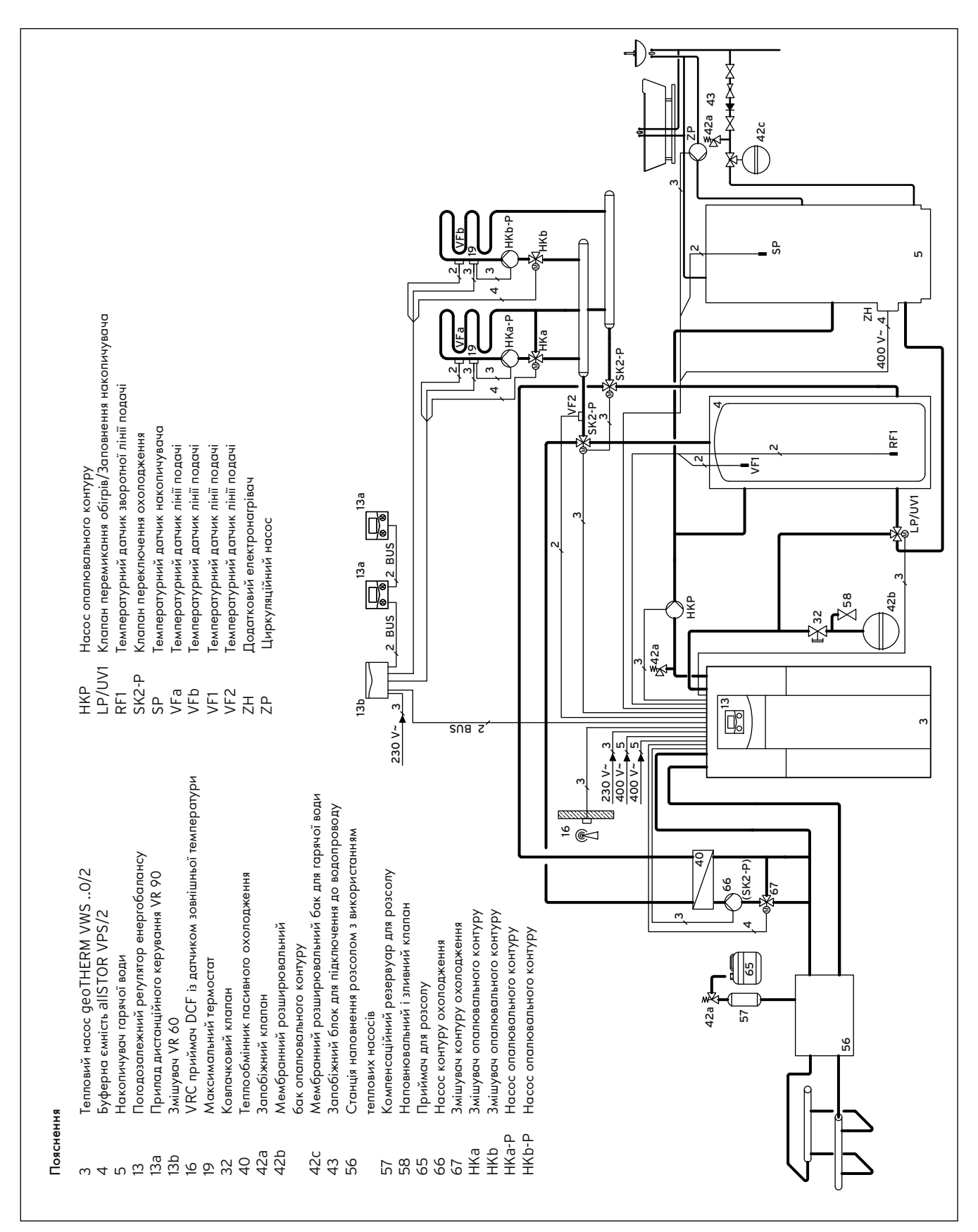

5.6 Приклад гідравлічної схеми: Установлення змішувального контуру з буферним накопичувачем, накопичувачем гарячої води та зовнішнім пасивним охолодженням

### 5.6 Монтаж гнучких сполучних шлангів

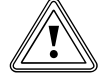

Обережно!<br>В Небезпека<br>Якщо на з'єд Небезпека ушкодження через негерметичність! Якщо на з'єднаннях контуру розсолу/контуру води зі свердловини  $(3)$  і  $(4)$  ( $\rightarrow$  Мал. 5.8) не використовуються ущільнення з металевим опорним кільцем, то це може привести до негерметичностей!

- > Стежте за тим, щоб на з'єднання надівалися правильні ущільнення!
- Монтаж трубопроводів і використання ущільнень має відбуватись відповідно до  $\rightarrow$  Мал. 5.8).
- Установлення повинне виконуватись кваліфікованим наладчиком.
- > Під час установлення дотримуйтесь діючих приписань.

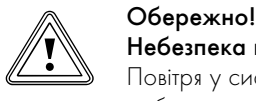

Небезпека порушення функцій! Повітря у системі опалення негативно впливає на її

роботу та знижує потужність опалення. > При необхідності встановіть вентилі для випуску

повітря.

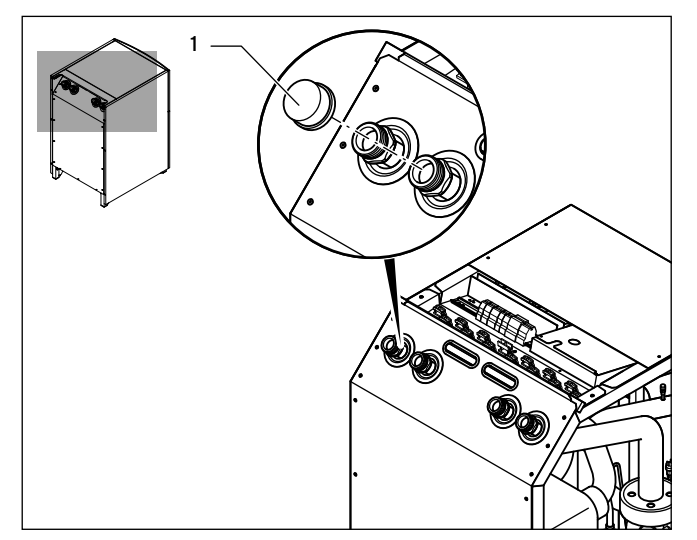

5.7 Зняття заглушок

> Зніміть заглушки (1) з місць приєднання до приладу. Вони більше не потрібні, їх можна утилізувати відповідним чином.

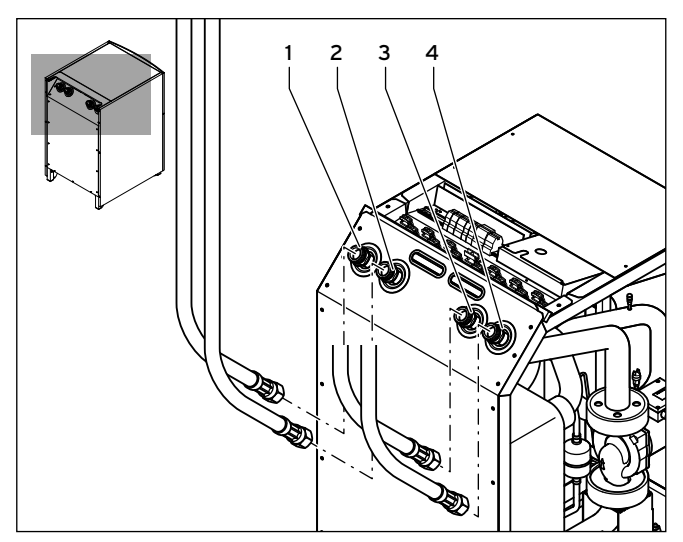

5.8 Монтаж гнучких сполучних шлангів

### Пояснення

- 1 Патрубок подавальной магістралі підігріву
- 2 Патрубок зворотної магістралі підігріву
- 3 Від джерела тепла до теплового насоса (теплий розсіл)
- 4 Від теплового насоса до джерела тепла (холодний розсіл)
- > Приєднайте два гнучких сполучних шланга, які входять у комплект поставки, з жовтими/зеленими плоскими ущільненнями із окремої упаковки до з'єднань контуру опалення (1 і 2).
- > Приєднайте два гнучких сполучних шланга, які входять у комплект поставки, з ущільненнями з металевими опорними кільцями із окремої упаковки до з'єднань контуру розсолу/контуру води зі свердловини (3 і 4).

# 5.7 Приєднання теплового насоса до контуру опалення

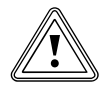

# Обережно!

Небезпека ушкоджень через конденсат! Конденсат може спричинити появу корозії.

> Заізолюйте всі труби контуру опалення герметично, щоб уникнути дифузії пару.

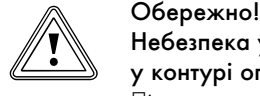

### Небезпека ушкодження через надмірний тиск у контурі опалення!

Під час експлуатації можливе утворення надмірного тиску у контурі опалення.

> Встановіть розширювальний бак і запобіжний клапан у контурі опалення, як це зазначено внизу.

Для монтажу опалювальної установки відповідно до EN 12828 необхідно наступне:

- Наповнювальний клапан для можливості наповнювати опалювальну установку водою або зливати її (монтується на приладі на заводі-виготовлювачеві).
- Мембранний розширювальний бак на зворотньому трубопроводі контуру опалення,
- Запобіжний клапан високого тиску (щонайменше DN 20, тиск відкриття 300 кПa (3 бар)) з манометром (група безпеки) в подавальному трубопроводі контуру опалення відразу за тепловим насосом,
- Віддільник повітря і грязеуловлювач в зворотньому трубопроводі контуру опалення.

# $\sum_{\text{Bop.} \atop \text{Bop.} }$  Небезпека! Небезпека одержати опік паром або гарячою водою!

При утворенні надмірного тиску пар і/або гаряча вода випускається через продувочний трубопровід запобіжного клапана.

- > Встановіть продувочний трубопровід, що підходить за розміром до вихідного отвору запобіжного клапана, таким чином, щоб під час випуску люди не були травмовані паром і/або гарячою водою.
- > Встановлюйте продувочний трубопровід у місці, що не замерзає, таким чином, щоб до нього завжди зберігався доступ і при необхідності його можна було оглянути.

Ми рекомендуємо встановлювати групу безпеки Vaillant й зливальну лійку.

- > Встановіть подавальні і зворотні магістралі підігріву з усіма деталями.
- > Визначте параметри й установіть зовнішній насос контуру опалення.
- > При необхідності установіть зовнішній клапан перемикання нагрів/заповнення накопичувача.
- $\blacktriangleright$  Під'єднайте подавальну магістраль  $(1)$  ( $\rightarrow$  Мал. 5.8)
- $\blacktriangleright$  Під'єднайте зворотню магістраль  $(2)$   $(\rightarrow$  Мал. 5.8).

# 5.8 Приєднання теплового насоса до контуру розсолу (лише VWS)

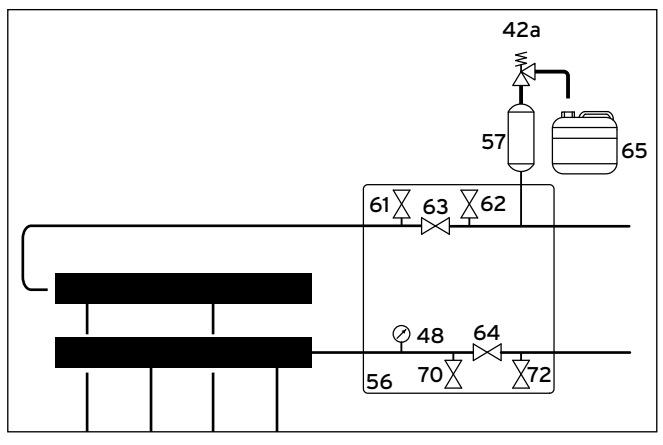

5.9 Арматура у контурі розсолу

### Пояснення

### 42a Запобіжний клапан

- 48 Манометр
- 56 Станція заповнення розсолом за допомогою теплових насосів
- 57 Компенсаційний резервуар для геліорідини
- 61 Запірний клапан
- 62 Запірний клапан
- 63 Запірний клапан
- 64 Запірний клапан
- 65 Приймальний бак для розсолу
- 70 Запірний клапан
- 72 Запірний клапан

Фірма Vaillant рекомендує встановлювати станцію заповнення розсолом за допомогою теплових насосів Vaillant. Це надає можливість виконувати часткову вентиляцію контуру розсолу, наприклад подавальної і зворотної магістралі, що веде до приладу.

> Під час установлення дотримуйтесь вказівок із ¬ посібника з монтажу станції заповнення розсолом за допомогою теплових насосів.

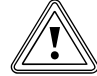

# Небезпека выходу з ладу!

**В Обережно!**<br>В Небезпека выходу з ладу!<br>В Засмічені очисні фільтри можуть порушити пропускну здатність й привести до зменшення залишкової

> висоти подачі насоса розсолу. > Частіше міняйте очисний фільтр в контурі розсолу! Під час заповнення відбувається очищення розсолу.

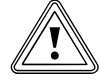

# Обережно!<br>В Небезпека г<br>денсату! Небезпека пошкодження через утворення конденсату!

Утворення конденсату на не заізольованих розсільних трубопроводах усередені будинку може привести до ушкодження конструкції.

- > Обов'язково заізолюйте усі розсільні трубопроводи герметично, щоб через ізоляцію не міг виходити пар.
- > Установіть трубопроводи розсолу між джерелом тепла і тепловим насосом з усіма необхідними компонентами відповідно до діючих технічних директив.

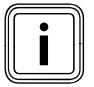

i Щоб уникнути замерзання, для приєднання розсільних трубопроводів до теплового насоса використовуйте хомути для кріплення труб холодної води.

- $\Box$  Гід'єднайте розсільні трубопроводи до теплового насоса  $(3)$  і  $(4)$  $\rightarrow$  Мал. 5.8).
- > Заізолюйте всі трубопроводи герметично, щоб уникнути дифузії пару.

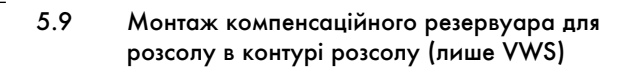

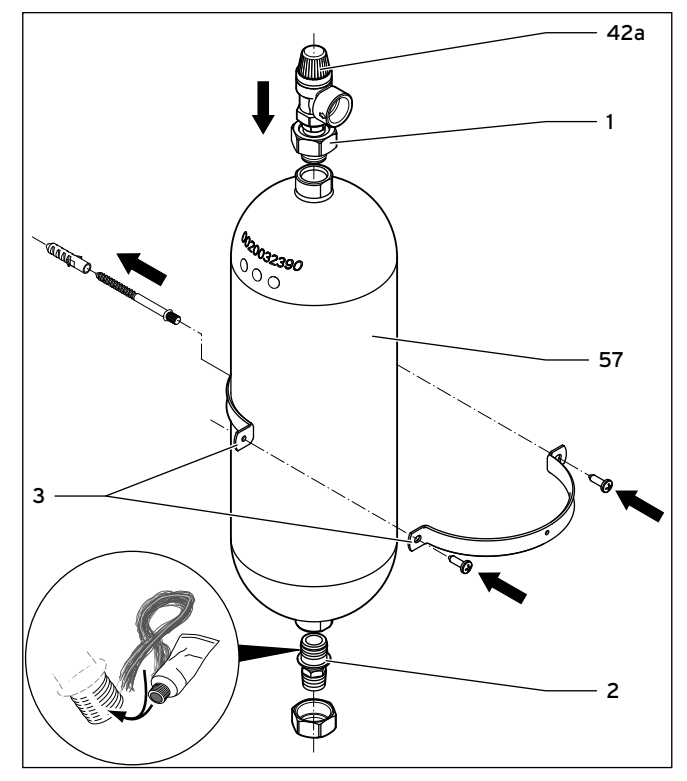

5.10 Монтаж компенсаційного резервуару розсолу

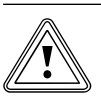

солу!

### Обережно! Небезпека ушкодження через витікання роз-

Якщо нижне різьбове з'єднання на компенсаційному резервуарі для розсолу (2) має ущільнення у вигляді тефлонової стрічки або подібного ущільнення, то це може спричинити течі в контурі розсолу.

> Це різьбове з'єднання слід ущільнювати за допомогою паклі.

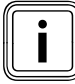

Обсяг компенсаційного резервуару для розсолу з<br>податкової упаковки складає прибл. 6 літрів та, тим<br>самим, резервуар є достатнім для контурів розсолу додаткової упаковки складає прибл. 6 літрів та, тим макс. до 500 літрів. При більших об'ємах замовник повинен установити додаткові компенсаційні резервуари.

- $\blacktriangleright$  Закріпіть тримач  $(3)$  компенсаційного резервуару для розсолу на стіні за допомогою дюбеля і гвинта.
- $\blacktriangleright$  Викрутіть попередньо встановлені сполучні деталі  $(1 i 2)$  з компенсаційного резервуару для розсолу (57).
- $\blacktriangleright$  Намотайте паклю на зовнішню різьбу сполучної деталі  $(2)$ .

> Під'єднайте нижню сполучну деталь компенсаційного резервуара для розсолу до трубопроводу, що веде від джерела тепла до теплового насоса.

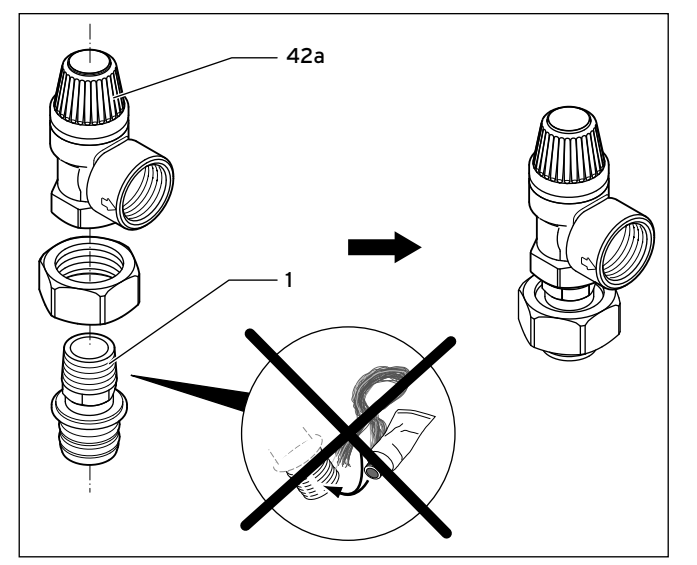

5.11 Монтаж запобіжного клапана

- > Для ущільнення зовнішньої різьби верхньої сполучної деталі (1) використовуйте герметик для сухого ущільнення, наприклад тефлонова стрічка.
- > З'єднайте верхню сполучну деталь з запобіжним клапаном 300 кПa 3 бар (42a), що додається до теплового насоса.
- > Встановіть верхню сполучну деталь з запобіжним клапаном на компенсаційний резервуар для розсолу.
- За допомогою тримача зафіксуйте компенсаційний резервуар для розсолу.
- > Під'єднайте шланг/рубопровід до запобіжного клапана. Опустіть вільний кінець у компенсаційний резервуар для розсолу.

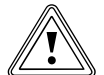

### Небезпека выходу з ладу!

**В Обережно!**<br>В Небезпека выходу з ладу!<br>В Запобіжний клапан не може функціонувати, якщо компенсаційний резервуар для розсолу герметично закрит.

> > Під'єднуйте компенсаційний резервуар для розсолу (65) (¬ Мал. 5.9) до запобіжного клапана (42a) при відсутності тиску.

# 5.10 Приєднання теплового насоса до контуру води зі свердловини (лише VWW)

При використанні води зі свердловини у якості джерела тепла у більшості випадків кринична установка має виконання всмоктувального і вбирного колодязя.

Кінці трубопроводів всмоктувального і вбирного колодязя повинні знаходитися на достатній глибині під рівнем води зі свердловини; це потрібно для того, щоб запобігти поглинанню кисню повітря водою. Цей кисень спричиняє коагуляцію розчиненого у воді заліза й марганцю, що може привести до утворення окисних сполук заліза та марганцю у вбирному колодязі й у теплообміннику теплового насоса.

> Установіть у всмоктувальному колодязі свердловинний насос (заглибний насос). Дотримуйтеся керівництва з установлення/ монтажу свердловинного насоса.

Електропідключення свердловинного насоса описане в (+ розділ 7.3.4).

> Установіть трубопроводи для води зі свердловини з усіма необхідними компонентами відповідно до діючих технічних директив.

**Обережно!**<br>**Небезпека ушкоджень через тверді частки!**<br>Тверді частки (наприклад, пісок), що містяться у Небезпека ушкоджень через тверді частки! воді зі свердловини, можуть засмітити випаровувач.

- > Установіть у впускному каналі теплового насоса фільтр тонкої очистки зі зворотним промиванням фільтруючих елементів (розмір комірок 100 - 120 mм).
- > Приєднайте трубопроводи для води зі свердловини до теплового насоса  $(3)$  і  $(4)$   $(→$  Мал. 5.8).
- > Заізолюйте всі трубопроводи герметично, щоб уникнути дифузії пару.

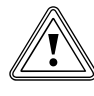

# Небезпека ушкоджень через знижений тиск!

**В Обережно!**<br>В Небезпека ушкоджень через знижений тиск!<br>Через знижений тиск в трубопроводах для води зі свердловини можуть ушкодитися гнучкі шланги, які знаходяться усередині теплового насоса.

> > Подбайте про те, щоб під час експлуатації та після вимикання свердловинного насоса в трубопроводах не міг виникати знижений тиск.

# 6 Заповнення контуру опалення й розсолу

Перш ніж можна буде вводити тепловий насос в експлуатацію, необхідно наповнити контур опалення й розсолу (лише VWS). При використанні води зі свердловини у якості джерела тепла (лише

VWW) заповнення контуру джерела тепла та видалення повітря з нього не відбувається, тому що мова йде про відкриту систему.

# 6.1 Приписання по заповненню

Додавання до води в системі домішок може призвести до матеріальних збитків. Під час використання за призначенням наступних продуктів не було встановлено жодної несумісності з приладами фірми **Vaillant** 

> Під час використання дотримуйтеся посібника виробника домішок.

За сумісність будь-яких домішок у решті опалених установок та їх ефективність фірма Vaillant ніякої відповідальності не несе

### Домішки очишення (потрібне промивання)

- Fernox F3
- Sentinel X 300
- Sentinel X 400

## Домішки для довготривалого перебування в установці

- Fernox F1
- Fernox F2
- Sentinel X 100
- Sentinel X 200
- Fernox Antifreeze Alphi 11
- Sentinel X 500

### Домішки для захисту від замерзання для довготривалого перебування в установці

- Fernox Antifreeze Alphi 11
- Sentinel X 500
- > Проінформуйте користувача про необхідні заходи, якщо Ви використовуєте ці домішки.
- > Проінформуйте користувача про необхідні заходи для захисту від замерзання.
- > Під час підігріву води для заповнення та доливання дотримуйтесь чинних державних припиань та технічних правил.

Якщо державні приписання та технічні норми не ставлять більш високих вимог, то діє наступне:

- > Ви повинні підготувати воду для системи,
	- якщо загальна кількість води для заповнення та доливання впродовж терміну використання установки перевищує номінальний об'єм опалювальної установки у три рази або
	- якщо не витримуються граничні значення, що наведені у наступній таблиці.

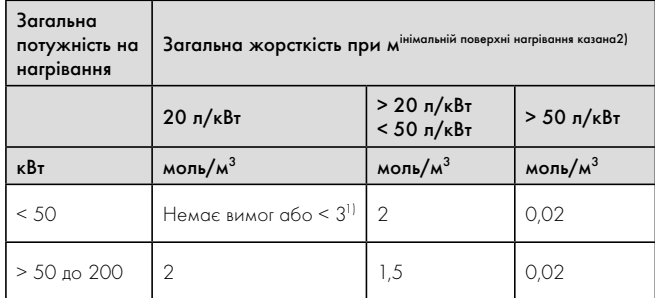

1) в установках з настінними опалювальними приладами та для систем з електричними елементами опалювання

2) спеціальний об'єм установки (номінальна ємністьу літрах/потужність на нагрівання; на баготокотельних установках треба використовувати найменшу потужність на нагрівання). Ці дані розраховані тільки на трикратний об'єм установки для води для заповнення та доливання. Якщо трикратний об'єм установки перевищено, воду необхідно обробити (пом'якшення, знесолення, стабілізація жорсткості води або видалення шламу) так само, як описано в таблиці 6,1 у разі перевищення встановленого граничного значення згідно з постановою VDI.

### 6.1 Орієнтовні дані для води-теплоносія: жорсткість води

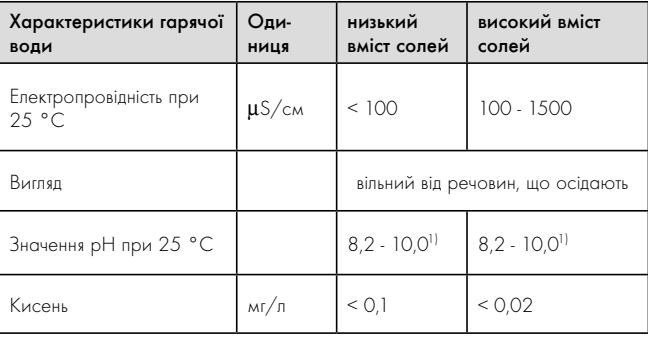

1) Під час використання алюмінію та сплаву алюмінію значення pH обмежено від 6,5 до 8,5.

### 6.2 Орієнтовні дані для води-теплоносія: вміст солей

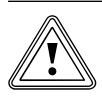

### Обережно!<br>В Небезпека<br>В вання до во Небезпека матеріальних збитків у разі додавання до води у системі невідповідних засобів для захисту від замерзання або корозії!

Засоби захисту від замерзання та корозії можуть викликати зміни в ущільненнях, шум в режимі опалення та можливі подальші негативні наслідки.

> Не використовуйте невідповідні засоби захисту від замерзання та корозії.
### 6.2 Заповнення й видалення повітря з контуру опалення

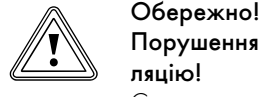

### Порушення функцій через недостатню вентиляцію!

Скупчення повітря може привести до недостатнього протікання і шумів у контурі опалення.

- > Слідукйте за тим, щоб також була забезпечина вентиляція накопичувального контура підключеного накопичувача гарячої води.
- > Відкрийте всі термостатні вентилі опалювальної установки, а також всі інші запірні клапани.
- > Якщо приєднаний накопичувач гарячої води, то переключіть зовнішній клапан перемикання нагрів/заповнення накопичувача у середнє положення.
- > При необхідності переключіть додатково установлені зовні клапани перемикання у середнє положення.
- > Під'єднайте шланг для наповнення до водопровідного крана.
- > Для цього зніміть різьбовий ковпачок на наповнювальному і зливальному клапані контуру опалення і під'єднайте вільний кінець шланга для наповнення.
- > Відкрийте наповнювальний і зливальний клапан контуру опалення.
- > Повільно відкрийте водопровідний кран і заливайте воду до тих пір, поки на манометрі (виконує замовник) не буде досягнутий тиск опалювальної установки приблизно 150 кПa 1,5 бар.
- > Закрийте наповнювальний і зливальний клапан контуру опалення.
- > Видаліть повітря з контуру опалення у відповідних місцях.
- > Потім перевірте ще раз тиск води в контурі опалення (якщо необхідно, повторіть процес заповнення ще раз).
- > Зніміть шланг для наповнення з наповнювального і зливального клапана і знову надягніть різьбовий ковпачок.
- > Переключіть усі клапани перемикання знову у вихідне положення.

6.3 Заповнення й видалення повітря з контуру розсолу (лише VWS)

### 6.3.1 Підготовка до процесу заповнення

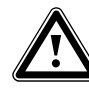

### Вибухонебезпечність і вогненебезпечність!

**Вибухонебезпечність і вогненебезпечність!**<br>Розсіл на основі этанолу у вигляді рідини або випарів є легкозаймистою речовиною. Можливе утворення вибухонебезпечних парових/повітряних сумішей.

- > Виконуйте установлення на відстані від джерел тепла, іскор, відкритого вогню й гарячих поверхонь.
- > При випадковому витоку подбайте про достатню вентиляцію.
- > Уникайте утворення парових/повітряних сумішей. Тримайте контейнер з розсолом у закритому стані.
- > Дотримуйтеся інформації із паспорта безпеки, що додається до розсолу.

# Небезпека!<br>Розсіл шкідливий для здоров'я. Небезпека травмування через опіки!

- 
- > Уникайте контакту зі шкірою та очима.
- > Не вдихайте й не ковтайте.
- > Надягайте рукавички й захисні окуляри.
- > Дотримуйтеся інформації із паспорта безпеки, що додається до розсолу.

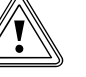

### Обережно!<br>Двер Порушення<br>Порушення Порушення функцій через недостатню вентиляцію!

Скупчення повітря приводить до істотного зниження ефективності.

> Слідукйте за тим, щоб була забезпечина достатня вентиляція контура розсолу.

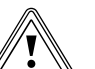

Обережно!<br>Порушення<br>Ходящого р Порушення функцій через використання непідходящого розсолу!

> Використовуйте тільки вказані типи розсолів.

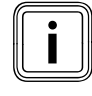

Для того, щоб наповнити контур розсолу, вам знадобиться насос для заповнення, що забезпечує одночасно вентиляцію під час заповнення контура розсолу. Фірма Vaillant рекомендує використовувати пристрій для заповнення Vaillant (з очисним фільтром) або насос для заповнення Vaillant.

Далі описуються окремі дії по заповненню й видаленню повітря при використанні станції для заповнення теплових насосів розсолом. Станція для заповнення розсолом дозволяє виконувати попереднє

часткове видалення повітря з контуру розсолу, а також заповнення й видалення повітря за один робочий цикл.

Рідина для геліоустановок складається з води, змішаної з концентратом рідкого теплоносія.

У якості добавки ми рекомендуємо використовувати пропиленгліколь (альтернативно: етиленгліколь) з антикорозійними добавками. Які рідини для геліоустановок дозволяється використовувати, у великій мірі залежить від регіону. Дізнайтеся про це в компетентних відомствах.

Фірма Vaillant дозволяє експлуатацію теплового насоса тільки з наступними типами розсолів:

- водяний розчин з 30 % ± 1 % етиленгліколем
- водяний розчин з 33 % ± 1 % пропиленгліколем
- водяний розчин з 30 % ± 1 % етанолом
- Готовий розчин карбонат калію/вода

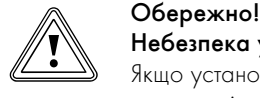

### Небезпека ушкоджень через негерметичність!

Якщо установлено зовнішнє пасивне охолодження та у якості компонента розсолу використовується карбонату калію, то це може спричинити взаємодію з використовуваними полімерними ущільненнями у змішувальному клапані.

> При установленому зовнішньому пасивному охолодженні у якості компонента розсолу використовуйте лише етиленгліколь, пропиленгліколь або етанол.

При цьому розсіл має захист від замерзання до -15 °C. Колекторний шланг DN 40 здатний уміщати приблизно 1 літр на погонний метр.

- > Використовуйте достатньо великий змішувальний бак.
- > При використанні концентрату рідини-теплоносія Vaillant: Змішайте 1,2 % пропиленгліколю з водою в співвідношенні  $1 \cdot 2$

При використанні інших концентратів рідини-теплоносія: Змішайте воду і антифриз в рекомендованій концентрації.

- 
- > Ретельно змішуйте кожний компонент суміші.
- > Перевірте співвідношення суміші розсолу. Фірма Vaillant рекомендує використовувати для цього рефрактометр.

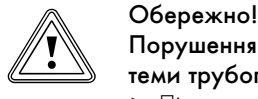

### Порушення функцій через забруднення системи трубопроводів розсолу!

> Під час заповнення та промивання системи встановіть перед насосом для заповнення очисний фільтр. Таким чином ви будете впевнені, що бруд у вигляді продуктів зношування повністю видаляється з трубопроводу контуру розсолу і забезпечуєтся довготривала справна робота.

### 6.3.2 Заповнення зовнішньої частини контуру розсолу та видалення повітря з неї

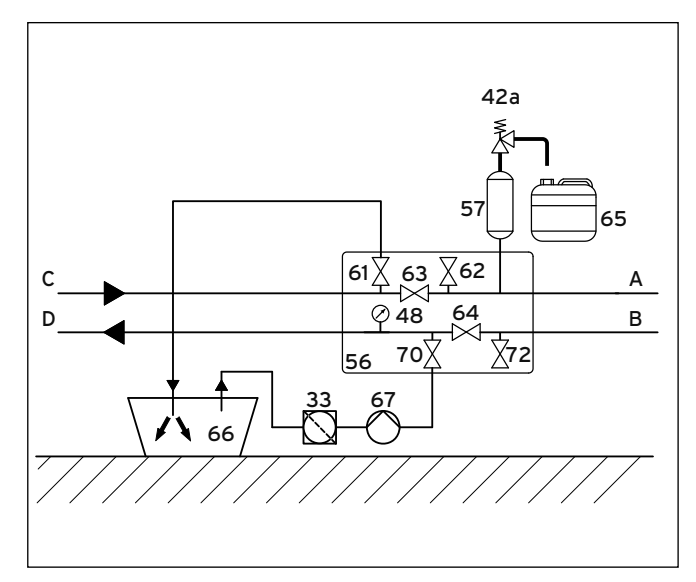

6.1 Заповнення зовнішньої частини контуру розсолу та видалення повітря з неї

### Пояснення

- 33 Очисний фільтр
- 42a Запобіжний клапан
- 48 Манометр
- 57 Запірний клапан
- 56 Станція заповнення розсолом за допомогою теплових насосів
- 57 Компенсаційний резервуар для розсолу
- 61 Запірний клапан
- 62 Запірний клапан
- 63 Запірний клапан
- 64 Запірний клапан
- 65 Приймальний бак для розсолу
- 66 Бак для розсолу
- 67 Насос для заповнення 70 Запірний клапан
- 
- 72 Запірний клапан A Мал. 5.8, поз. 3
- B Мал. 5.8, поз. 4
- C Від джерела тепла до теплового насоса
- D Від теплового насоса до джерела тепла
- $\blacktriangleright$  Закрийте запірні клапани  $(63)$  і  $(64)$ .
- > Приєднайте напірний трубопровід насоса для заповнення (67) до запірного клапана (70).
- > Під'єднайте опущений у розсіл шланг до запірного клапана (61).
- > Відкрийте запірні клапани (61) і (70).
- $\rightarrow$  Увімкніть насос для заповнення  $(67)$ , щоб заповнити контур розсолу розсолом, який подається з бака для розсолу (66) і проходить через очисний фільтр (33).
- $\blacktriangleright$  Залишіть насос для заповнення  $\left(67\right)$  працювати, поки зі шланга на запірному клапані (61) не почне виходити розсіл без домішок повітря.
- > Закрийте запірний клапан (70).
- Виключіть насос для заповнення і закрийте запірний клапан (61).
- Від'єднайте шланги від запірних клапанів (61) і (70).

Запірні клапани (63) і (64) повинні залишатися приєднаними.

### 6.3.3 Заповнення внутрішньої частини контуру розсолу та видалення повітря з неї

Якщо зовнішня частина контуру розсолу вже була заповнена та з неї було видалено повітря, то зараз можна заповнити внутрішню частину з агрегатом та видалити з неї повітря. Можливо наявні повітряні подушки в трубопроводах між запірними клапанами є несуттєвими, вони будуть ліквідовані шляхом додаткового видалення повітря під час введення в експлуатацію.

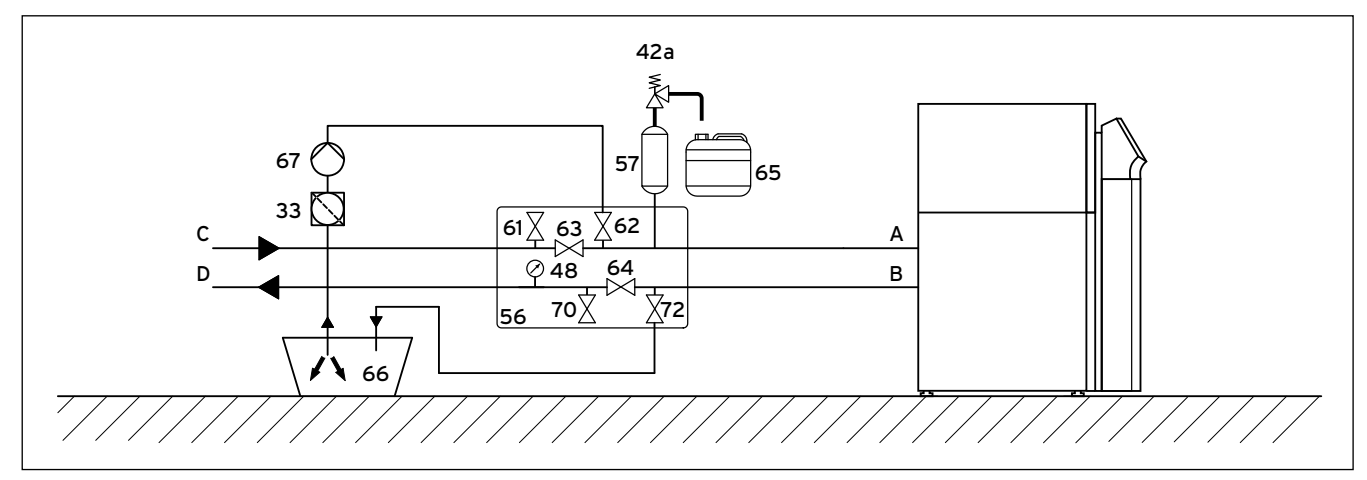

### 6.2 Заповнення внутрішньої частини контуру розсолу та видалення повітря з неї

- > Переконайтеся, що запірні клапани (63) і (64) закриті.
- > Приєднайте напірний трубопровід насоса для заповнення (67) до запірного клапана (62).
- $\blacktriangleright$  Під'єднайте опущений у розсіл шланг до запірного клапана (72).
- > Відкрийте запірні клапани (62) і (72).
- > Увімкніть насос для заповнення (67), щоб заповнити контур розсолу розсолом, який подається з бака для розсолу (66) і проходить через очисний фільтр (33).
- > Залишіть насос для заповнення (67) працювати, поки зі шланга на запірному клапані (72) не почне виходити розсіл без домішок повітря.
- > Закрийте запірний клапан (62).
- Виключіть насос для заповнення і закрийте запірний клапан (72).
- > Від'єднайте шланг від запірного клапана (72).

### 6.3.4 Заповнення усього контуру розсолу та видалення повітря з нього за один робочий цикл

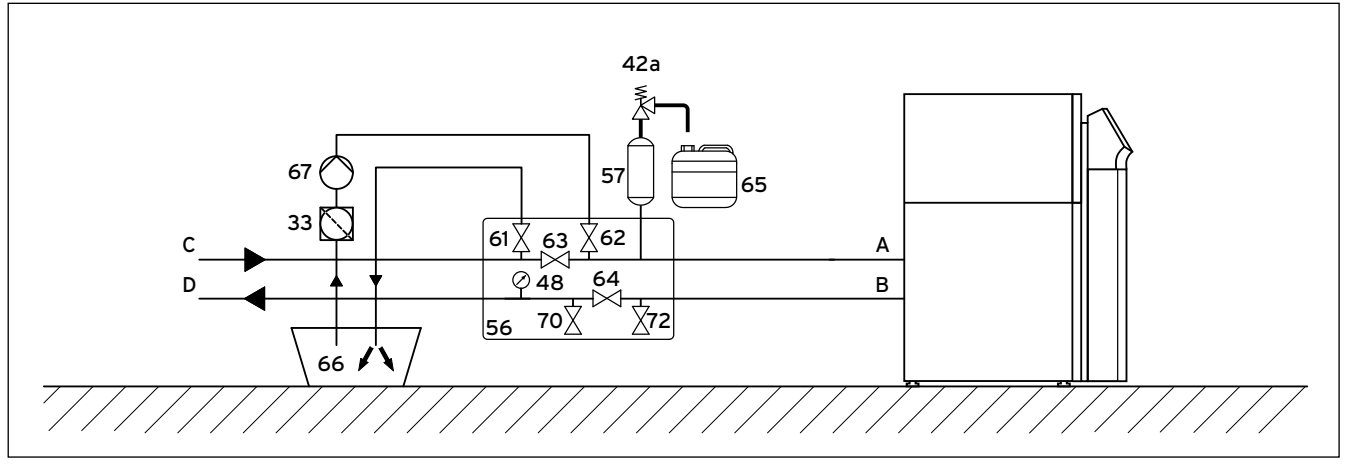

6.3 Заповнення усього контуру розсолу та видалення повітря з нього за один робочий цикл

- > Закрийте запірні клапани (63), (70) і (72).
- > Під'єднайте напірний трубопровід насоса для заповнення до запірного клапана (62).
- > Під'єднайте опущений у розсіл шланг до запірного клапана (61).
- > Відкрийте запірний клапан (64).
- > Відкрийте запірні клапани (61) і (62).
- > Увімкніть насос для заповнення (67), щоб заповнити контур розсолу розсолом, який подається з бака для розсолу (66) і проходить через очисний фільтр (33).
- > Залишіть насос для заповнення (67) працювати, поки зі шланга запірного клапана (61) не почне виходити розсіл без домішок повітря.
- > Закрийте запірний клапан (62).
- Виключіть насос для заповнення і закрийте запірний клапан (61).
- > Від'єднайте шланг від запірного клапана (61).

### 6.3.5 Створення тиску в контурі розсолу

Для бездоганної експлуатації контуру розсолу потрібен тиск наповнення у діапазоні між 150 i 200 кПa (1,5 і 2,0 бар). Запобіжний клапан випускає повітря при 300 кПa (3 бар).

- > При необхідності відкрийте усі додаткові запірні клапани, які не показані на  $($   $\rightarrow$  Мал. 6.3).
- $\blacktriangleright$  Відкрийте запірний клапан  $(63)$   $(\rightarrow$  Мал. 6.3), щоб вийшло повітря, що скопилося в трубопроводі між запірними клапанами (61) і  $(62)$  ( $\rightarrow$  Мал. 6.3).
- $\triangleright$  При необхідності відкрийте запірний клапан  $(64)$   $\rightarrow$  Мал. 6.3) (¬ Мал. 6.3), який через можливе часткове видалення повітря ще може бути закритий, щоб вийшло повітря, що скопилося в трубопроводі між запірними клапанами  $(70)$  і  $(72)$   $(→$  Мал. 6.3).

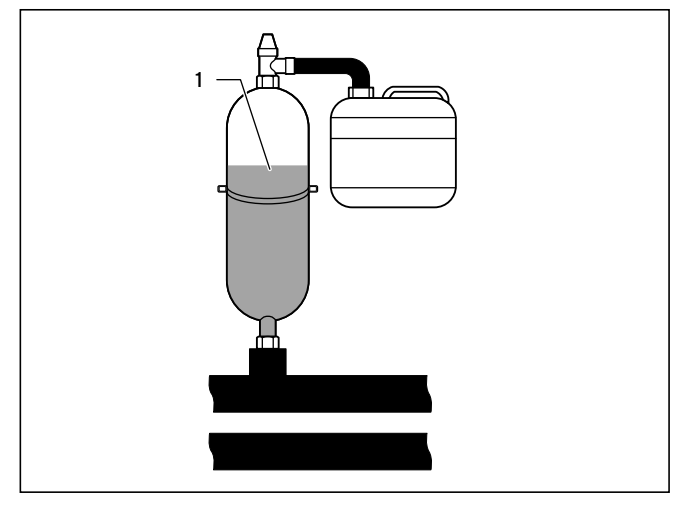

6.4 Перевірка рівня наповнення компенсаційного резервуару для розсолу

- $\rightarrow$  Закрийте запірний клапан  $(61)$   $(\rightarrow$  Мал. 6.3) та за допомогою насоса для заповнення  $(67)$   $($   $\rightarrow$  Мал. 6.3) нагнітайте тиск у контурі розсолу, поки компенсаційний резервуар для розсолу (1) не заповниться якнайбільше на дві третини, а тиск не буде перевищувати 300 кПa (3 бар).
- $\overline{a}$  Тепер закрийте також й запірний клапан  $\overline{a}$  (62)  $\rightarrow$  Мал. 6.3).
- Виключіть насос для заповнення  $(67)$  ( $\rightarrow$  Мал. 6.3).
- $\triangleright$  Відкрийте запобіжний клапан  $(42a)$   $\rightarrow$  Мал. 6.3), щоб спустити можливий надмірний тиск, що перевищує потрібний тиск заповнення 200 кПa (2,0 бар), і що є меншим за тиск, що відкриває запобіжний клапан 300 кПa (3 бар). Компенсаційний резервуар для розсолу повинен бути заповнений рідиною на дві третини.
- > При необхідності повторіть процедуру.
- $B$ ід'єднайте шланг від запірного клапана  $(62)$ .

Наступна вентиляція виконується після уведення в експлуатацію теплового насоса ( $\rightarrow$  розділ 8.1.4 і  $\rightarrow$  розділ 8.1.5).

- > Зберігайте залишки россолу у підходящій ємності (наприклад, пластмасова каністра), щоб при необхідності його можна було долити.
- > Вкажіть на ємності інформацію про тип розсолу і його концентрацію.
- > Передайте ємність на зберігання відповідальній за експлуатацію особі.
- > Проінструктуйте відповідальну за експлуатацію особу відносно небезпеки отримання опіків при поводженні з розсолом.

### 6.4 Заповнення накопичувача гарячої води

- > Відкрийте магістралі холодної води, що підводяться до приєднаного накопичувача гарячої води.
- > Відкрийте одну розбірну точку для гарячої води.
- > Закрийте розбірну точку для гарячої води, як тільки почне виходити гаряча вода.
- > Після цього відкрийте і залишіть також всі інші розбірні точки для гарячої води доти, поки не вийде вся вода, після чого знову закрийте їх.

### 7 Електромонтаж

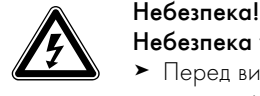

### Небезпека ураження струмом!

- > Перед виконанням робіт з електроустановки завжди відключайте подачу струму на всіх електричних контурах.
- > Перевіряйте відсутність напруги.
- > Переконайтеся, що випадкове повторне вмикання не можливе через відключену подачу струму.

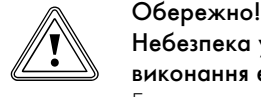

### Небезпека ушкодження через некваліфіковане виконання електромонтажу!

Електромонтаж дозволяється виконувати тільки кваліфікованим електрикам.

> Виконуйте описані роботи з установлення відповідно до певних правил.

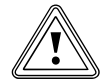

### Обережно!<br>В Небезпека<br>діловий при Небезпека ушкодження через недостатній розділовий прилад!

Електропідключення повинне відключатися розділовим приладом, що встановлюється замовником і відключає всі три фази шляхом розмикання контакту щонайменше на 3 мм (наприклад лінійний захисний автомат). У розділовому приладі повинні бути взаємодіючі запобіжники, щоб у разі виходу з ладу одного запобіжника всі інші запобіжники могли б виконати відключеня.

> Переконайтеся, що встановлений відповідний розділовий прилад.

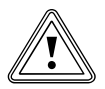

### Небезпека коротких замикань!

**В Обережно!<br>В Небезпека коротких замикань!**<br>Якщо з дротів на внутрішньому модулі знята оболонка довжиною більше ніж 30 мм, то на монтажній платі можуть виникати короткі замикання, якщо дроти не правильно закріплені на штекері.

> > З міркувань безпеки максимальна довжина оболонки, знятої з дротів 230 В для підключення до штекера ProE, дорівнює 30 мм; при цьому слід перевірити надійне кріплення дротів в штекері.

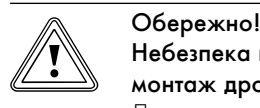

### Небезпека выходу з ладу через невідповідний монтаж дротів!

Дроти для датчика зовнішньої температури, eBUS і регулятора температури в приміщенні є дротами слабкого струму. Несприятливі умови навколишнього середовища можуть впливати на ланцюги зчитування і на передачу невірної інформації на регулятор теплового насоса.

> Проводьте дроти слабкого струму, наприклад для ланцюгів зчитування, у приміщені замовника і на достатній відстані від дротів сильного струму. При паралельному прокладанні проводів слабкого та сильного струму при довжині від 10 м діє мінімальна відстань 25 см.

### 7.1 Дотримання вказівок з установлення

- > Визначіть необхідні поперечні перерізи дротів відповідно до вказаних в технічних характеристиках даних для максимальної розрахункової потужності.
- > У кожному разі врахуйте всі умови установлення.
- > Приєднайте тепловий насос до закріпленого гнізда підключення до мережі .
- > Установіть розділовий пристрій поруч з тепловим насосом.
- > Для забезпечення електроживлення приєднайте тепловий насос до мережі трифазного струму 400 В за допомогою нульового й заземлюючого проводу.
- > Захистіть запобіжником це з'єднання з урахуванням значень, які указані в технічних характеристиках ( $\rightarrow$  Таб. 14.1) або.  $\rightarrow$  Таб. 14.2).
- $\blacktriangleright$  Підключіть зовнішній насос контуру опалення до  $I_{\text{masc}} = 2$  А й  $U_{\text{masc}}$ = 230 В. У випадку перевищення цих значень установіть реле та увімкніть насос.
- > Якщо місцевий постачальник електроенергії повідомляє про те, що тепловий насос повинен керуватися сигналом блокування, то встановіть контактний вимикач, що відповідає вимогам постачальника електроенргії ( $\rightarrow$  розділ 7.3.2).
- > Слідкуйте за тим, щоб максимальна довжина дротів для ланцюгів зчитування, наприклад приймача VRC DCF, не перевищувала 50 м.
- > Прокладайте сполучні дроти і ланцюги зчитування або дроти шини, починаючи з довжини 10 м, окремо. Якщо це не можливо, використовуйте екранований дріт. Приєднайте екран до корпуса розподільної коробки теплового насоса.
- Не використовуйте вільні клеми теплового насоса у якості опорних клем для подальшої проводки.

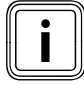

iОгляд усієї схеми електричних з'єднань ви знайдете в (¬ розділ 17).

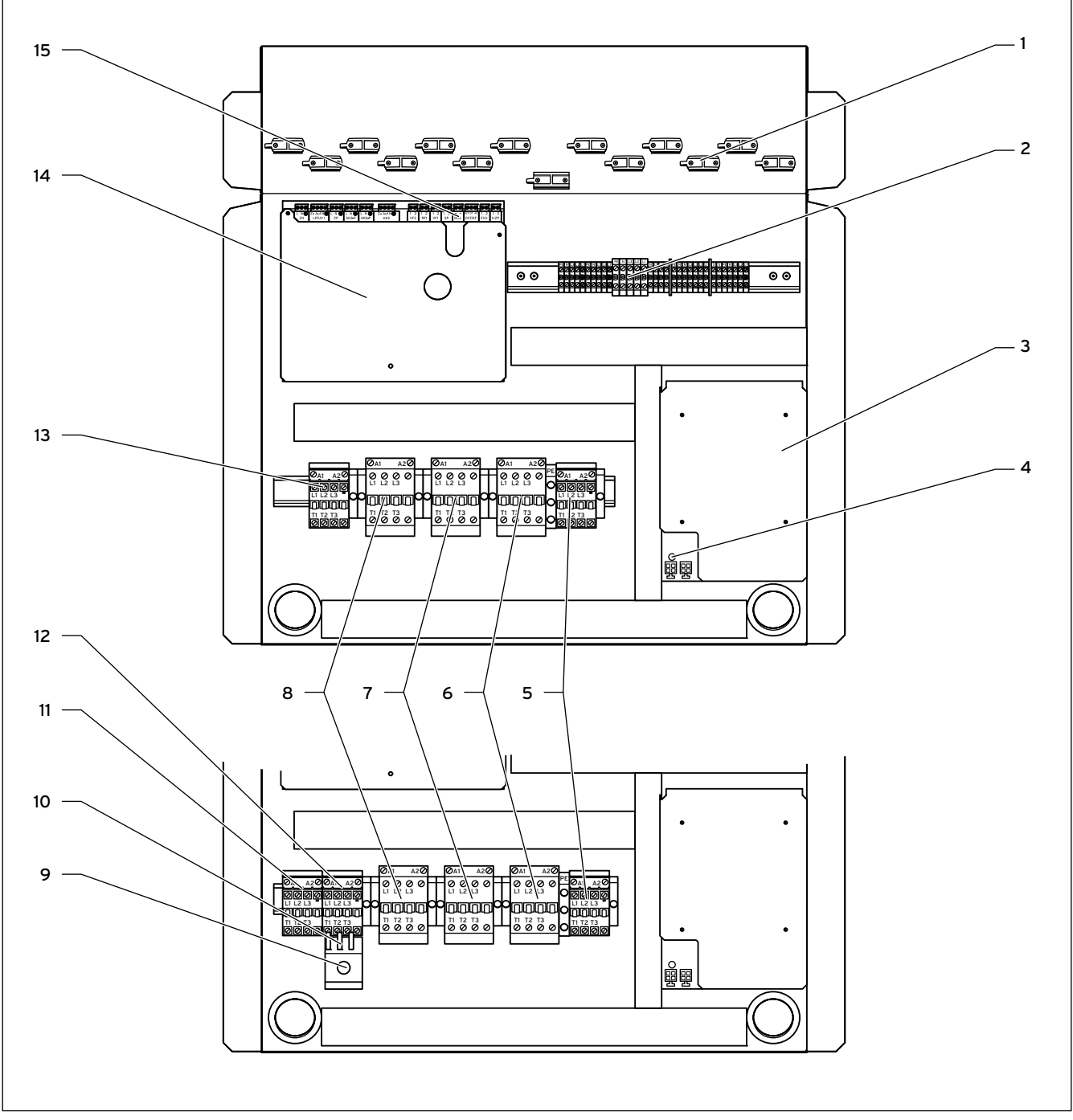

7.1 Електророзподільна коробка VWS і VWW 220/2 - 300/2

- 1 Затискачі для розвантаження дроту від натягу
- 2 Приєднувальні клеми системи електроживлення
- 3 Обмежувач пускового струму
- 4 Зелений світлодіод, електроживлення
- 5 Реле зовнішнього додаткового електричного нагріву
- 6 Запобіжне реле компресора
- 7 Керуюче реле компресора
- 8 Реле обмежувача пускового струму
- 9 Лише VWW: ручка керування струмом перевантаження свердловинного насоса
- 10 Лише VWW: термічне максимальне реле струму
- 11 Лише VWW: керуюче реле свердловинного насоса
- 12 Лише VWW: запобіжне реле свердловинного насоса з максимальним реле струму (захисне реле двигуна)
- 13 Лише VWS: запобіжне реле насоса розсолу
- 14 Плата регулятора
- 15 Клемна панель для датчиків і зовнішніх компонентів

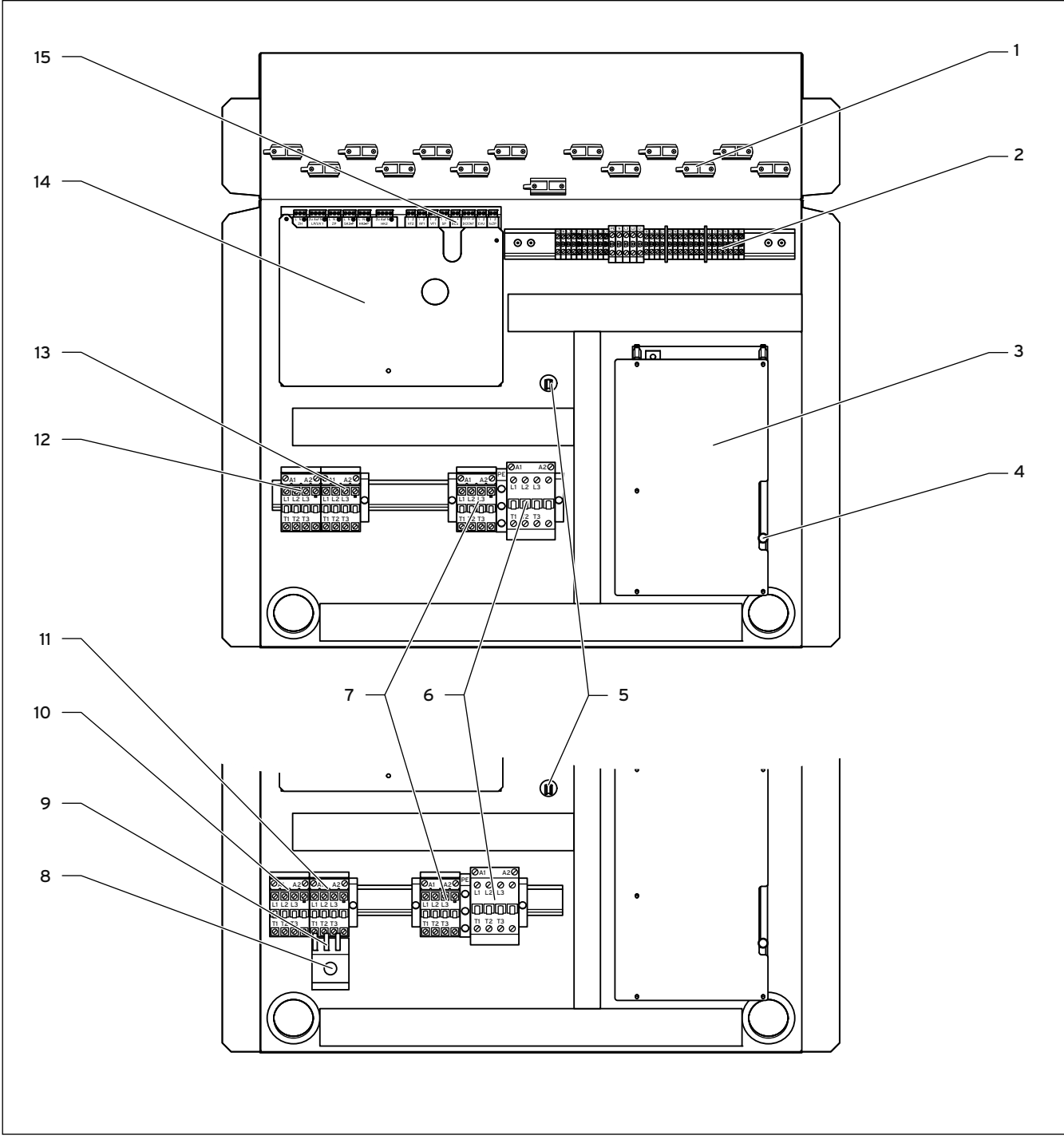

7.2 Електророзподільна коробка VWS і VWW 380/2 - 460/2

- 1 Затискачі для розвантаження дроту від натягу
- 2 Приєднувальні клеми системи електроживлення
- 3 Обмежувач пускового струму
- 4 Світлодіоди: зелений = електроживлення, жовтий = компресорний двигун, красний = індикація помилки
- 5 Запасний запобіжник Обмежувач пускового струму
- 6 Запобіжне реле компресора
- 7 Керуюче реле компресора
- 8 Реле обмежувача пускового струму
- 9 Лише VWW: ручка керування струмом перевантаження свердловинного насоса
- 10 Лише VWW: термічне максимальне реле струму
- 11 Лише VWW: керуюче реле свердловинного насоса
- 12 Лише VWW: запобіжне реле свердловинного насоса з максимальним реле струму (захисне реле двигуна)
- 13 Лише VWS: запобіжне реле насоса розсолу
- 14 Плата регулятора
- 15 Клемна панель для датчиків і зовнішніх компонентів

Інформацію про розподіл клем на платі регулятора  $(14)$   $\rightarrow$  Мал. 7.1  $i \rightarrow$  Мал. 7.2) ви знайдете в  $(\rightarrow$  розділ 7.4). Інформацію про розподіл клем  $(2)$  ви знайдете в  $\rightarrow$  розділ 7.3).

Крім того, на електричній розподільній коробці підвішено дві котушки дротів (тут не зображені):

- маленький двохполюсний штекер: з'єднувальний дріт eBUS для панелі керування
- великий трьохполюсний штекер: система електроживлення 230 В для vrnetDIALOG для встановлення на монтажній панелі під покривною панеллю

Крім того, до комплекту поставки (додаткова упаковка) входить лінія управління vrnetDIALOG.

### 7.3 Підключення електроживлення

- > Простягніть провід (проводи) електроживлення через ввід над патрубками  $(1)$  ( $\rightarrow$  Мал. 3.4).
- > Простягніть проводи через підходящі затискачі для розвантаження дроту від натягу та до клем клемної колодки.
- > Виконайте електричний монтаж, як це показано на схемах електричних з'єднань.
- > Сильно затягніть затискачі для розвантаження дроту від натягу.

Постачальники електроенергії мають різноманітні типи для живлення струмом теплових насосів. Тепловий насос може працювати з різними видами подачі мережного живлення. На наступних сторінках описані два способи приєднання.

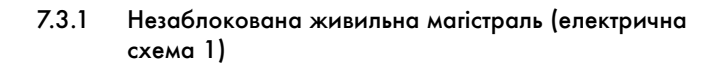

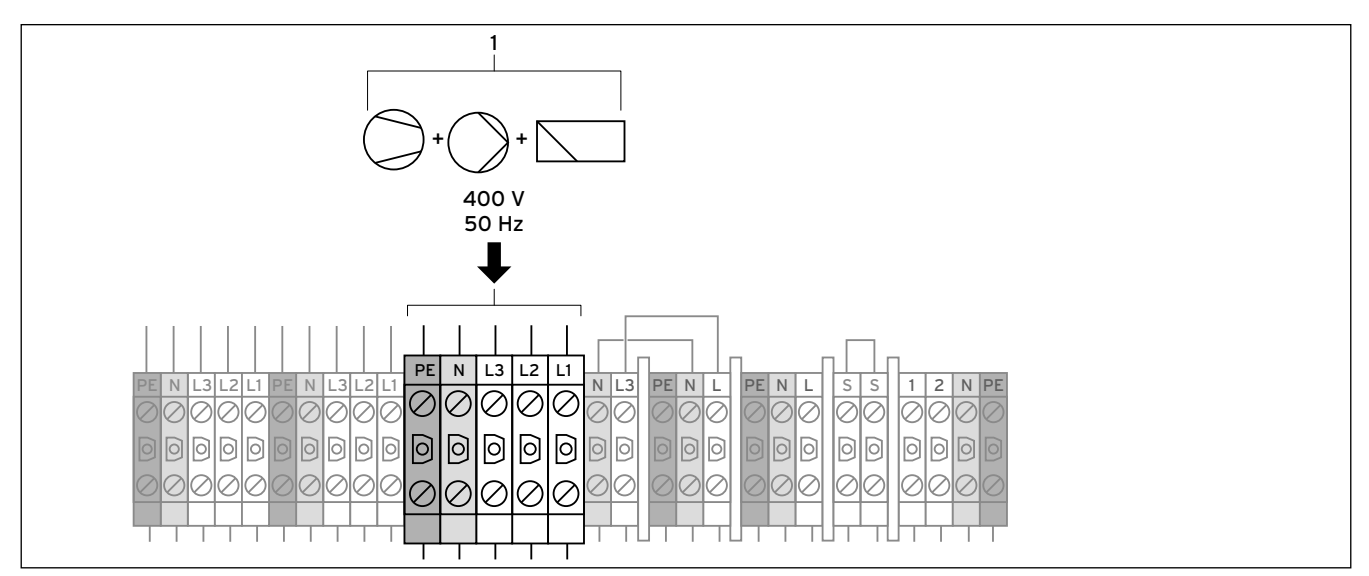

7.3 Незаблокована живильна магістраль VWS електрична схема 1 (стан постачання)

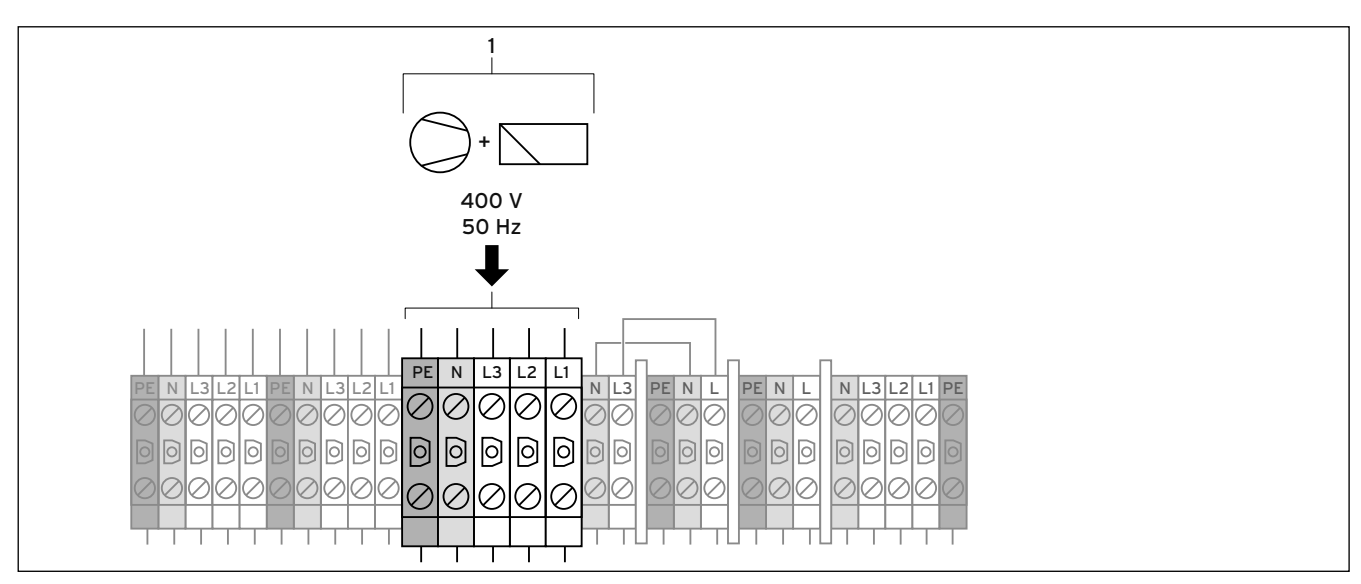

7.4 Незаблокована живильна магістраль VWW електрична схема 1 (стан постачання)

Насос (Насос контуру розсолу)

### Пояснення

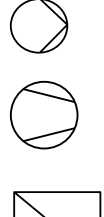

Компресор

Регулятор

Така електропроводка теплового насоса відповідає стану при поставці.

Тепловий насос під'єднується до мережі елктроживлення відповідно до єдиного тарифу електроенергію (лічільник витрати) (1).

> Підведіть систему електроживлення до головної живильної магістралі (1).

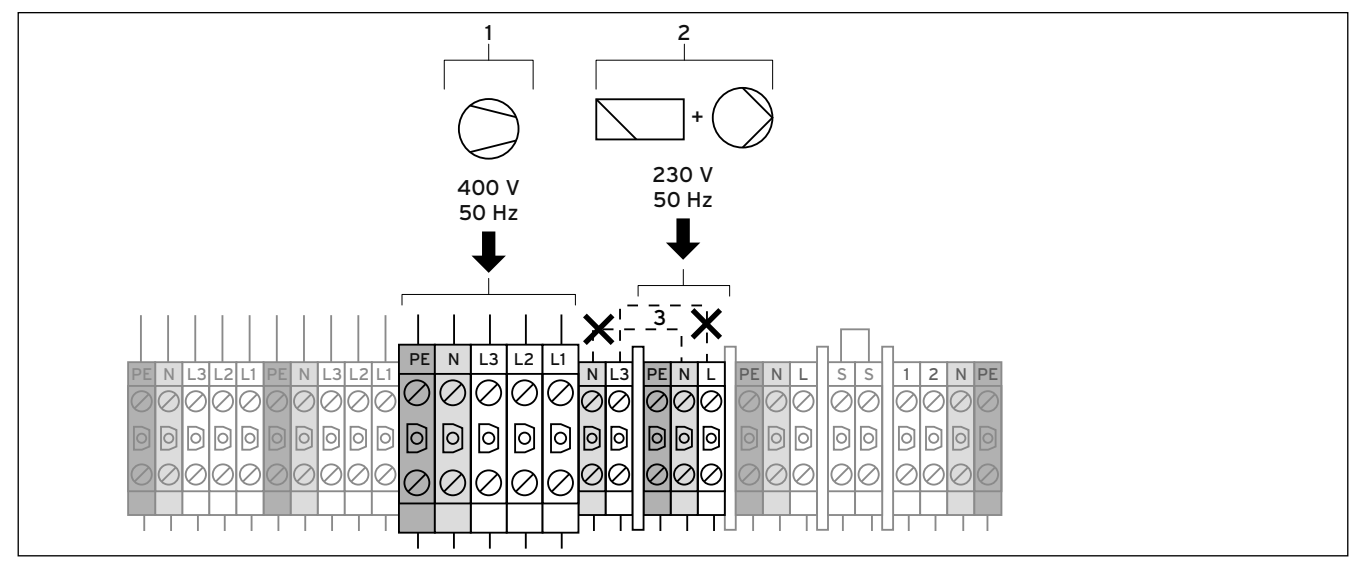

### 7.3.2 Двоконтурне живлення, тариф "Тепловий насос" (електрична схема 2)

7.5 Двоконтурне живлення VWS, тариф "Тепловий насос"

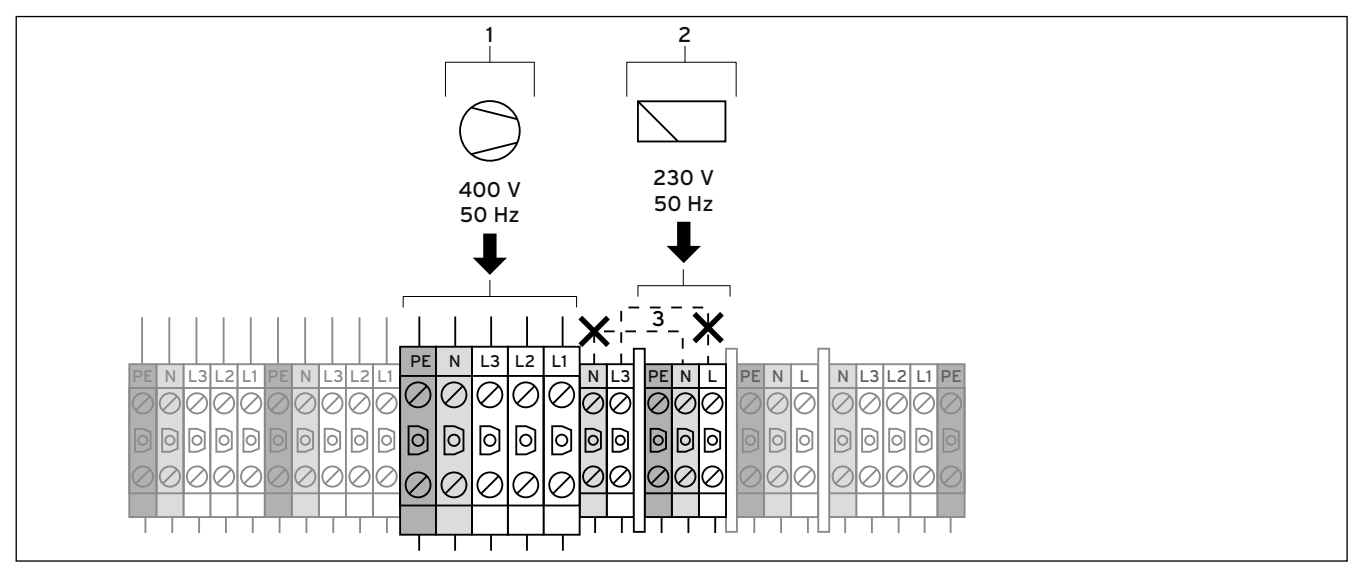

7.6 Двоконтурне живлення VWW, тариф "Тепловий насос"

### Пояснення

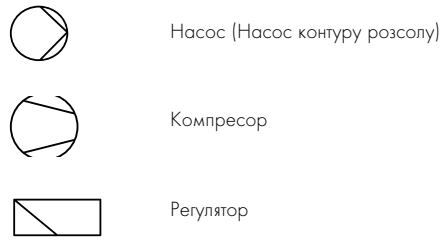

В цьому випадку тепловий насос працює за двома тарифами струму (дваh лічильники витрати). Постійна система електроживлення за нормальним тарифом (2) забезпечує роботу додаткових споживачів (додатковий нагрів, циркуляційний насос, регулятор і т. д.) через власний електричний лічильник. Додаткова система електроживлення за низьким тарифом (1) для компресора відбувається через другий електричний лічильник і може бути припинено постачальником електроенергії під час пікових навантажень.

Тривалість і частоту відключення визначає постачальник електроенергії або це обговорюється з ним.

> Зніміть дроти-перемички (пунктирні лінії, 3).

- > Підведіть постійну систему електроживлення до живильної магістралі нормального тарифа (2).
- > Підведіть систему електроживлення за низьким тарифом до живильної магістралі низького тарифа (1).
- $\blacktriangleright$  3'єднайте контакт приймача радіосигналу з клемою 13 "EVU" (організація по енергопостачанню) (¬ Мал. 7.18).

### 7.3.3 Підключення зовнішнього насоса контуру опалення

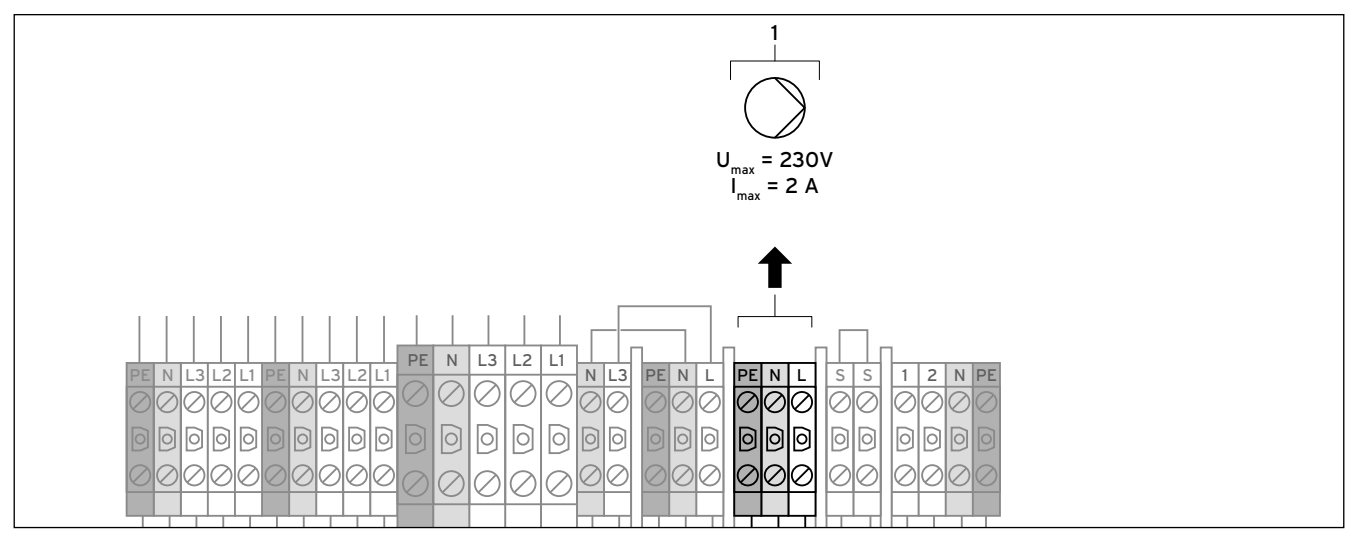

7.7 Спеціальний тариф двоконтурного живлення VWS

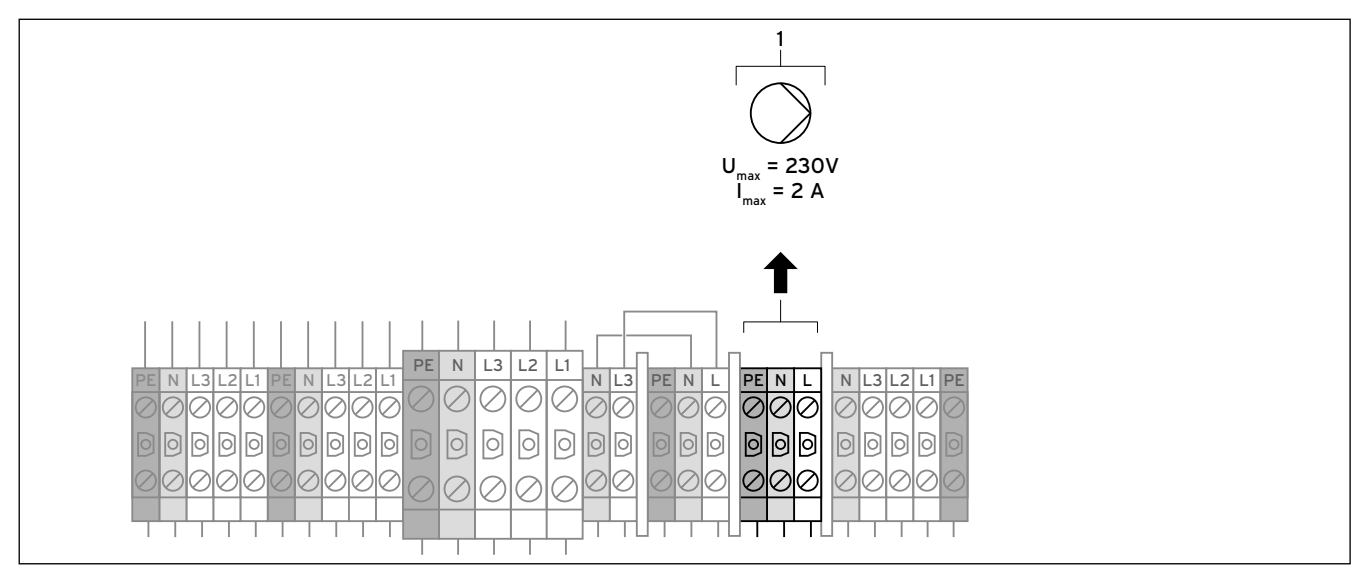

7.8 Спеціальний тариф двоконтурного живлення VWW

### Пояснення

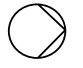

Насос (Насос контуру опалення)

 $\blacktriangleright$  Підключіть зовнішній насос контуру опалення до  $I_{\text{maxc}} = 2$  А й  $U_{\text{maxc}}$ = 230 В (1). У випадку перевищення цих значень установіть реле та увімкніть насос.

7.3.4 Підключення зовнішнього свердловинного насоса (лише VWW)

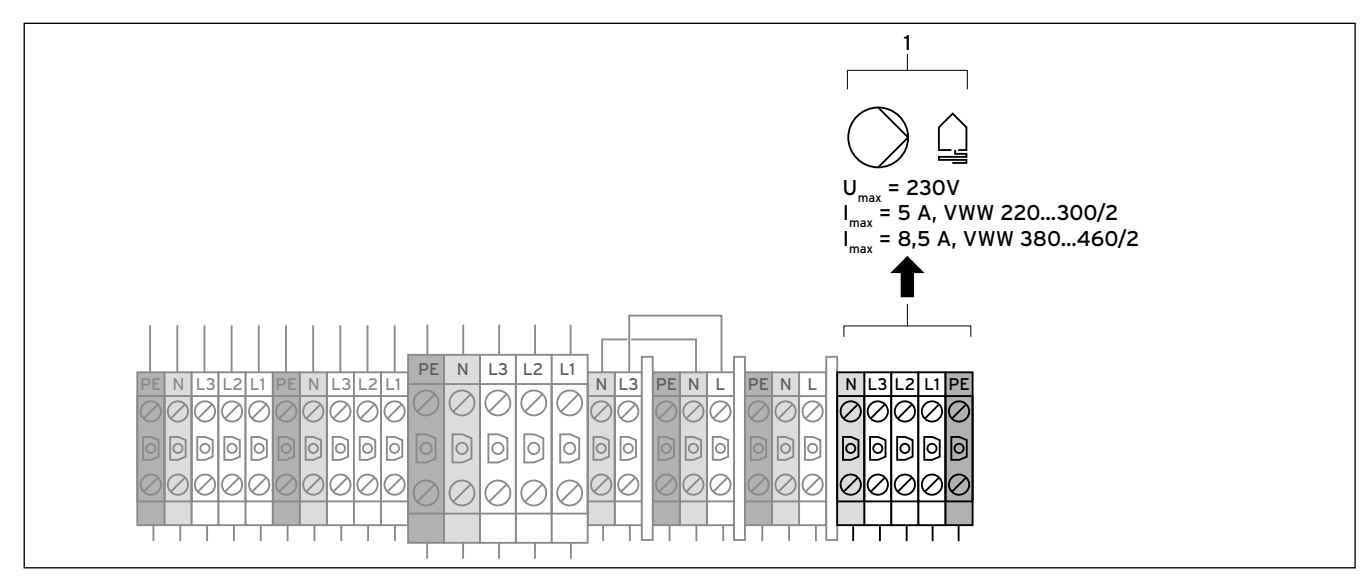

7.9 Підключення зовнішнього свердловинного насоса (лише VWW)

Насос (Насос свердловинного контуру)

Контур джерела тепла

Свердловинний насос живиться від трифазної напруги 400 В через запобіжне реле свердловинного насоса  $(12)$   $\rightarrow$  Мал. 7.1) або  $(11)$ (→ Мал. 7.2).

Максимальне реле струму (захисний автомат двигуна) (10)

 $(\rightarrow$  Мал. 7.1) або  $(9)$   $(\rightarrow$  Мал. 7.2) захищає зовнішній свердловинний насос від перевантаження.

> Приєднайте свердловинний насос до клем (1).

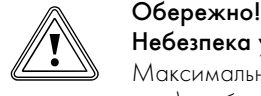

Небезпека ушкоджень через перевантаження!

Максимальне реле струму (захисний автомат двигуна) треба погодити з номінальним струмом свердловинного насоса відповідно до певних правил, щоб захистити його запобіжником від перевантаження.

 $\triangleright$  3 адопомогою ручки керування  $(9)$  ( $\rightarrow$  Мал. 7.1)  $a$ бо  $(8)$  ( $\rightarrow$  Мал. 7.2) на реле струму перевантаження налаштуйте струм вимикання так, щоб він був більше на 10 % від номінального струму свердловинного насоса (0,8 - 2,7 A).

7.3.5 Підключення зовнішнього додаткового електричного нагріву (опціонно)

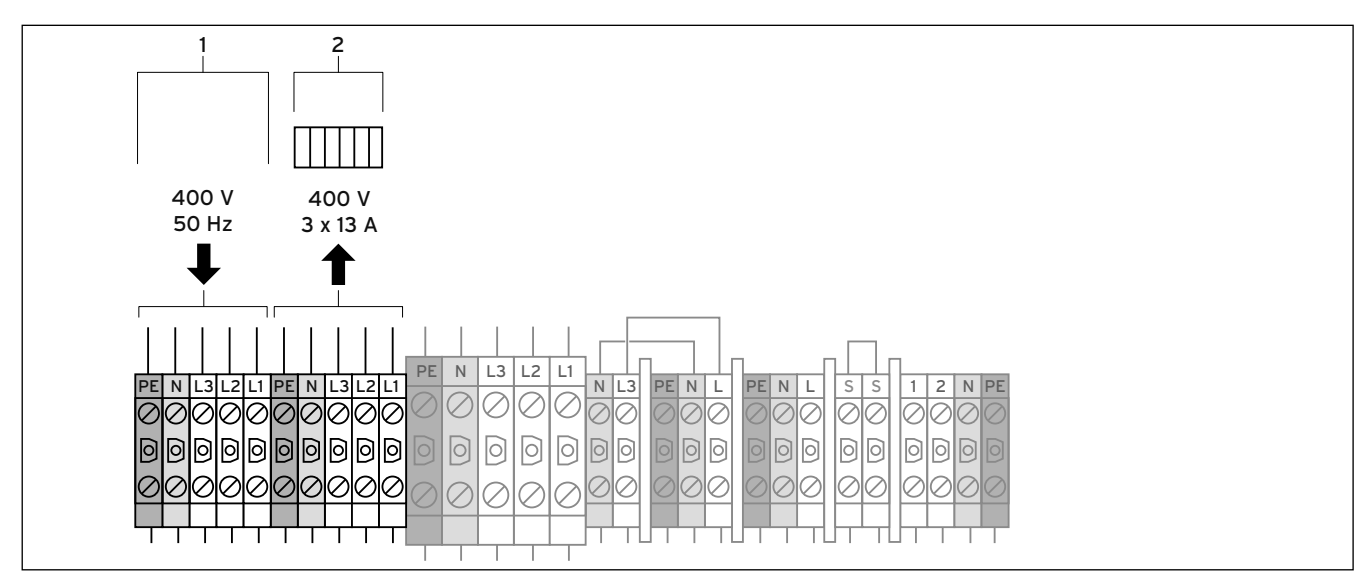

7.10 Підключення зовнішнього додаткового електричного нагріву (опціонно ) VWS

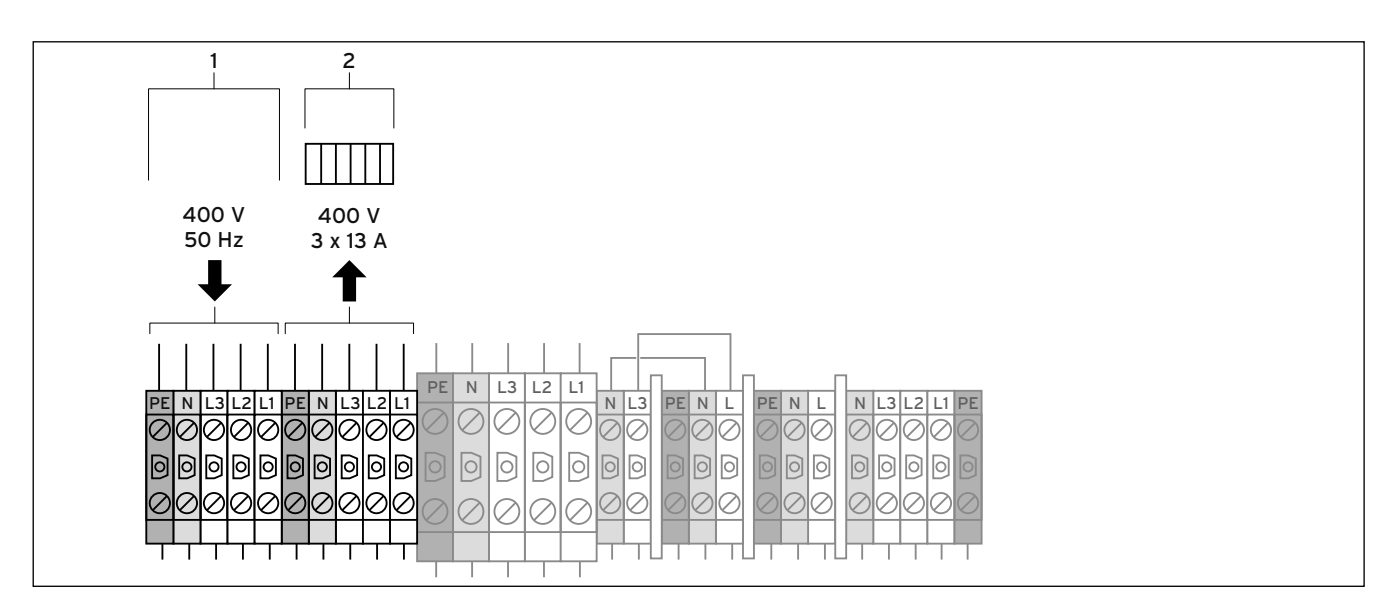

7.11 Підключення зовнішнього додаткового електричного нагріву (опціонно ) VWW

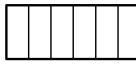

Додатковий електричний нагрів

Ви можете опціонно підключити зовнішній додатковий електричний нагрів для підтримки опалення в аварійному режимі.

- Обережно<br>Небезпека<br>Максималь Небезпека ушкоджень через перевантаження! Максимальна потужність додаткового електричного нагріву не повинна перевищувати 3 x 3 кВт  $(3 \times 13 \text{ Å})$ .
	- > Захистіть додатковий електричний нагрів за допомогою запобіжного обмежувача температури з розмиканням усіх контактів, який автоматично не скидається.
- > Підключіть електроживлення для додаткового електричного нагріву (1).
- > Самостійно приєднайте додатковий електричний нагрів (2).

7.3.6 Підключення максимального термостата (незаблокована живильна магістраль)

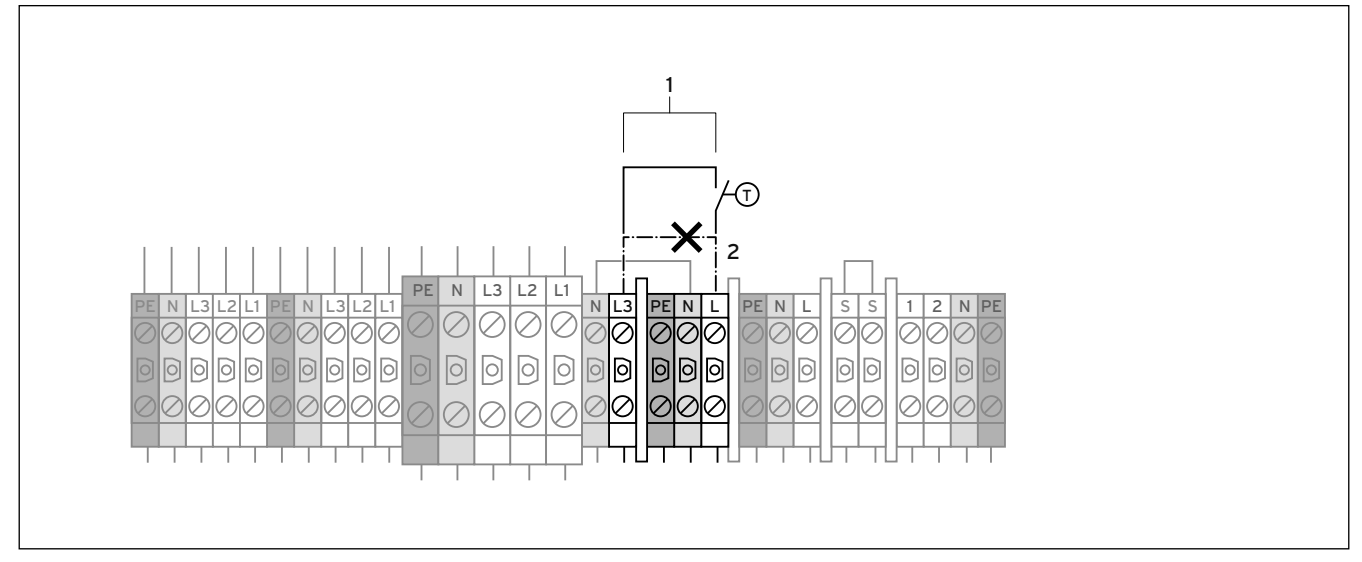

7.12 Підключення максимального термостата VWS

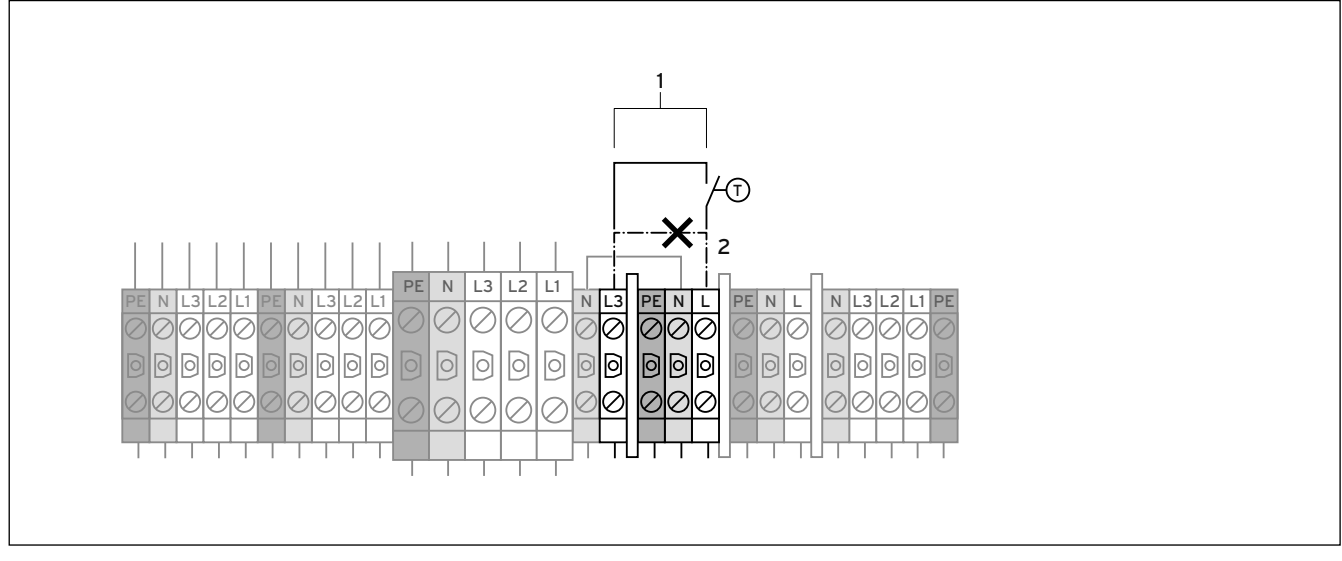

7.13 Підключення максимального термостата VWW

 $40$  Максимальний термостат

Максимальний термостат (установлюється замовником) може бути підключений у якості додаткового захисного пристрою підлоги. При відключенні через максимальний термостат регулятор показує повідомлення про помилку 91 (¬ розділ 11.5).

- > Від'єднайте кабельну перемичку (пунктирна лінія) (2).
- > Приєднайте максимальний термостат до клем (1).

7.3.7 Підключення максимального термостата (Двоконтурне живлення)

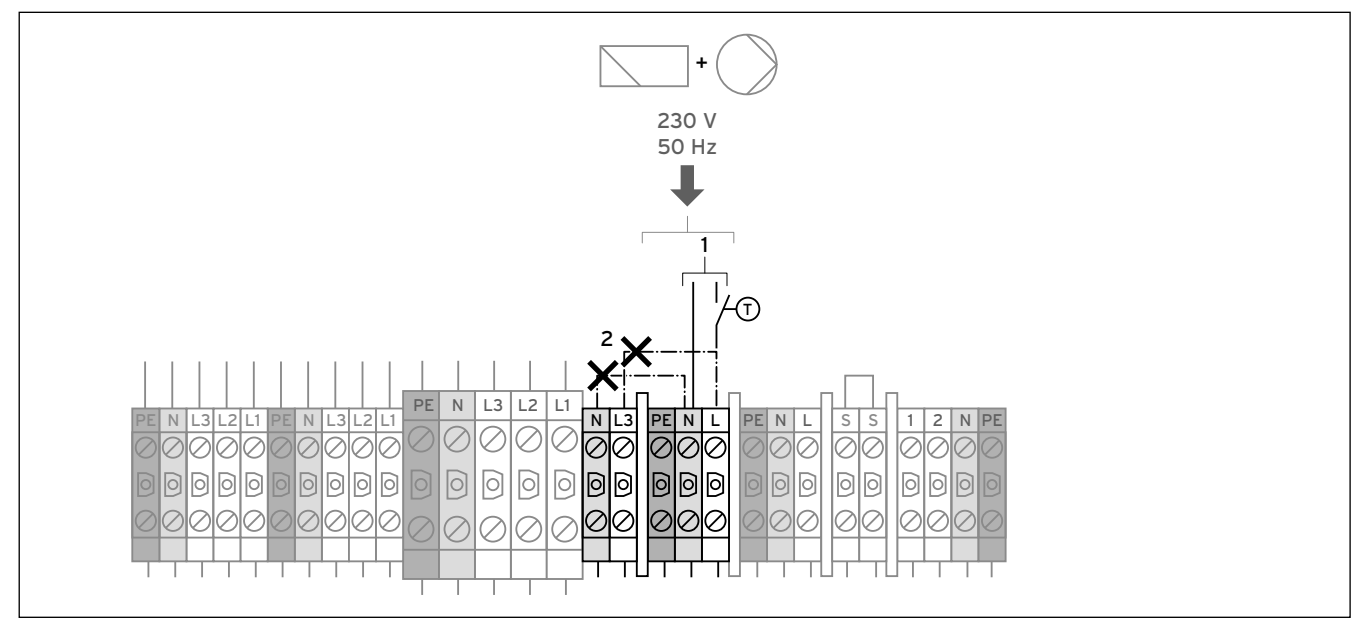

7.14 Підключення максимального термостата VWS

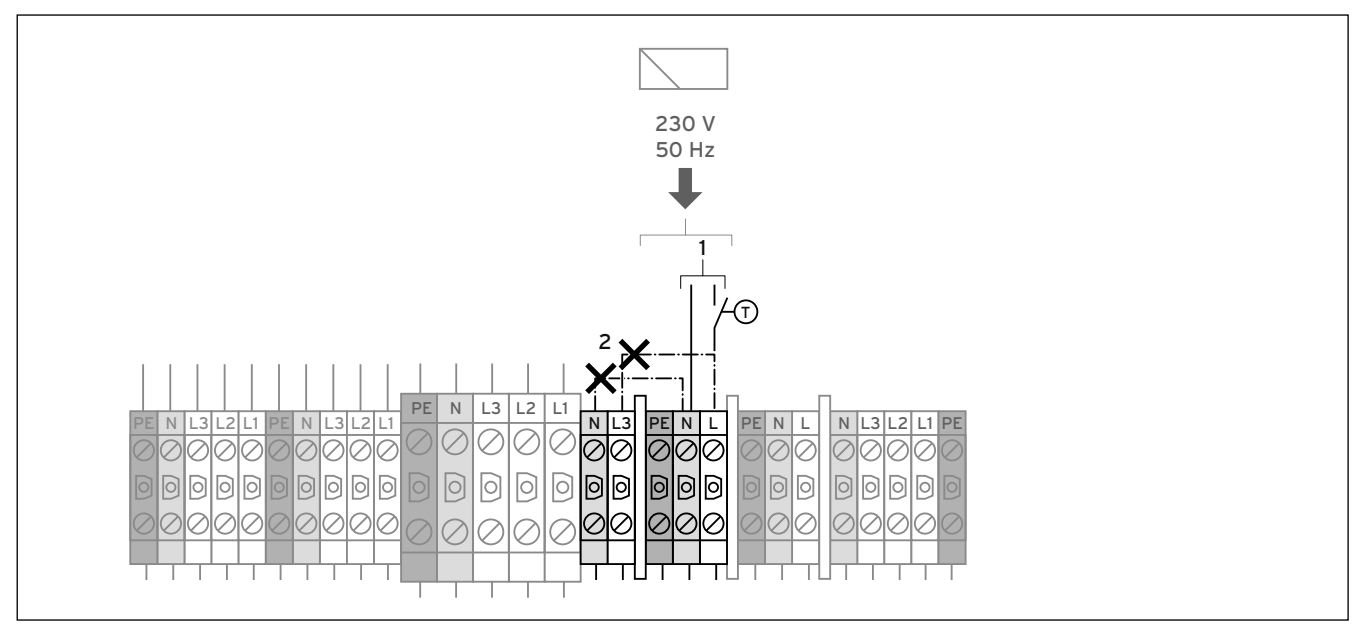

7.15 Підключення максимального термостата VWW

T Максимальний термостат

При вимиканні через вимикач тиску розсолу або через максимальний термостат регулятор показує повідомлення про помилку 91 (→ розділ 11.5).

- > Від'єднайте кабельні перемички (пунктирні лінії) (2).
- > Приєднайте максимальний термостат до еталонного електроживлення для додаткових споживачів таким чином, щоб він переривав струмоведучий провід.
- > Приєднайте максимальний термостат до клем (1).

7.3.8 Підключення зовнішнього вимикача тиску розсолу (лише VWS)

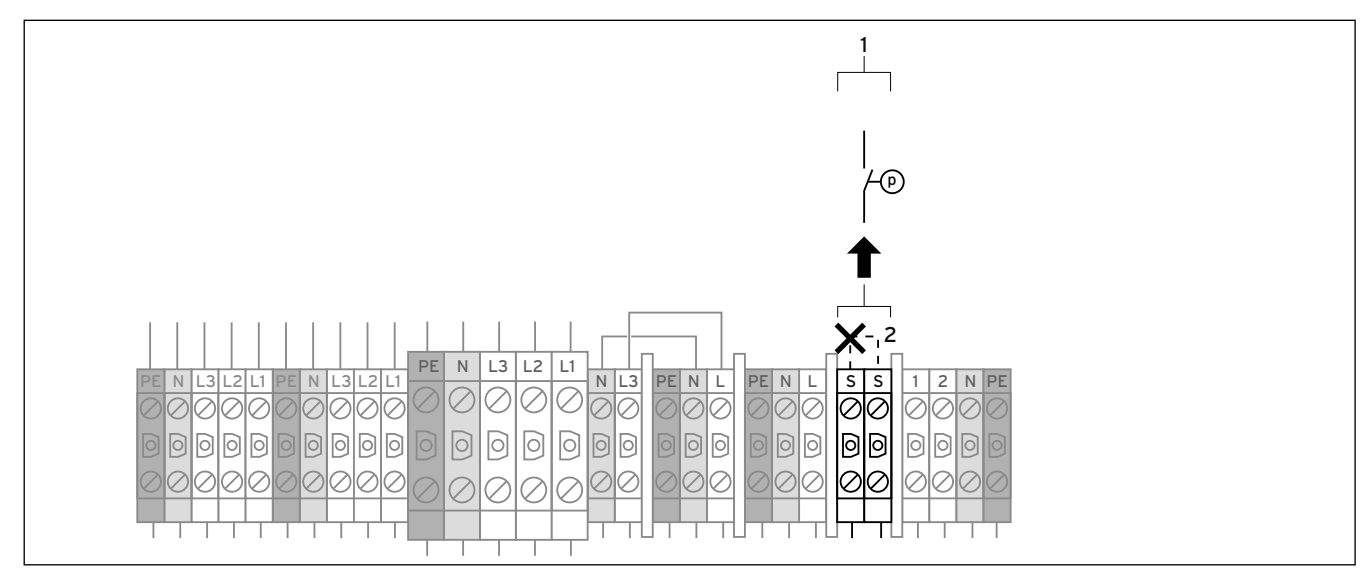

7.16 Підключення зовнішнього вимикача тиску розсолу (лише VWS)

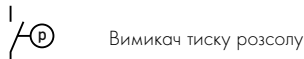

У деяких випадках, наприклад при використанні у водоохоронних зонах, місцеві органи влади вимагають встановлення зовнішнього вимикача тиску розсолу (лише VWS), що відключає контур охолодження у разі падіння тиску в контурі розсолу нижче відповідного рівня.

При відключенні через вимикач тиску розсолу регулятор показує повідомлення про помилку 91 (+ розділ 11.5).

- > Від'єднайте кабельну перемичку (пунктирна лінія) (2).
- $\blacktriangleright$  Приєднайте зовнішній вимикач тиску розсолу до клем  $(1)$ .

7.3.9 Підключення зовнішнього триходового змішувального клапана розсолу для охолодження (лише VWS, при наявності опціонного зовнішнього пасивного охолодження)

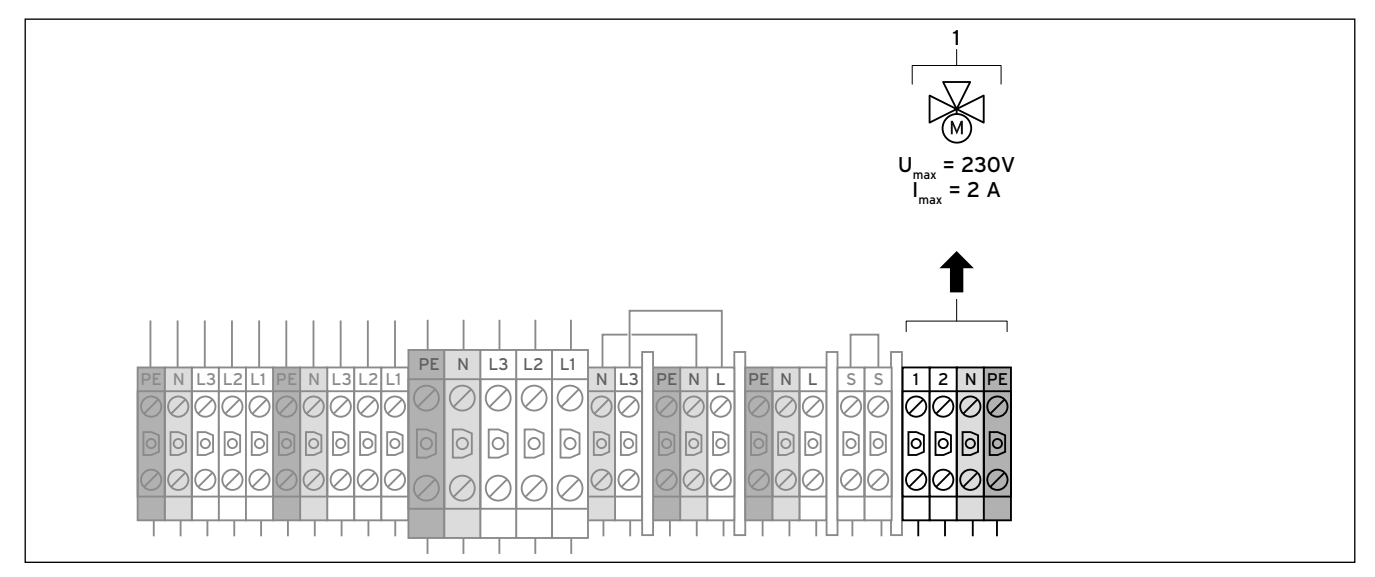

7.17 Підключення зовнішнього триходового змішувального клапана розсолу для охолодження

### Пояснення

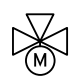

зовнішній триходовий змішувальний клапан розсолу

Якщо ви встановили опціонне зовнішнє пасивне охолодження:

> Приєднайте зовнішній триходовий змішувальний клапан розсолу для охолодження до клем (1).

### 7.4 Плата регулятора (огляд)

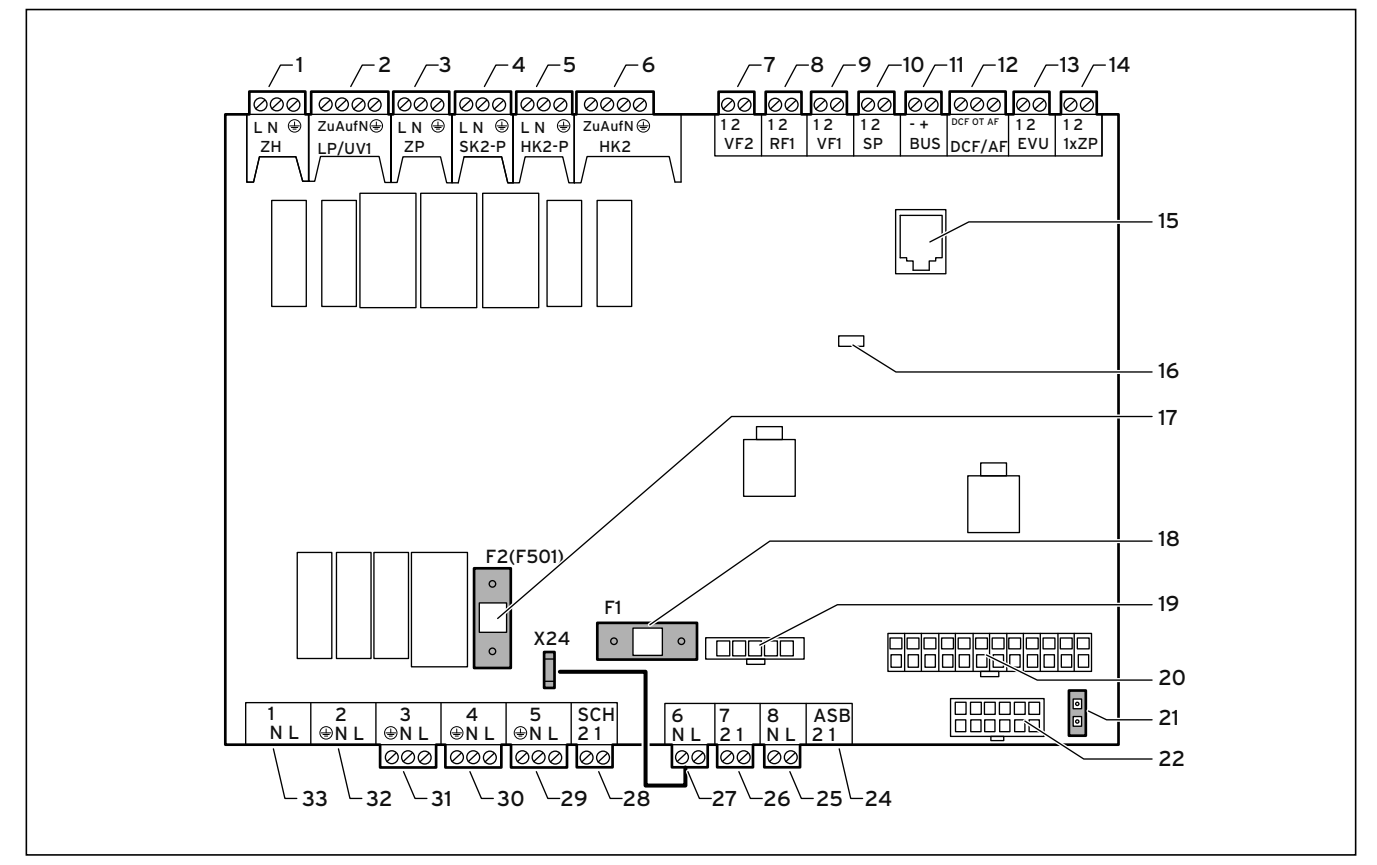

### 7.18 Плата регулятора

### Пояснення

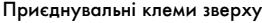

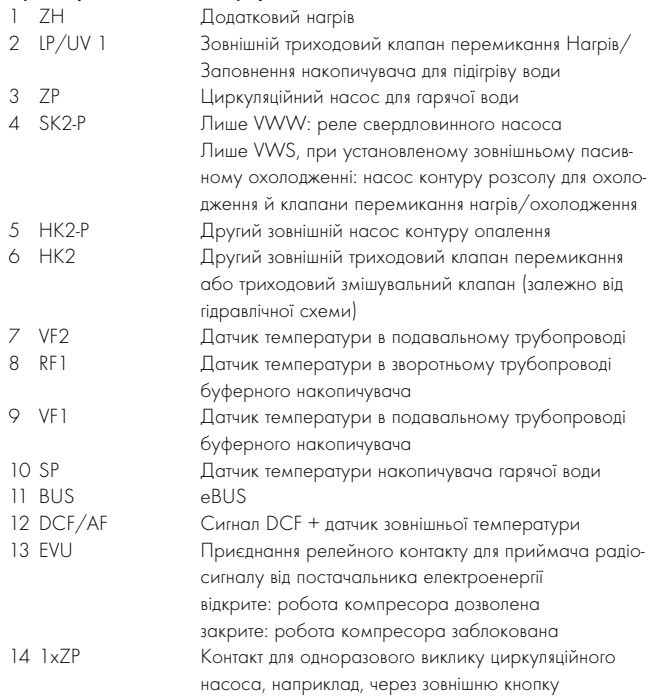

### Деталі плати

- 15 eBUS/vrDIALOG 810/2
- 16 Контрольний світлодіод електроживлення (світиться зеленим, якщо ok)
- 17 Запобіжник F2 Т 4A/250 В для плати регулятора<br>18 Запобіжник F1 Т 4A/250 В для насоса розсолу
- 18 Запобіжник F1 T 4A/250 В для насоса розсолу
- 19 Контроль послідоності фаз компресора<br>20 Багатоконтактний штекер для датчика те
- 20 Багатоконтактний штекер для датчика температури<br>21 Штекер eBUS для регулятора (сигнал і електрожив.
- 21 Штекер eBUS для регулятора (сигнал і електроживлення)
- 22 Багатоконтактний штекер для датчиків тиску

### Приєднувальні клеми знизу

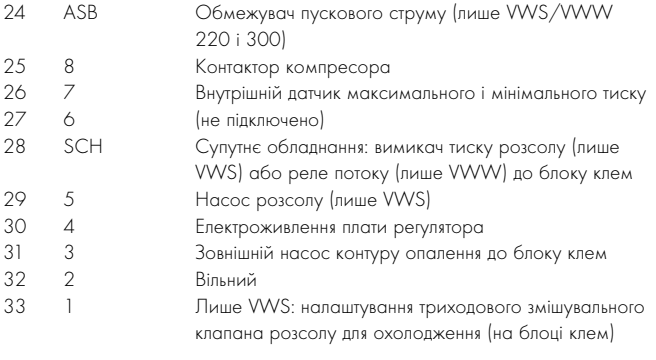

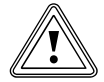

**Мебережно!**<br>В Небезпека ушкоджень через перевантаженн<br>Максимальний струм усіх приєднаних до плати Небезпека ушкоджень через перевантаження!

регулятора актуаторів/споживачів не повинен перевищувати 4 A.

**>** Дотримуйтеся наступних меж підключення:  $I_{\text{макс}}$  $= 2$  A,  $U_{\text{masc}} = 230 B$ 

Плата регулятора для захисту має плоску кришку з отворами для приєднання eBUS/vrDIALOG 810/2 (15) і світлодіода електроживлення (17).

Для заміни запобіжників (16) і (19) необхідно зняти плоску кришку.

### 7.5 Установлення обладнання з комплекту поставки

На прикладі для гідравлічної схеми 1 ( $\rightarrow$  Мал. 5.2) необхідно приєднати:

- VRC приймач DCF з датчиком зовнішньої температури
- Датчик температури в подавальному трубопроводі VF2

На прикладі для гідравлічної схеми 2 ( $\rightarrow$  Мал. 5.3) необхідно приєднати:

- VRC приймач DCF з датчиком зовнішньої температури
- Датчик температури в подавальному трубопроводі VF2
- Датчик температури в подавальному трубопроводі VF1 буферного накопичувача
- Датчик температури в зворотньому трубопроводі RF1 буферного накопичувача

На прикладі для гідравлічної схеми  $3 \rightarrow \text{Man. } 5.4$ ) необхідно приєднати:

- VRC приймач DCF з датчиком зовнішньої температури
- Датчик температури в подавальному трубопроводі VF2
- Датчик накопичувача SP гарячої води

На прикладі для гідравлічної схеми 4 ( $\rightarrow$  Мал. 5.5) необхідно приєднати:

- VRC приймач DCF з датчиком зовнішньої температури
- Датчик температури в подавальному трубопроводі VF2
- Датчик температури в подавальному трубопроводі VF1 буферного накопичувача
- Датчик температури в зворотньому трубопроводі RF1 буферного накопичувача
- Датчик накопичувача SP гарячої води

На прикладі для гідравлічної схеми 10 ( $\rightarrow$  Мал. 5.6) необхідно приєднати:

- VRC приймач DCF з датчиком зовнішньої температури
- Датчик температури в подавальному трубопроводі VF2
- Датчик температури в подавальному трубопроводі VF1 буферного накопичувача
- Датчик температури в зворотньому трубопроводі RF1 буферного накопичувача
- Датчик накопичувача SP гарячої води

### 7.5.1 Установлення VR 10

Стандартний датчик VR 10 має таку конструкцію, що він може бути встановлений у будь-якому положенні за бажанням:

- Як заглибний датчик, наприклад як датчик накопичувача на трубі накопичувача.
- Як датчик температури в подавальному трубопроводі на гідравлічному роздільнику.
- Як накладний датчик на нагрівальній трубі в подавальному або зворотньому трубопроводі.

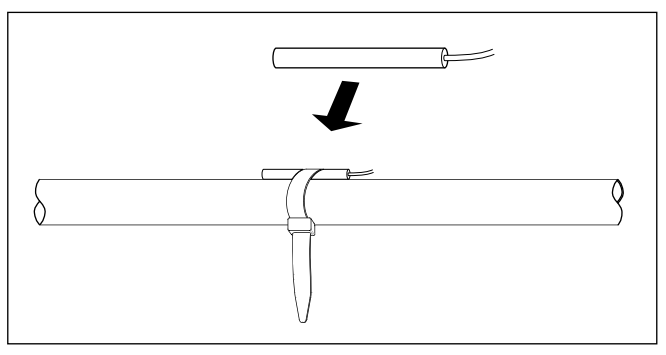

7.19 Установлення стандартного датчика VR 10 у якості датчика температури поверхні

За допомогою стяжної стрічки, що додається до комплекту, ви також можете прикріпити його як накладний датчик на нагрівальній трубі в подавальному або зворотньому трубопроводі. Ми рекомендуємо ізолювати трубу разом з датчиком, щоб забезпечити найкращу реєстрацію температури.

> Установіть стандартні датчики VR 10 відповідно до вимог прикладу гідравлічної схеми та приєднайте їх до відповідних клем плати регулятора ( $\rightarrow$  Мал. 7.18).

Регулятор розпізнає датчики автоматично. Датчики VR 10 не можна перепрограмувати і конфігурувати.

### 7.5.2 Установлення VRC DCF

Приймач VRC DCF необхідно установлювати завжди, навіть якщо вже є підключений другий приймач DCF. Цей приймач може використовуватись не для теплового насоса. Це відноситься також і для установок з постійними параметрами, а також для систем з шинномодульним регулюванням VRC 620/630.

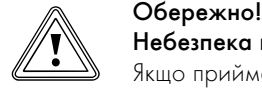

Небезпека выходу з ладу!

Якщо приймач VRC DCF не встановлюється разом з датчиком зовнішньої температури, то на дисплеї панелі керування буде показана температура -60 °C. Правильне регулювання температури в подавальному трубопроводі й зовнішній додаткового електричного нагріву не можливе. В накопичувачі помилок не зберігається попереджувальне повідомлення.

> Встановіть приймач VRC DCF разом з датчиком зовнішньої температури.

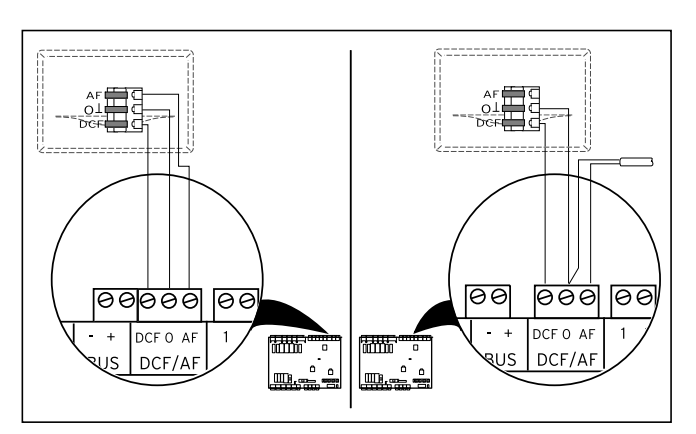

7.20 Установлення приймача VRC DCF

- > Встановіть приймачVRC DCF відповідно до посібника з монтажу.
- > Під'єднайте дроти до приймача VRC DCF відповідно
- (→ Мал. 7.20):
- ліворуч: приймач VRC DCF з інтегрованим датчиком зовнішньої температури
- праворуч: особливе рішення із окремим датчиком зовнішньої температури (опційне обладнання)

Особливе рішення з використанням окремого датчика зовнішньої температури VRC 693 потрібне в тому випадку, якщо, наприклад, радіоприйом присутній тільки на освітленому сонцем міці установки (→ Посібник з експлуатації та встановлення VRC 693).

### 7.6 Установлення необхідного обладнання

### Гідравлічна схема 1 і 3

Відповідно до гідравлічної схеми 1 і 3 треба обов'язково встановити обладнання, що не входить у комплект поставки:

- Максимальний тремостат
- Зовнішній насос контуру опалення
- Лише гідравлічна схема 3: зовнішній клапан перемикання нагрів/ заповнення накопичувача
- Лише VWW: свердловинний насос
- $\triangleright$  Установіть максимальний термостат (19) ( $\rightarrow$  Мал. 5.2) й  $\rightarrow$  Мал. 5.4).
- > Приєднайте максимальний термостат залежно від живильної магістралі, як описано у  $\rightarrow$  розділ 7.3.6 та  $\rightarrow$  розділ 7.3.7).
- > Установіть зовнішній насос контуру опалення у зовнішню магі- $CTOML$
- > Приєднайте зовнішній насос контуру опалення, як описано у (¬ розділ 7.3.3).

### Додатково для гідравлічної схеми 3:

- > Установіть зовнішній клапан перемикання нагрів/заповнення накопичувача.
- > Приєднайте зовнішній клапан перемикання нагрів/заповнення накопичувача до клеми LP/UV1 (2) ( $\rightarrow$  Мал. 7.18).

### Лише VWW:

- > Установіть зовнішній свердловинний насос.
- Приєднайте свердловинний насос, як описано у (• розділ 7.3.4).

### Гідравлічна схема 2 і 4

Відповідно до гідравлічної схеми 2 і 4 треба обов'язково встановити обладнання, що не входить у комплект поставки:

- Максимальний тремостат
- Зовнішній насос контуру опалення
- Зовнішній (другий) насос контуру опалення
- Зовнішній, триходовий змішувальний клапан с моторним приводом
- Лише гідравлічна схема 4: зовнішній клапан перемикання нагрів/ заповнення накопичувача
- $\blacktriangleright$  Встановіть максимальний тремостат (19) ( $\rightarrow$  Мал. 5.3) і  $\rightarrow$  Мал. 5.5).
- > Приєднайте максимальний термостат залежно від живильної магістралі, як описано у  $\rightarrow$  розділ 7.3.6 та  $\rightarrow$  розділ 7.3.7).
- > Встановіть зовнішній насос контуру опалення.
- > Приєднайте зовнішній насос контуру опалення, як описано у (→ розділ 7.3.3).
- > Установіть другий зовнішній насос контуру опалення в контур опалення.
- > Приєднайте другий зовнішній насос контуру опалення до клеми  $HK2-P (5)$  ( $\rightarrow$  Мал. 7.18).
- > Установіть зовнішній, триходовий змішувальний клапан з моторним приводом.
- > Приєднайте зовнішній, триходовий змішувальний клапан з моторним приводом до клеми НК2 (6) ( $\rightarrow$  Мал. 7.18).

Додатково для гідравлічної схеми 4:

- > Установіть зовнішній клапан перемикання нагрів/заповнення накопичувача.
- > Приєднайте зовнішній клапан перемикання нагрів/заповнення накопичувача до клеми LP/UV1 (2) ( $\rightarrow$  Мал. 7.18).

### Лише VWW:

- > Установіть зовнішній свердловинний насос.
- Приєднайте свердловинний насос, як описано у (• розділ 7.3.4).

### Гідравлічна схема 10

Відповідно до гідравлічної схеми 10 треба обов'язково встановити обладнання, що не входить у комплект поставки:

- Максимальний тремостат
- Зовнішній насос контуру опалення
- Зовнішній (другий) насос контуру опалення
- Зовнішній, триходовий змішувальний клапан с моторним приводом
- Зовнішній клапан перемикання нагрів/заповнення накопичувача
- Два зовнішніх клапани перемикання нагрів/охолодження
- Другий зовнішній насос контуру розсолу для охолодження
- Зовнішній триходовий змішувальний клапан розсолу для охолодження
- Встановіть максимальний тремостат  $(19)$  ( $\rightarrow$  Мал. 5.6).
- > Приєднайте максимальний термостат залежно від живильної магістралі, як описано у  $(\rightarrow$  розділ 7.3.6) та  $(\rightarrow$  розділ 7.3.7).
- > Встановіть зовнішній насос контуру опалення.
- > Приєднайте зовнішній насос контуру опалення, як описано у (→ розділ 7.3.3).
- > Установіть другий зовнішній насос контуру опалення в контур опалення.
- > Приєднайте другий зовнішній насос контуру опалення до клеми НК2-Р (5) (→ Мал. 7.18).
- > Установіть зовнішній, триходовий змішувальний клапан з моторним приводом.
- > Приєднайте зовнішній, триходовий змішувальний клапан з моторним приводом до клеми НК2 (6) ( $\rightarrow$  Мал. 7.18).
- > Установіть зовнішній клапан перемикання нагрів/заповнення накопичувача.
- > Приєднайте зовнішній клапан перемикання нагрів/заповнення накопичувача до клеми LP/UV1  $(2)$   $\rightarrow$  Мал. 7.18).
- > Установіть два зовнішніх клапани перемикання нагрів/охолодження та другий зовнішній насос контуру розсолу для охолодження в контур розсолу.
- > Приєднайте обидва зовнішніх клапани перемикання нагрів/охолодження та другий зовнішній насос контуру розсолу для охолодження до клеми SK2-P (4) (- Мал. 7.18).
- > Установіть зовнішній триходовий змішувальний клапан розсолу для охолодження в контур розсолу.
- > Приєднайте зовнішній триходовий змішувальний клапан розсолу для охолодження, як описано у  $\rightarrow$  розділ 7.3.9).

Дивись також приклади гідравлічних схем ( $\rightarrow$  Мал. 5.2) до  $\rightarrow$  Мал. 5.6).

7.7 Установлення опційного обладнання

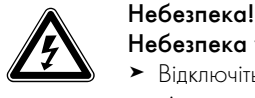

# Небезпека ураження струмом!

- > Відключіть систему електроживлення, перш ніж підключати додаткові прилади до плати регулятора через eBUS.
- > Перевіряйте відсутність напруги.

Ви можете приєднати наступне опціонне супутнє обладнання:

- До шести змішувальних модулів VR 60 для розширення опалювальної установки на дванадцять контурів (з заводу налаштовані як змішувальні контури).
- До шести приладів дістанційного керування VR 90 для регулювання першими шістьома контурами опалення.
- vrnetDIALOG 840/2 або 860/2
- $\Box$  Приєднання до клеми eBUS (11) ( $\rightarrow$  Мал. 7.18) паралельне підключення.

### 7.7.1 Установлення VR 90

При установці декількох контурів опалення для перших шести з них ви можете встановити власний прилад дистанційного керування VR 90. Він робить можливим налаштування режиму роботи і заданої кімнатної температури і при необхідності враховує температуру в приміщенні за допомогою вмонтованого датчика кімнатної температури. Для цього в регуляторі теплового насоса (меню C5)

(→ Таб. 9.6) або в VR 90 має бути обрано "Включення відповідно до кімнатної температури".

Можна також налаштувати параметри відповідних контурів опалення (часова програма, опалювальна крива і т. д.) і вибрати спеціальні функції ("Party" і т. д.).

Додатково можливий запит інформації про контур опалення і індикацію повідомлень про технічне обслуговування і збої.

При виконанні монтажу приладу дистанційного керування VR 90 див. ¬ посібник з монтажу, що додається до нього.

Зв'язок між приладами дистанційного керування VR 90 і регулятором опалювання здійснюється за допомогою eBUS. Ви можете підключити їх до будь-якого інтерфейсу системи. Вам потрібно тільки переконатися, що інтерфейси шини з'єднані з регулятором теплового насоса.

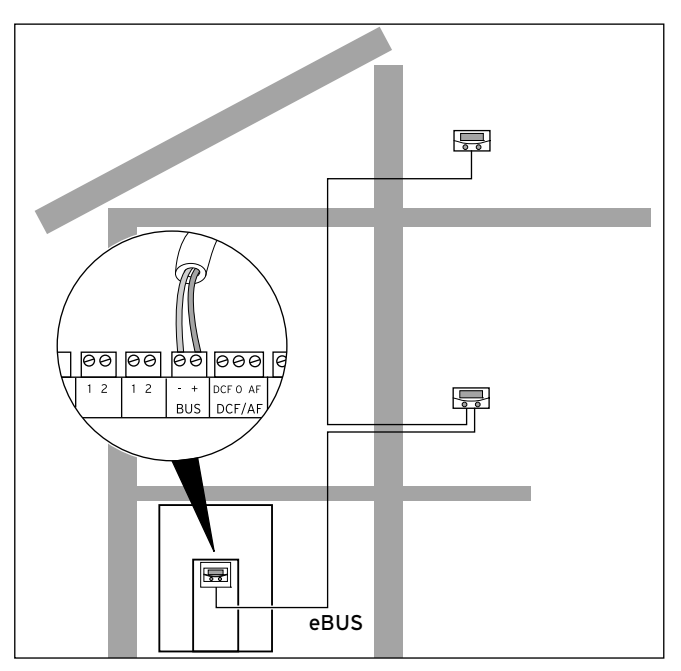

7.21 Установлення приладів дистанційного керування

Система Vaillant сконструйована таким чином, що eBUS можна проводити від компоненту до компоненту (- Мал. 7.21). Якщо Ви переплутаєте дроти, то це не порушить зв'язок.

Всі сполучні штекери сконструйовані таким чином, що вам знадобляться щонайменше багатожильні гнучкі дроти для приєднання 2 x 0,75 мм<sup>2</sup>.

Тому у якості дроту eBUS рекомендується використовувати дроти з перетином 2 x 0,75 мм<sup>2</sup>.

### Налагодження адреси в шині

Для забезпечення бездоганного зв'язку між всіма компонентами необхідно, щоб прилад дистанційного керування містив адресацію, яка відповідає керуючому контуру опалення.

- > На першому приладі дистанційного керування VR 90 для контуру опалення 2 (інтегрований в тепловий насос geoTHERM) встановіть адресу шини на "2".
- > Для інших приладів дистанційного керування встановлюйте інші, різні адреси шин, що відповідають номеру контуру опалення, наприклад адрес шини 5 для нагрівального контуру 5 (адреси 0, 1 і 3 запрограмовані на заводі й тому недоступні). Дотримуйтеся посібника з монтажу VR 90.

### 7.7.2 Установлення VR 60

За допомогою модуля змішувача VR 60 Ви можете розширити регулювання опалювальної установки на два змішувальні контури. Ви можете підключити до шести змішувальних модулів.

На модулі змішувача за допомогою поворотного вимикача налаштуйте однозначну адресу шини. Налаштування програм опалення, а також всіх необхідних параметрів виконується з панелі управління. Всі підключення (датчики, насоси), специфічні для опалювального контура, виконуються безпосередньо на модулі змішувача за допомогою штекера ProE.

При виконанні монтажу модуля змішувача VR 60 див. → посібник з монтажу, що додається до нього.

Як і прилади дистанційного керування VR 90, модулі змішувачів VR 60 з'єднуються з регулятором опалювання за допомогою eBUS.

> Під час установлення дотримуйтесь порядку роботи як при установленні приладів дистанційного керування ( $\rightarrow$  розділ 7.7.1).

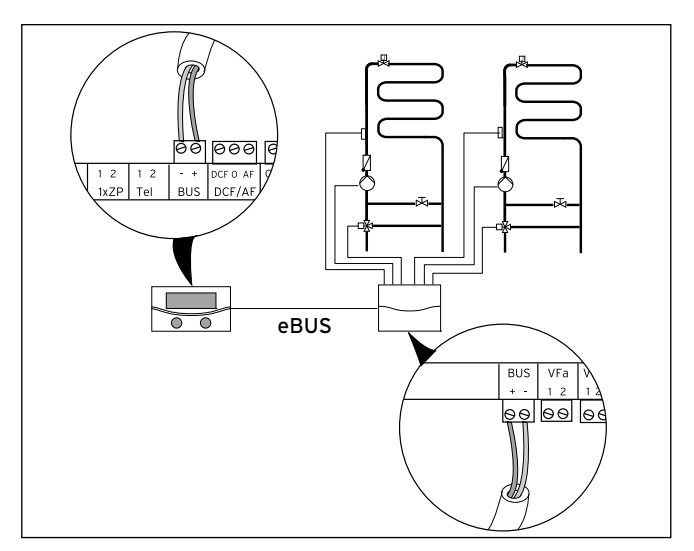

7.22 Установлення інших змішувальних кунтурів з VR 60

 $\triangleright$  Конструкцію системи див. на  $\mapsto$  Мал. 7.22). Дотримуйтесь ¬ посібника з монтажу змішувального модуля.

### 7.8 Приєднання зовнішнього опалювального приладу

Для додаткового нагріву ви можете використовувати зовнішній опалювальний прилад.

Опалювальні прилади з інтерфейсом eBUS Vaillant ви можете приєднати через супутнє обладнання VR 32 до інтерфейсу eBUS теплового насоса (¬ Керівництво з установлення VR 32).

Опалювальні прилади без інтерфейсу eBUS з'єднуються через розділове реле (супутнє обладнання) й контакт додаткового нагріву (1)  $\rightarrow$  Мал. 7.18).

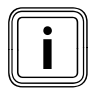

При підключенні зовнішнього опалювального приладу<br>3 захист від легіонел у накопичувачі гарячої води немож<br>ливий. захист від легіонел у накопичувачі гарячої води неможливий.

7.8.1 Приєднання зовнішнього опалювального приладу до інтерфейсу eBUS

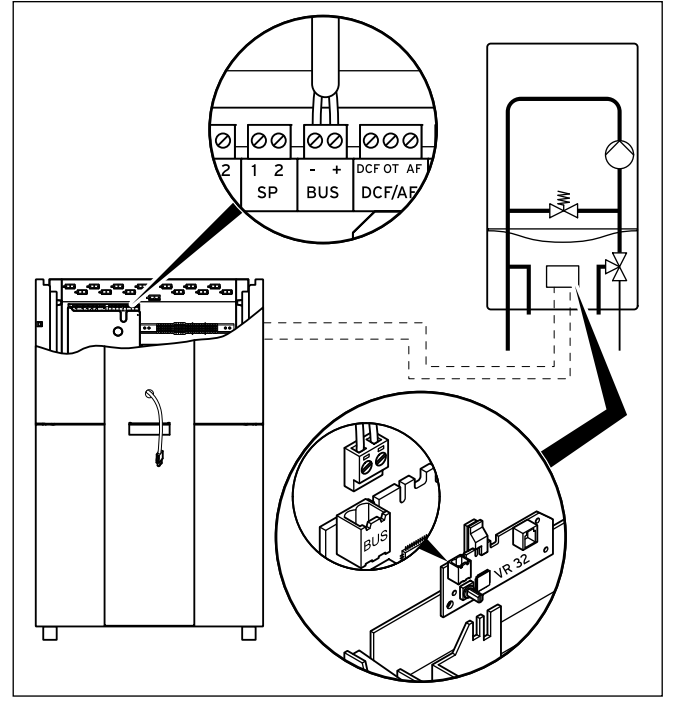

7.23 Підключення опалювального приладу до інтерфейсу eBUS

- > Встановіть у зовнішньому опалювальному приладі шинний інтерфейс VR 32 (- посібник з установки VR 32).
- > Встановіть адресний перемикач eBUS для VR32 на відмітку 2. > Приєднайте кабель eBUS шинного інтерфейсу VR 32 до інтерфейсу eBUS на платі регулятора теплового насоса (11) (→ Мал. 7.18).
- > Після уведення в експлуатацію настройте гідравлічне приєднання зовнішнього опалювального приладу як додаткове нагрівання (меню А3)  $($  + Таб. 9.9).

Залежно від запиту теплоти і настройки регулятора тепловий насос включає для цього зовнішній опалювальний прилад.

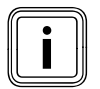

Функція аварійного захисту від замерзання для тепло-<br>вого насоса і накопичувача гарячої води зберігаєтьс:<br>. вого насоса і накопичувача гарячої води зберігається.

### 7.8.2 Приєднання зовнішнього опалювального приладу без інтерфейсу eBUS

### Небезпека ушкодження через замерзання!

**ФОбережно!**<br>В Небезпека ушкодження через замерзання!<br>Якщо в меню А3(→ Таб. 9.9) "гідравлічне приєднання додаткового нагріву" для додаткового нагріву встановлено значення "ГВП + КО", "Гаряча В" або "КО", то відповідно до існуючої гідравлічної схеми аварійний захист від замерзання зберігається тільки для встановленого компоненту/компонентів, а не для теплового насоса та накопичувача гарячої води!

> > При тривалому відключенні внаслідок помилки та небезпеці замерзання забезпечте для місця установлення теплового насоса захист від замерзання теплового насоса.

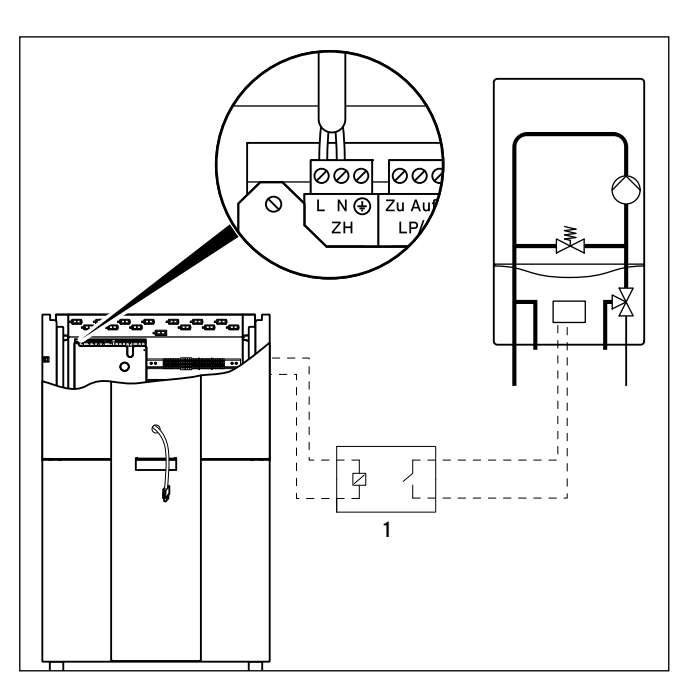

7.24 Приєднання опалювального приладу без інтерфейсу eBUS

- > Встановіть розділове реле (1) (обладнання) для опалювального приладу.
- $B$ ід'єднайте сполучний кабель від клеми ZH плати регулятора  $(1)$ (→ Мал. 7.18).
- > Приєднайте до цієї клеми кабель, що відходить від розділового реле.
- > Після уведення в експлуатацію настройте гідравлічне приєднання зовнішнього опалювального приладу як додаткового нагріву (меню А3)  $(→$  Таб. 9.9).

Залежно від запиту теплоти і настройки регулятора тепловий насос включає для цього зовнішній опалювальний прилад.

### 7.9 Монтаж обшивки й пульта керування

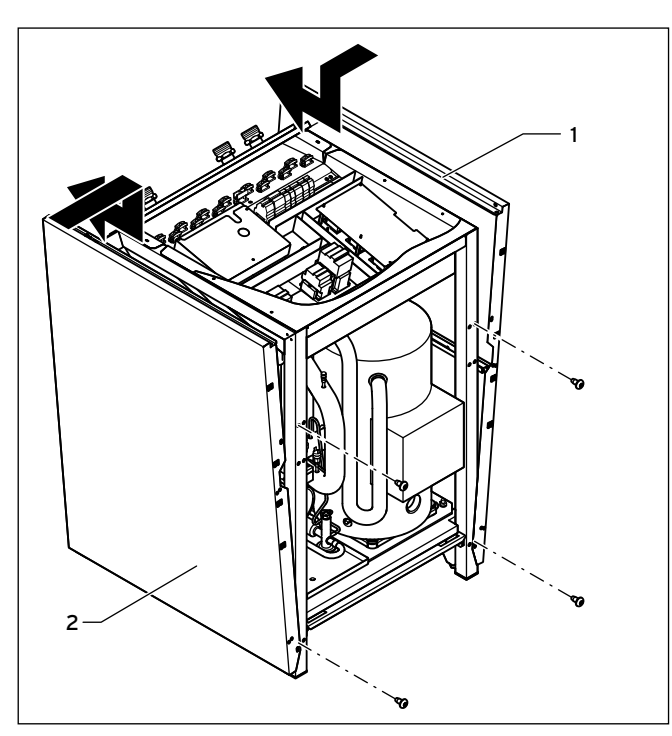

7.25 Монтаж бічної обшивки

- > Вставте обидві бічні частини обшивки в напрямний паз унизу на рамі теплового насоса, а потім зруште обшивку назад.
- > Закріпіть частини обшивки двома гвинтами із плоскими голівками.

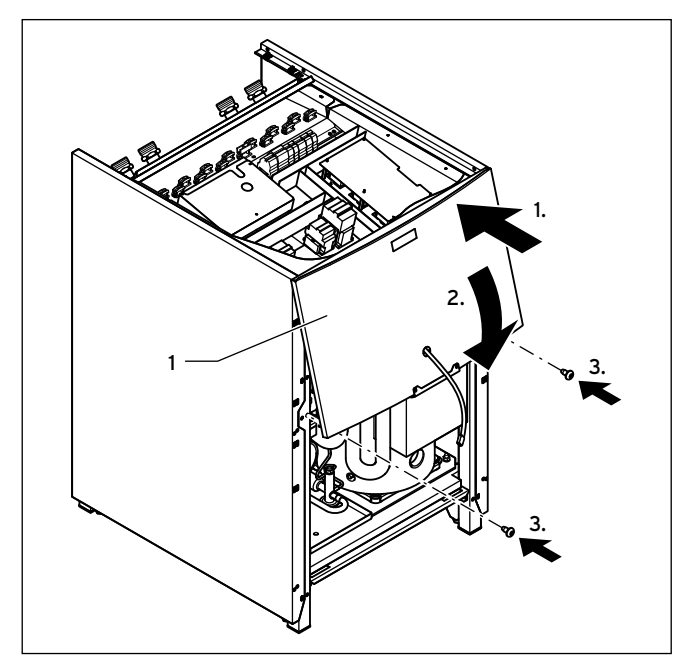

7.26 Монтаж верхньої частини передньої обшивки

> Проведіть дріт eBUS для панелі керування, а при використанні обладнання vrnetDIALOG також і дріт електроживлення 230 В, через отвір у верхній частині передньої обшивки (1).

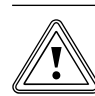

# Обережно!<br>Небезпека коротких за ирителектроживлення!<br>дріт електроживлення! Небезпека коротких замикань через вільний

Якщо обладнання vrnetDIALOG не використовується або на нього не подається напруга від теплового насоса, то вільний сполучний штекер vrnetDIALOG (електроживлення 230 В) може спричиняти короткі замикання усередені теплового насоса.

- > Залишіть сполучний кабель vrnetDIALOG (електроживлення 230 В) в кріпленні усередені теплового насоса.
- > Навісьте верхню частину передньої обшивки на раму і притуліть до тримача із заскочками.
- > Закріпіть верхню частину передньої обшивки двома гвинтами.

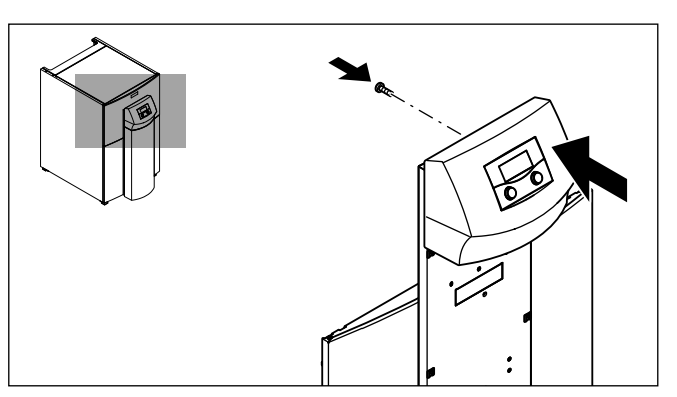

7.27 Монтаж панелі керування

> Притуліть панель керування до тримача із заскочками монтажної панелі, потім прикрутіть панель керування позаду.

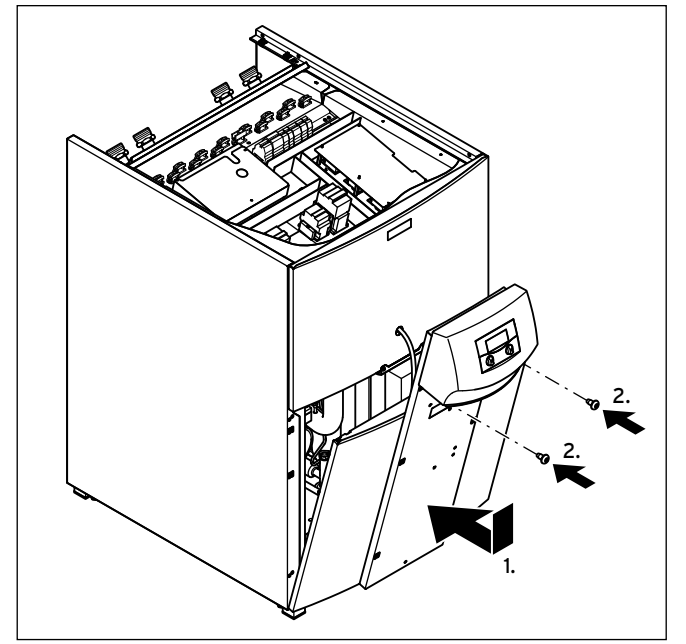

7.28 Монтаж нижньої частини передньої обшивки

- > Встановіть нижню частину передньої обшивки на раму теплового насоса.
- > Проведіть дріт eBUS для панелі керування, а при використанні обладнання vrnetDIALOG також і дріт електроживлення 230 В, через отвір в монтажній панелі панелі керування.
- > Потім притуліть обшивку до тримача із заскочками на бічних обшивках.
- > Прикрутіть монтажну панель панелі керування двома гвинтами до верхньої частини передньої обшивки.
- > Якщо ви бажаєте встановити обладнання vrnetDIALOG, виконайте спочатку дії по монтажу, що описані в (• розділ 7.10), перш ніж продовжувати монтаж обшивки.

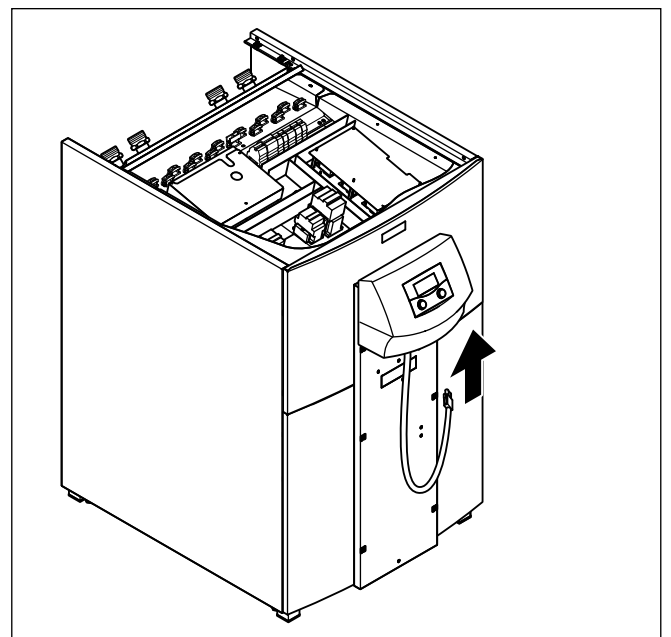

7.29 Приєднання дроту eBUS панелі керування

> Приєднайте сполучний дріт до панелі керування, якщо ви не використовуєте обладнання vrnetDIALOG.

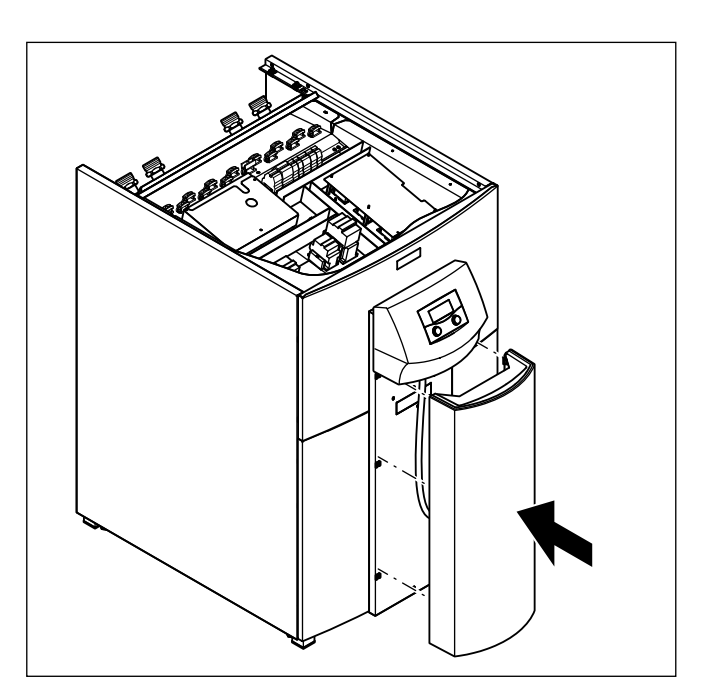

7.30 Монтаж покривної панелі для панелі керування

> Притуліть покривну панель для панелі керування до тримача із заскочками на монтажній панелі панелі керування.

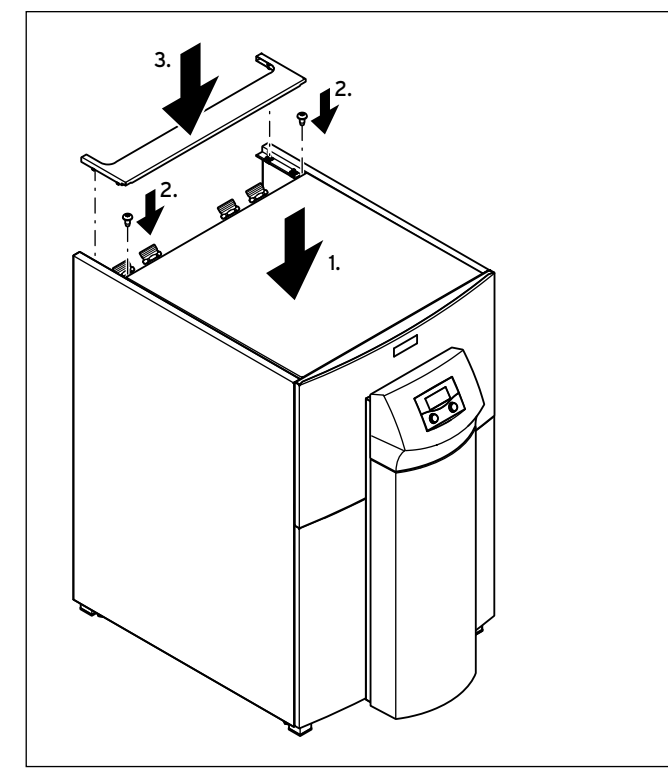

7.31 Монтаж покривної панелі для панелі керування

- > Встановіть передню верхню обшивку на тепловий насос і закріпіть двома гвинтами.
- > Притуліть задню верхню обшивку розведення труб до до тримача із заскочками.

### 7.10 Приєднання vrnetDIALOG 840/2 й 860/2

Блок комунікації vrnetDIALOG 840/2 й 860/2 (обладнання) кріпиться до монтажної панелі під панеллю керування на платі регулятора.

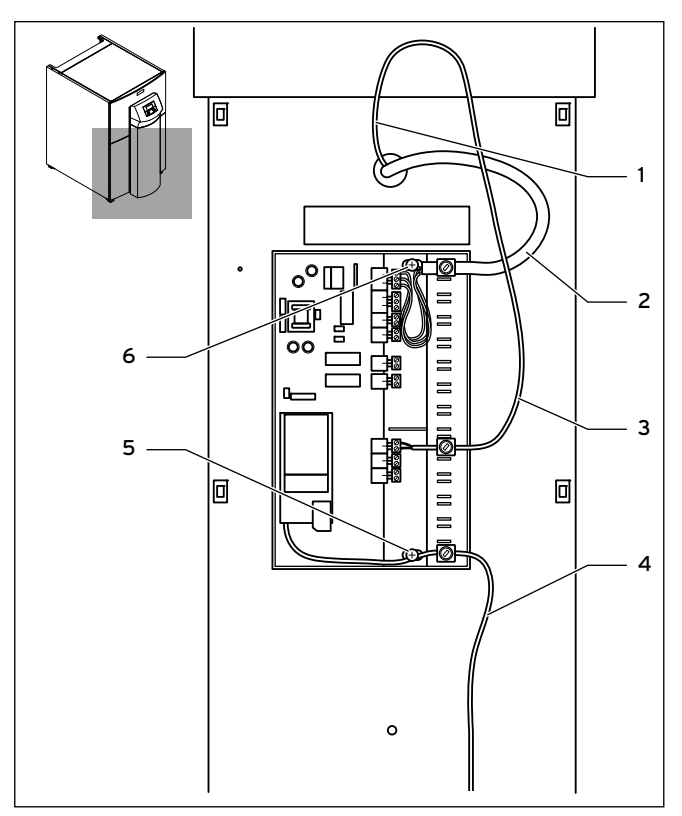

### 7.32 Установлення vrnetDIALOG

- > Зніміть кришку з корпуса vrnetDIALOG, витягуючи шарнірні накладки із клем на корпусі.
- > Закріпіть корпус vrnetDIALOG на монтажній панелі панелі керування, використовуйте для цього самонарізні гвинти (5) і (6), що містяться у додатковій упаковці. Для кріплення див. також посібник з монтажу для vrnetDIALOG.
- > Приєднайте дріт електроживлення 230 В (2) до vrnetDIALOG (трьохполюсний штекер ProE).
- > Приєднайте дріт eBUS (1) панелі керування до перехідного кабелю для vrnetDIALOG (3), що міститься у додатковій упаковці.
- > Вставте штекер одного дроту Y-образного кабелю у гніздо eBUS панелі керування, а штекер іншого дроту у гніздо eBUS для vrnetDIALOG.

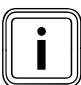

i Інші дроти eBUS на vrnetDIALOG (якщо такі присутні) вам не знадобляться і тому можуть бути від'єднані.

- > Приєднайте антенний або телефонний кабель (4) до vrnetDIALOG (див. → посібник з монтажу для vrnetDIALOG). Ці дроти не можна проводити через тепловий насос.
- > Проводьте всі кабелі через передбачені отвори у корпусі, які ви самі для цього зробили.
- > Надягніть кришку vrnetDIALOG знову на корпус, вставляючи для цього шарнірні накладки кришки в клеми корпуса і закрийте кришку.

### 8 Уведення у експлуатацію

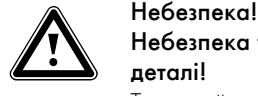

### Небезпека травмування через гарячі і холодні деталі!

Тепловий насос дозволяється вводити в експлуатацію лише після монтажу всіх деталей обшивки.

- > Перед введенням в експлуатацію установіть усі частини обшивки.
- Перед уведенням в експлуатацію заповніть протокол уведення в експлуатацію (¬ розділ 15).

Тепловий насос дозволяється вводити в експлуатацію лише у тому разі, якщо були дотримані всі зазначені пункти.

При наступному введенні в експлуатацію необхідно дотримуватися інструкцій з керування регулятором, що містяться в посібнику з експлуатації.

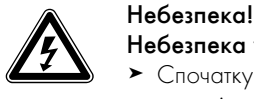

# Небезпека ураження струмом!

> Спочатку встановіть всі деталі обшивки внутрішнього і зовнішнього модуля, перш ніж включати електроживлення.

### 8.1 Перший пуск

Як тільки до теплового насоса перед першим введенням в експлуатацію буде підведений струм, автоматично запуститься внутрішнє самотестування, під час якого тепловий насос перевіряє сам себе та підключені компоненти на готовність до експлуатації. При цьому перевіряється розподіл датчиків, чергування фаз електроживлення 400 В (обертове поле) та роботу використовуваних датчиків.

> Вставте запобіжники так, щоб забезпечувалось живлення теплового насоса струмом.

Якщо самодіагностика була неуспішною, то на дисплеї регулятора з'явиться повідомлення про помилку (• розділ 11).

Регулятор автоматично перевіряє правильне чергування фаз.

> При появі повідомлення про помилку поміняйте дві фази між собою.

Тепловий насос запускається, програмне забезпечення у регуляторі встановлюється:

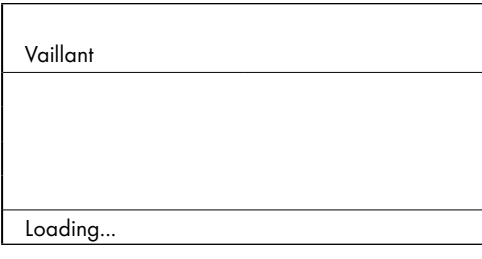

### 8.1 Ініціалізація регулятора

Через короткий час регулятор готов до експлуатації і розпізнає, що йдеться про перше введення в експлуатацію. При першому введенні в експлуатацію регуляторзавжди запускається разом з майстром установлення - меню A1.

Пізніше всі дані можна буде змінювати в налаштуваннях регулятора.

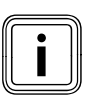

Майстер установки має запускатися також після скидання до заводських налаштувань.

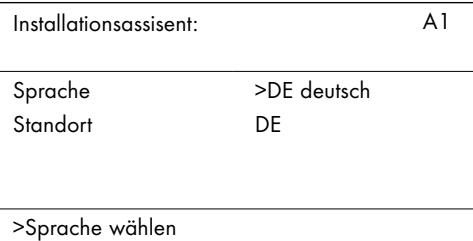

8.2 Меню A1: Вибiр мови

На малюнку показан інтерфейс користувача на німецькій мові.

- > Якщо необхідно, виберіть іншу мову.
- $\blacktriangleright$  Поверніть задатчик  $\boxminus$  для відображення наступного меню.

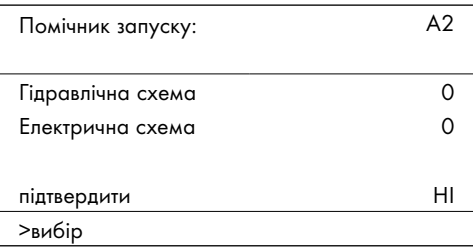

8.3 Меню A2: вибір гідравлічної і електричної схеми

### 8.1.1 Вибір гідравлічної схеми

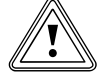

# Обережно!<br>Можливе порушення роботи чере<br>вильно обрану гідравлічну схему! Можливе порушення роботи через непра-

Не підходяща для опалювальної установки гідравлічна схема спричиняє порушення роботи.

> Виберіть правильну гідравлічну схему.

- $\Box$  Поверніть задатчик  $\Box$  так, щоб курсор > вказував на  $\Lambda$ е гідравлічної схеми.
- Натисніть на задатчик  $\square$ . Обраний параметр буде відображатися на темному фоні і стає активним.
- $\Box$  Повертайте задатчик  $\Box$  до тих пір, доки ви не виберите підходящу для установки гідравлічну схему ( $\rightarrow$  Таб. 8.1). Приклади гідравлічних схем для вашої опалювальної установки ви знайдете в  $\rightarrow$  розділ 5.1) до  $\rightarrow$  розділ 5.5).
- $\Box$  Натисніть на задатчик  $\Box$ . щоб підтвердити вибір.

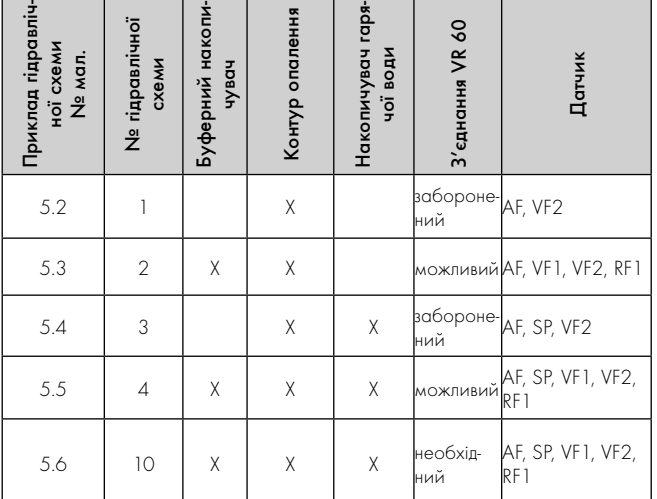

8.1 Вибір № гідравлічної схеми

### 8.1.2 Вибір електричної схеми

- Поверніть задатчик **П** так, щоб курсор > вказував на номер електричної схеми.
- $\Box$  Натисніть на задатчик  $\Box$ . Обраний параметр буде відображатися на темному фоні і стає активним.
- $\Box$  Повертайте задатчик  $\Box$ , поки ви не виберете підходящу до електроживлення електричну схему "1" або "2" ( $\rightarrow$  розділ 7.3):
	- 1 = Незаблокована живильна магістраль
	- 2 = Двоконтурне живлення, тариф "Тепловий насос"
- $\triangleright$  Натисніть на задатчик  $\square$ , щоб підтвердити вибір.

### 8.1.3 Прийняття налаштувань

- $\triangleright$  Повертайте задатчик  $\square$  до тих пір, доки курсор > не буде вказувати на "НІ" праворуч від пункту меню "підтвердити".
- $\blacktriangleright$  Натисніть на задатчик  $\Box$ . Обраний параметр буде відображатися на темному фоні і стає активним.
- $\triangleright$  Повертайте задатчик  $\square$  до тих пір, доки не з'явиться "ТАК".
- $\triangleright$  Натисніть на задатчик  $\boxdot$  щоб підтвердити вибір.<br> $\triangleright$  Пройліть всі інші меню майства установич во кін
- > Пройдіть всі інші меню майстра установки до кінця і виконайте всі необхідні налаштування.

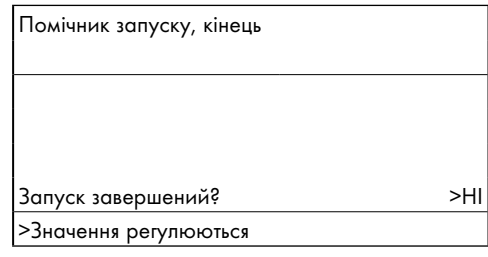

<sup>8.4</sup> Меню: закінчення установки

> На питання "Запуск завершений?" відповідайте "ТАК" тільки в тому випадку, якщо ви впевнені, що все встановлено правильно.

Якщо ви вибрали "ТАК", то регулятор переключиться на основну індикацію. Тепловий насос починає самостійне регулювання.

### 8.1.4 Перевірка й видалення повітря з контуру розсолу (лише VWS)

Видалення повітря з контуру розсолу повинне відбуватися протягом заданого проміжку часу, що дорівнює 24 годинам.

> Не зменшуйте цей проміжок часу, припиняючи процес, тому що в наслідок цього в контурі розсолу залишається повітря і вам буде потрібно повторювати цей процес знову.

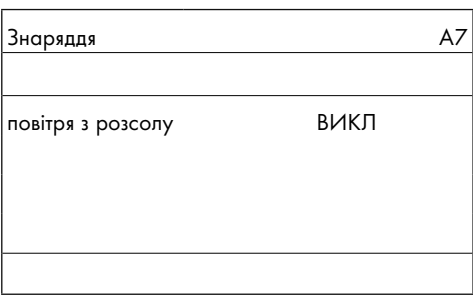

### 8.5 Меню A7: активація видалення повітря з розсолу

 $\triangleright$  Виберіть в меню А7 ( $\rightarrow$  розділ 9.7.4) пункт "Видалення повітря з розсолу" та задайте для нього "ВКЛ.".

Під час роботи функції видалення повітря насос розсолу буде функціонувати в такому режимі: робота - 50 хв. і бездіяльність - 10 хв.

> Перевірте, чи стабілізувався рівень рідини в компенсаційному резервуарі для розсолу, тобто значні коливання відсутні.

- > Включіть насос розсолу, щоб присутнє в контурі розсолу повітря змогло направитись до компенсаційного резервуара для розсолу і втримуватись там. Через вихід повітря рівень рідини в компенсаційному резервуарі для розсолу падає, тому необхідно знову залити розсіл  $($  + розділ 6.3).
- > Відкрийте запобіжний клапан на компенсаційному резервуарі для розсолу (42a) ( $\rightarrow$  Мал. 5.9), щоб спустити можливий надмірний тиск, що перевищує потрібний тиск заповнення 200 кПa (2,0 бар), і що є меншим за тиск, що відкриває запобіжний клапан 300 кПa (3 бар). Компенсаційний резервуар для розсолу повинен бути заповнений рідиною на 2/3.

### Перевірка рівня розсолу

В перший місяць після введення в експлуатацію опалювальної установки рівень розсолу може трохи знизитись, що є абсолютно нормальним. Також рівень може варіювати залежно від температури джерела тепла. В той же час э неприпустимим, щоб він знизився на стільки, що в компенсаційному резервуарі для розсолу нічого не залишиться.

Рівень вважається правильним, якщо компенсаційний резервуар для розсолу заповнений на 2/3.

> Долийте розсіл, якщо рівень знизився на стільки, що в компенсаційному резервуарі для розсолу його практично не видно.

### 8.1.5 Перевірка й видалення повітря з контуру опалення

> Якщо для видалення повітря з контуру опалення необхідне ручне перемикання насоса контуру опалення та усіх клапанів перемикання, виконайте це в меню  $A5/A6$  ( $\rightarrow$  розділ 9.7.4).

### 8.1.6 Видалення повітря з накопичувача гарячої води

Якщо підключен зовнішній накопичувач гарячої води:

- > Відкрийте в будинку всі розбірні точки для гарячої води.
- > Закрийте всі розбірні точки для гарячої води, як тільки почне виходити гаряча вода.

### 8.2 Передача опалювальної установки користувачеві

- > Проведіть інструктаж користувача установки відносно поводження з усіма приладами та їх експлуатації.
- > Передайте користувачеві на зберігання всі посібники й документацію з приладу.
- > Зверніть увагу користувача на те, що посібники повинні залишатися поблизу від теплового насоса. Вкажіть користувачеві на необхідність регулярних оглядів і технічного обслуговування опалювальної установки.

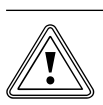

Обережно!<br>В Небезпека<br>компонентіі Небезпека ушкодження через відключення компонентів, відповідаючих за захист від замерзання

> > Проінформуйте користувача про переваги аварійного режиму і функцію автоматичного захисту від замерзання.

Деякі експлуатаційники віддають перевагу повному відключенню опціонного додаткового електричного нагріву.

Якщо в меню С7 (• Таб. 9.6) "Додатковий нагрів" для "Режим опалення" і "Режим гаряча вода" вибрано "без ДО", то в такому випадку аварійний режим не підтримується. Незважаючи на це активація режиму захисту від замерзання всеж таки можлива (активується автоматично).

Якщо в меню А $3$  ( $\rightarrow$  Таб. 9.9) "Гідравлічне приєднання додаткового нагріву" вибрано "Ні", то буде неможливим використання ні аварійного режиму, ні функції захисту від замерзання.

За допомогою налаштування "ні" в меню A3 на заводі-виготовлювачі відключають зовнішній додатковий електричний нагрів!

### 9 Припасування до опалювальної установки

Для економної експлуатації теплового насосу важливо адаптувати регулювання до встановленої монтажним підприємством опалювальної установки та характеру використання.

У наступному розділі пояснюються всі функції погодозалежного регулятору енергобалансу.

### 9.1 Режими роботи й функції

Для контуру опалення у вашому розпорядженні є п'ять режимів роботи:

- Авто: Режим контуру опалення перемикається відповідно до заданої часової програми між режимами роботи "Нагрів." і "Энергосбер".
- Екон.: Режим контуру опалення перемикається відповідно до заданої часової програми між режимами роботи "Нагрів." і "Викл.". При цьому під час зниження контур опалення вимикається, якщо не активується функція захисту від замерзання (залежно від температури зовнішнього повітря).
- Энергосбер: Контур опалення регулюється незалежно від часової програми на рівні температури зниження.
- Нагрів.: Контур опалення регулюється незалежно від заданої часової програми на рівні заданого значення подавального трубопроводу.
- Викл.: Контур опалення вимкнений, якщо не активована функція захисту від замерзання (залежить від зовнішньої температури).

Для підключеного накопичувача гарячої води існує три режими роботи:

- Авто: Нагрів накопичувача або активація циркуляційного насосу здійснюється за заданою часовою програмою.
- Вкл.: Заповнення накопичувача активується постійно, тобто при необхідності накопичувач відразу починає підігріватися. Циркуляційний насос постійно працює.
- Викл.: Накопичувая не нагрівається. Циркуляційний насос виключений. Накопичувач нагрівається до 15 °C для захисту від замерзання лише в тому випадку, якщо температура у ньому опускається нижче 10 °C.

### 9.2 Автоматичні функції

### Функції захисту від замерзання

Тепловий насос має дві функції захисту від замерзання. Виклик функції захисту від замерзання керується компресором (регульований захист від замерзання для агрегату, контуру опалення і накопичувача гарячої води), якщо тепловий насос вимикається на тривалий час не внаслідок помилки. Якщо тепловий насос вимикається на тривалий час внаслідок помилки, то активується налаштований додатковий нагрів, навіть якщо він не активований для звичайного режиму нагрівання і гарячої води (аварійний захист від замерзання залежно від налаштування для агрегату, контуру опалення і/або накопичувача гарячої води) (меню С7) ( $\rightarrow$  Таб. 9.6).

### Регульований захист від замерзання нагріву

Ця функція у всіх режимах роботи забезпечує захист від замерзання опалювальної установки.

Якщо зовнішня температура опускається нижче 3 °C і при цьому не активен жоден проміжок часу часової програми (тобто в режимі роботи "Викл." або "Екон." поза проміжком часу), то із затримкою в одну годину після початку керування відбувається запит температури в подавальному трубопроводі із заданим значенням зниження для кімнатної температури. Запит функції захисту від замерзання повертається, якщо зовнішня температура знову піднімається вище 4 °C.

### Регульований захист від замерзання накопичувача гарячої води

Ця функція також активна у режимах роботи "Викл." та "Авто", незалежно від часових програм.

Ця функція активується автоматично, якщо фактична температура накопичувача приєднаного накопичувача гарячої води опускається нижче 10 °C. У такому випадку накопичувач нагрівається до 15 °C.

### Функція аварійного захисту від замерзання

Функція аварійного захисту від замерзання автоматично активує налаштований додатковий нагрів залежно від налаштування режиму опалення і/або режиму накопичвувача гарячої води. Якщо тепловий насос вимикається на тривалий час внаслідок помилки та якщо зовнішня температура нижче 3 °C, то додатковий нагрів активується для режиму аварійного захисту без запізнювання, якщо для НК2 налаштований режим роботи "Авто" або "Нагрів". Задане значення для температури в подавальному трубопроводі обмежується на 10 °C, щоб при роботі в аварійному режимі через додатковий нагрів не витрачати дарма занадто багато енергії. Запит активації повертається, якщо зовнішня температура піднімається вище  $4 \degree C$ 

При підключеному буферному накопичувачі його нагрівання буде відбуватися в тому випадку, якщо виміряна датчиком температури VF1 температура < 10 °C. Заповнення накопичувача припиняється, якщо виміряна датчиком температури RF1 температура > 12 °C. При підключеному накопичувачі гарячої води його нагрівання буде відбуватися в тому випадку, якщо виміряна датчиком температури SP температура < 10 °C. Заповнення накопичувача припиняється, якщо виміряна датчиком температури SP температура > 15 °C.

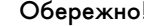

### Небезпека ушкодження через замерзання!

**В Обережно!<br>В Небезпека ушкодження через замерзани**<br>Ця функція не э активною, якщо в меню АЗ (→ Таб. 9.9) "Гідравлічне приєднання додаткового нагріву" для додаткового нагріву обрано значення  $"Hi"!$ 

> У цьому випадку додатковий електричний нагрів не може підтримувати режим низької температури, також не можливий аварійний режим при появі помилки з тривалим вимиканням як слідство або не можлива функція аварійного захисту від замерзання!

> При настроюванні значень "Гаряча В", "КО" або "ГВП+КО" (= зовнішній додатковий нагрів деталі гідравлічної системи стають незахищеними.

 $\blacktriangleright$  В меню А3 ( $\blacktriangleright$  **Таб. 9.9**) обов'язково забезпечте гідравлічне приєднання додаткового нагріву.

### Перевірка зовнішніх датчиків

Зазначеною при першому введенні в експлуатацію гідравлічною принциповою схемою визначаються необхідні датчики. Тепловий насос постійно автоматично перевіряє, чи всі датчики встановлені та справно працюють.

### Пристрій захисту від нестачі води

Аналоговий датчик тиску контролює можливу нестачу води та вимикає тепловий насос, якщо тиск води опускається нижче 50 кПa (0,5 бар), та знову вмикає, якщо тиск води піднімається вище 70 кПa (0,7 бар).

### Захист від блокування насоса й клапана

Щоб уникнути заклинювання циркуляційного насоса або усіх клапанів перемикання, насос і клапани, які не експлуатувалися 24 години, включаються по черзі приблизно на 20 сек.

### Пристрій захисту від нестачі розсолу (лише VWS)

Датчик тиску контролює можливу нестачу розсолу й вимикає тепловий насос, якщо тиск розсолу опускається нижче 20 кПa (0,2 бар), і в накопичувачі помилок відображається помилка 91.

Тепловий насос знову автоматично вмикається, якщо тиск розсолу підіймається вище 40 кПa (0,4 бар).

Якщо тиск розсолу протягом більше ніж однієї хвилини впаде нижче 60 кПа  $(0,6$  бар), в меню  $\equiv$  1 (¬ Посібник з експлуатації) з'явиться попереджувальне повідомлення.

### Схема захисту підлоги для всіх гідравлічних пристроїв без буферного накопичувача (наприклад, на гідравлічній схемі 1 і 3)

Якщо в нагрівальному контурі підлоги зміряна датчиком VF2 температура в подавальному трубопроводі нагріву безперервно протягом більше ніж 15 хвилин перевищує значення (макс. температура КО + гістерезис компресора + 2 K, заводське налаштування: 52 °C), то тепловий насос вимикається і з'являється повідомлення про помилку 72 (→ розділ 11.5). Якщо температура в подавальному трубопроводі нагріву знову знизилася нижче цього значення, а помилка була скинута, тепловий насос знову вмикається.

Змінити максимальну температура в подавальному трубопроводі нагріву можна за допомогою параметра "Максимальна температура нагрівального контуру" через vrDIALOG.

Підключений максимальний термостат виступає в ролі додаткового пристрою захисту. При досягнені заданої температури вимикання він відключає зовнішній насос контуру опалення. У прямому режимі роботи системи опалення він на довго відключає тепловий насос.

# Обережно!<br>В Небезпека<br>Велике знач

### Небезпека ушкодження через через занадто велике значення відключення для схеми захисту підлоги!

Через занадто високу температуру внаслідок занадто великого значення відключення для схеми захисту підлоги опалння в підлозі може бути ушкоджено.

> Значення схеми захисту підлоги повинне бути таким, щоб не пошкодити підлогу, що нагрівається від дуже високої температури.

### Контроль фаз

Послідовність (правобічне обертове поле) і присутність всіх фаз електроживлення 400 В постійно перевіряються при першому введенні до експлуатації і під час роботи. Якщо послідовність неправильна, або одна фаза випадає, відбувається вимикання теплового насосу через помилку, щоб запобігти пошкодженню компресора. Щоб запобігти появленню цього повідомлення про помилку при відключенні постачальником електроенергії (неробочі години), необхідно приєднати контакт приймача радіосигналу до клеми 13 (електрична схема 2 і 3).

### Функція захисту від замерзання для джерела тепла

Температура на виході джерела тепла безупинно виміряється. Якщо ця температура опускається нижче певного значення, компресор тимчасово вимикається, з'являється повідомлення про помилку 20  $\alpha$ бо 21( $\rightarrow$  розділ 11.4). Якщо ця помилка з'явиться три рази підряд, то відбудеться вимикання (+ розділ 11.5).

Значення (заводське налаштування -10 °C) для захисту від замерзання теплових насосів geoTHERM VWS ви можете налаштувати в майстрі установлення А4 (+ розділ 9.7.4).

Для теплових насосів geoTHERM VWW на заводі-виготовлювачі налаштоване значення +4 °C. Це значення не може бути змінено.

### 9.3 Регульовані функціі

Ви можете самостійно налаштувати на регуляторі наступні додаткові функції і, тим самим, адаптувати опалювальну установку до місцевих умов або до побажань користувача.

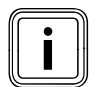

i Інтерфейс користувача й регулюючі можливості регуля-

- тора розділені на три рівні:
- Рівень користувача -> для користувача
- Рівень кодів -> для наладчиків
- vrDIALOG -> для наладчиків

### 9.3.1 Регульовані функції на рівні користувача

- Часові програми
- Програма відпустки
- Функція економії
- Функція "Party"
- Однократне заповнення накопичувача
- Функція охолодження Функція охолодження можлива, якщо додатково були установлені зовнішні компоненти (не входить у комплект поставки ). Більш докладну інформацію про це ви знайдете в **+ проектувальній** інформації geoTHERM.
- Функції описані в ¬ Посібник з експлуатації.

### Аварійний режим після виникнення помилки й довготривале вимикання як результат (вручну)

У випадку довготривалого вимикання через помилку можна вручну активувати аварійний режим за допомогою додаткового нагріву

(¬ розділ 11.5). На дисплеї під повідомленням про помилку "Низький тиск, вимикання" відображаються наступні параметри:

- Скидання (ТАК/НІ) При виборі ТАК повідомлення про помилку зникає і активується режим роботи компресора.
- Пріоритет гарячої води (ТАК/НІ) При виборі ТАК активується додатковий нагрів для режиму гарячої води.
- Пріоритет нагрівання (ТАК/НІ) При виборі ТАК активується додатковий нагрів для системи опалення.

### 9.3.2 Регульовані функції на рівні кодів

### Сушіння бетонної стяжки

Завдяки цій функції ви можете висушувати недавно виконану бетонну стяжку ( $\rightarrow$  Таб. 9.1). Температура в падавальному тубопроводі відповідає збереженій в регуляторі підпрограмі і не залежить від зовнішньої температури. Якщо функція активована припиняють діяти всі обрані режими роботи (меню C6) (¬ Таб. 9.6).

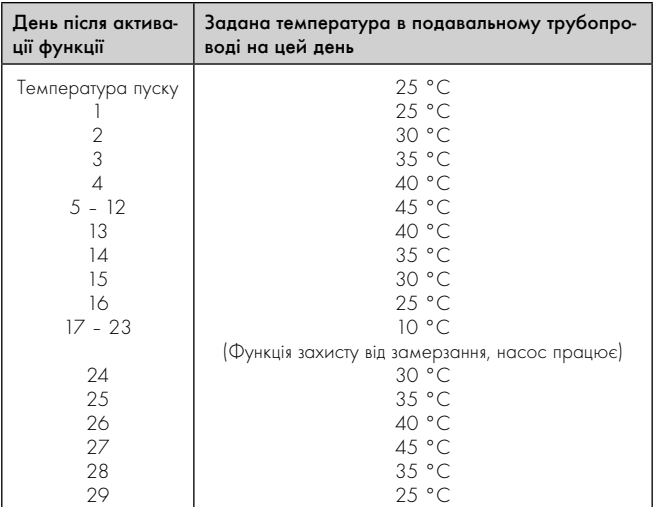

9.1 Протікання процесу сушіння бетонної стяжки

На дисплеї відображається режим роботи із зазначенням поточного дня і заданої температура в подавальному трубопроводі, поточний день налаштовується вручну.

Якщо контур розсолу не встановлений, то сушіння бетонної стяжки можна здійснити за допомогою додаткового нагріву.

 $\blacktriangleright$  Для цього в меню С7 "Додатковий нагрів" (- Таб. 9.6) виберіть для параметра "Режим опалення" значення "ДО".

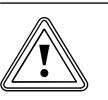

Обережно!<br>Можливе перевантаження джерела тепл<br>через занадто високе зменшення енергії! Можливе перевантаження джерела тепла

Під час сушки бетонної стяжки (наприклад, у зимові місяці) джерело тепла може бути перевантажено і внаслідок цього буде погіршено його відновлення.

> При низьких температурах додатково активуйте для сушки бетонної стяжки зовнішній додатковий нагрів.

При активації функції зберігається актуальний час активації. Зміна дня відбувається відповідно саме в цей час.

Після Вмик/Вимкн. мережі функція "Сушіння бетонної стяжки" активується таким чином:

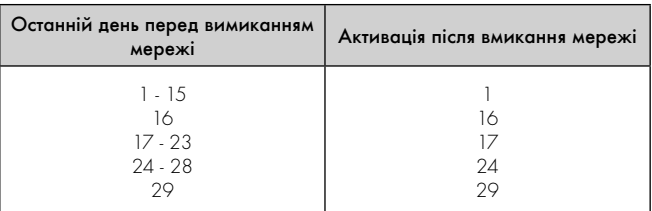

### 9.2 Протікання процесу сушіння бетонної стяжки вимикання/вмикання мережі

Якщо Ви не хочете виконувати сушіння бетонної стяжки відповідно заданої температури і/або часу, то за допомогою регулювання за постійним значенням (• розділ 9.3.3) Ви можете вказувати різні задані температури в подавальному трубопроводі. Враховуйте діючий при цьому гістерезис компресора (налаштування за допомогою  $v$ rDIALOG, (→ розділ 9.8).

### Захист від легіонел

Функція "Захист від легіонел" слугує для того, щоб знищувати мікроорганізми в накопичувачі та трубопроводах.

Один раз у тиждень підключений накопичувач гарячої води нагрівається до температури, що дорівнює приблизно 75 °C.

> У рівні кодів активуйте функцію "Захист від легіонел" відповідно до місцевих приписань і в залежності від розміру накопичувача. Активуйте цю функцію для накопичувачів з об'ємом питної води 400 л або більше. Укажіть час активації і день активації (день тижня), коли повинне початися нагрівання (меню C9)  $\rightarrow$  Таб. 9.6).

### 9.3.3 Додаткові функції через vrDIALOG

### Дистанційна параметрізація/ аварійна сигналізація/ діагностика

Є можливість виконання діагностики і налаштування теплового насоса за допомогою vrDIALOG 810/2 або vrnetDIALOG 840/2 або 860/2 за допомогою дистанційного технічного обслуговування. Докладнішу інформацію з цього питання ви знайдете у відповідному ¬ посібнику.

vrDIALOG 810/2 (eBUS) дає можливість оптимізувати графічну візуалізацію з комп'ютерним захистом і конфігурацію опалювальних приладів і систем регулювання та використовувати, таким чином, потенціал економії енергії. Обидві програми дають вам можливість у будьякий момент отримати візуальне враження про процеси у системі регулювання і впливати на них. Програми дозволяють вам запис і графічну підготовку великого числа системних даних, завантаження, онлайнову зміну і збереження конфігурацій приладів, а також збереження інформації у формі звіту.

За допомогою vrDIALOG 810/2 можна зробити усі налаштування теплового насосу та інші налаштування для оптимізації.

### Регулювання за постійним значенням

Завдяки цій функції через vrDIALOG ви можете налагоджувати постійну температуру в подавальному трубопроводі незважаючи на погодозалежне регулювання.

### 9.4 Принцип регулювання

### 9.4.1 Можливі контури опалювальної установки

До погодозалежного регулятора енергобалансу теплового насоса можно приєднати наступні контури опалювальної установки:

- контур опалення,
- накопичувач гарячої води непрямого нагрівання,
- циркуляційним насосом для гарячої води,
- буферний контур.

Для розширення системи Ви можете підключити за допомогою буферного контуру до шести додаткових модулів змішувального контуру VR 60 (обладнання) на кожні два змішувальних контури. Змішувальні контури програмуються за допомогою регулятора на панелі керування теплового насоса.

Щоб зробити керування зручнішим, для перших шести контурів опалення можна підключити прилади дистанційного керування VR 90 (→ розділ 7.7.1).

### 9.4.2 Регулювання енергобалансу (гідравлічна схема 1 або 3)

Якщо ви встановили опалювальну установку відповідно до прикладів гідравлічних схем 1 або 3  $\rightarrow$  розділ 5.1 або  $\rightarrow$  розділ 5.3), то регулятор буде виконувати регулювання енергобалансу.

Для економної та безперебійної роботи теплового насосу важливо регламентувати запуск компресора. Запуск компресора відбувається в той момент, коли виникає максимальне навантаження на електромережу. За допомогою регулювання енергобалансу можна мінімізувати число запусків теплового насоса, не відмовляючись від комфорту приємного мікроклімату у приміщенні.

Як й інші погодозалежні регулятори опалювання, регулятор, реєструючи зовнішню температуру, за допомогою опалювальної кривої визначає задану температуру в подавальному трубопроводі. Розрахунок енергобалансу здійснюється на основі цієї фактичної і заданої температури в подавальному трубопроводі, різниця яких в хвилину вимірюється і сумується:

1 градусхвилина [°хв] = 1 K різниця температур протягом 1 хвилини

При певному дефіциті тепла (вільно обирається на регуляторі, (меню  $C2$ ) (→ Таб. 9.6) "Старт компр. з") вмикається тепловий насос та знову вимикається тільки в тому випадку, якщо кількість тепла, що підводиться співпадає з дефіцитом тепла.

Чим більше встановлене негативне числове значення, тим довші інтервали роботи або простою компресорів.

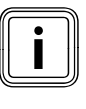

икщо ви приєднали прилад дистанційного керування<br>VR 90, не слід конфігурувати його як регулятор терми<br>стата, тому що інакше перевати регулювання енерго! VR 90, не слід конфігурувати його як регулятор термостата, тому що інакше переваги регулювання енергобалансу будуть втрачені.

### 9.4.3 Регулювання заданої температури в подавальному трубопроводі (гідравлічна схема 2, 4 або 10)

Якщо ви установили опалювальну установку за прикладом для гідравлічної схеми 2, 4 або 10  $\rightarrow$  розділ 5.2,  $\rightarrow$  розділ 5.1 і  $\rightarrow$  розділ 5.5), то регулятор виконує регулювання заданої температури в подавальній магістралі.

Буферний накопичувач регулюється залежно від заданої температури в подавальному трубопроводі. Тепловий насос обігріває, якщо температура датчика температури в подавальному трубопроводі VF1 буферного накопичувача нижче заданої температури. Він буде нагрівати до тих пір, поки датчик температури в зворотньому трубопроводі RF1 буферного накопичувача не досягне заданої температури плюс 2 K.

### 9.5 Структура регулятора

В якості головної індикації виступає графічний дисплей. Він є вихідною точкою для всіх наявних меню.

Керування регулятором докладно описано в → посібник з експлуатації.

Якщо під час налаштування значень протягом 15 хвилин не приводити в дію жоден із задатчиків, то головна індикація автоматично з'явиться знову.

Струтура регулятора має три рівні:

### Рівень користувача призначений для користувача (+ Посібник з експлуатації).

Рівень кодів (рівень для наладчиків) призначений для наладчиків і має захист від ненавмисного регулювання шляхом уведення коду. Якщо код не вводиться, тобто рівень кодів не активується, то, хоча наступні параметри і можуть бути відображені в окремих меню, зміна значень, проте, неможлива. Меню розділені на чотири зони:

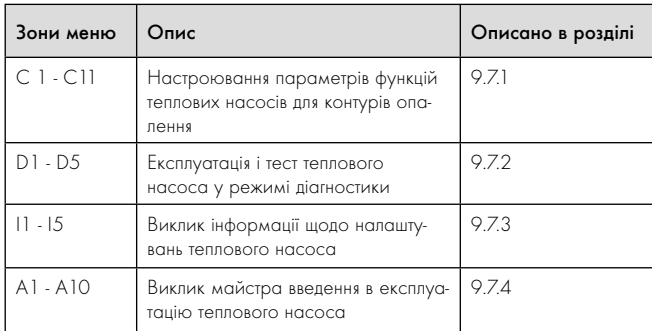

9.3 Зони меню

Третій рівень містить функції для оптимізації опалювальної установки і може настроюватися наладчиком тільки через vrDIALOG 810/2 й vrnetDIALOG 840/2 і 860/2.

### 9.6 Скидання на заводські налаштування

> Перш ніж активувати функцію, запишіть всі задані значення для регулятора, як на рівні користувача (+ Посібник з експлуатації), так і на рівні кодів (+ розділ 9.7).

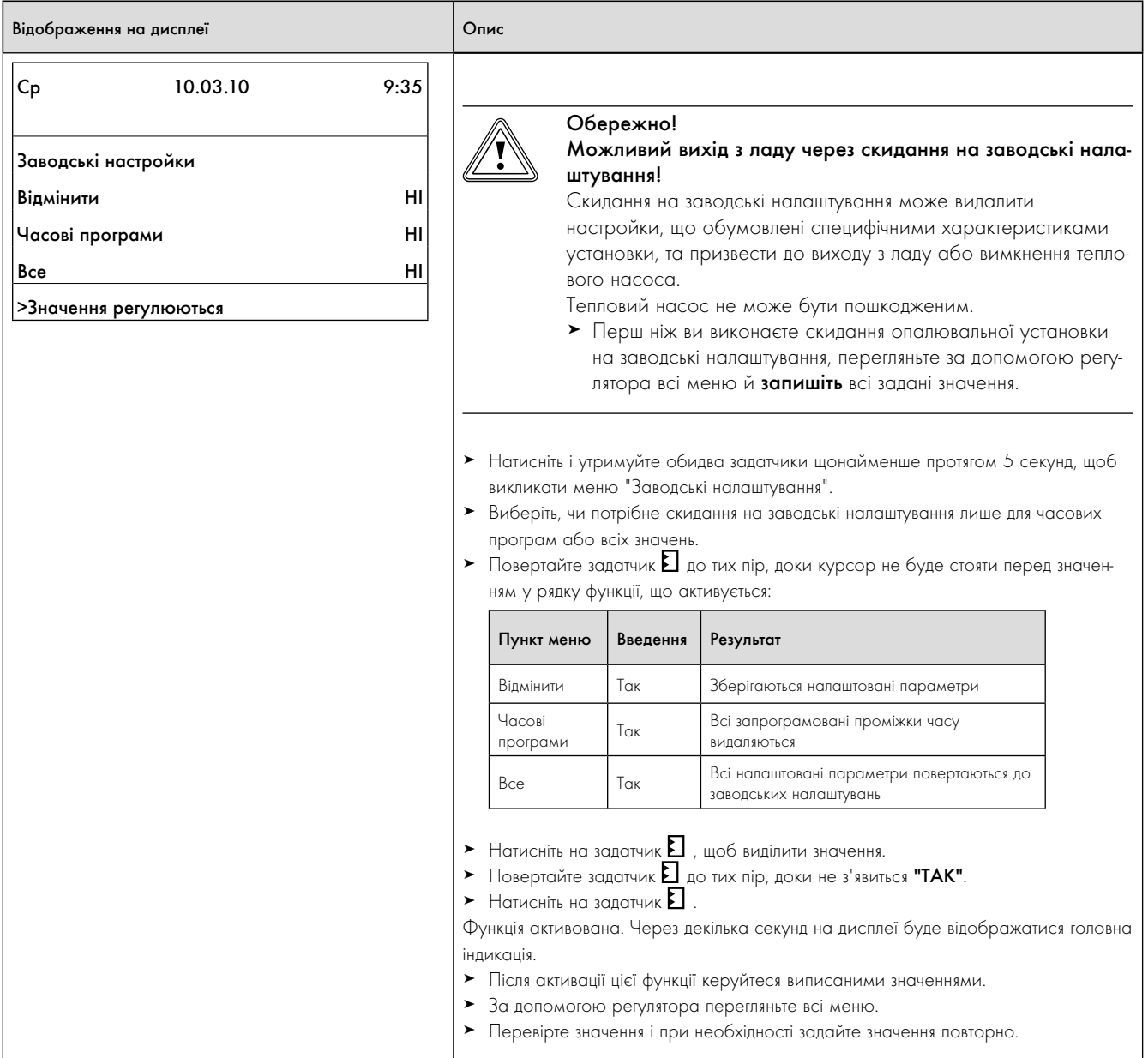

9.4 Повернення до заводських налаштувань
# 9.7 Виклик меню рівня кодів

Рівень кодів має різні діапазони, в яких ви залежно від контексту можете змінювати або лише проглянути параметри. Der Контекст завжди розпізнається із позначення меню.

 $\triangleright$  Для виклику рівня кодів оберіть меню  $\boxminus$  9 на рівні користувача

(¬ Посібник з експлуатації).

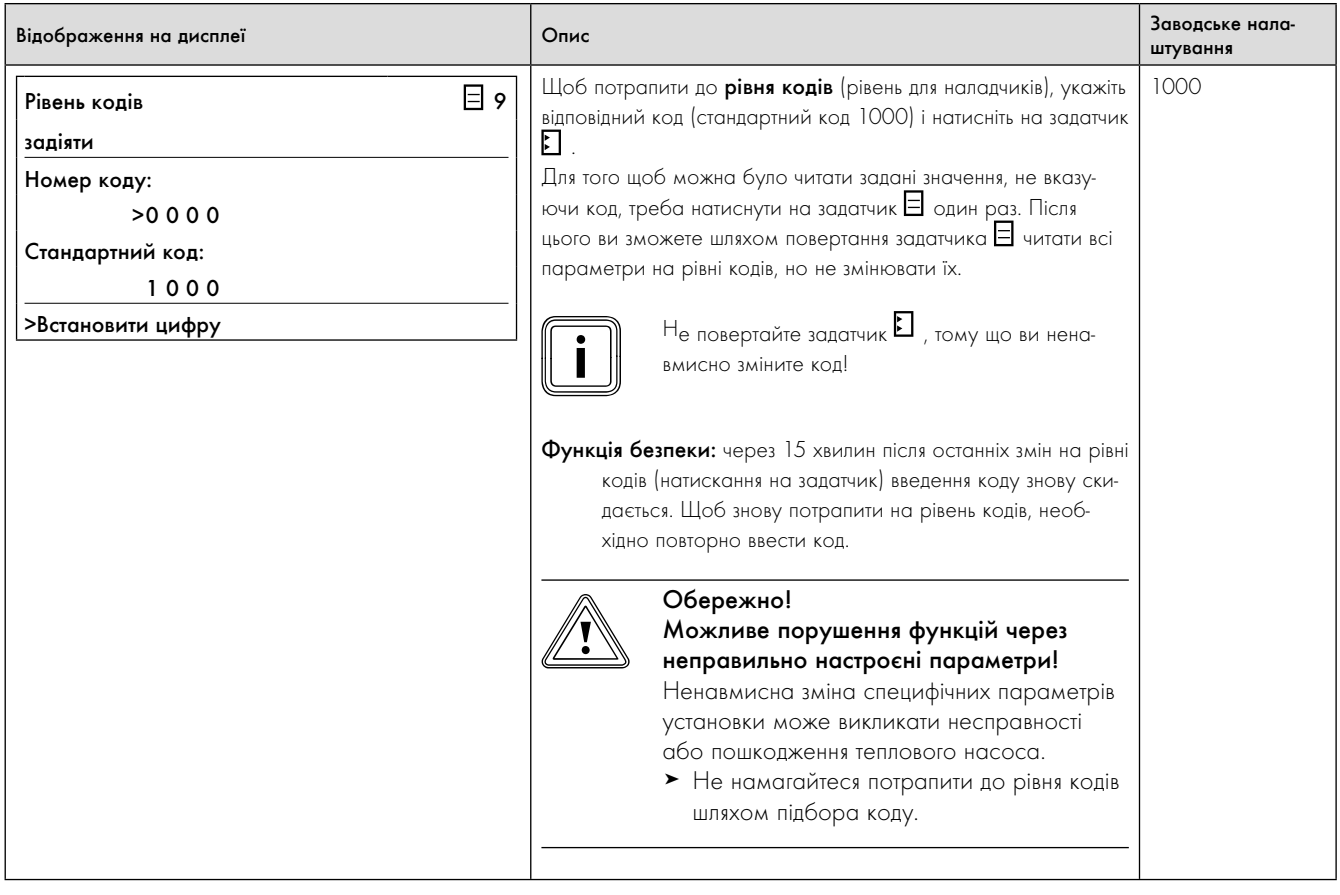

9.5 Виклик рівня кодів

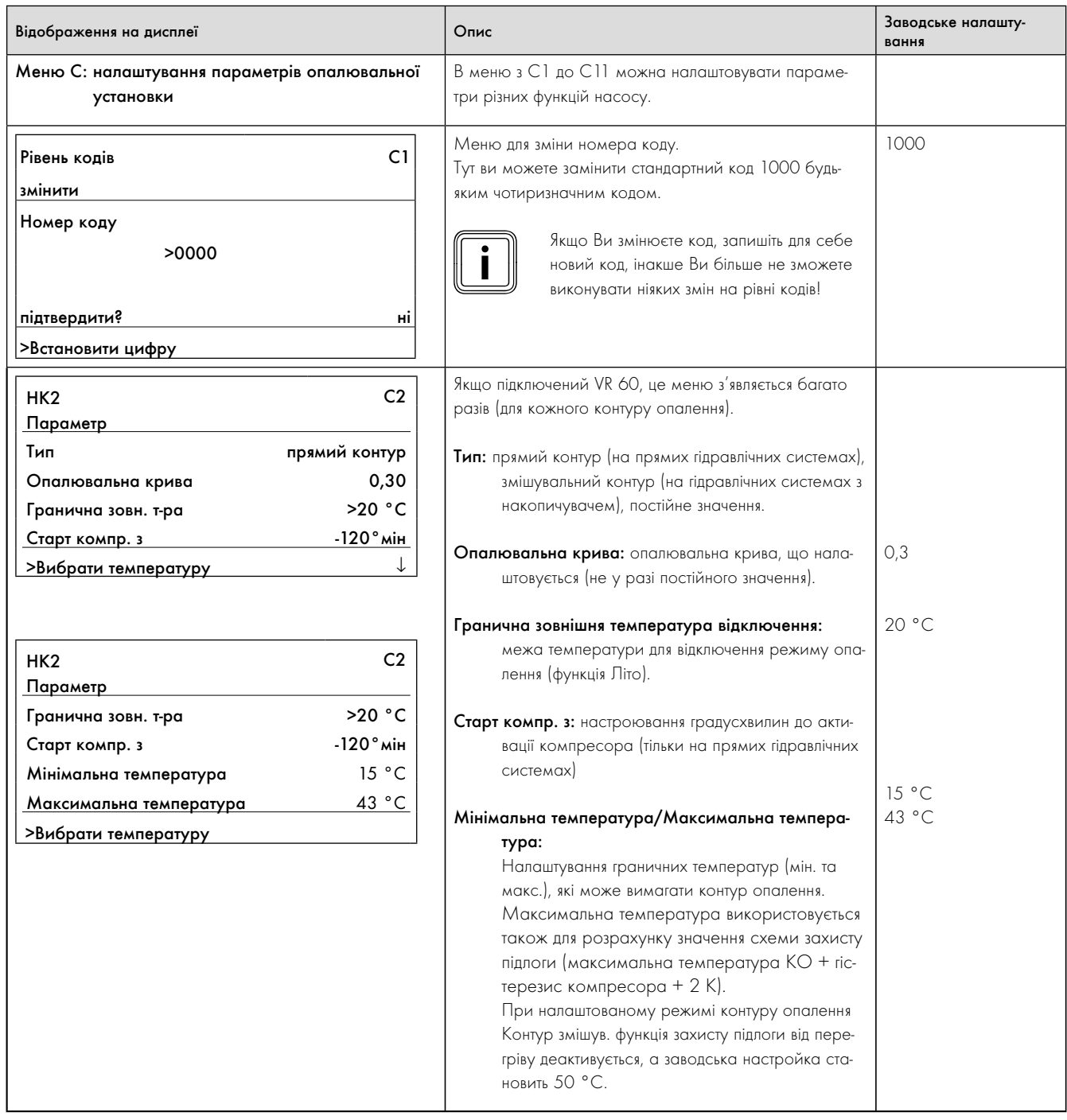

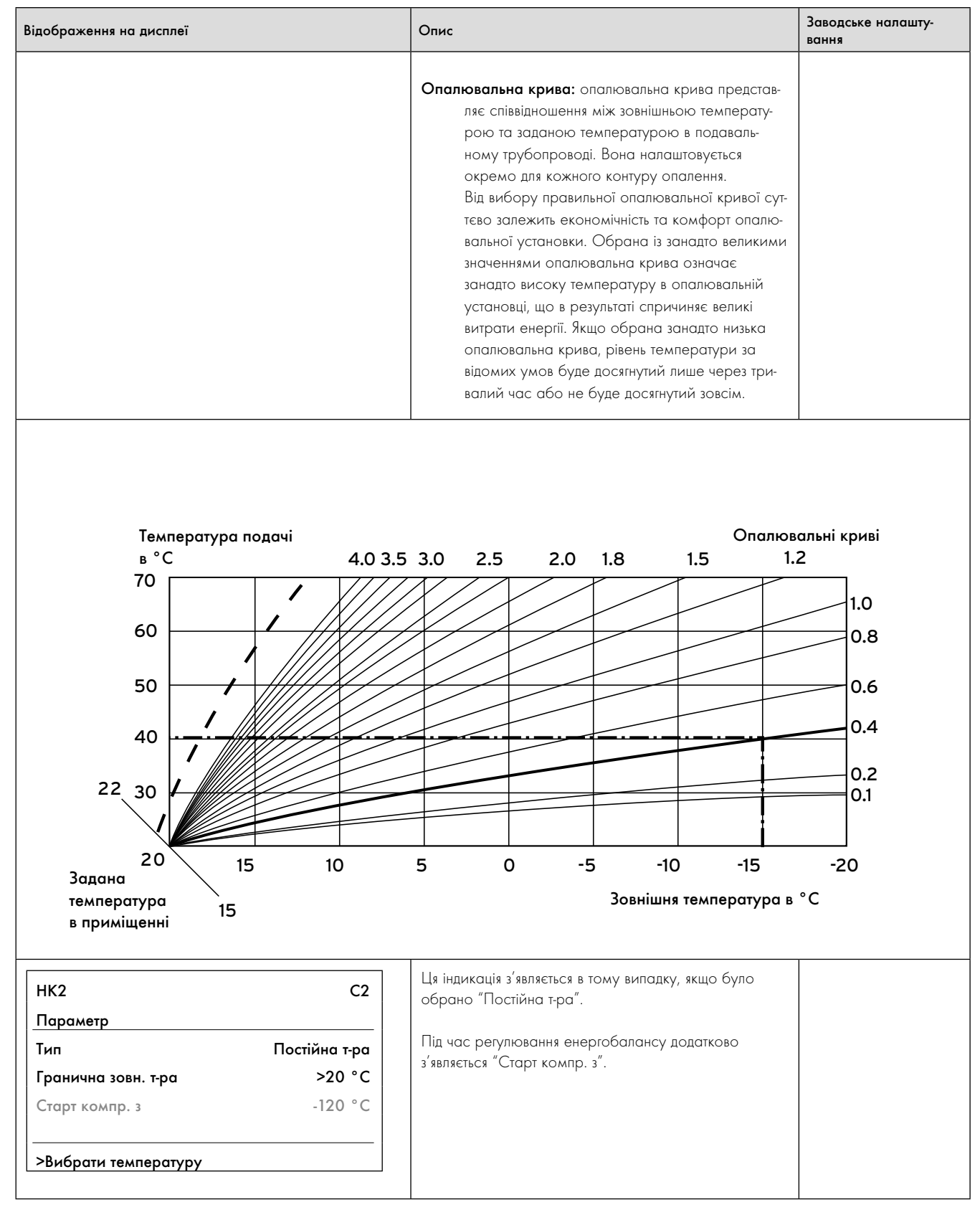

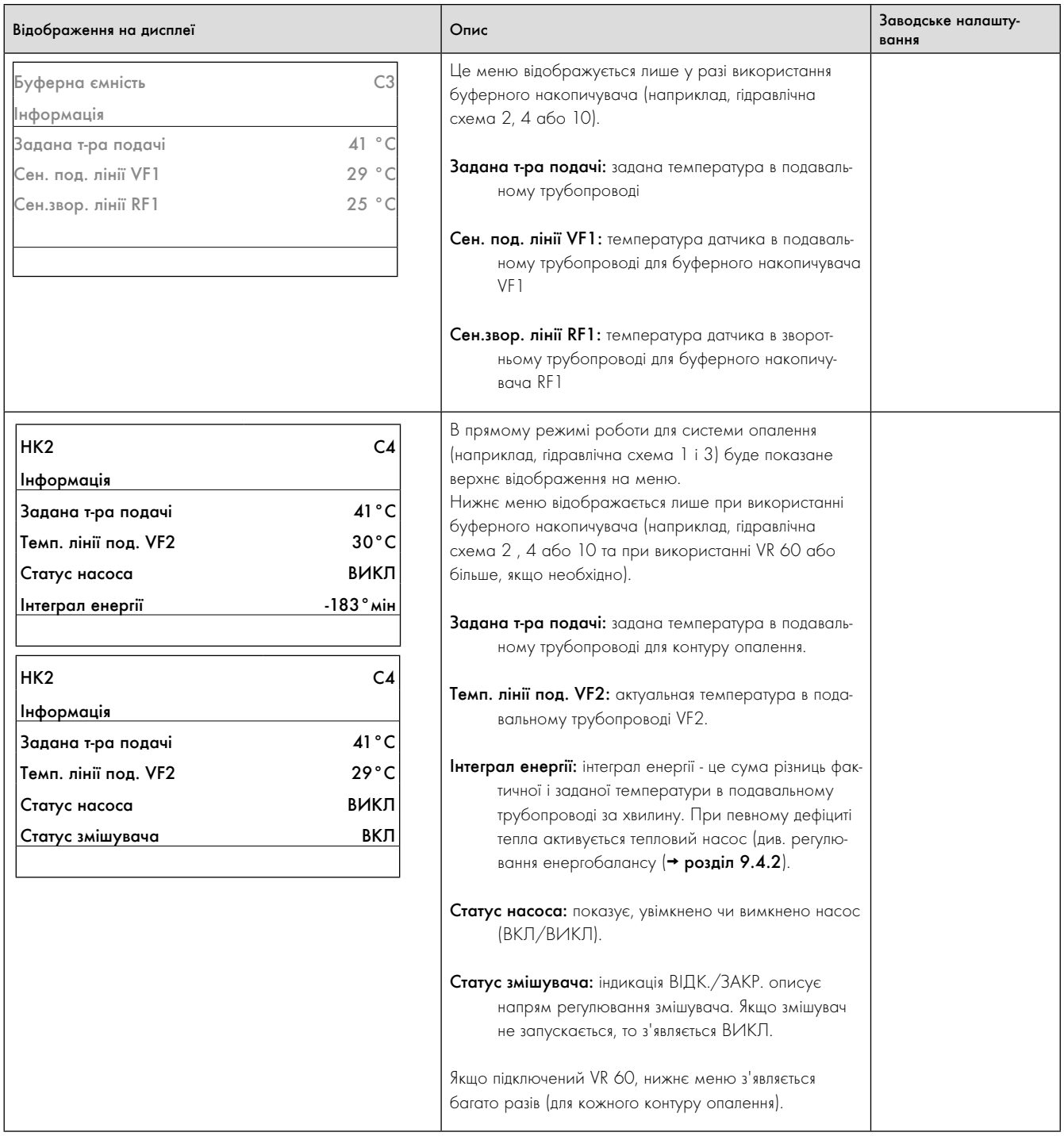

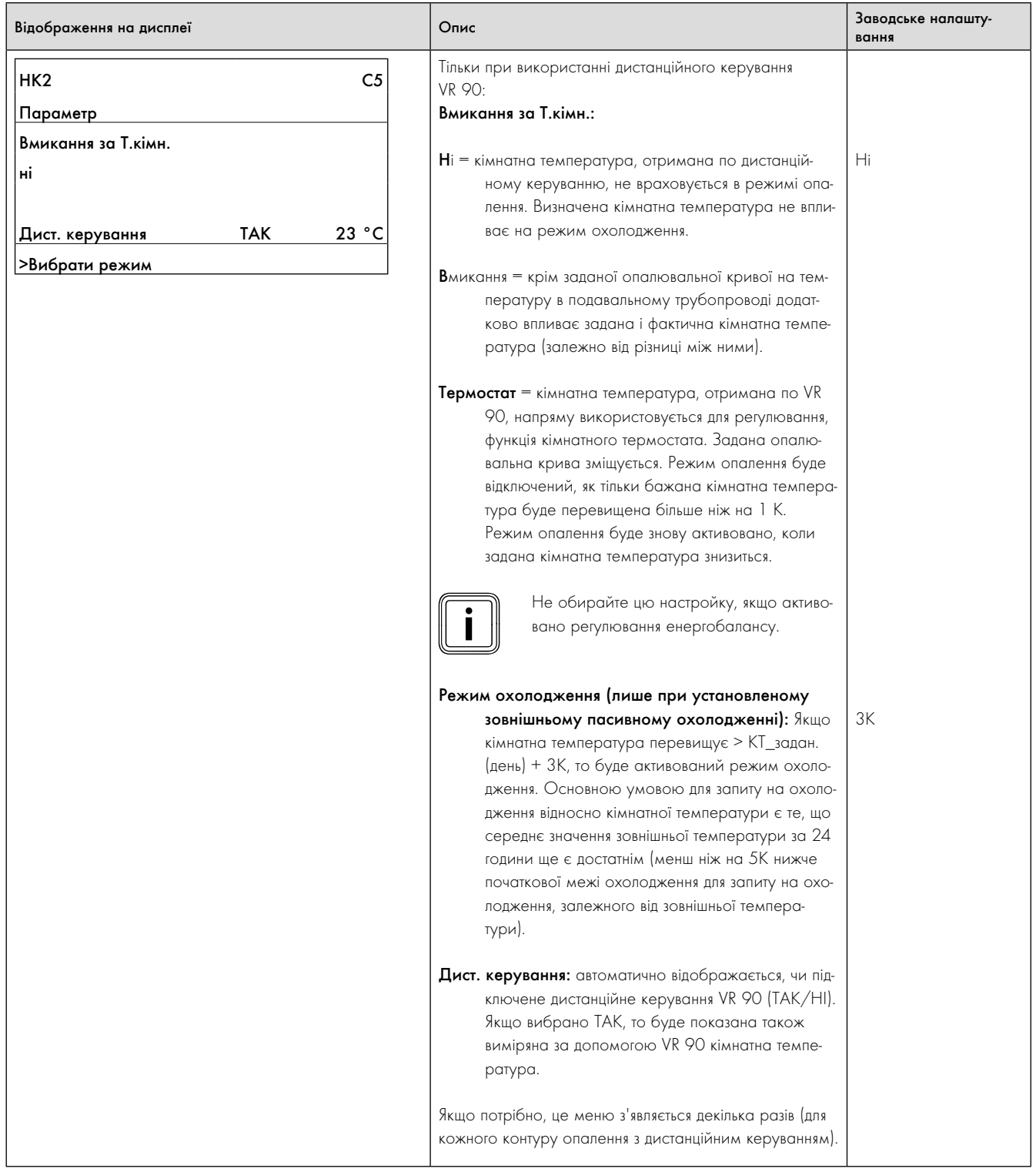

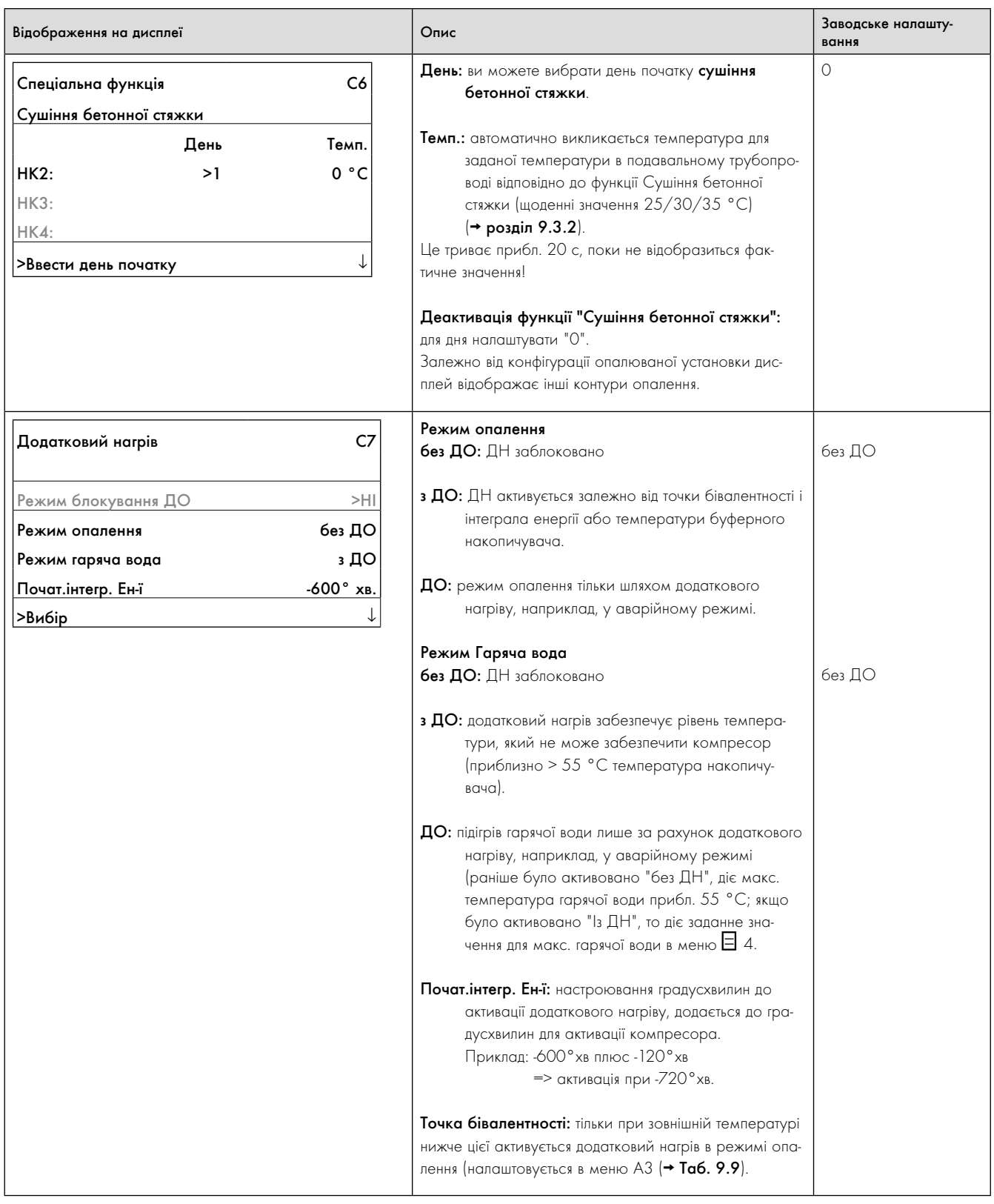

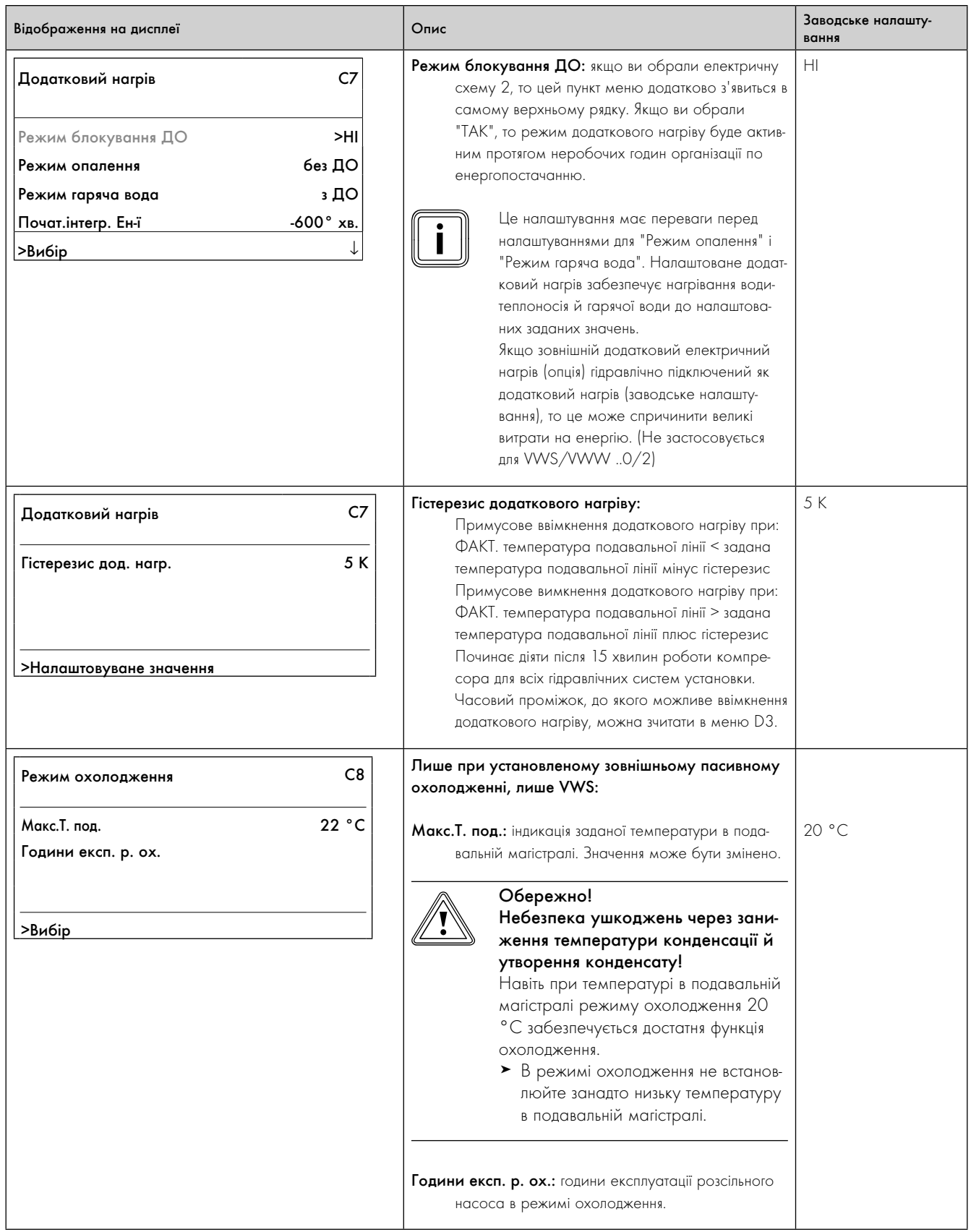

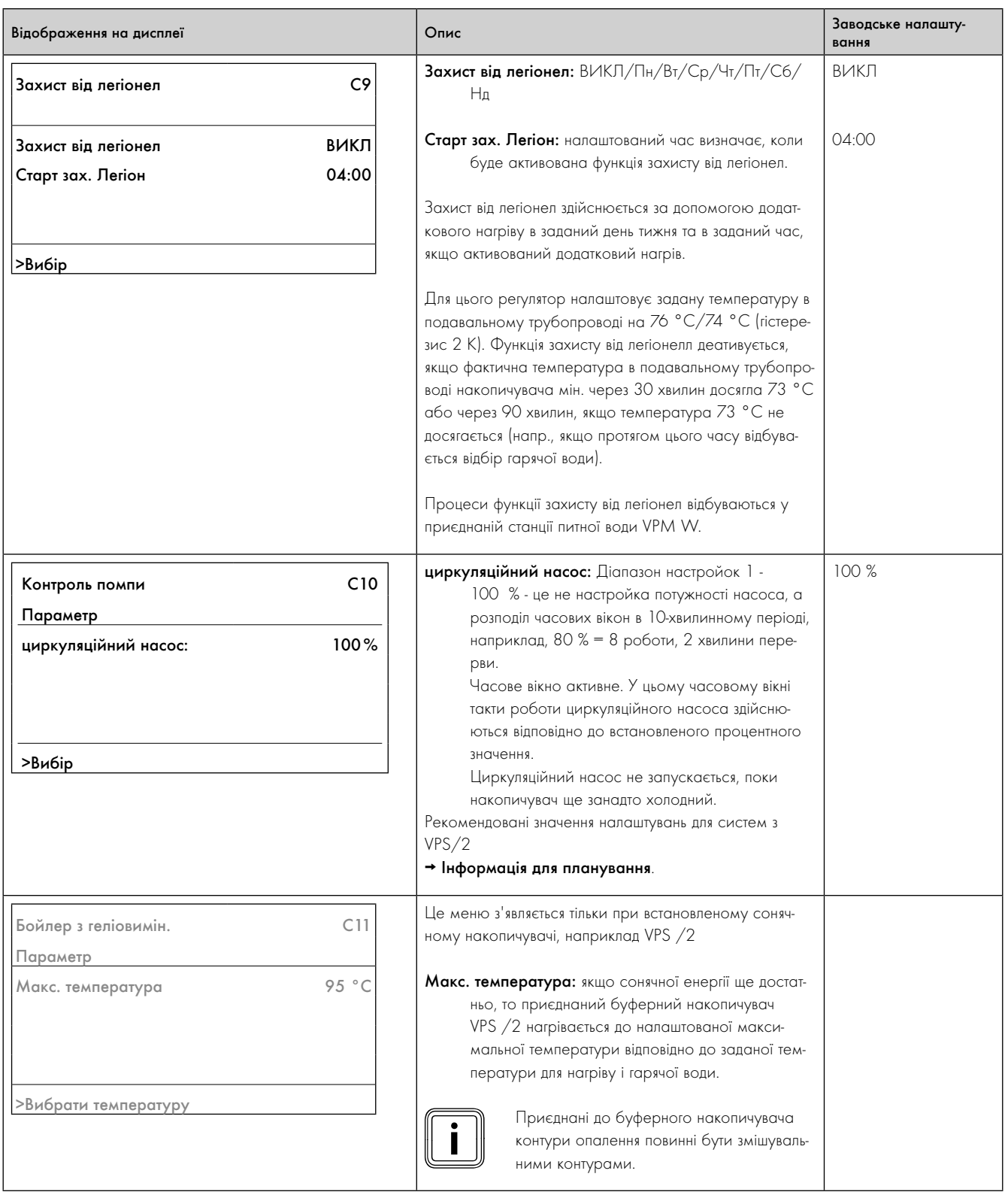

### 9.7.2 Меню D: діагностика

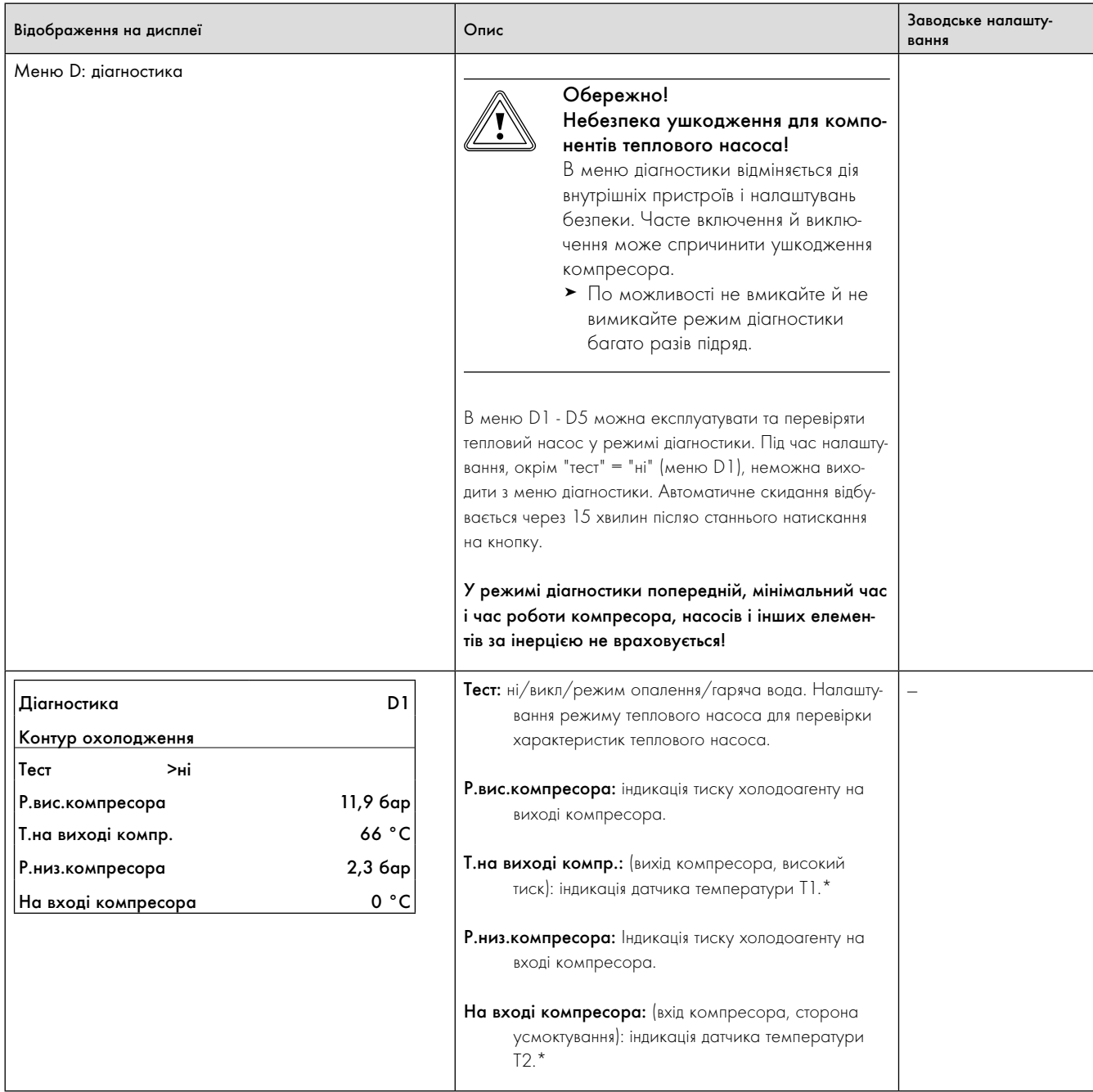

#### 9.7 Меню D: діагностика

\* див. мал. 1 і 2 у додатку

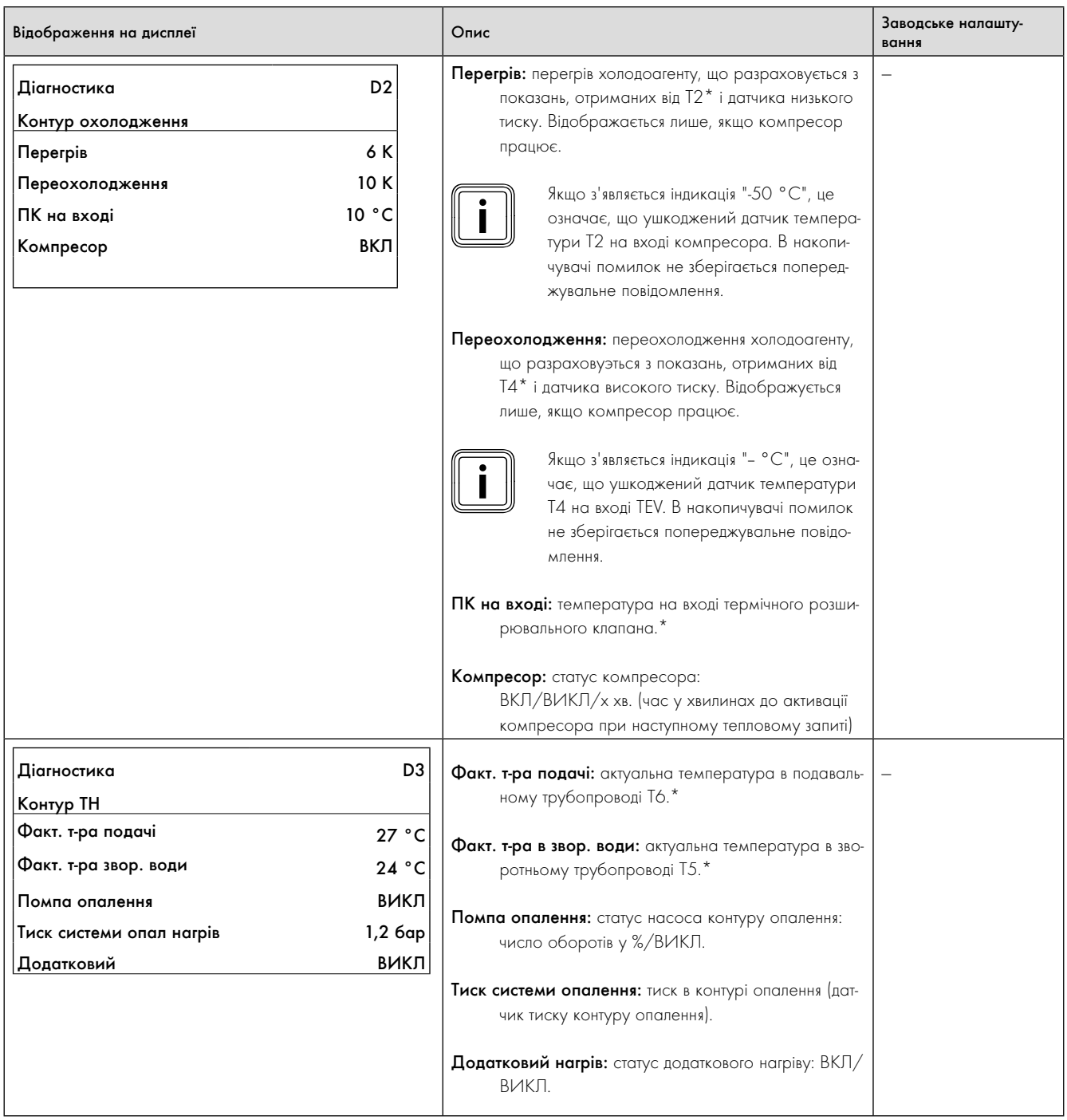

9.7 Меню D: діагностика

\* див. мал. 1 і 2 у додатку

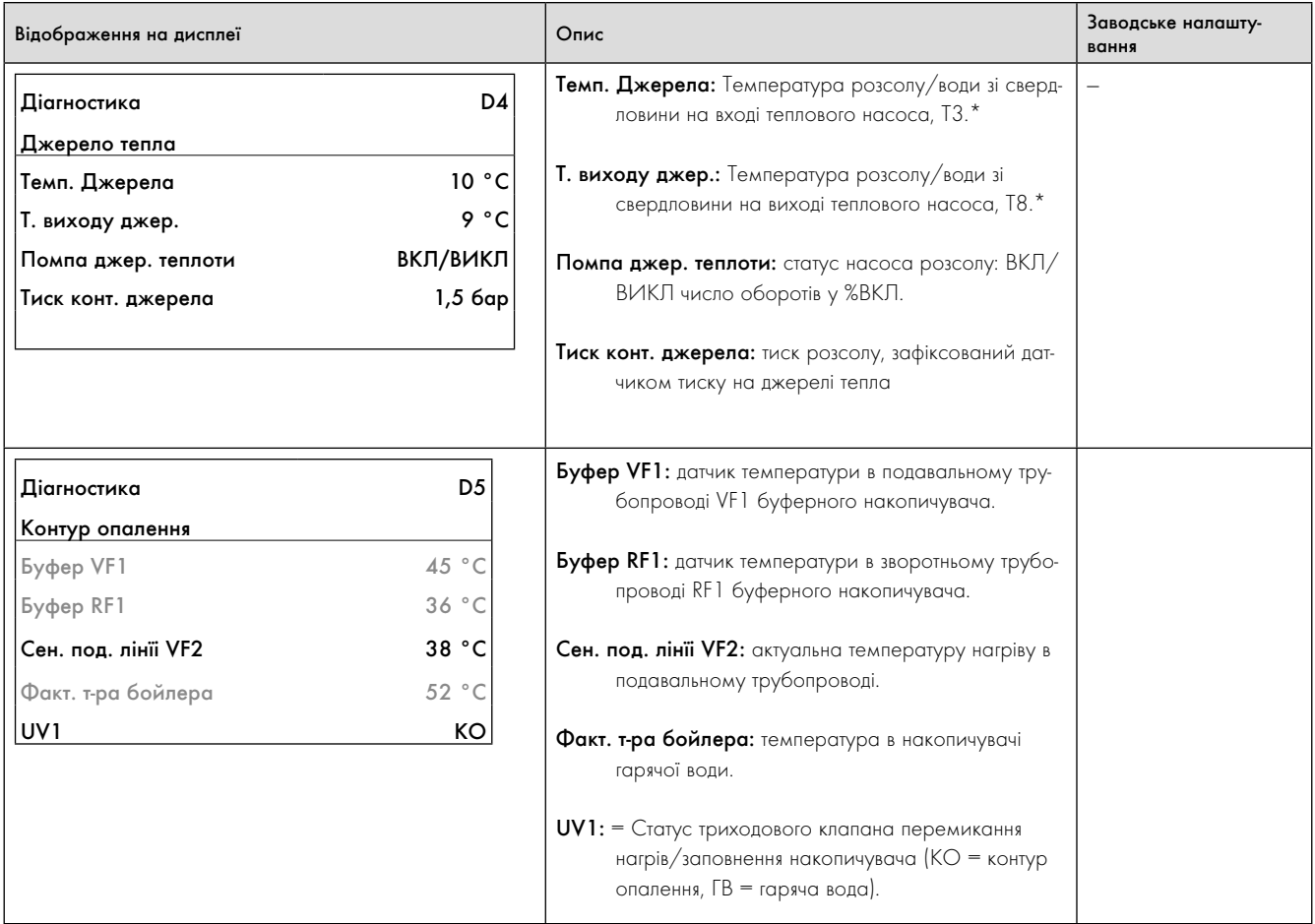

9.7 Меню D: діагностика

\* див. мал. 1 і 2 у додатку

# 9.7.3 Меню I: індикація загальної інформації

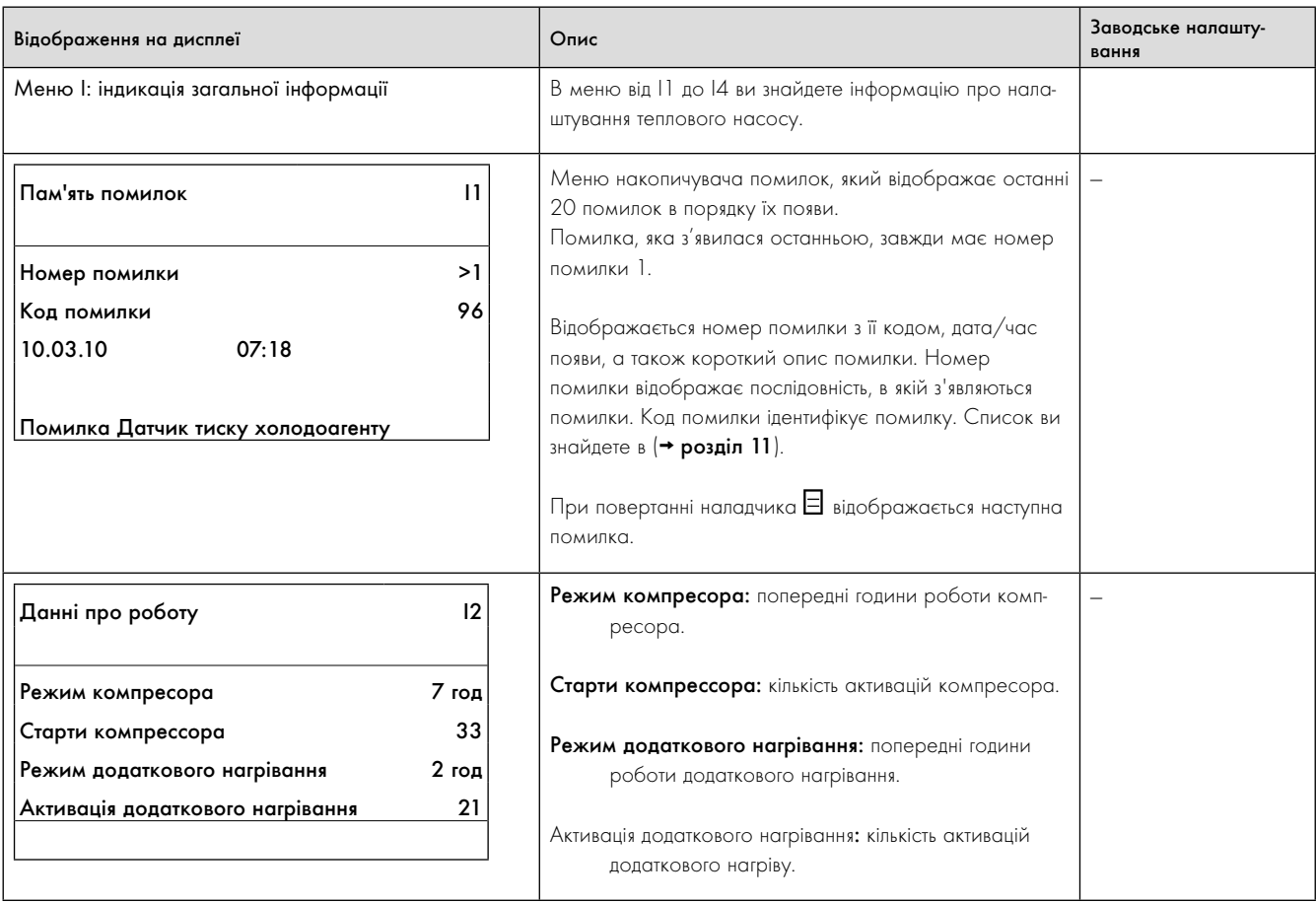

9.8 Меню I: індикація загальної інформації

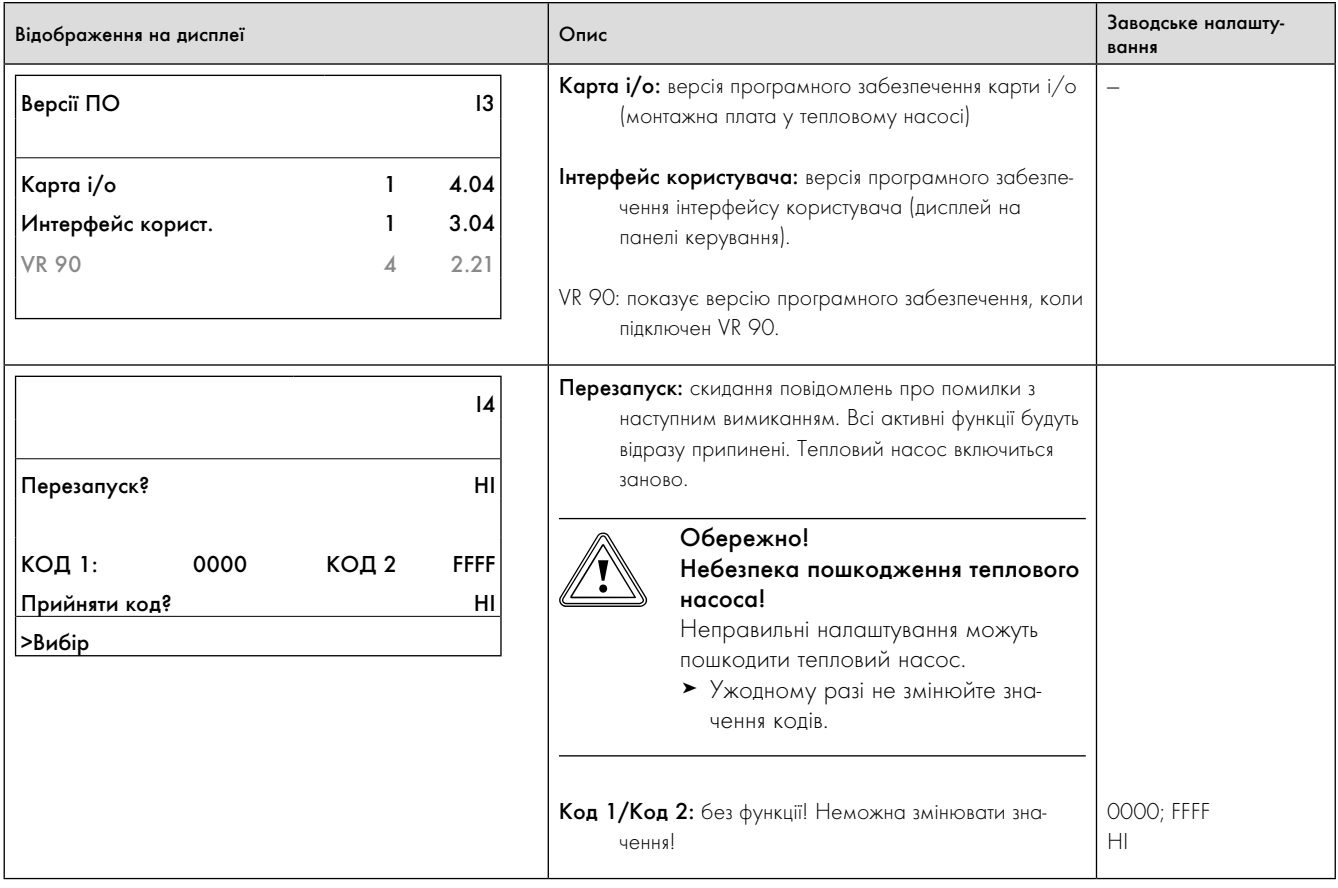

9.8 Меню I: індикація загальної інформації

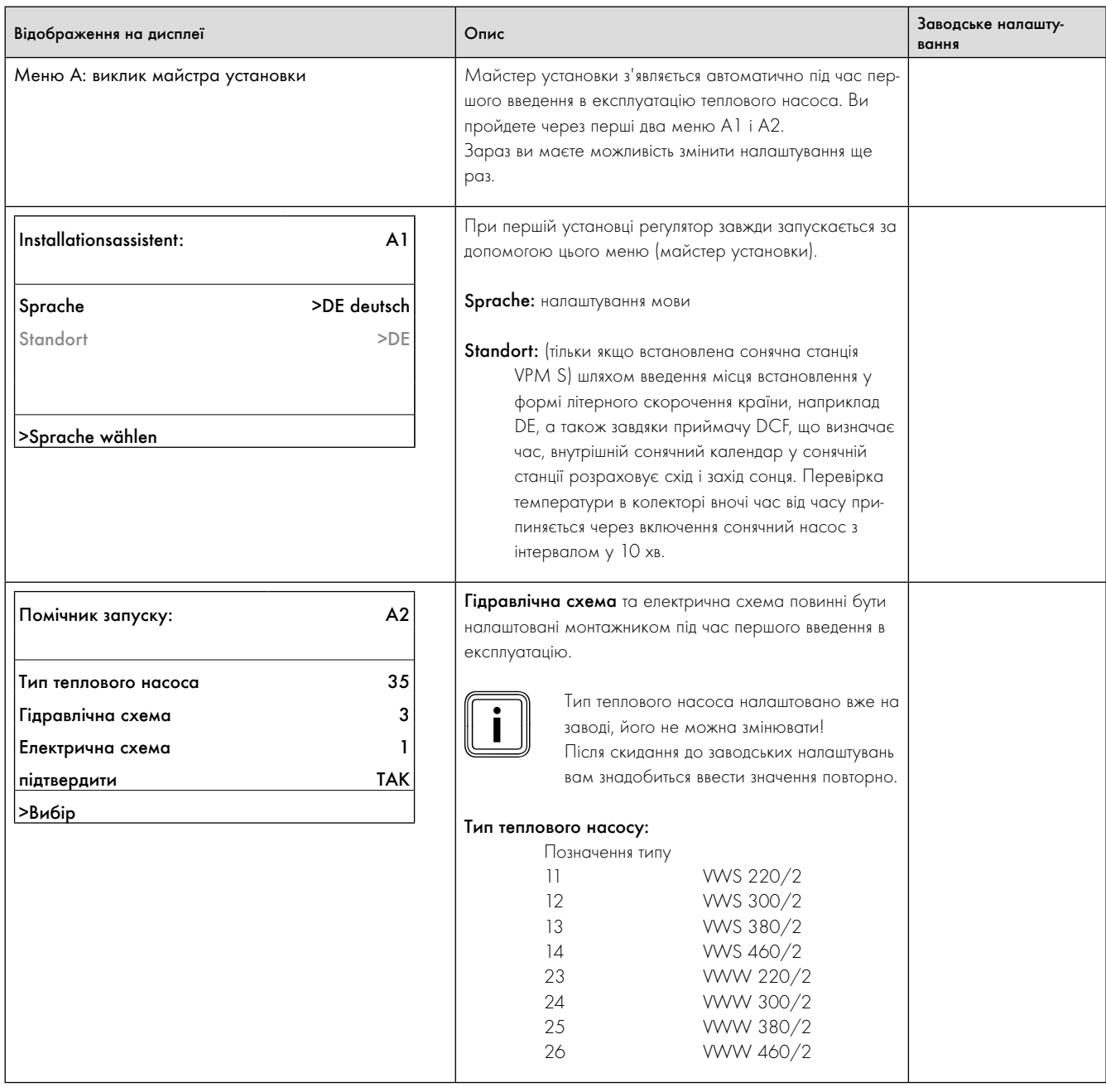

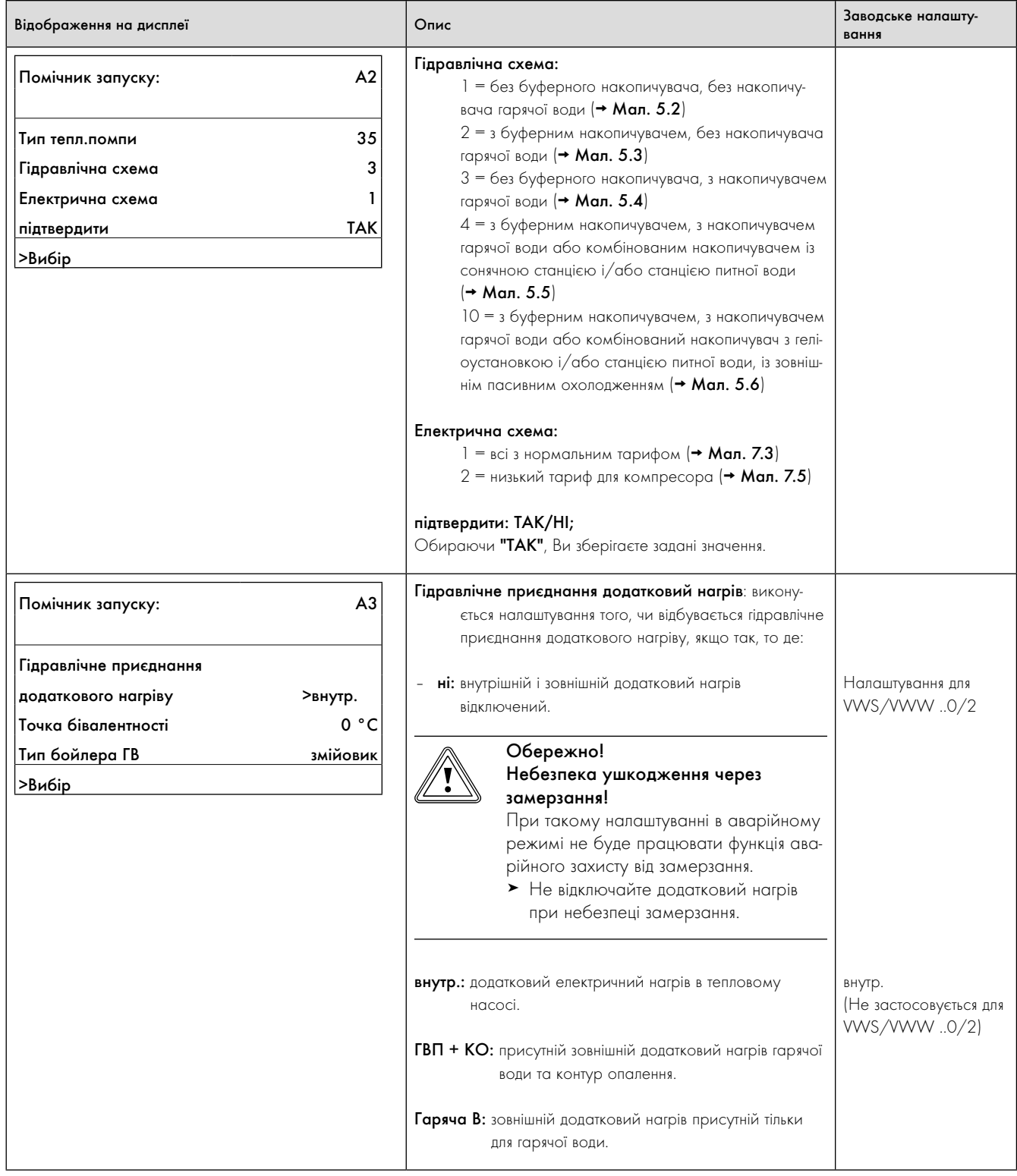

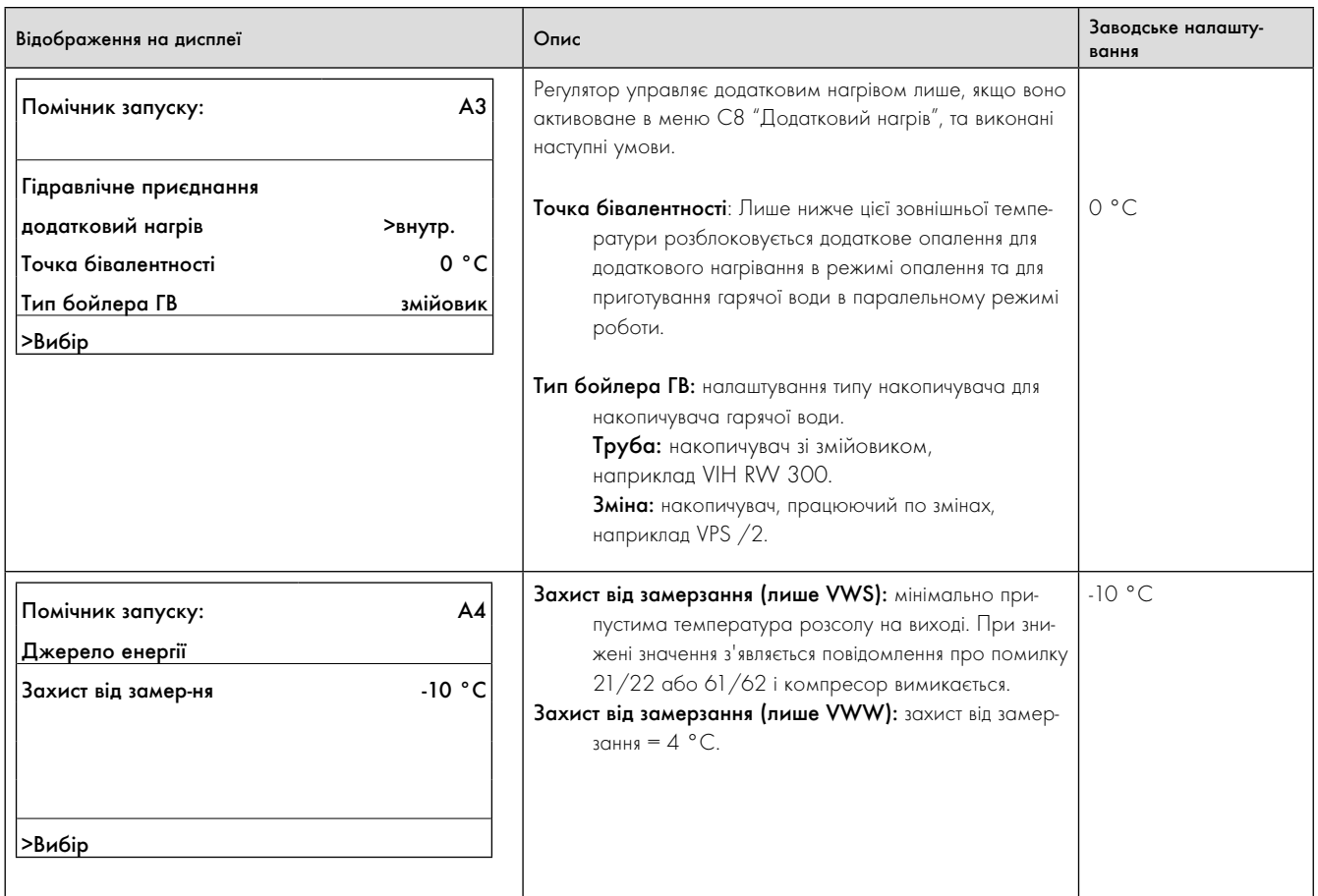

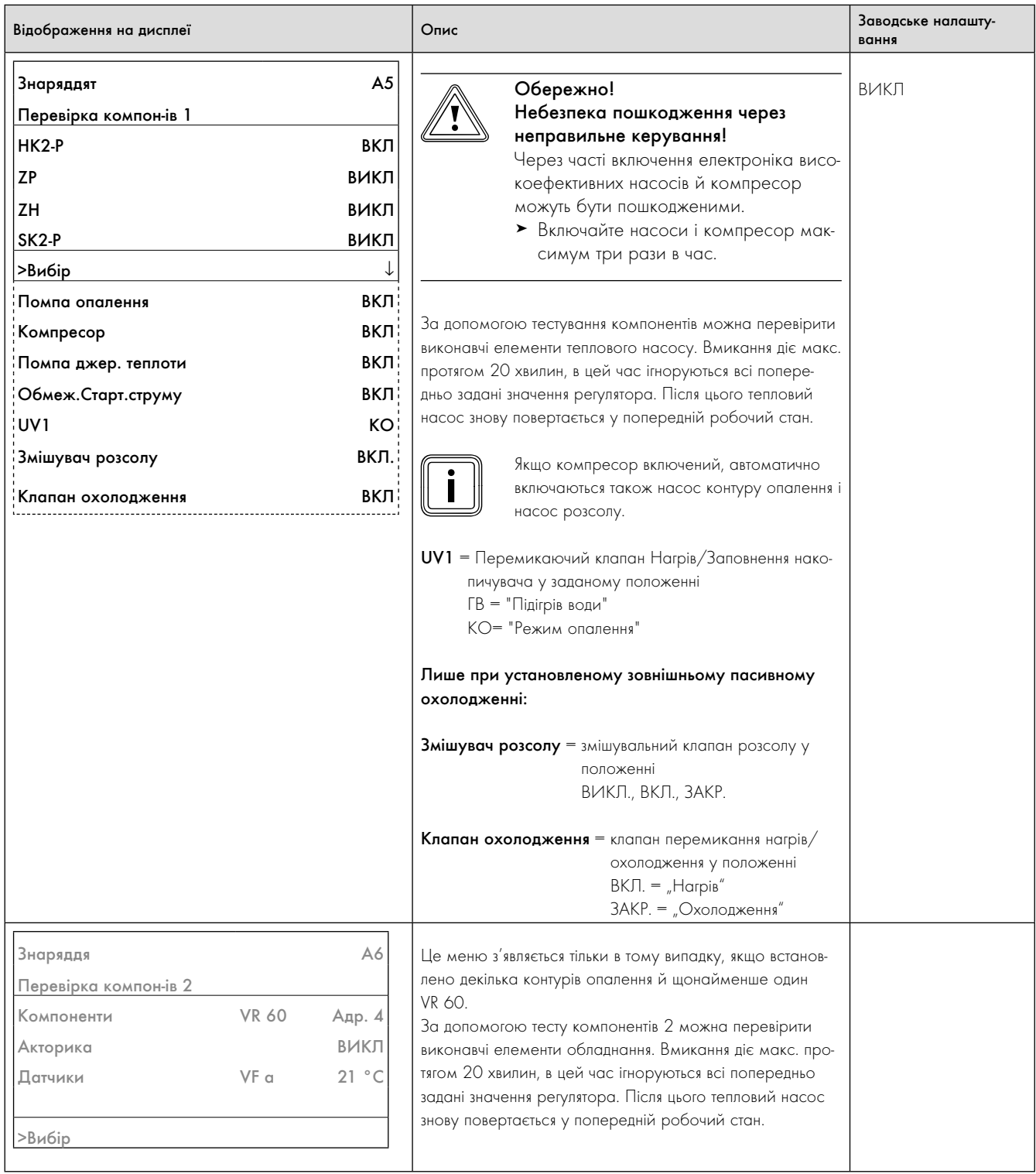

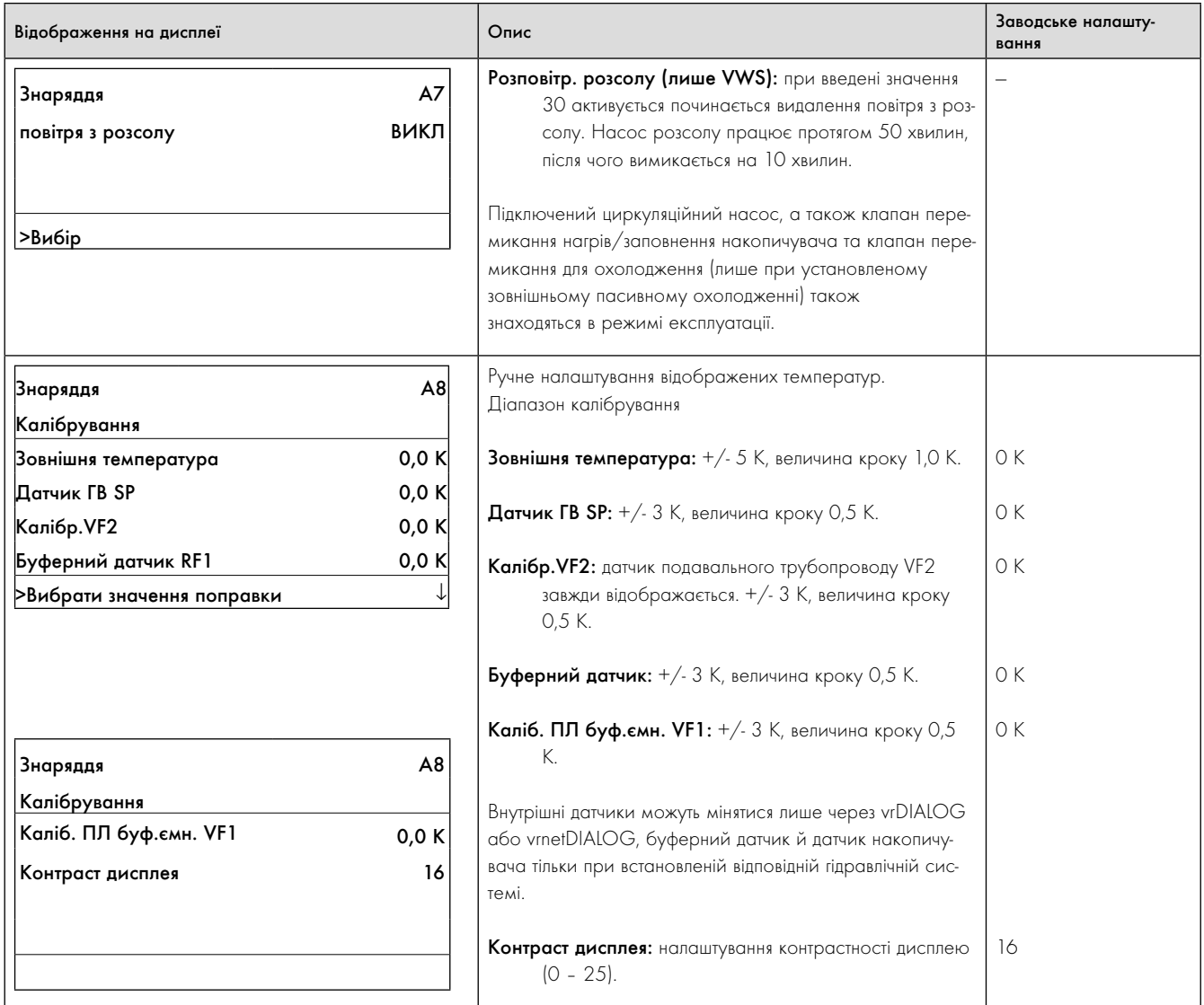

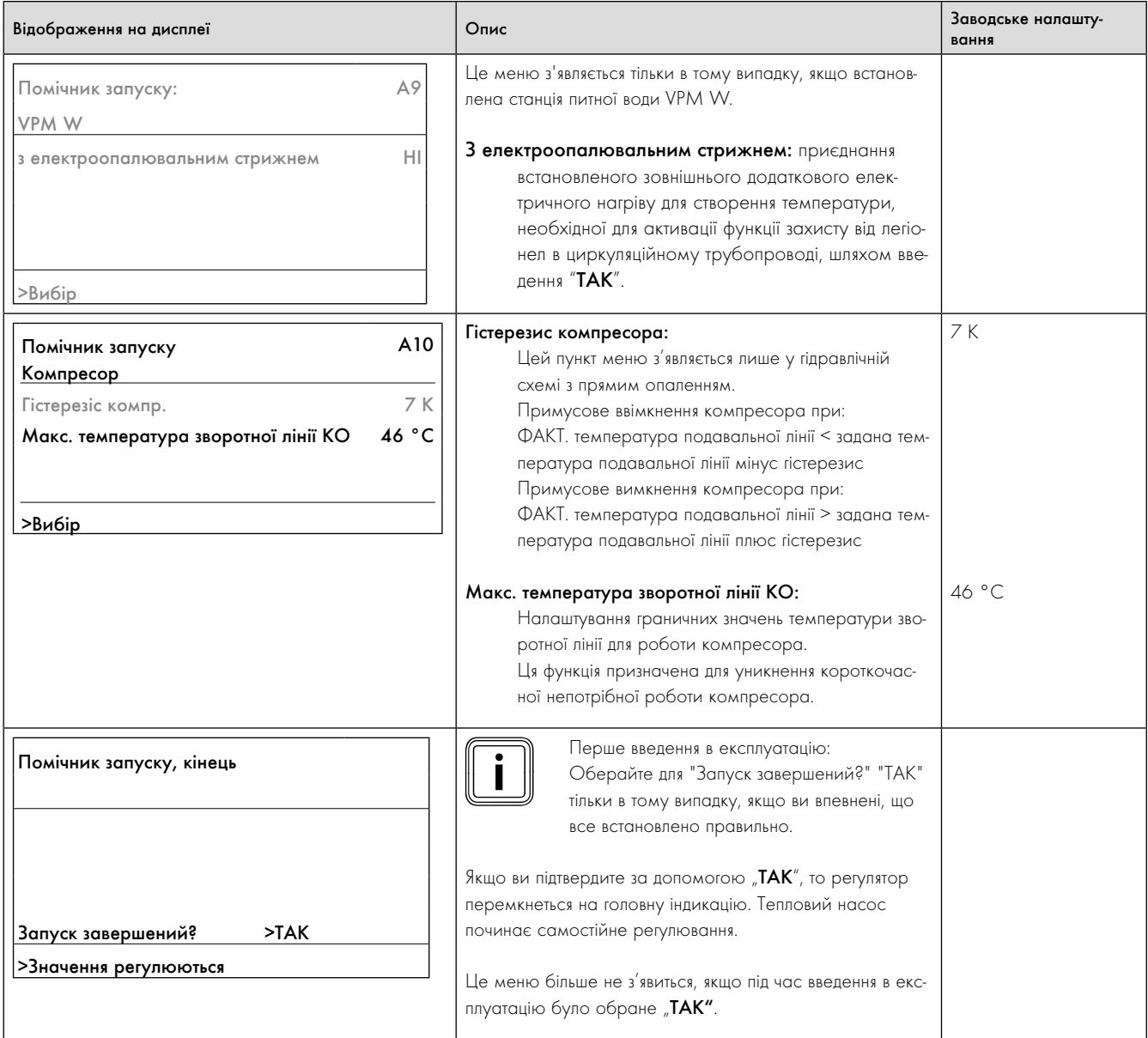

### 9.8 Параметри регульовані тільки за допомогою vrDIALOG

Налаштування за допомогою vrDIALOG дозволяється виконувати тільки досвідченому наладчику.

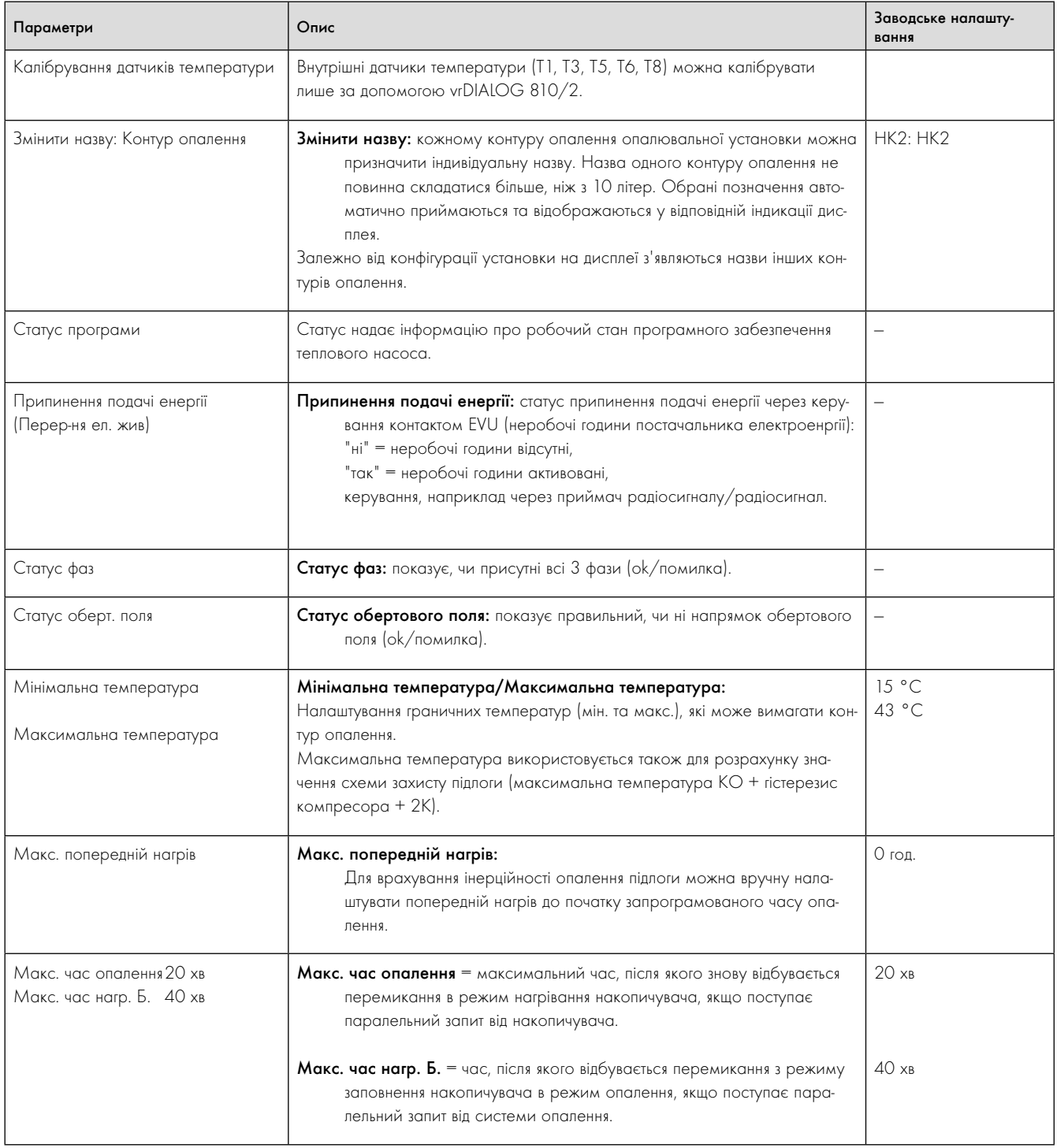

9.10 Параметри регульовані тільки за допомогою vrDIALOG

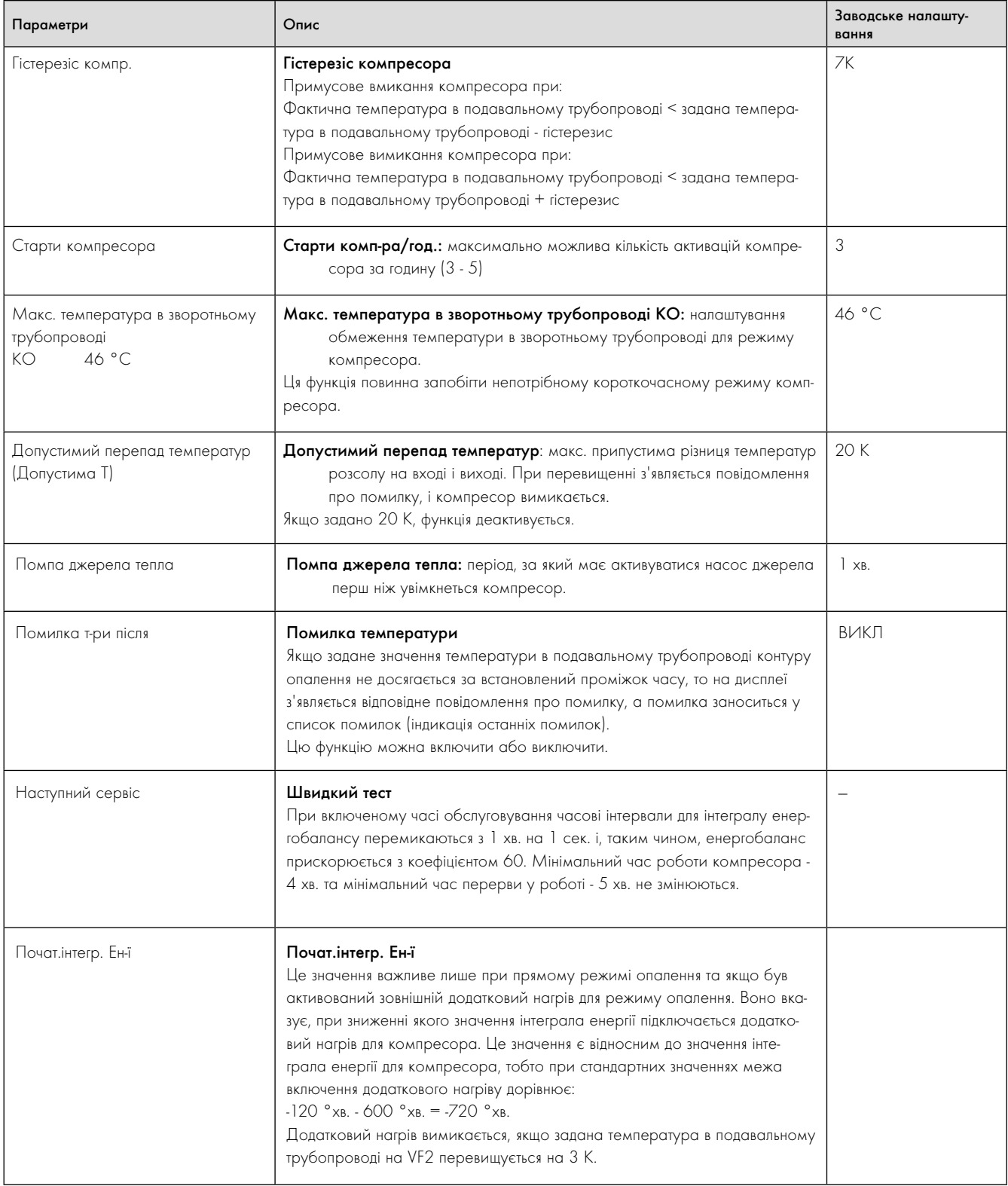

9.10 Параметри регульовані тільки за допомогою vrDIALOG

# 10 Перевірка і технічне обслуговування

#### 10.1 Вказівки щодо перевірки й технічного обслуговування

Умовою довготривалої експлуатаційної безпеки, надійнjості й довгого терміну служби являється щорічна перевірка/технічне обслуговування опалювальної установки, що виконується кваліфікованим наладчиком.

Перевірка необхідна для того, щоб визначити фактичний стан приладу та порівняти його з належним станом. Це здійснюється шляхом вимірювання, випробувань та спостережень.

Технічне обслуговування необхідне для того, щоб усунути можливі відхилення фактичного стану від належного стану. Зазвичай це відбувається за шляхом виконання очищення, налаштування та заміни (якщо необхідно) окремих компонентів, що підлягають зношенню.

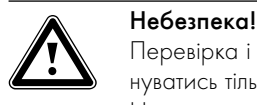

Перевірка і технічне обслуговування повинні виконуватись тільки кваліфікованим наладчиком. Невиконання перевірки/технічного обслуговування може привести до матеріальних збитків та тілесних ушкоджень.

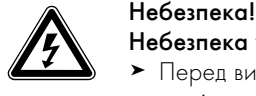

#### Небезпека ураження струмом!

- > Перед виконанням робіт з електромонтажу й технічного обслуговування завжди відключайте всі лінії подачі струму.
- > Перевіряйте відсутність напруги.
- > Переконайтеся у неможливості випадкового повторного вмикання ліній подачі струму.

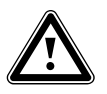

### Небезпека опіку через гарячі труби і деталі!

Небезпека!<br>Небезпека опіку через гарячі труби і деталі!<br>Труби і деталі теплового насоса під час експлуатації можуть сильно нагріватися.

> Перш ніж почати роботи з технічного огляду й технічного обслуговування почекайте поки установка теплового насоса достатньо не охолоне.

Щоб забезпечити довгу правильну роботу всіх функцій теплового насоса geoTHERM, та щоб не змінити стан, в якому випускається обладнання, під час технічного обслуговування та ремонту дозволяється використовувати тільки оригінальні запчастини фірми Vaillant! Інформацію про наявні оригінальні запасні частини Vaillant Ви можете отримати в Представництві Vaillant в Україні

#### 10.2 Перевірка

Під час щорічної перевірки повинні бути проведені наступні роботи. – Перевіряти тиск в контурі опалення.

– Перевіряти кількість і концентрацію розсолу та тиск в контурі розсолу (лише VWS).

#### 10.3 Технічне обслуговування

Тепловий насос сконструйований так, що виконувати слід лише невелику кількість робіт з техничного обслуговування. Ці роботи з технічного обслуговування треба проводити один раз на рік або за результатами перевірки.

- Перевірити й очистити сита для вловлювання забруднень в контурі опалення.
- Перевірити й очистити сита для виловлювання забруднень у контурі води зі свердловини (лише VWW).
- Перевірити роботу розширювального бака контуру опалення.
- При занадто низькому тиску в контурі опалення долити водутеплоносій (+ розділ 6.2).

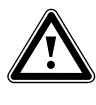

# Небезпека!<br>Небезпека травмування через неправильне<br>технічне обслуговування контуру холодоа-Небезпека травмування через неправильне генту!

При горінні холодоагенту виділяються отруйні гази ціаніду. Виступаючий назовні холодоагент при потраплянні на місце виходу може спричинити обмороження.

> Подбайте про те, щоб роботи з технічного обслуговування й втручання в контур холодоагенту виконувались лише офіційно сертифікованими фахівцями з відповідним захисним спорядженням.

Відповідно до пункту 3 Постанови (ЄС) № 842/2006 Європейського парламенту й ради від 17 травня 2006 року про відповідні фтористі парникові гази експлуатаційник теплових насосів з герметично закритими системами, що вміщають більш ніж 6 кг фтористих парникових газів, зобов'язується один раз на рік доручати сертифікованому персоналу виконувати перевірку герметичності системи.

Лише VWS/VWW 380/2 й 460/2:

- Перевірити усі деталі контуру холодоагенту на наявність корозії й зношування.
- Перевірити контур холодоагенту на герметичність.

# 10.4 Повторний пуск і пробна експлуатація

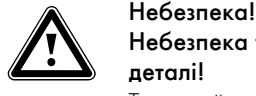

Небезпека травмування через гарячі і холодні деталі!

Тепловий насос дозволяється вводити в експлуатацію лише після монтажу всіх деталей обшивки.

- > Перед введенням в експлуатацію установіть зняті частини обшивки теплового насоса, як описано у  $($  + розділ 7.9).
- > Включіть тепловий насос.
- > Перевірте справну роботу теплового насоса.

# 11 Діагностика несправностей і їхнє усунення

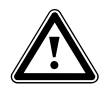

**Авбезпека!**<br>В Заходи з діагностики несправностей і їхнього ус<br>нення дозволяється проводити тільки кваліфікова-Заходи з діагностики несправностей і їхнього усуному наладчикові.

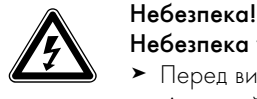

#### Небезпека ураження струмом!

- > Перед виконанням робіт на тепловому насосі відключайте всі лінії подачі струму.
- > Переконайтеся у неможливості випадкового повторного вмикання.

#### 11.1 Види несправностей

Щоб дізнатися як виконується виклик накопичувача помилок див. ¬ посібник з експлуатації.

Можуть виникати несправності п'яти різних видів, з яких перші чотири види відображаються як код помилки на дисплеї регулятора:

- Несправності компонентів, що приєднані через eBUS.
- Помилка, у результаті якої тимчасово з'являється попереджувальне повідомлення

Тепловий насос продовжує працювати і не вимикається.

 – Помилка, у результаті якої відбувається тимчасове вимикання

Тепловий насос тимчасово припине роботу і знову автоматично включиться. Помилка відображається і зникає автоматично, якщо причини її виникнення більше не існує або якщо вона була усунута.

 – Помилка, у результаті якої відбувається довготривале вимикання

Тепловий насос припине роботу на довго. Насос може відновити роботу після усунення причини помилки й після скидання помилки в накопичувачі помилок (меню  $|11\rangle$  ( $\rightarrow$  Таб. 9.8).

– На тепловому насосі або на опалювальній установці можуть виникнути й інші помилки/несправності.

#### 11.2 Несправності компонентів eBUS

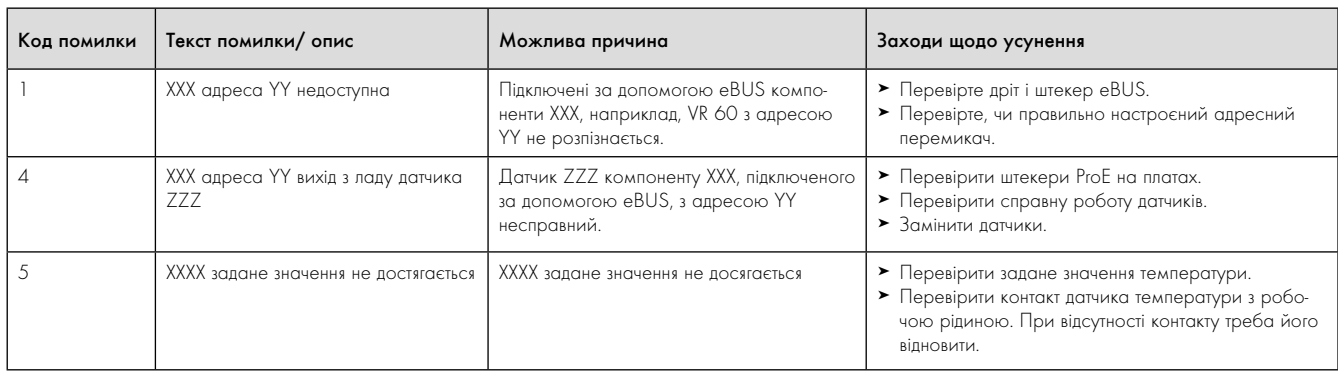

11.1 Несправності компонентів eBUS

### 11.3 Помилка з періодичним попереджувальним повідомленням

Наступні попереджувальні повідомлення спричиняються тимчасовими несправностями під час роботи теплового насоса. Тепловий насос та компресор продовжують працювати. Наступні помилки відображаються в меню  $\equiv$  1 у якості попереджувальних повідомлень, вони також відображаються у накопичувачі помилок (+ Посібник з експлуатації).

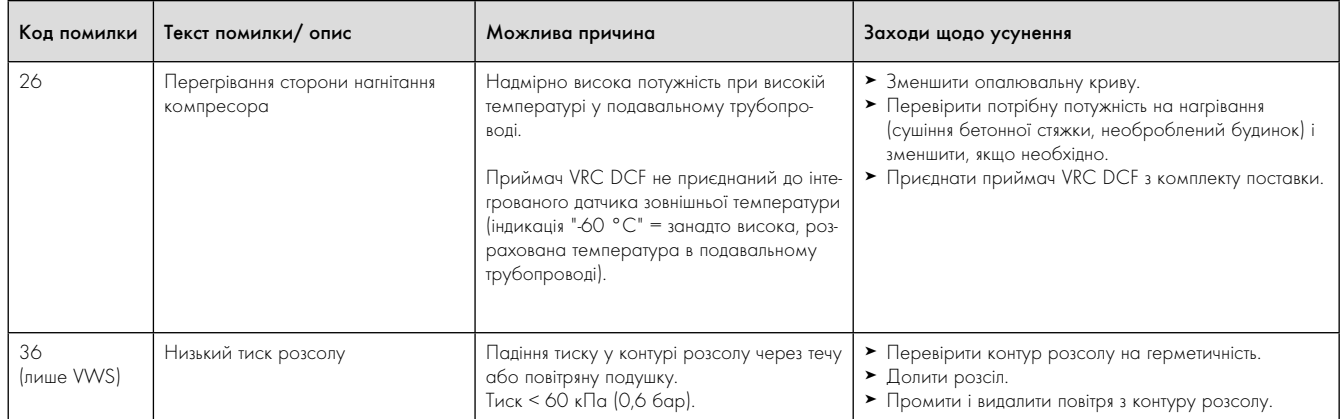

11.2 Помилка з періодичним попереджувальним повідомленням

### 11.4 Помилка з періодичним вимиканням

Компресор вимкнений, тепловий насос продовжує працювати. Знов включати компресор можна тільки через 5 хвилин. (Винятки дивись далі).

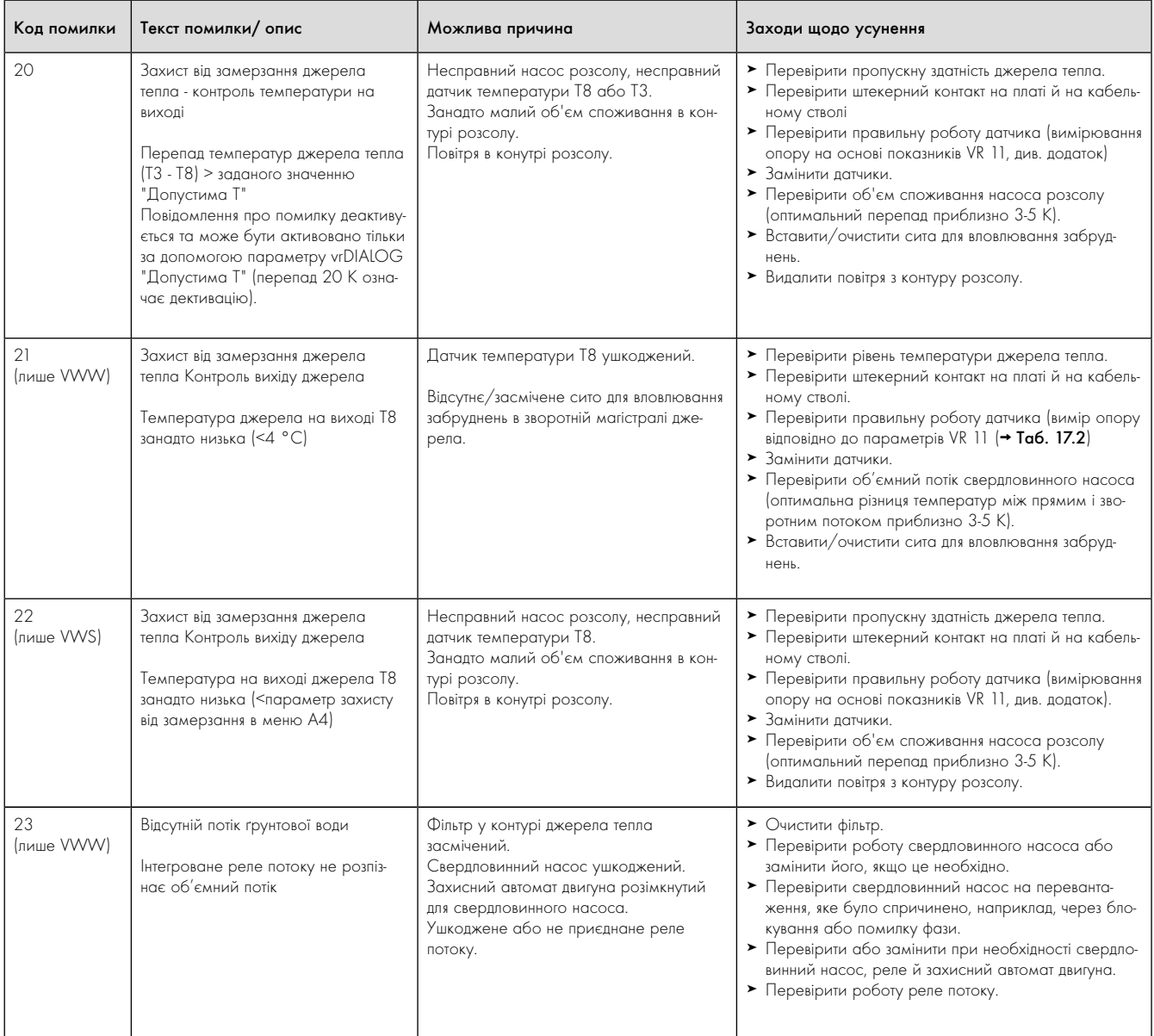

11.3 Помилка з періодичним вимиканням

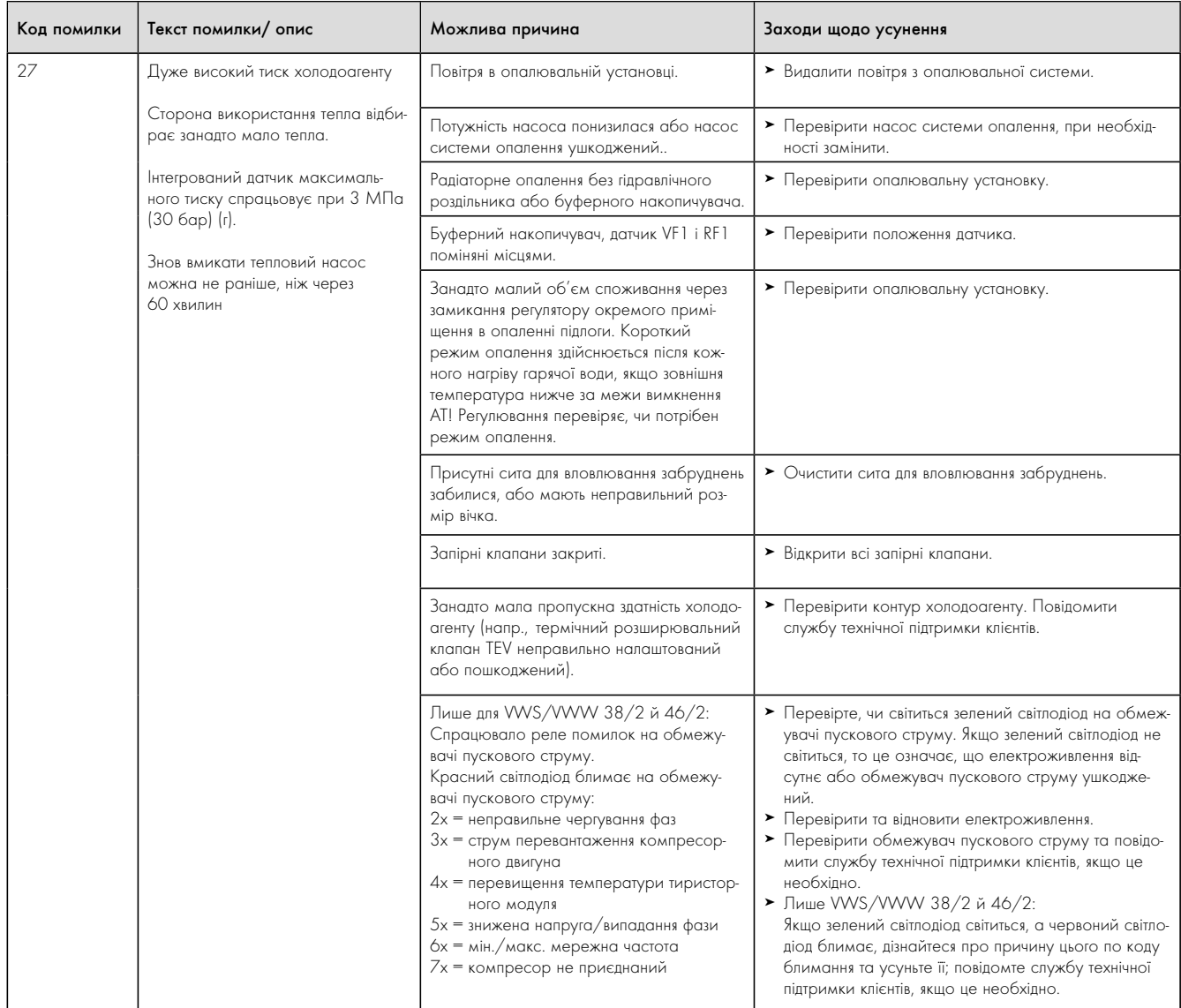

11.3 омилка з періодичним вимиканням

# Діагностика несправностей і їхнє усунення 11

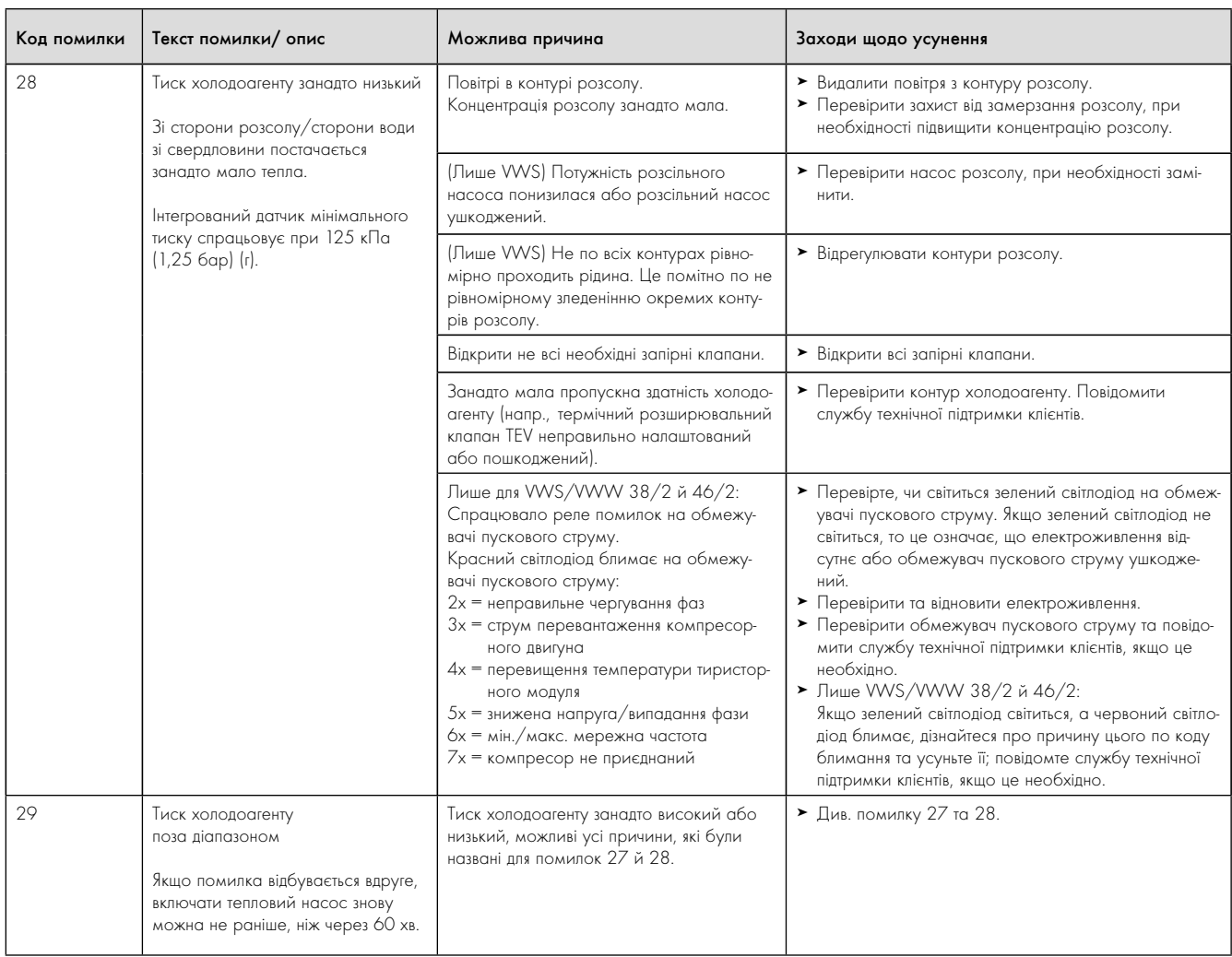

11.3 омилка з періодичним вимиканням

Тепловий насос вимикається при виникненні критичної помилки. Він може бути включений заново після усунення причини помилки та тільки шляхом скидання помилки (очищення накопичувача помилок) (див. меню I 1).

Виняток становлять лише помилки 90 й 91. Скидувати ці помилки не треба. Тепловий насос включається знову, коли причина помилки усунена.

#### Аварійний режим

Залежно від типу помилки ви можете налаштувати так, щоб тепловий насос до усунення причини помилки продовжував працювати в аврійному режимі завдяки зовнішньому додатковому електричному нагріву або зовнішньому опалювальному приладу. При яких повідомленнях про помилки можливий аварійний режим, зазначено в  $\rightarrow$  розділ 11.4).

Умовою для активації аварійного режиму є забезпечення гідравлічного приєднання додаткового нагріву, а також активація приєднаного додаткового нагріву.

- > Перевірте, чи не заблокований додатковий нагрів в меню A3 (¬ Таб. 9.9). Налаштування "ні" блокує всі встановлені функції аварійного захисту й аварійного режиму додаткового нагріву. Заводське налаштування: "ні". Якщо приєднано зовнішній додатковий нагрів, то в цьому випадку ви можете виконати налаштування  $"F$ ВП $+$ К $\bigcirc$ "
- $\blacktriangleright$  Налаштуйте для аварійного режиму в меню С7  $\blacktriangleright$  Таб. 9.6) параметри додаткового нагріву для "Режим опалення" і "Режим гаряча вода" на "тільки ДО".

При виникненні помилки тривалим вимиканням на дисплеї під повідомленням про помилку "Низький тиск, вимикання" з'являться наступні параметри:

– Скидання (ТАК/НІ)

Видаляє повідомлення про помилку і активує режим роботи компресора.

- Пріоритет гарячої води (ТАК/НІ) Активує додатковий нагрів для режиму гарячої води.
- Пріоритет режиму опалення (ТАК/НІ) Активує додатковий нагрів для режиму опалення.

Аварійний режим може бути активований або для редиму нагрівання (ТАК), для режиму гарячої води (ТАК), або для обох режимів (ТАК/ТАК).

Зверніть увагу на те, що активований вручну аварійний режим повинен бути деактивований також вручну, інакше ця функція зилишиться активною.

Функція може бути вимкнена також через такі умови:

- Припинення електроживлення плати регулятора (переривання подачі струму в мережі електроживлення або переривання через запобіжник будинкового уведення) або
- СКИДАННЯ програмного забезпечення (I4) або
- Скидання повідомлення про помилку

Потім відбувається повторна активація теплового насоса з режимом роботи компресора.

Дізнатися, чи (ще) активна функція аварійного режиму, ви можете на основному дисплеї, де вертикальна стрілка (додатковий нагрів) відображається чорним кольором, в той час як горизонтальна стрілка (енергія навколишнього середовища) з'являється у білому кольорі.

> Після усунення помилки вимкніть аварійний режим, вибравши на дисплеї "Низький тиск, вимикання" налаштування "Скидання" "ТАК" (Задатчик Пловернути вліво до кінця).

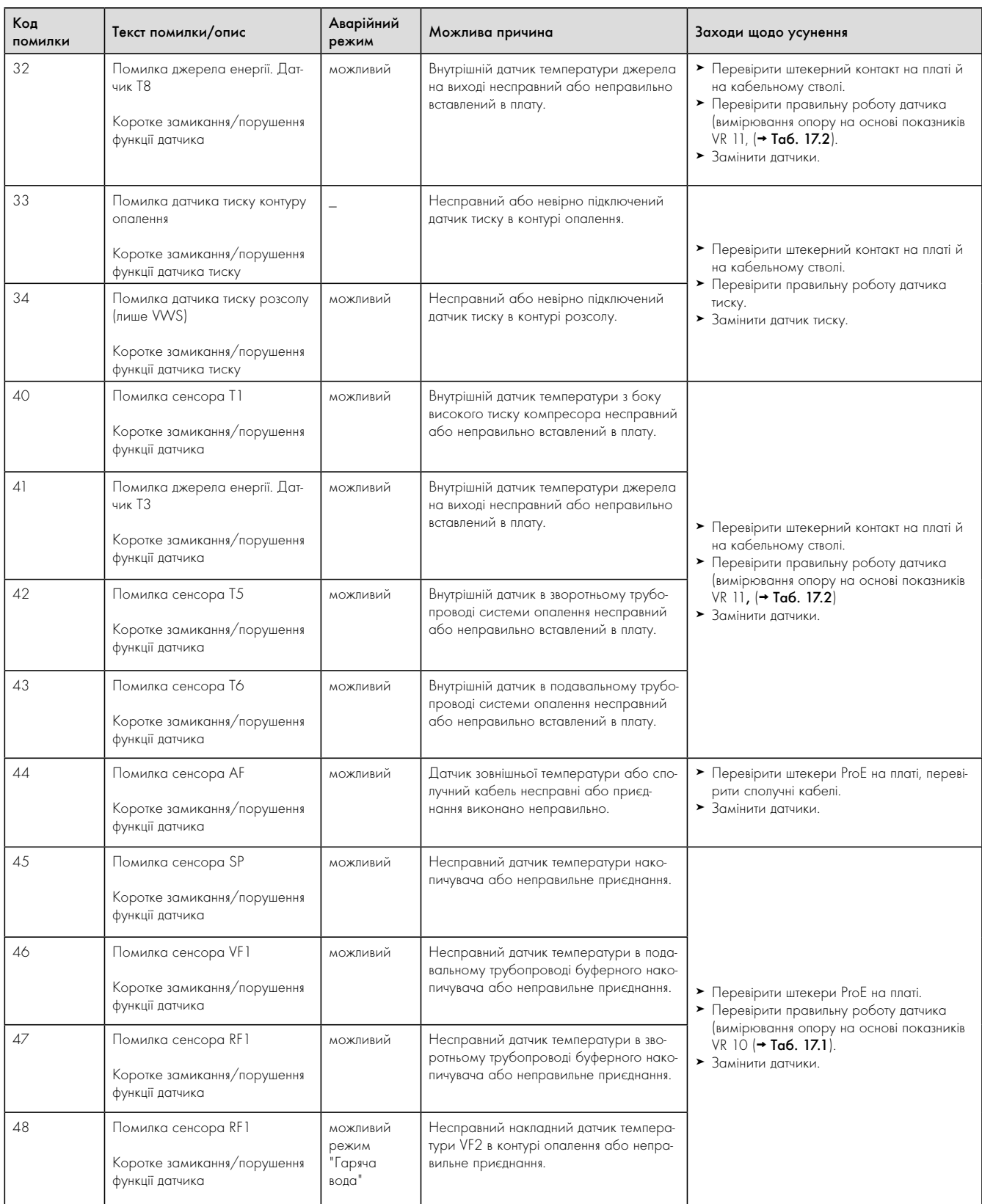

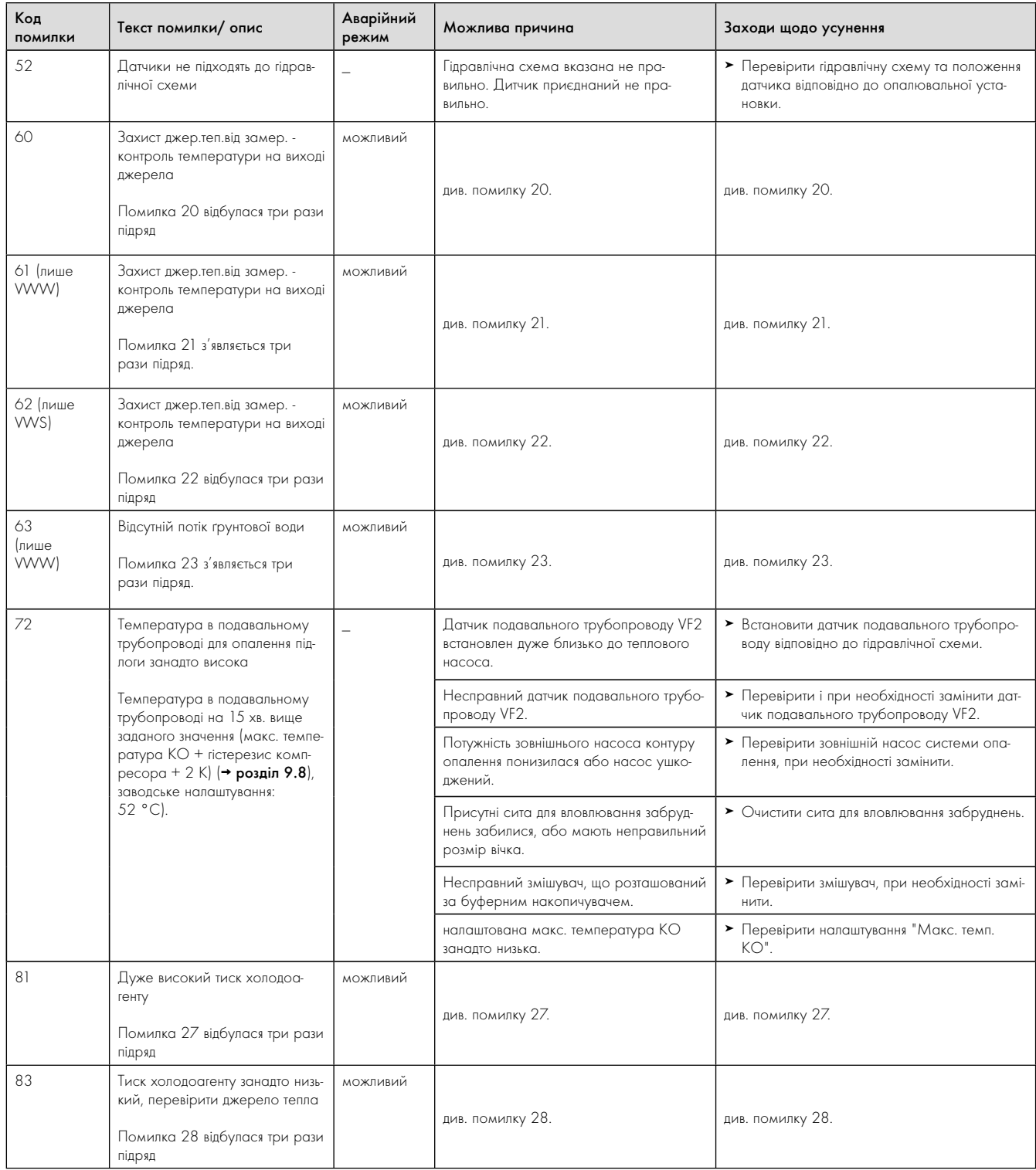

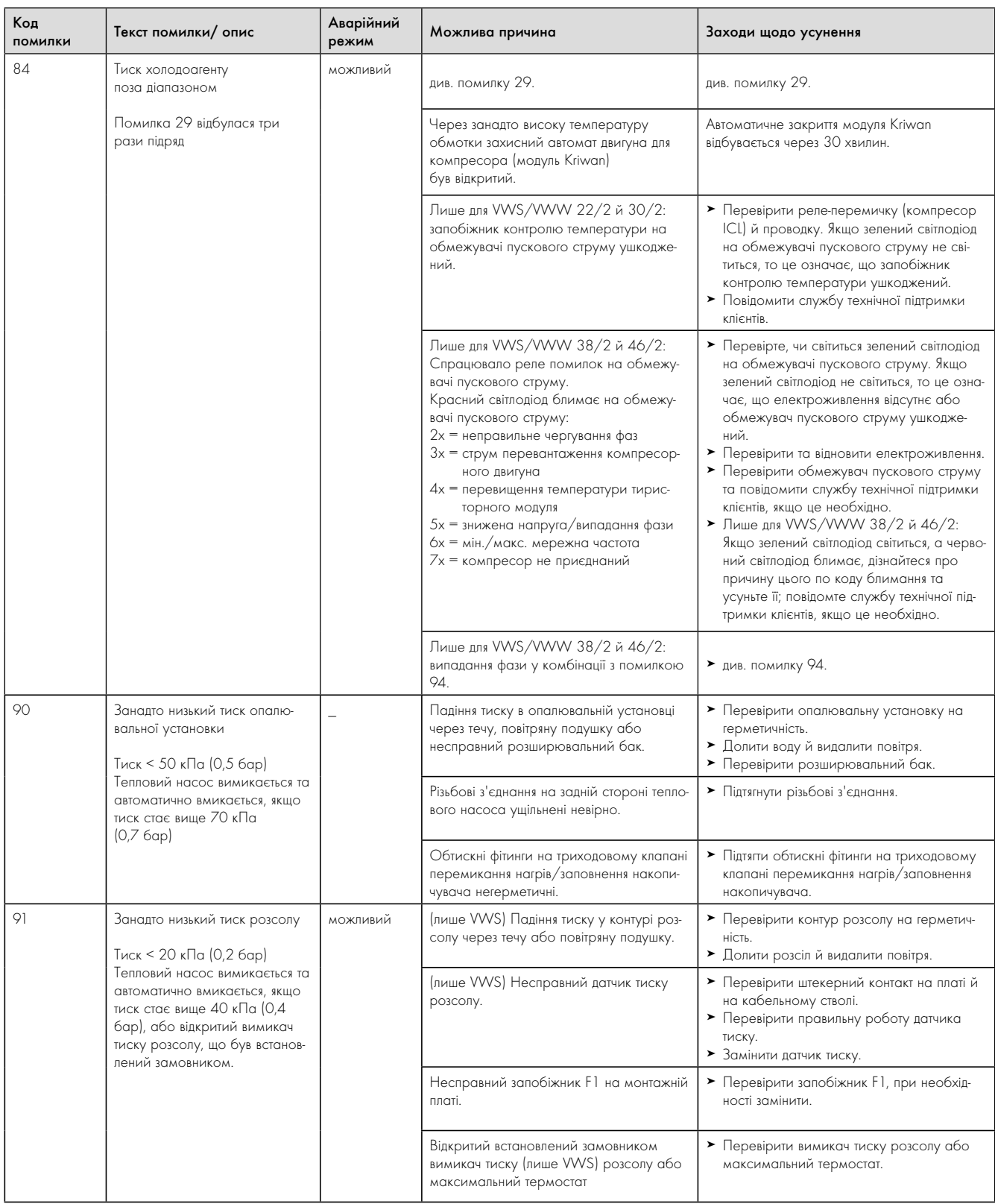

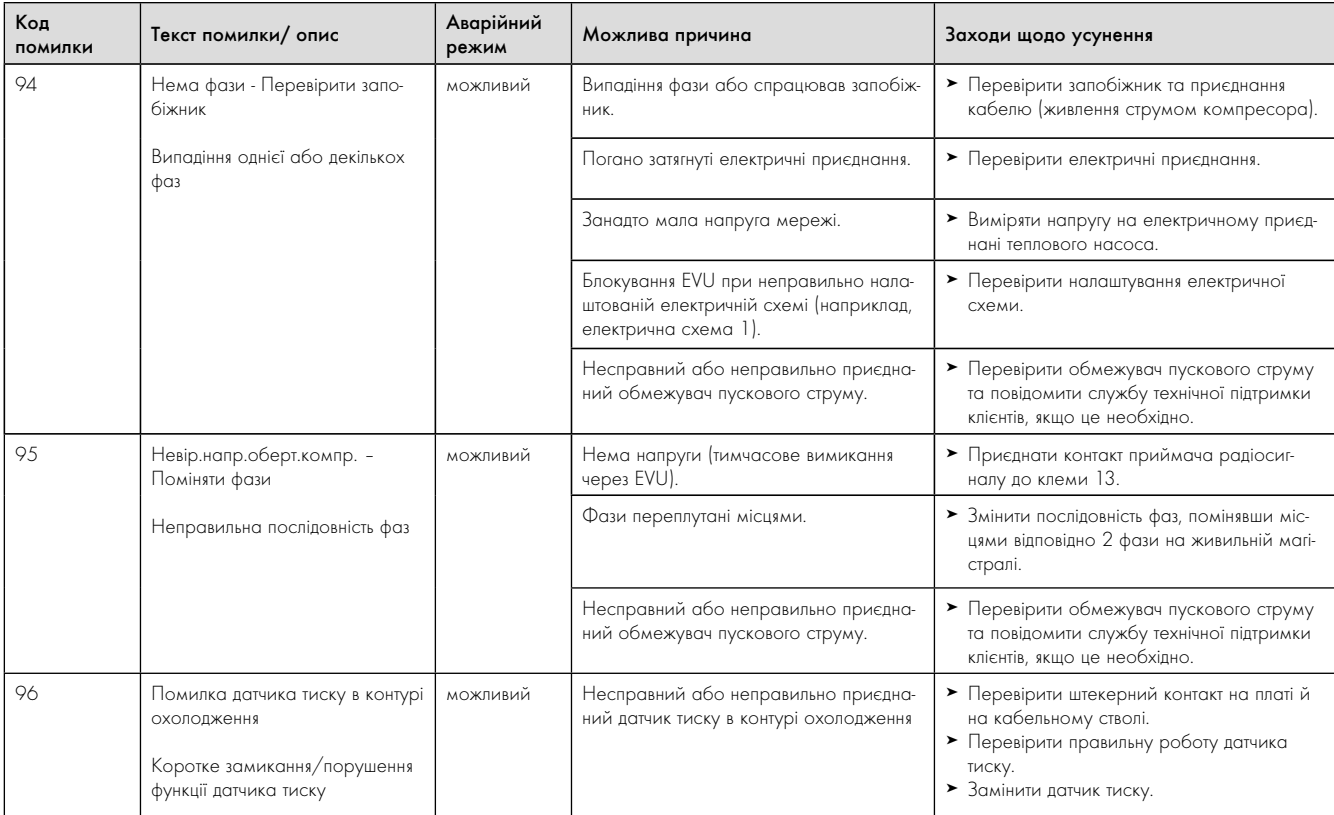

# 11.6 Інші помилки/несправності

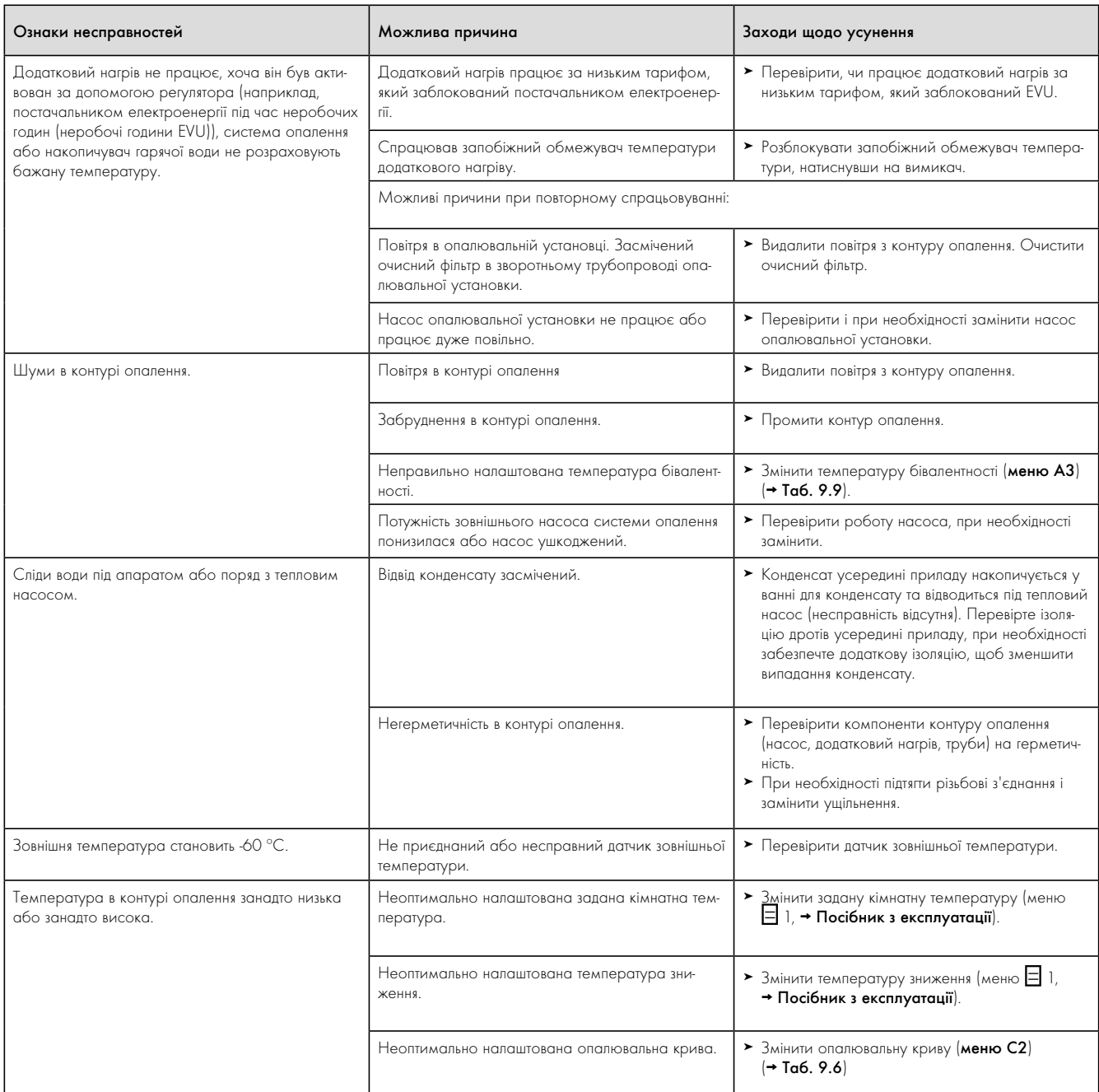

11.5 Інші помилки/несправності

# 12 Вторинна переробка й утилізація

Як тепловий насос geoTHERM, так і відповідна транспортна упаковка складаються переважно з матеріалів, які можна піддати вторинній переробці.

#### 12.1 Утилізація теплового насоса

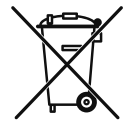

Якщо на приладі Vaillant стоїть такий знак, то після закінчення терміну використання його забороняється викидати разом з побутовим сміттям. У цьому випадку подбайте про те, щоб після закінчення терміну користування прилад Vaillant, а також відповідне обладнання (якщо було встановлено), були піддані належній утилізації.

### 12.2 Утилізація упаковки

> Подбайте про те, щоб транспортна упаковка була піддана належній утилізації.

### 12.3 Утилізація розсолу (лише VWS)

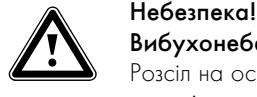

#### Вибухонебезпечність і вогненебезпечність!

Розсіл на основі этанолу у вигляді рідини або випарів є легкозаймистою речовиною. Можливе утворення вибухонебезпечних парових/повітряних сумішей.

- > Виконуйте установлення на відстані від джерел тепла, іскор, відкритого вогню й гарячих поверхонь.
- > При випадковому витоку подбайте про достатню вентиляцію.
- > Уникайте утворення парових/повітряних сумішей. Тримайте контейнер з розсолом у закритому стані.
- > Дотримуйтеся інформації із паспорта безпеки, що додається до розсолу.

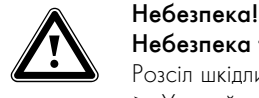

Небезпека травмування через опіки!

- Розсіл шкідливий для здоров'я.
- > Уникайте контакту зі шкірою та очима.
- > Не вдихайте й не ковтайте.
- > Надягайте рукавички й захисні окуляри.
- > Дотримуйтеся інформації із паспорта безпеки, що додається до розсолу.
- > Подбайте про те, щоб розсіл, відповідно до місцевих приписань, був переданий, наприклад, до відповідного сховища відходів або до сміттєспалювальної установки.

> При об'ємі менше 100 л зв'яжіться з місцевим управлінням комунального очищення або зі службою спеціальних автомобілей по охороні навколишнього середовища.

#### 12.4 Утилізація холодоагенту

Тепловий насос geoTHERM заправляється холодоагентом R 407 C. Холодоагент треба утилізувати окремо від теплового насоса.

> Вторинна переробка й утилізація холодоагенту повинна виконуватись сертифікованими спеціалістами відповідно до приписань.

### Обережно!<br>В Небезпека<br>Вищу! Небезпека збитку навколишньому середовищу!

Цей тепловий насос містить холодоагент R 407 C. Холодоагент не повинен потрапляти в атмосферу. R 407 C - це зареєстрований у Кіотському протоколі фторований газ, який викликає парниковий ефект з GWP 1653 (GWP = потенціал глобального потепління).

> Перед утилізацією теплового насоса необхідно повністю злити холодоагент, що міститься в тепловому насосі, у підходящий контейнер, щоб потім його піддати вторинній переробці й утилізації відповідно до приписань.

# 13 Гарантія і центр обслуговування клієнтів

#### 13.1 Гарантія заводу-виробника для України

Гарантія заводу-виробника для України

- 1. Гарантія надається на наведені в інструкції для кожного конкретного приладу технічні характеристики.
- 2. Термін гарантії заводу виробника:
	- 12 місяців від дня введення устаткування в експлуатацію, але не більше 18 місяців від дня покупки товару;
	- за умови підписання сервісного договору між користувачем та сервіс-партнером по закінченню першого року гарантії
	- 24 місяця від дня введення устаткування в експлуатацію, але не більш 30 місяців від дня покупки товару; при обов'язковому дотриманні наступних умов:

а) устаткування придбане у офіційних постачальників Vaillant у країні, де буде здійснюватися його установка;

б) введення в експлуатацію і обслуговування устаткування здійснюється уповноваженими Vaillant організаціями, що мають чинні місцеві дозволи і ліцензії (охорона праці, газова служба, пожежна безпека і т.д.);

в) були дотримані всі приписи, наведені в технічній документації Vaillant для конкретного приладу.

- 3. Виконання гарантійних зобов'язань, передбачених чинним законодавством тої місцевості, де був придбаний апарат виробництва фірми Vaillant, здійснюють сервісні організації, уповноважені Vaillant, або фірмовий сервіс Vaillant, що мають чинні місцеві дозволи і ліцензії (охорона праці, газова служба, пожежна безпека і т.д.).
- 4. Гарантійний термін на замінені після закінчення гарантійного строку вузли, агрегати і запасні частини становить 6 місяців. У результаті ремонту або заміни вузлів і агрегатів гарантійний термін на виріб у цілому не поновлюється.
- 5. Гарантійні вимоги задовольняються шляхом ремонту або заміни виробу за рішенням уповноваженої Vaillant організації.
- 6. Вузли і агрегати, які були замінені на справні, є власністю Vaillant і передаються уповноваженій організації.
- 7. Обов'язковим є застосування оригінальних приладь (труби для підведення повітря і/або відводу продуктів згоряння, регулятори, і т.д.), запасних частин;
- 8. Претензії щодо виконання гарантійних зобов'язань не приймаються, якщо:

а) зроблені самостійно, або не уповноваженими особами, зміни в устаткуванні, підключенні газу, притоку повітря, води й електроенергії, вентиляції, на димоходах, будівельні зміни в зоні встановлення устаткування;

б) устаткування було ушкоджено при транспортуванні або неналежному зберіганні; в) при недотриманні інструкцій з правил монтажу, і експлуатації устаткування;

г) робота здійснюється при тиску води понад 10 бар (для водонагрівачів);

д) не з нового рядка параметри напруги електромережі не відповідають місцевим нормам;

е) збиток викликаний недотриманням державних технічних стандартів і норм;

ж) збиток викликаний потраплянням сторонніх предметів в елементи устаткування;

з) застосовується неоригінальне приладдя і/або запасні частини.

9. Уповноважені організації здійснюють безоплатний ремонт, якщо недоліки не викликані причинами, зазначеними в пункті 7 (8), і роблять відповідні записи в гарантійному талоні.

### 13.2 Сервіс

Безкоштовна інформаційна телефонна лінія по Україні 0 800 50 18 050
## 14 Технічні характеристики

### 14.1 Технічні характеристики VWS

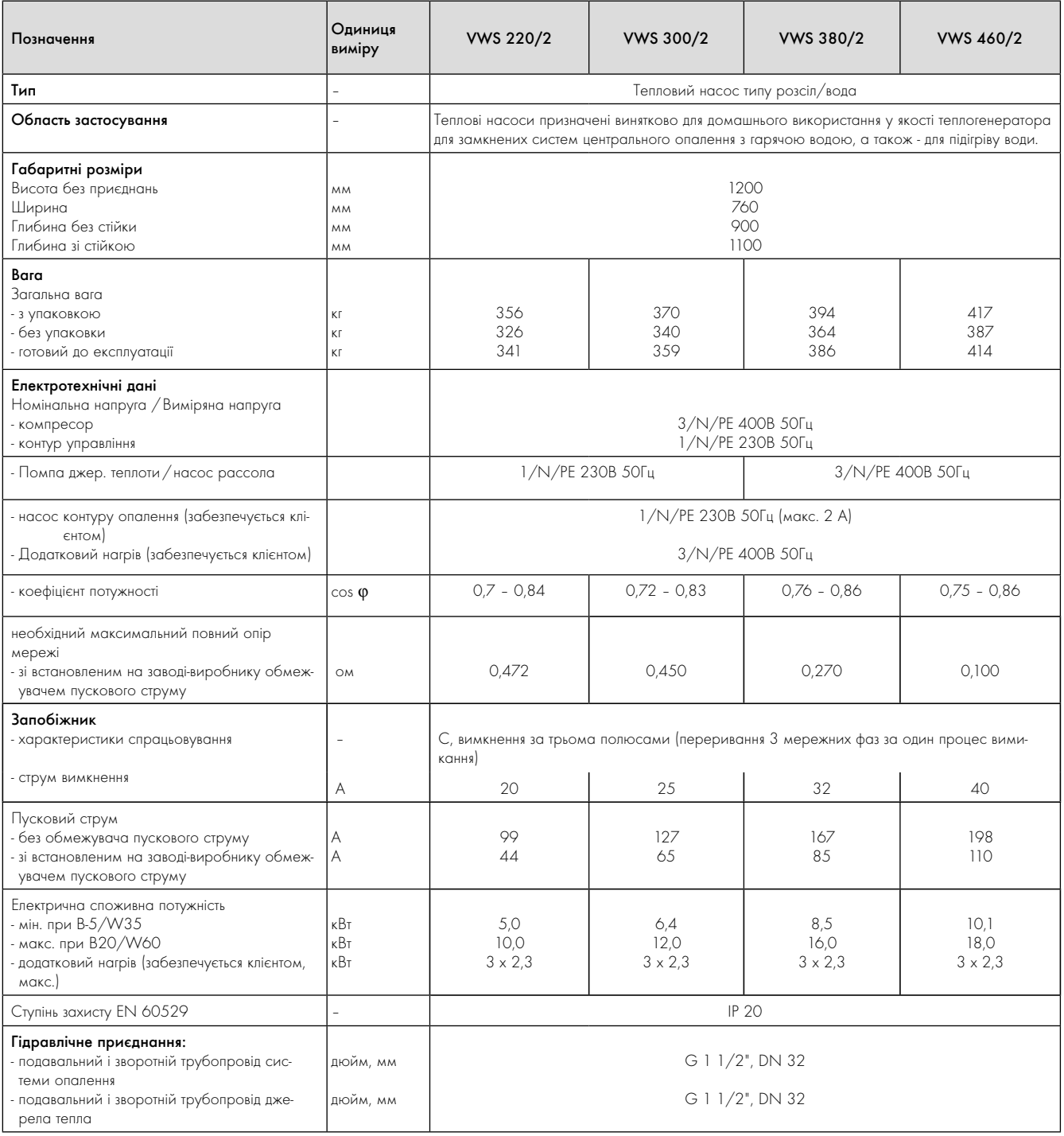

14.1 Технічні характеристики VWS

## 14 Технічні характеристики

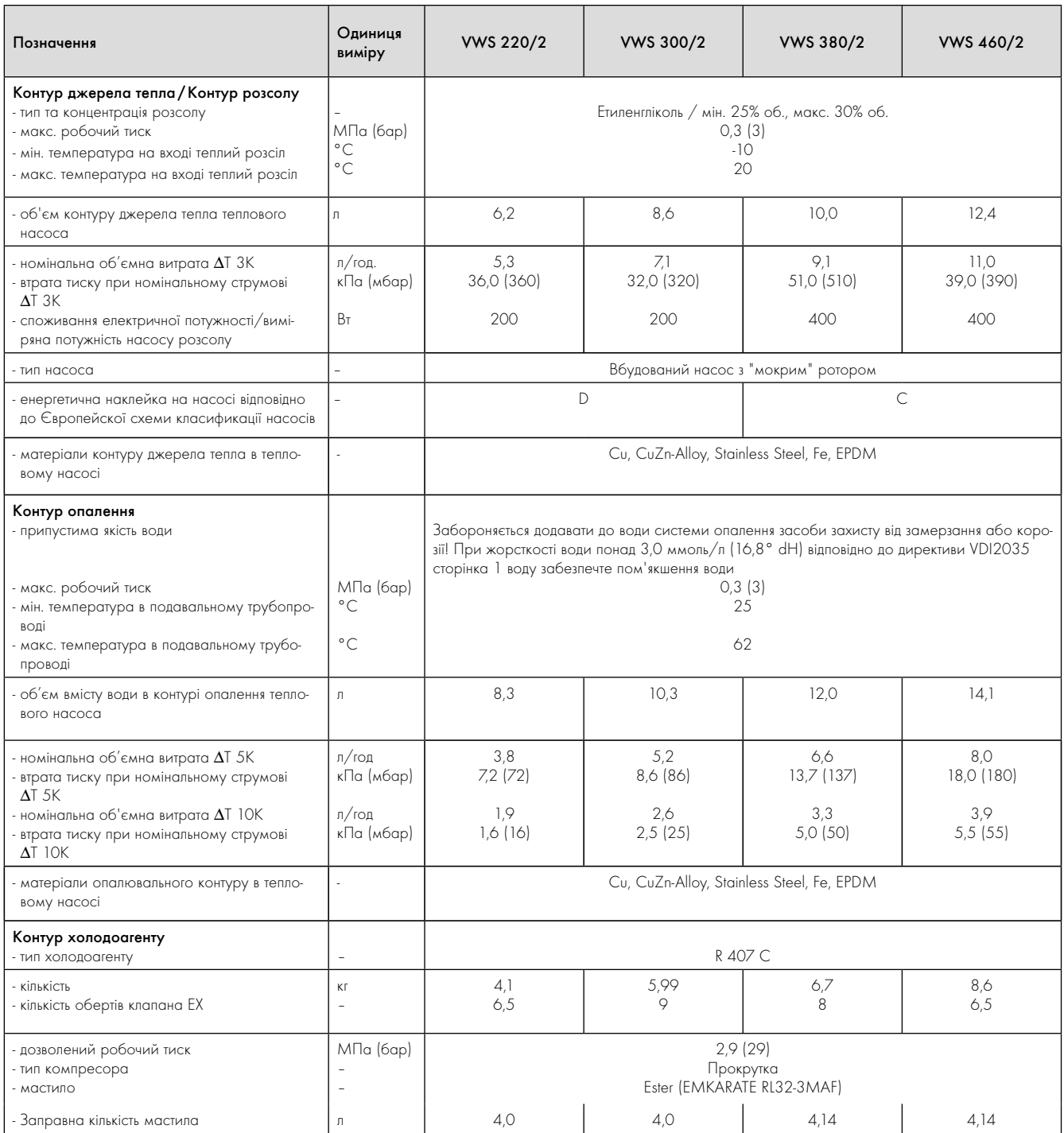

14.1 Технічні характеристики VWS

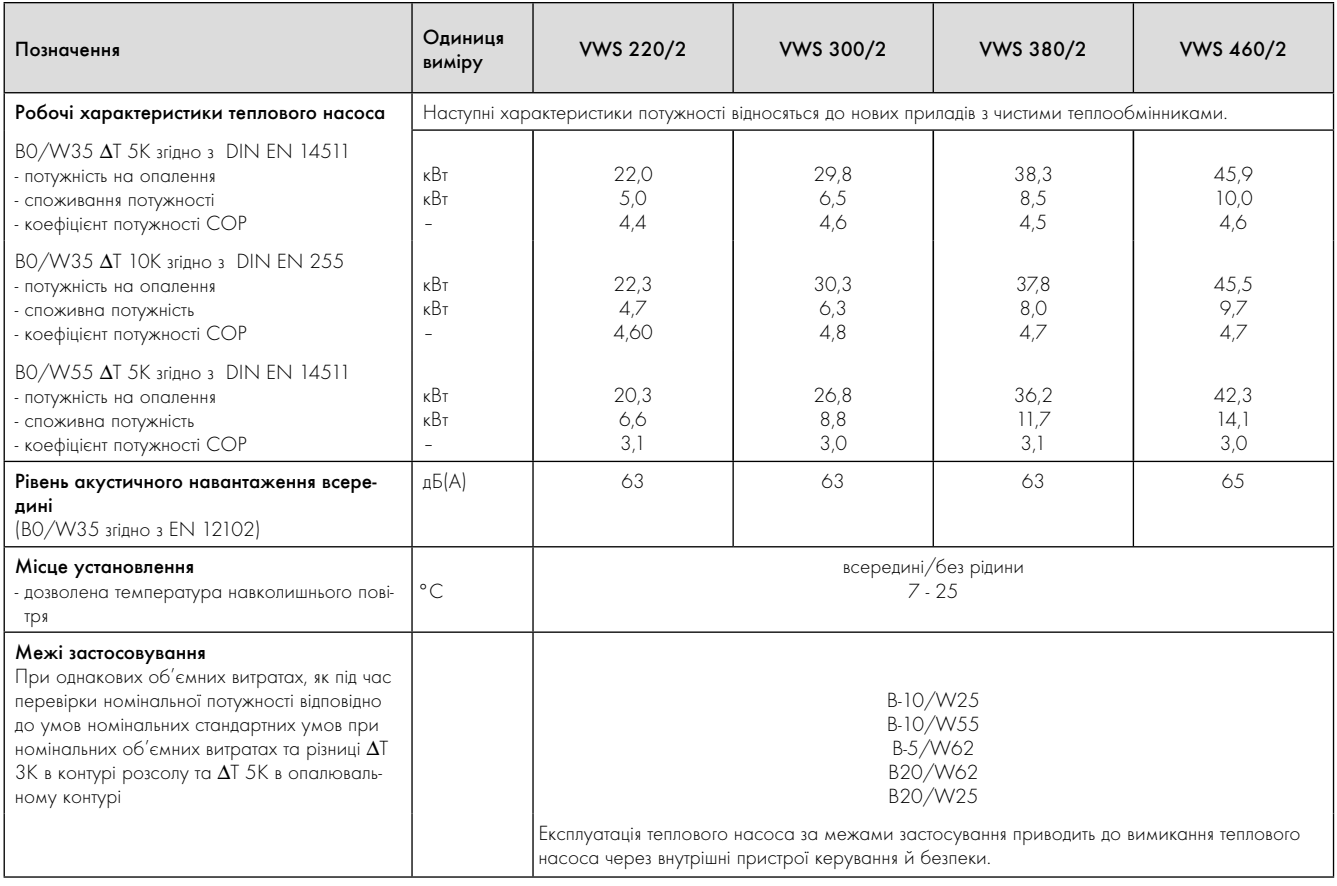

14.1 Технічні характеристики VWS

### 14.2 Технічні характеристики VWW

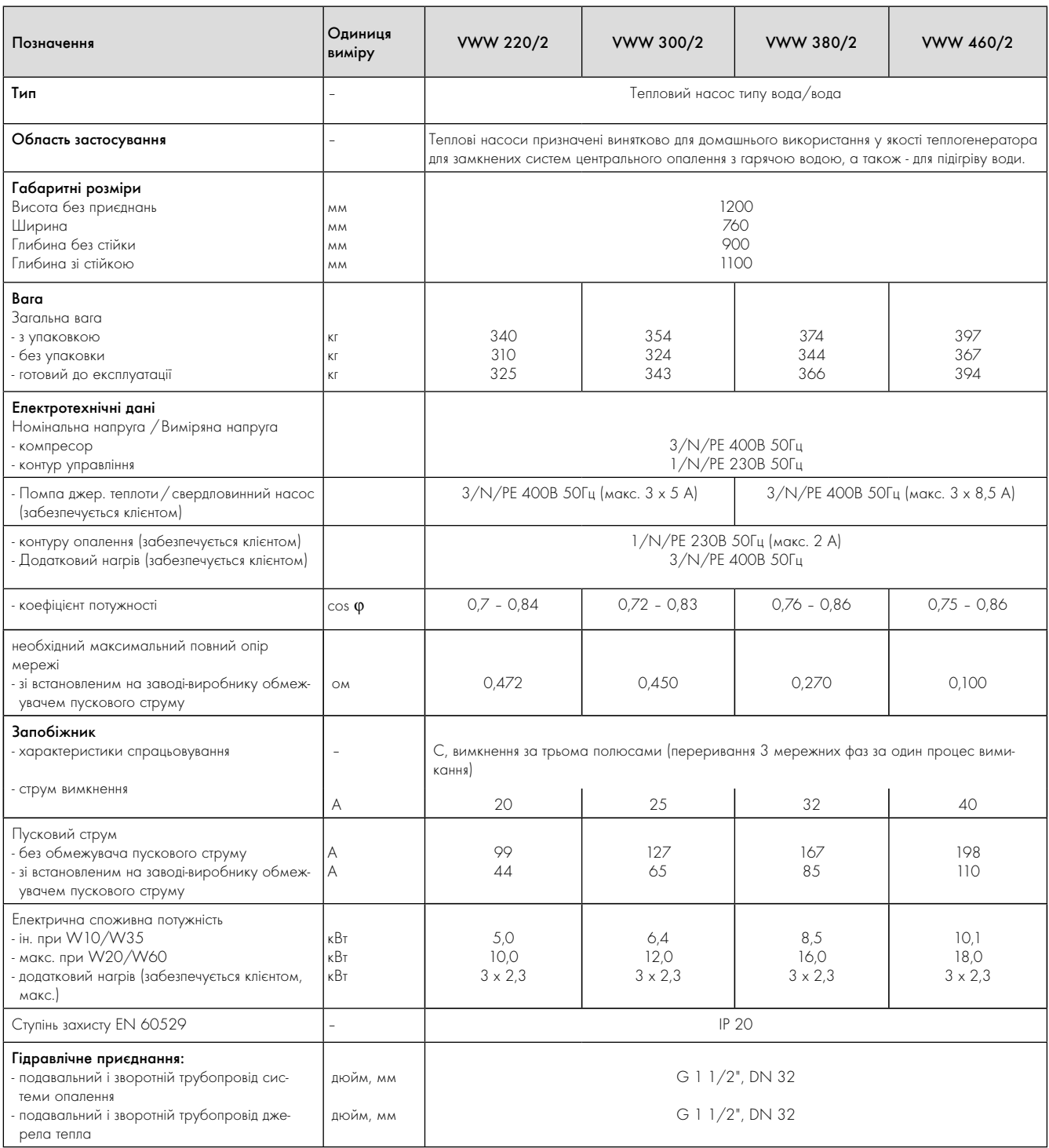

14.2 Технічні характеристики VWW

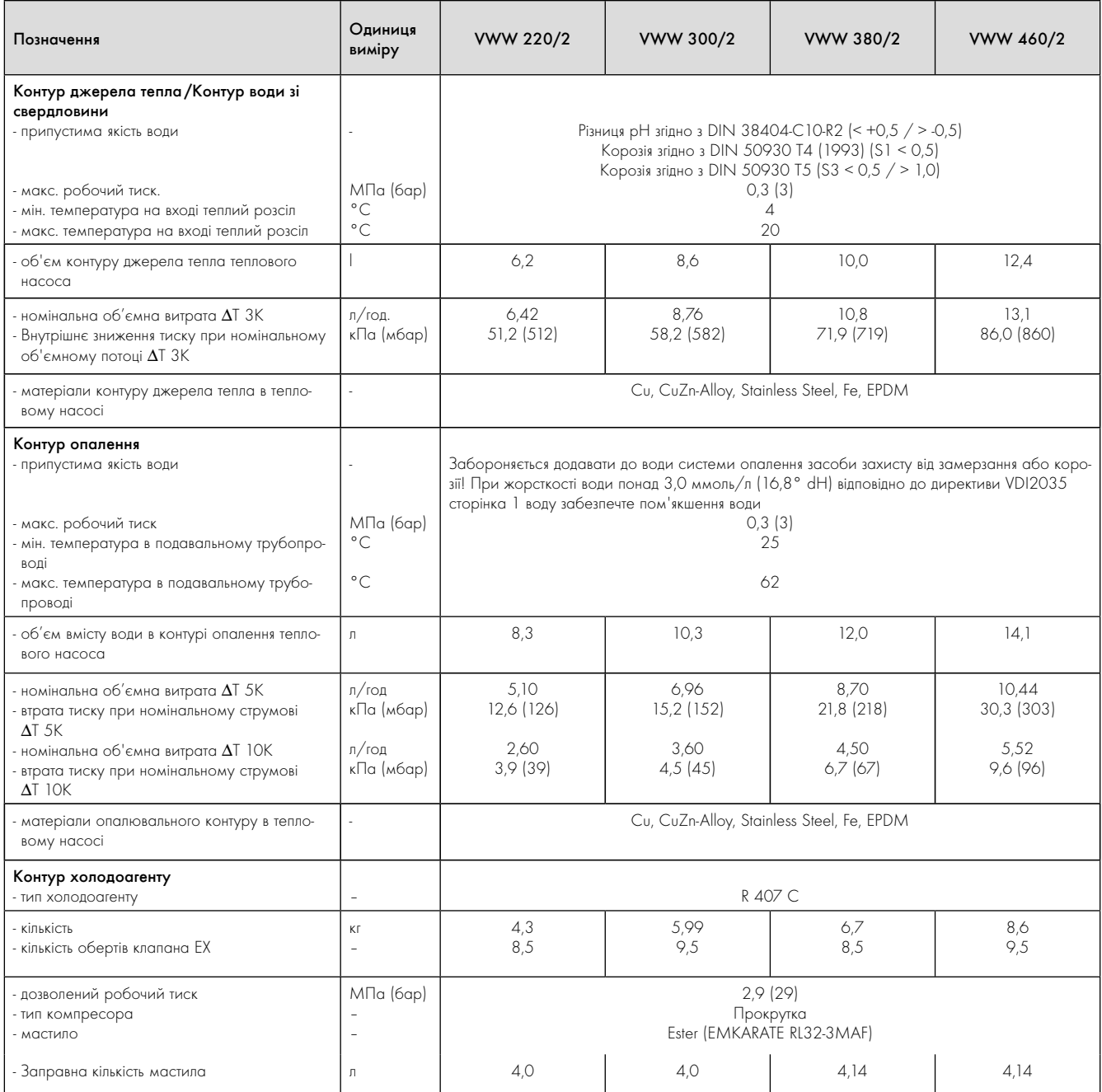

14.2 Технічні характеристики VWW

## 14 Технічні характеристики

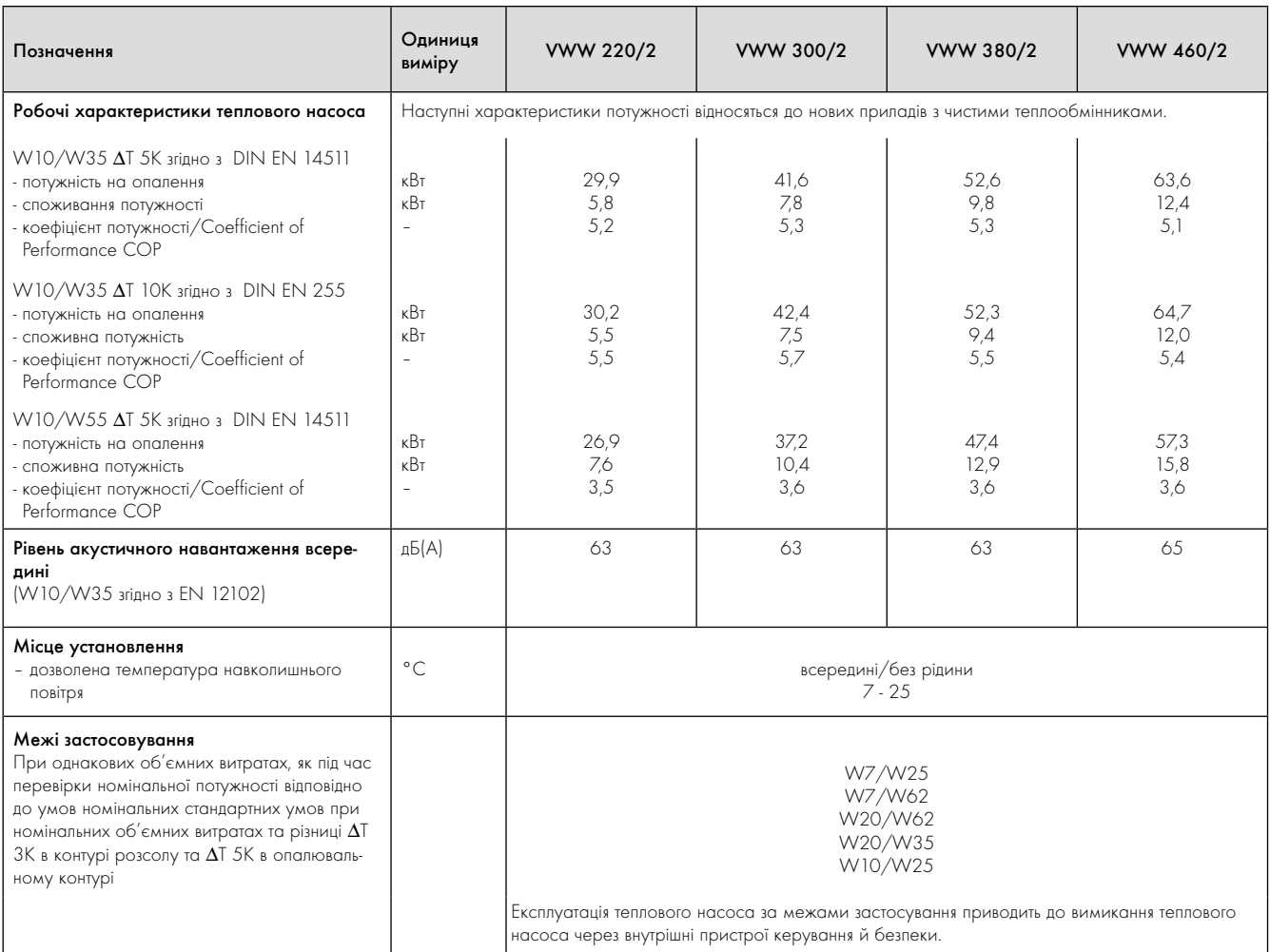

14.2 Технічні характеристики VWW

### 15 Протокол уведення в експлуатацію

- > Перш ніж включити тепловий насос, заповніть наступний формуляр протоколу.
- > Включайте тепловий насос тільки в тому випадку, якщо були заповнені всі пункти.

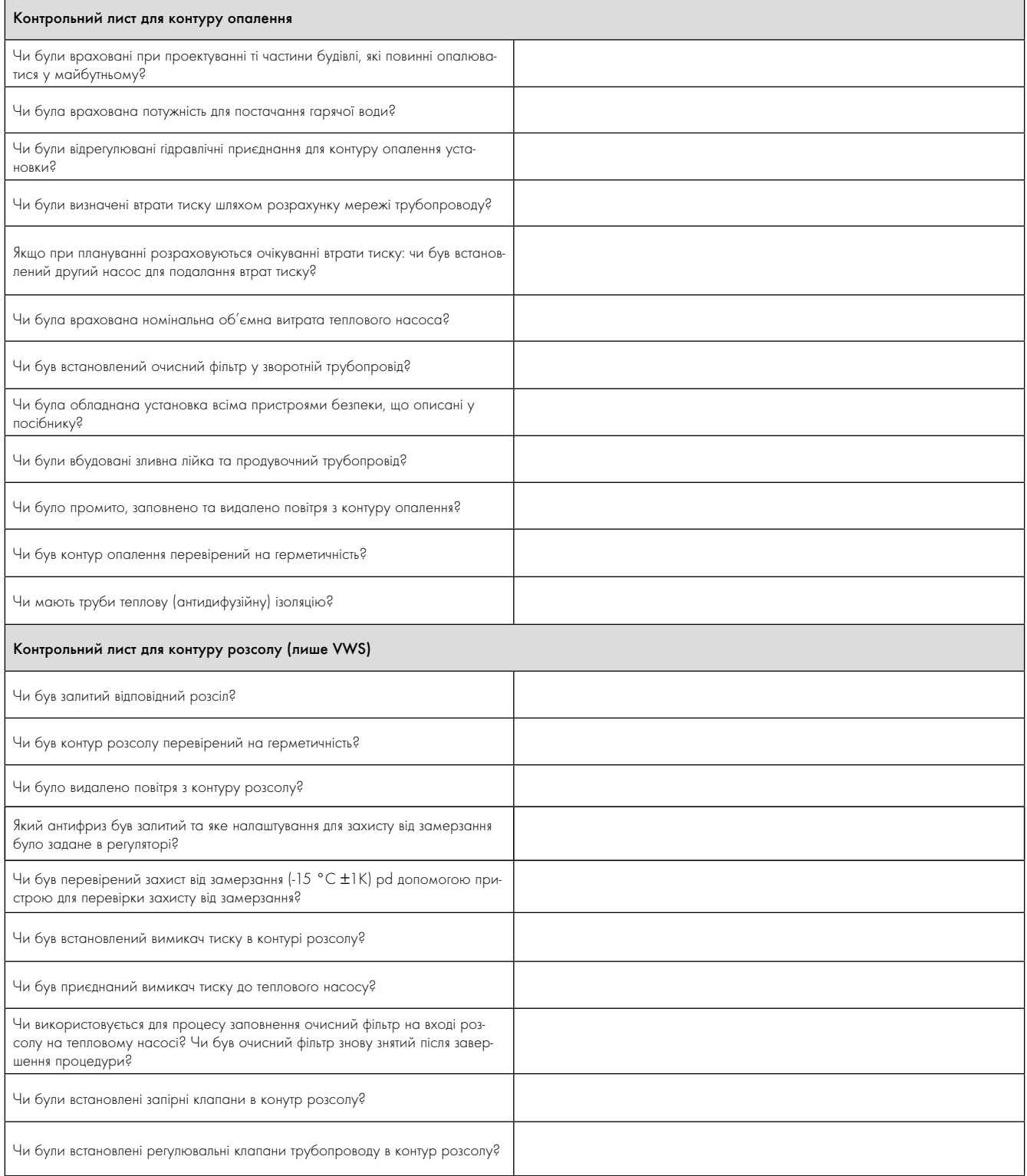

#### 15.1 Протокол уведення в експлуатацію

## Протокол уведення в експлуатацію 15

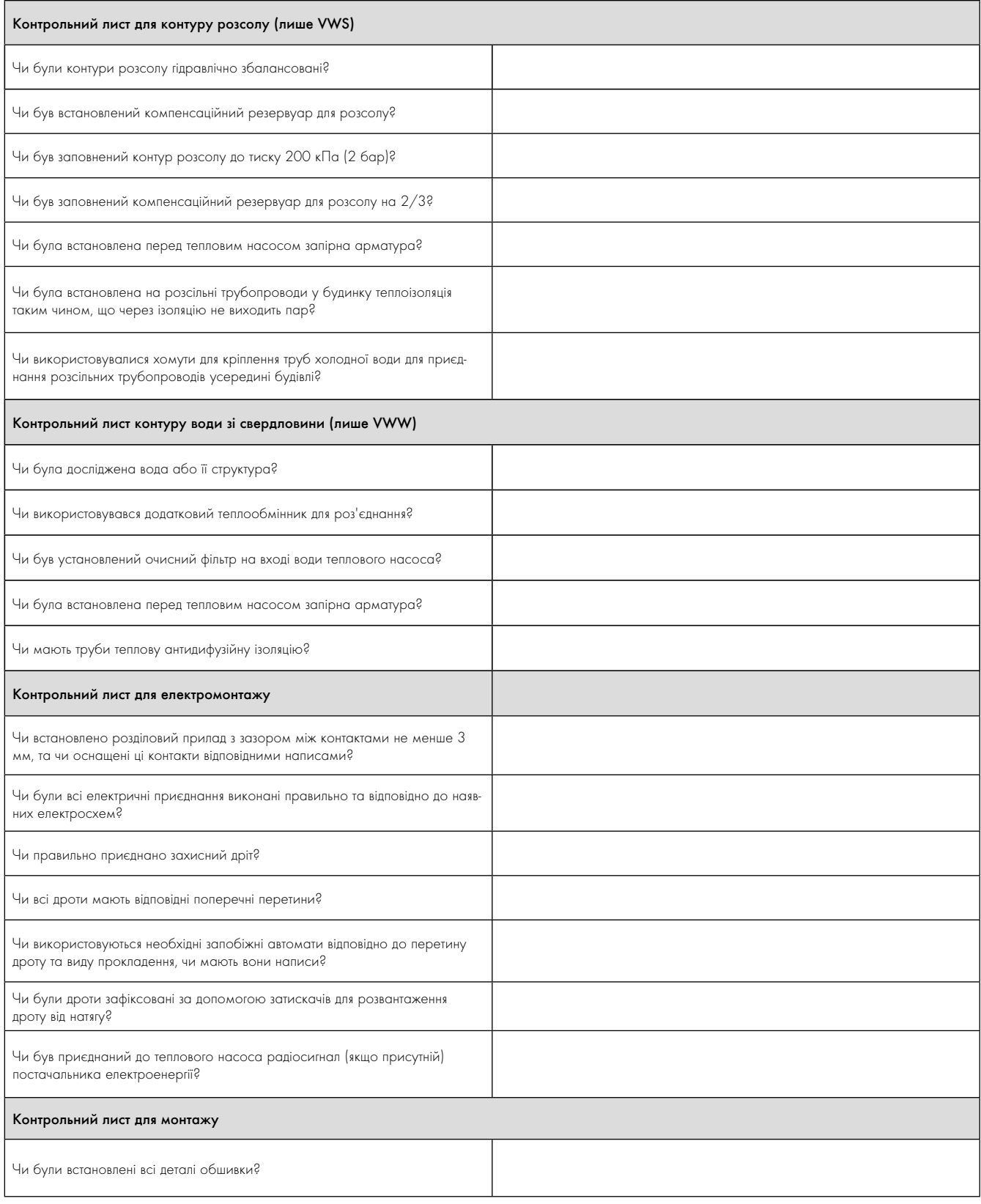

15.1 Протокол уведення в експлуатацію

## 16 Довідка

r.

> Будь ласка, заповніть наступні таблиці, щоб полегшити роботи по обслуговуванню.

### Установка та введення у експлуатацію були виконані :

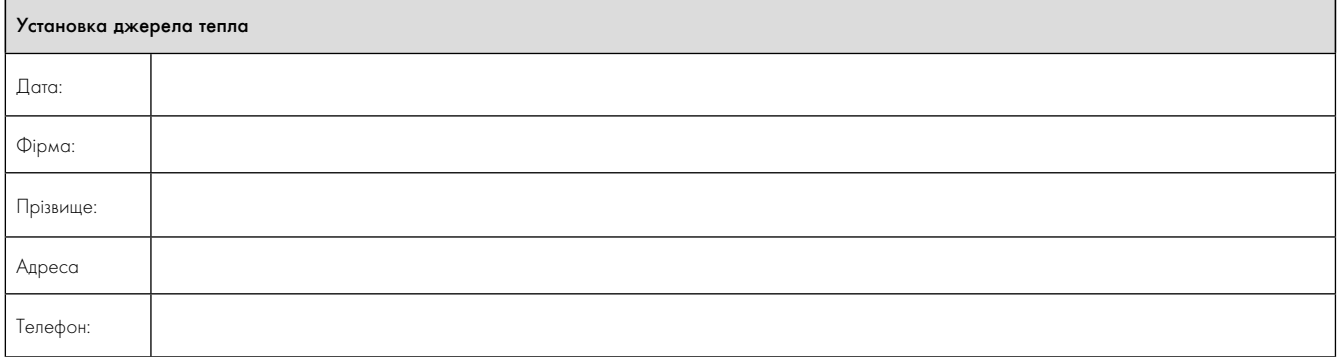

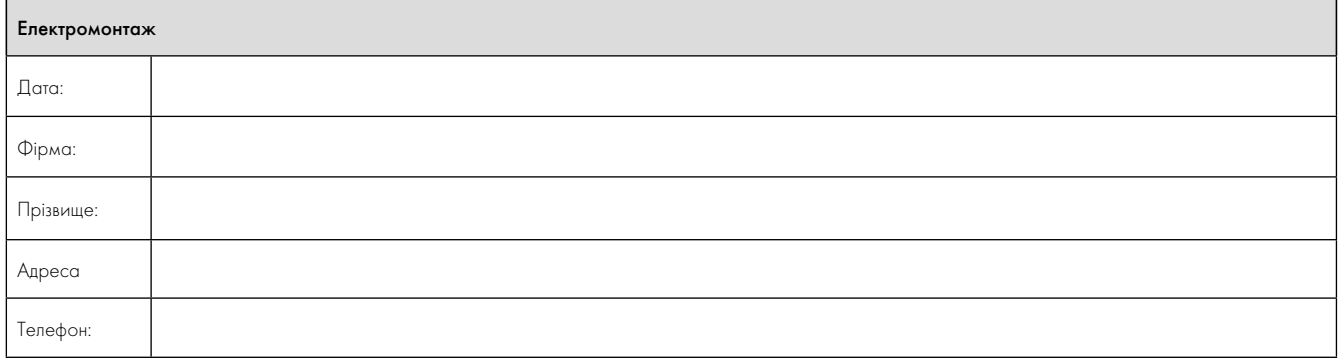

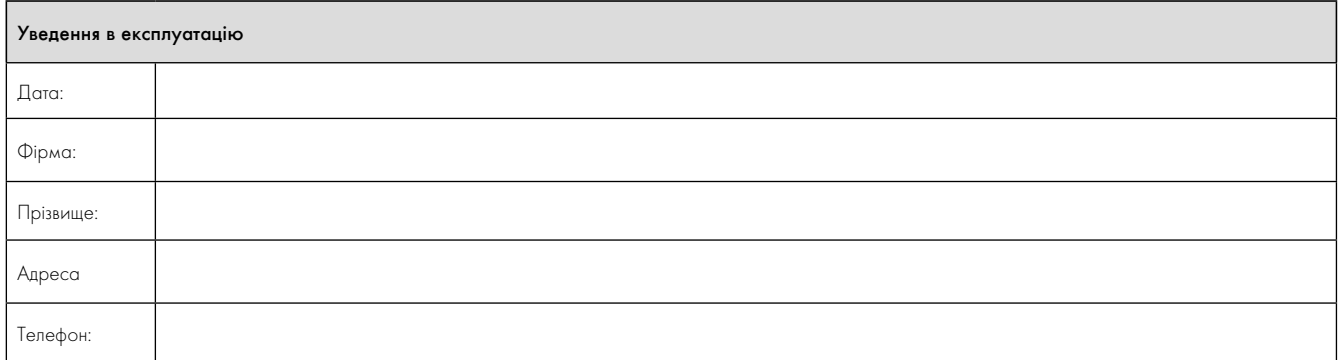

# Довідка 16

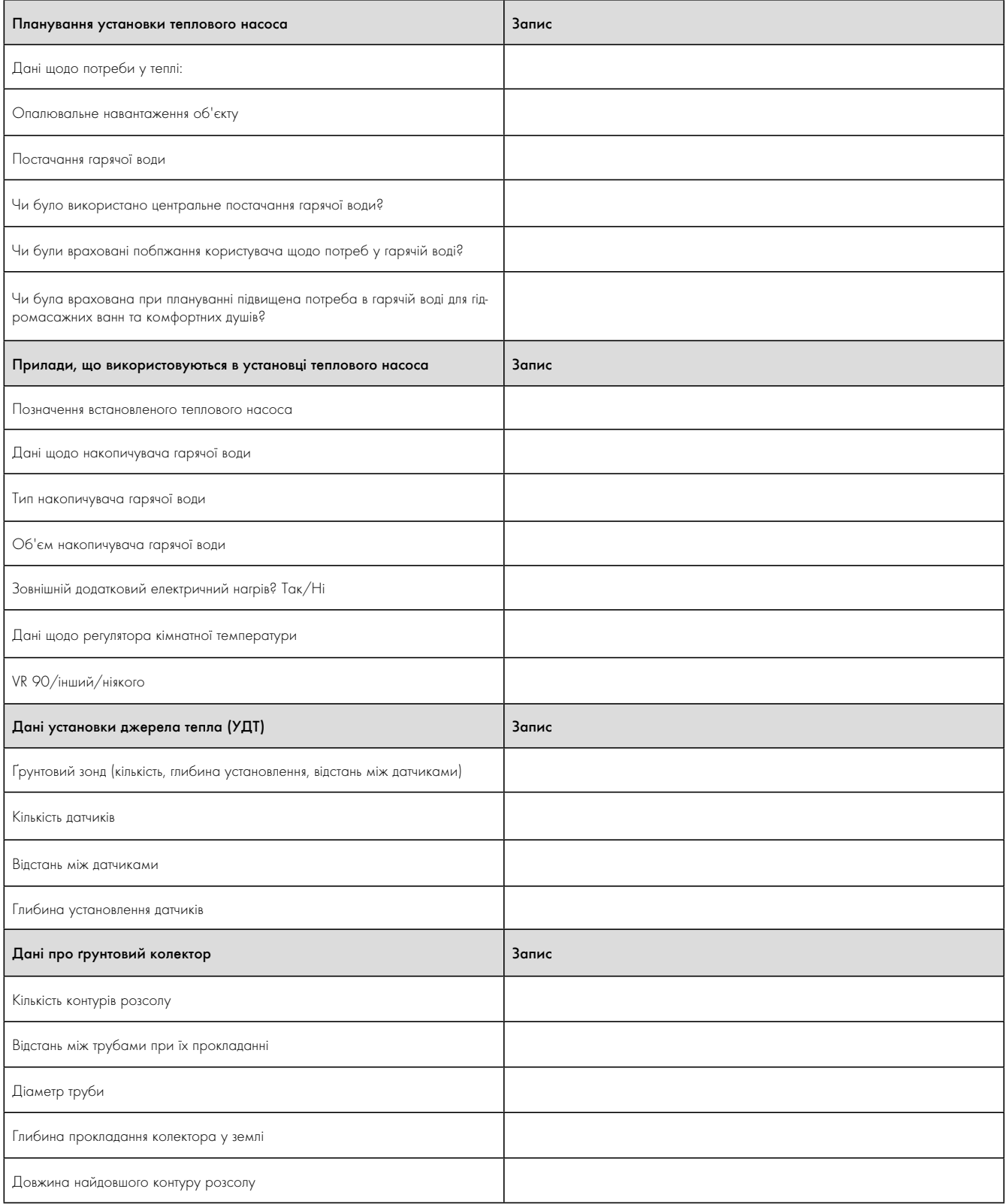

16.1 Довідковий контрольний лист

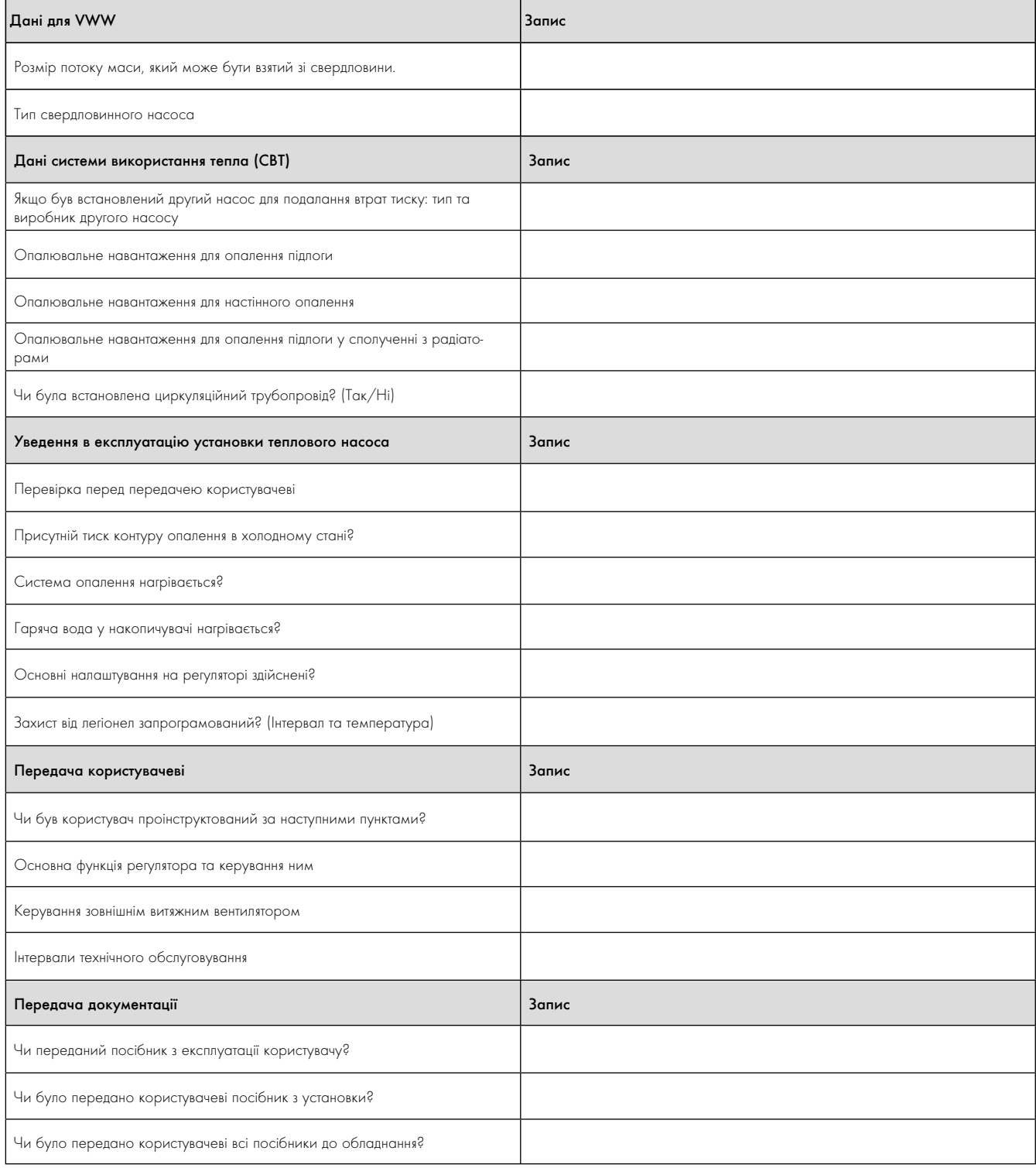

16.1 Довідковий контрольний лист

### Характеристики датчиків

Зовнішні датчики температури VR 10

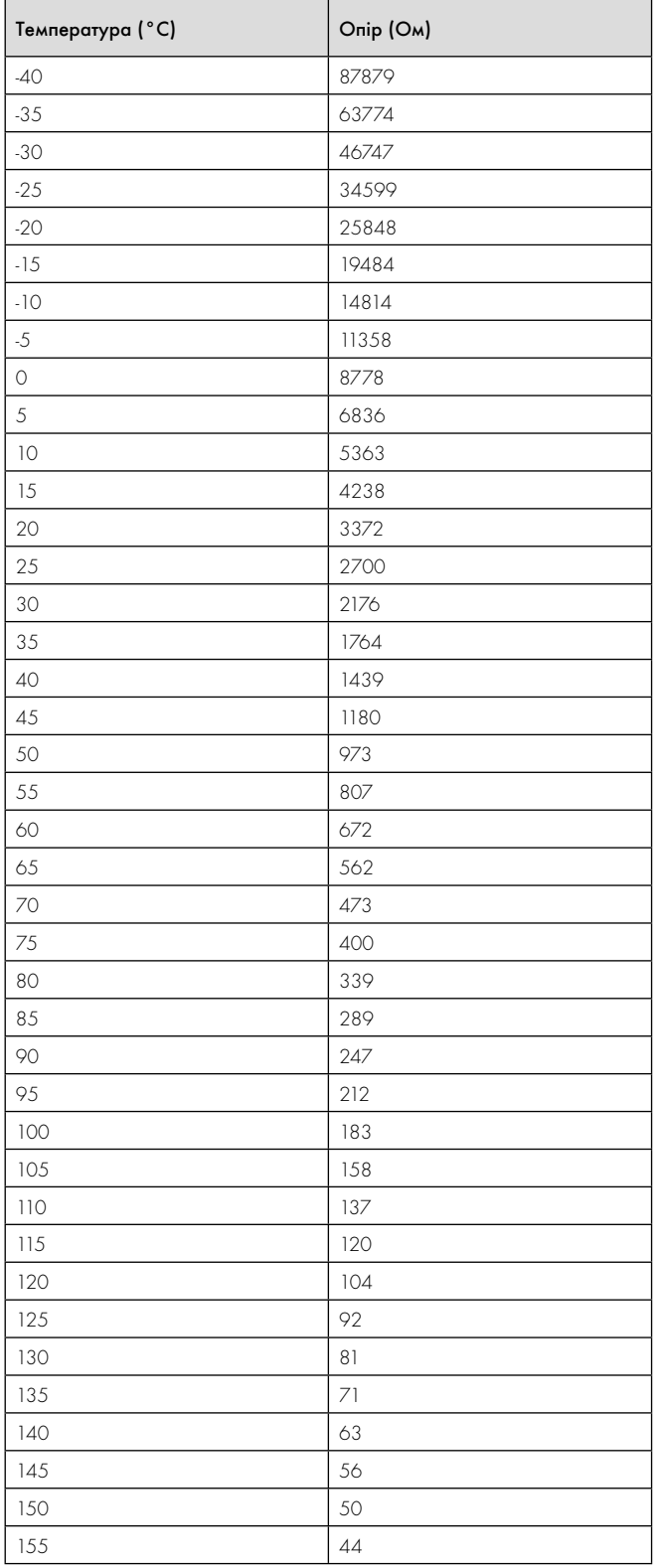

Внутрішні датчики температури VR 11

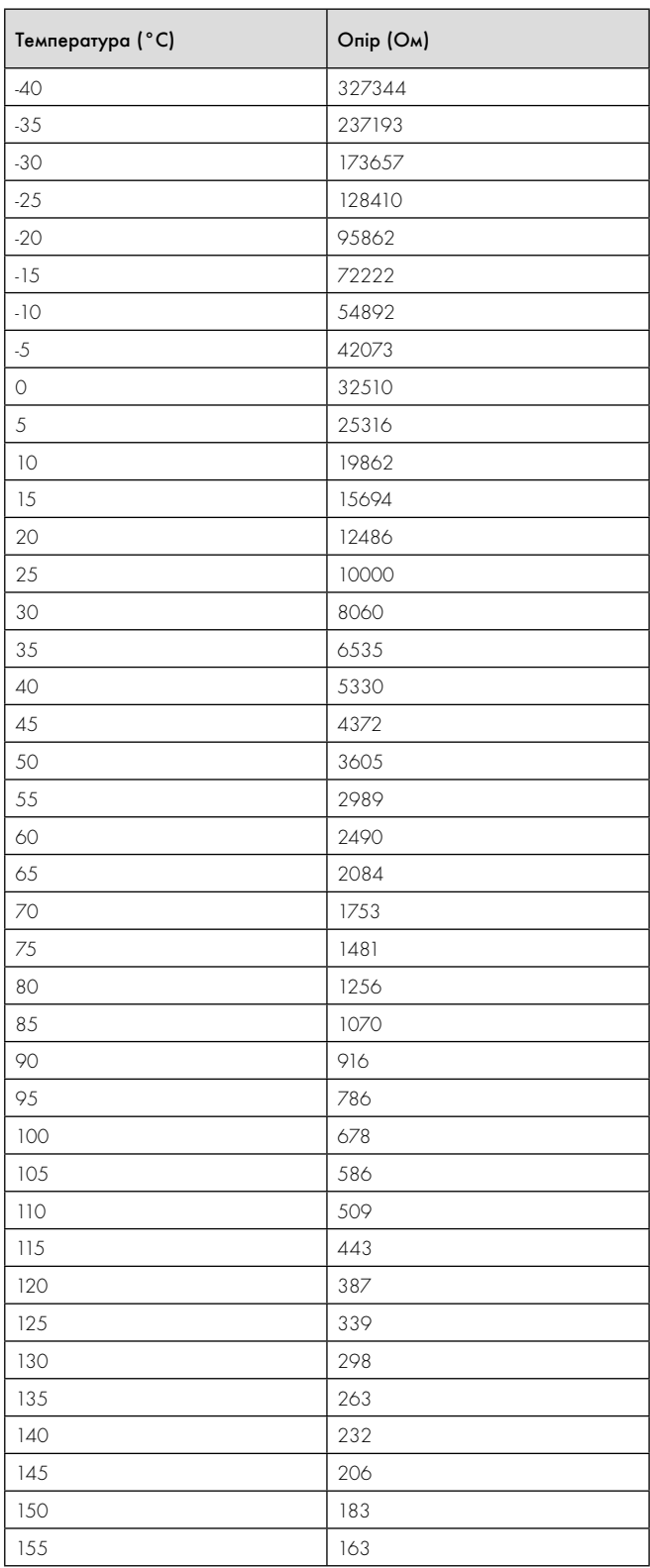

17.1 Додаток, характеристики датчиків VR 10

17.2 Додаток, характеристики датчиків VR 11

### Датчик зовнішньої температури VRC - DCF

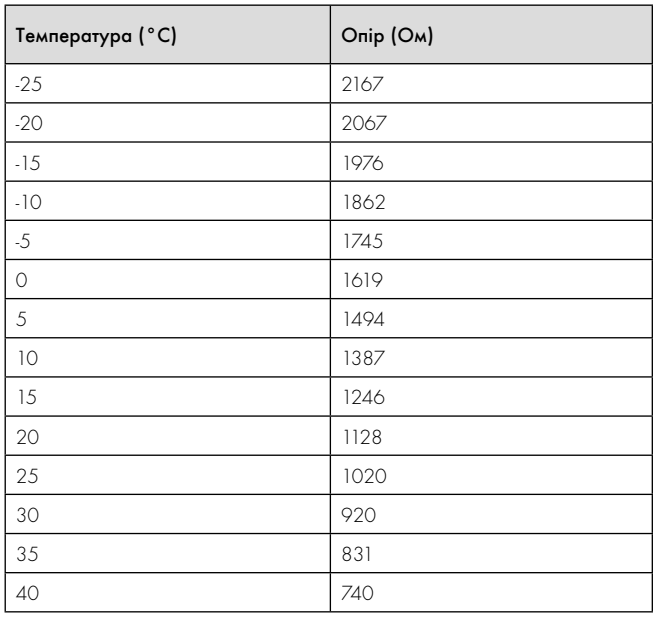

17.3 Додаток, характеристики датчиків VRC DCF

### Схема теплового насоса VWS

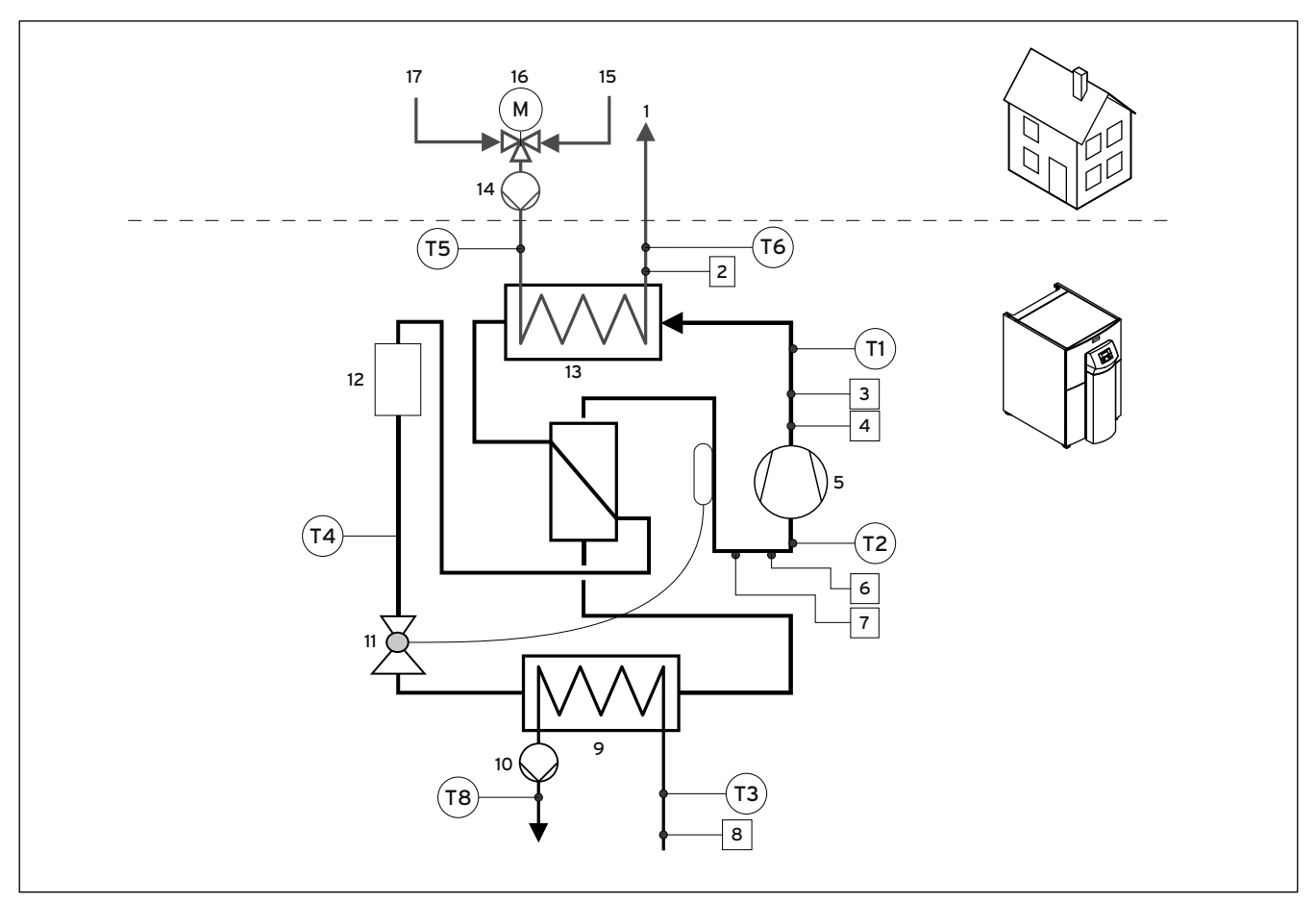

17.1 Додаток, характеристики датчиків VWS ..0/2

#### Пояснення

- 1 Подавальний трубопровід системи опалення
- 2 Датчик тиску контуру опалення
- 3 Датчик високого тиску
- 4 Датчик максимального тиску
- 5 Компресор
- 6 Датчик низького тиску
- 7 Датчик мінімального тиску
- 8 Датчик тиску контуру розсолу
- 9 Випаровувач
- 10 Насос контуру розсолу
- 11 Розширювальний клапан
- 12 Фільтр-осушувач
- 13 Конденсатор
- 14 Насос контуру опалення (установлюється замовником)
- 15 Зворотній трубопровід системи опалення
- 16 Триходовий клапан перемикання нагрів/заповнення накопичувача (установлюється замовником)
- 17 Зворотній трубопровід гарячої води

#### Схема теплового насоса VWW

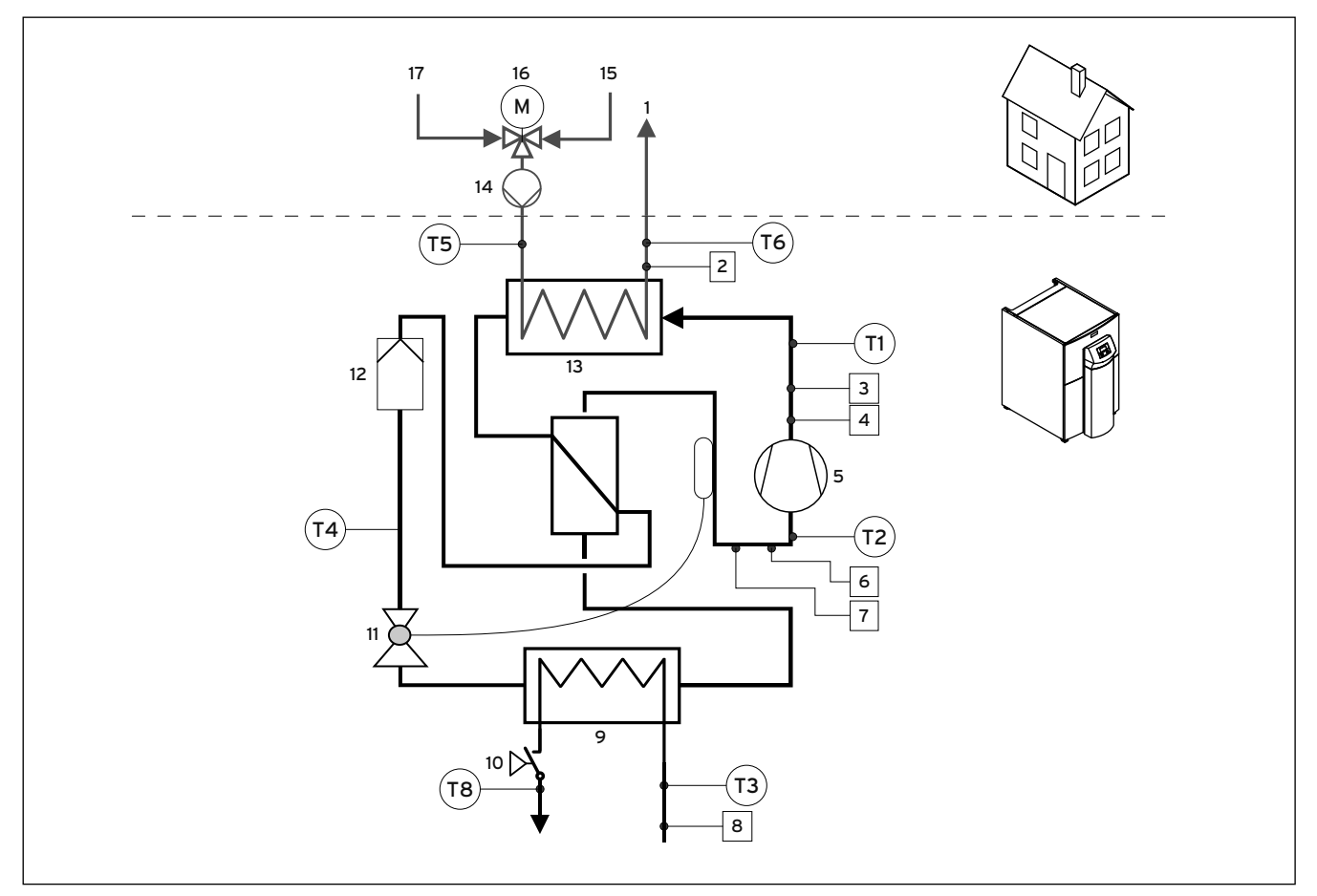

17.2 Додаток, характеристики датчиків VWW ..0/2

#### Пояснення

- 1 Подавальний трубопровід системи опалення
- 2 Датчик тиску контуру опалення
- 3 Датчик високого тиску
- 4 Датчик максимального тиску
- 5 Компресор
- 6 Датчик низького тиску
- 7 Датчик мінімального тиску
- 8 Датчик тиску в контурі джерела тепла
- 9 Випаровувач
- 10 Реле потоку
- 11 Розширювальний клапан
- 12 Фільтр-осушувач
- 13 Конденсатор
- 14 Насос контуру опалення (установлюється замовником)
- 15 Зворотній трубопровід системи опалення
- 16 Триходовий клапан перемикання нагрів/заповнення накопичувача (установлюється замовником)
- 17 Зворотній трубопровід гарячої води

#### Схема електричних VWS

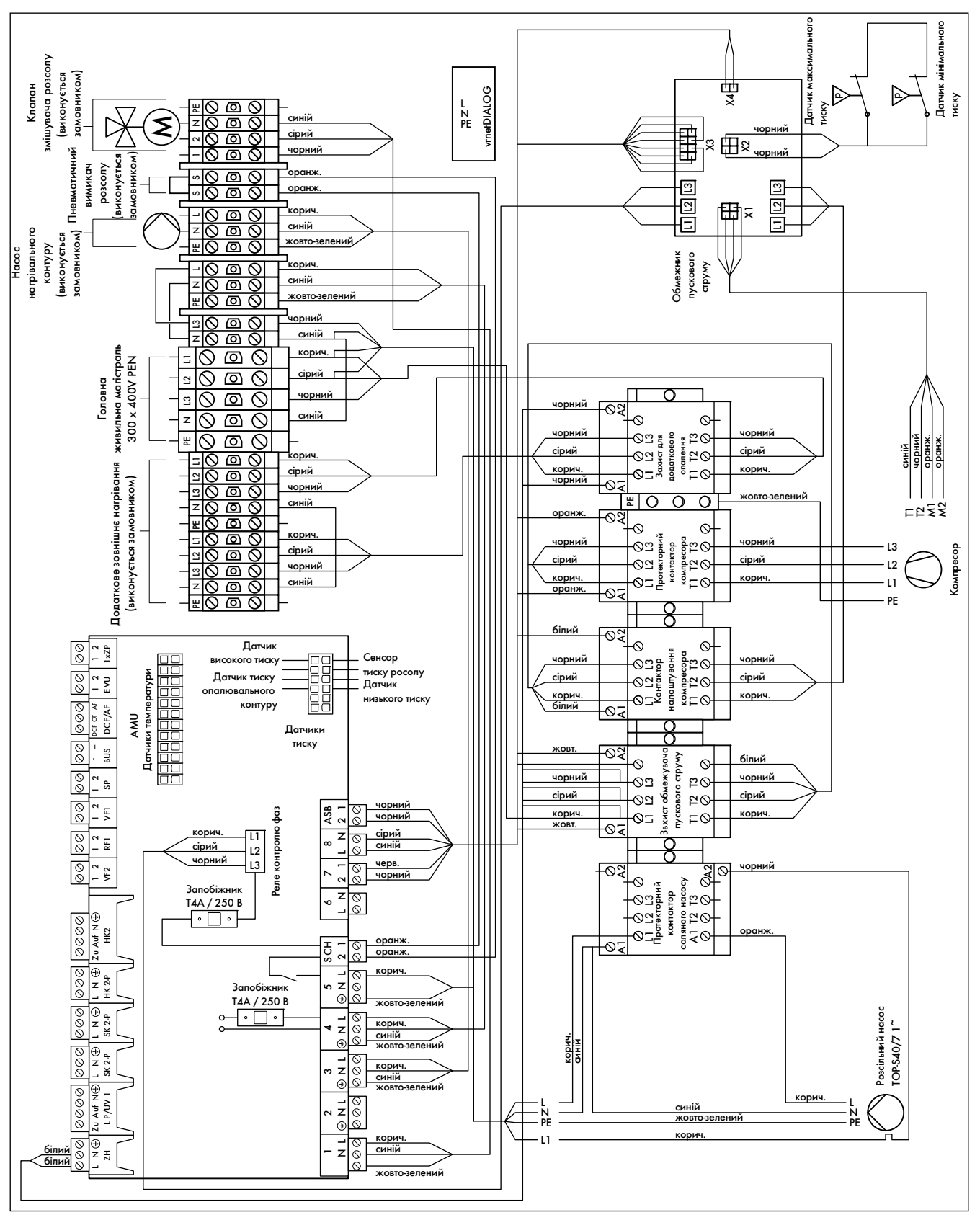

17.3 Додаток, схема електричних VWS 220/2 - VWS 300/2

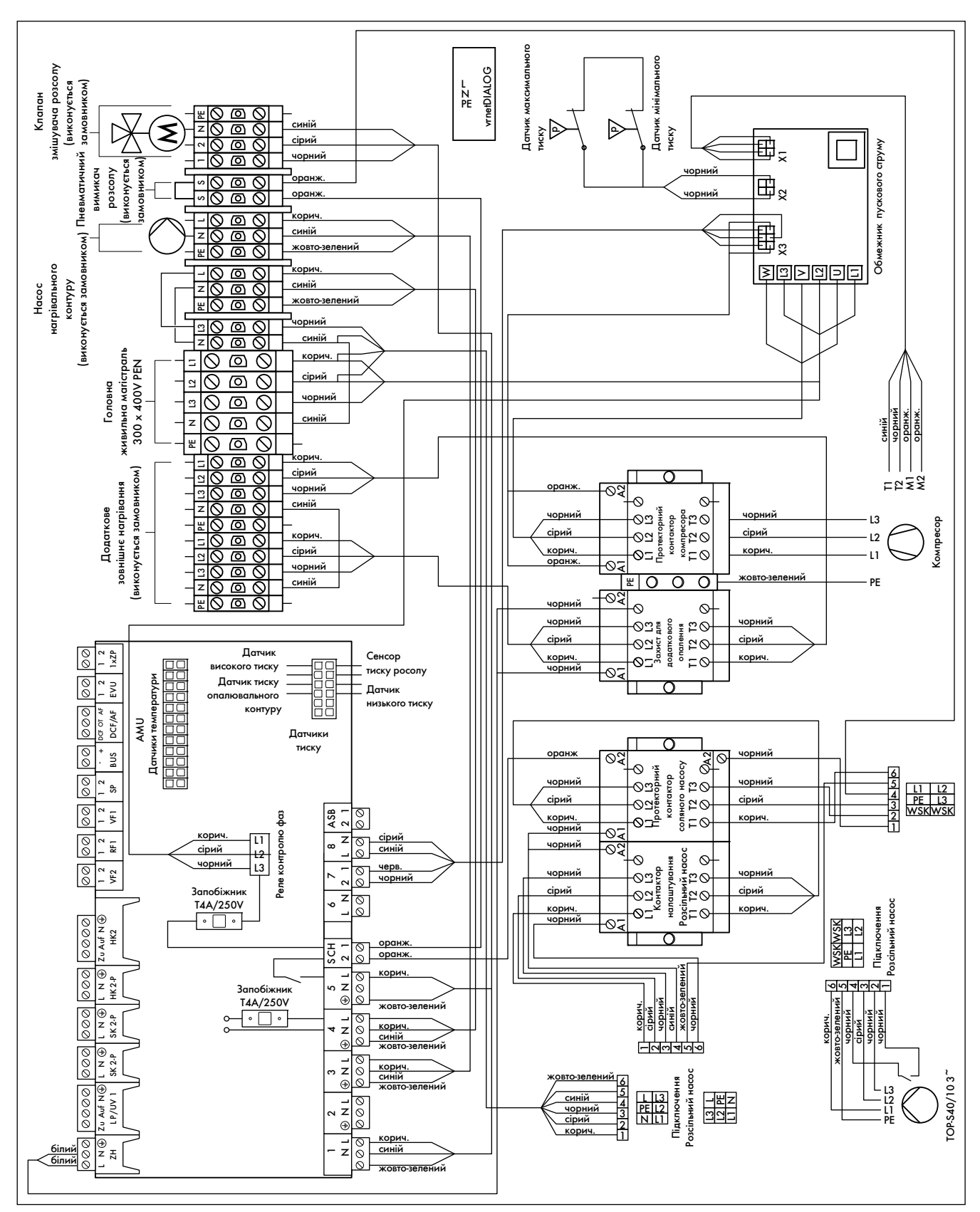

17.4 Додаток, схема електричних VWS 380/2 - VWS 460/2

#### Схема електричних VWW

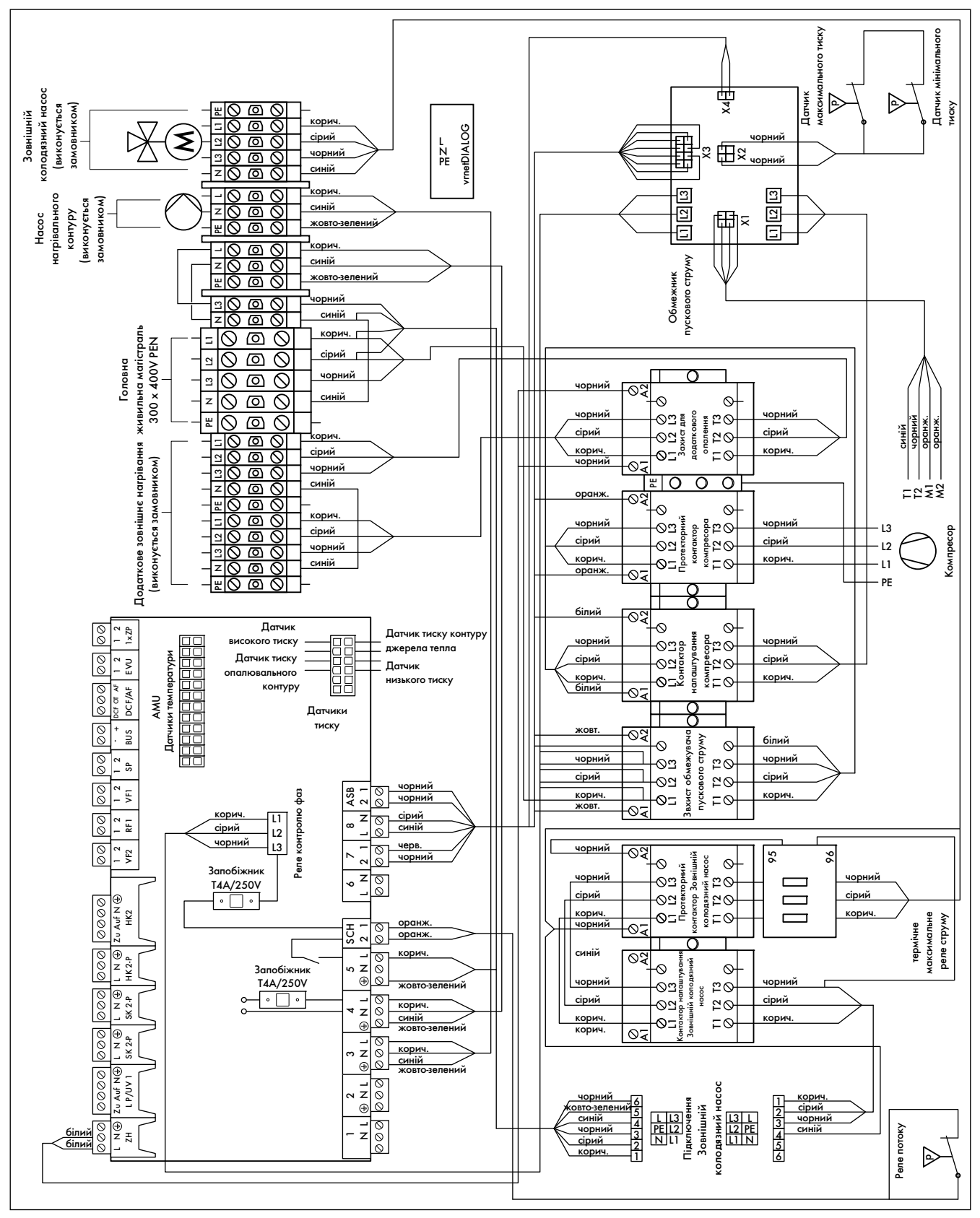

17.5 Додаток, схема електричних VWW 220/2 - VWW 300/2

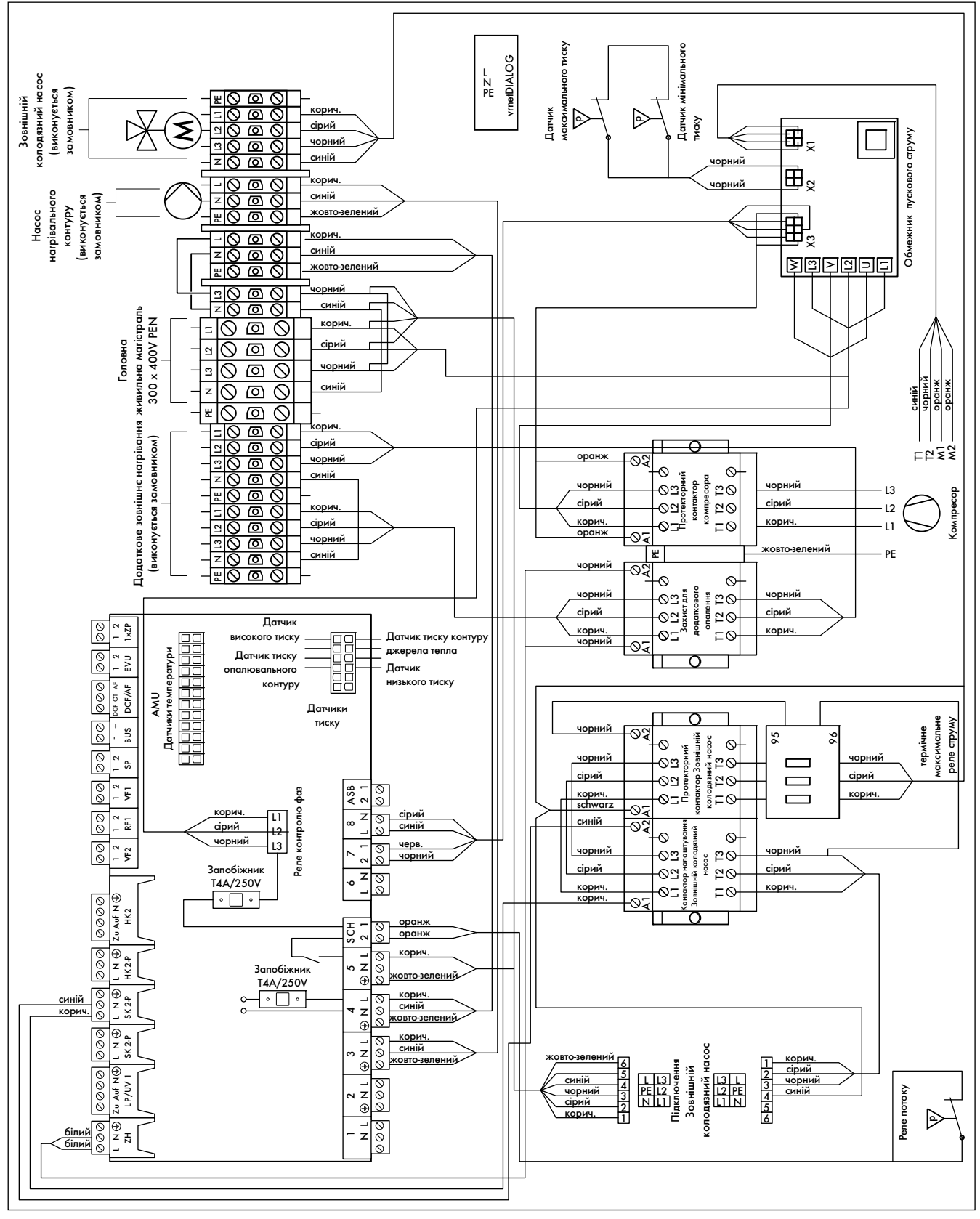

17.6 Додаток, схема електричних VWW 380/2 - VWW 460/2

## Алфавітний покажчик

## $\overline{\mathsf{A}}$

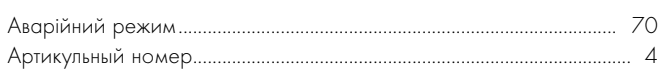

## $\overline{b}$

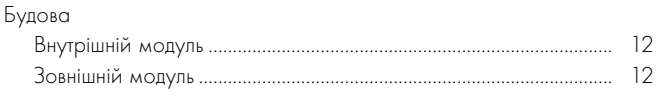

### $\, {\bf B} \,$

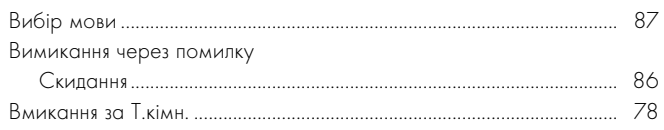

## $\overline{r}$

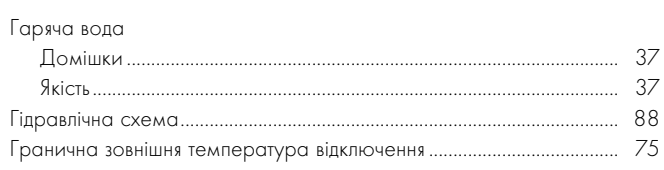

# Д

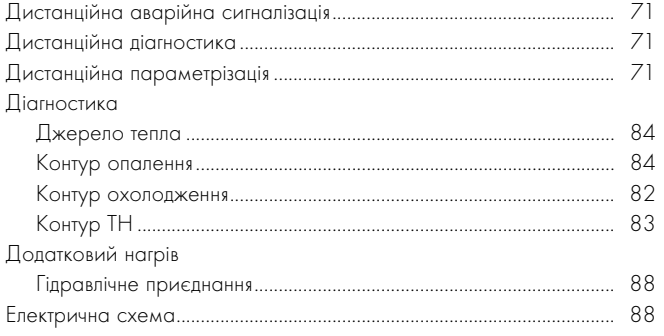

### Ж

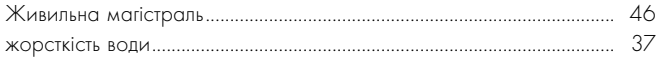

# $\overline{\mathbf{3}}$

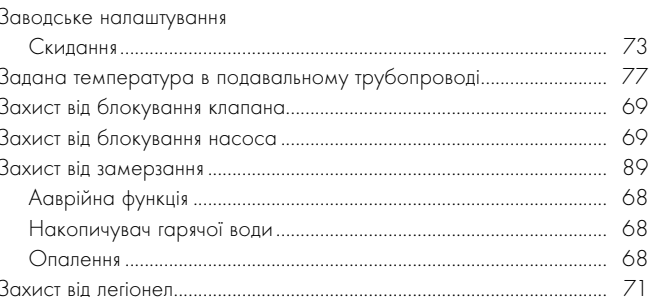

## $\mathbf{I}$

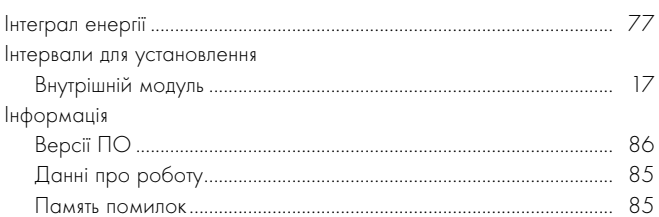

# $\mathsf K$

### $\overline{M}$

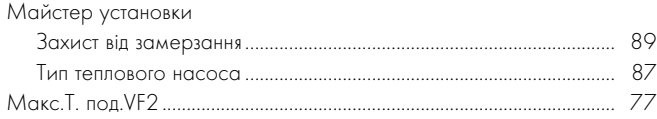

### $\circ$

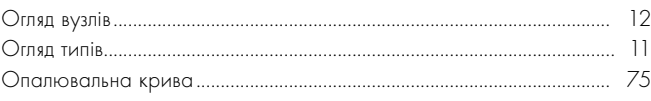

## $\boldsymbol{\Pi}$

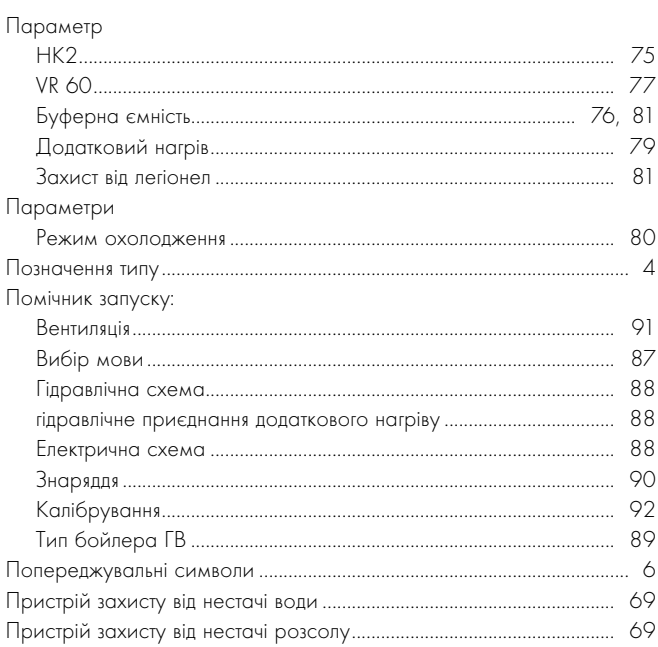

## $\overline{F}$

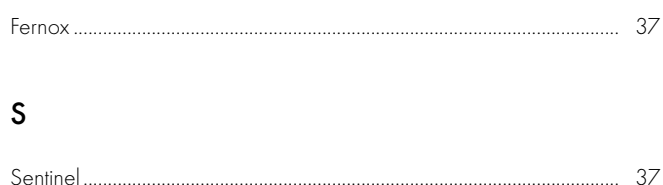

## $\mathsf{P}$

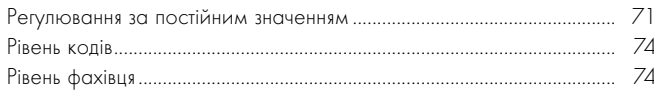

# $\mathsf{C}$

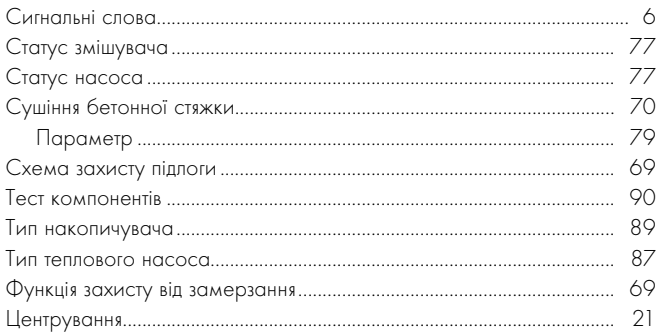

### Постачальник

Представництво Vaillant в Україні Тел.: + 3 044 3791320 | Факс: + 3 044 3791325 info@vaillant.ua | www.vaillant.ua | Гаряча лінія, Україна 0 800 501 805

## Виробник

Vaillant GmbH Berghauser Str. 40 | D-42859 Remscheid | Telefon 0 21 91/18-0 Telefax 0 21 91/18-28 10 | www.vaillant.de | info@vaillant.de